เครื่องวัดพิกัด 3 มิติแบบเคลื่อนย้ายได้ ื่ ื่

นายมนตร์มนัน ภูริวิศิษฏ์

วิทยานิพนธ์นี้เป็นส่วนหนึ่งของการศึกษาตามหลักสูตรปริญญาวิศวกรรมศาสตรมหาบัณฑิต ึ่ สาขาวิชาวิศวกรรมเคร ื่ องกล ภาควิชาวิศวกรรมเคร องกล ื่ คณะวิศวกรรมศาสตร์ จุฬาลงกรณ์มหาวิทยาลยั ปีการศึกษา 2552 ลิขสิทธิ์ของจุฬาลงกรณ์มหาวิทยาลัย

#### A PORTABLE 3D COORDINATE MEASURING MACHINE

Mr. Monmanan Purivisist

A Thesis Submitted in Partial Fulfillment of the Requirements for the Degree of Master of Engineering Program in Mechanical Engineering Department of Mechanical Engineering Faculty of Engineering Chulalongkorn University Academic Year 2009

Copyright of Chulalongkorn University

หัวข้อวิทยานิพนธ์ โดย สาขาวิชา อาจารย์ที่ปรึกษาวิทยานิพนธ์หลัก

เครื่องวัดพิกัด 3 มิติ แบบเคลื่อนย้ายได้ นายมนตร์มนั้น ภูริวิศิษภ์ วิศวกรรมเครื่องกล รองศาสตราจารย์ ดร. วิบูลย์ แลงวีระพันธ์ศิริ

คณะวิศวกรรมศาสตร์ จุฬาลงกรณ์มหาวิทยาลัย อนุมัติให้นับวิทยานิพนธ์ฉบับนี้เป็น ส่วนหนึ่งของการศึกษาตามหลักสูตรปริญญามหาบัณฑิต

> ............. คณบดีคณะวิศวกรรมศาสตร์ LOW LOAD (รองศาสตราจารย์ คร.บุญสม เลิศหิรัญวงศ์)

คณะกรรมการสอบวิทยานิพนธ์

......ประธานกรรมการ

(รองศาสตราจารย์ ดร. รัชทิน จันทร์เจริญ)

อาจารย์ที่ปรึกษาวิทยานิพนธ์หลัก

(รองศาสตราจารย์ คร. วิบูลย์/แสงวีระพันธุ์ศิริ)

กรรมการ

(รองศาสตราจารย์ ดร. ขัยโรจน์ คุณพนิชกิจ)

Lels Kitching ............ กรรมการภายนอกมหาวิทยาลัย (รองศาสตราจารย์ ดำรงศักดิ์ มลิลา)

มนตร์มนัน ภูริวิศิษฏ์ : เครื่องวัดพิกัด 3 มิติ แบบเคลื่อนย้ายได้. (A PORTABLE 3D ด ที่ปรึกษาวิทยานิพบล์หลัก · รดง COORDINATE MEASURING MACHINE) ศาสตราจารย์ ดร. วิบูลย์ แสงวีระพันธุ์ศิริ, 111 หน้า.

งานวิจัยนี้เป็นการพัฒนาเครื่องวัดพิกัด 3 มิติ ขียู-ขีเอ็มเอ็ม เพื่อให้สามารถใช้งานเครื่อง ได้สะดวกและมีพังก์ชันการทำงานมากยิ่งขึ้น โดยคงค่าความถูกต้องไว้ที่น้อยกว่า +/- 100 ไมโครเมตรเช่นเดิม รวมทั้งการหาวิธีการต่อจุดลำหรับการถอดแบบชิ้นงานที่มีขนาดใหญ่ เนื่องจากจำเป็นต้องเคลื่อนย้ายตัวเครื่อง โดยจะมีการพัฒนาในหลายส่วนไม่ว่าจะเป็นการ ออกแบบหัวจับ ณ ตำแหน่งปลายของแขนกล เพื่อให้เกิดความสะดวกในการใช้งาน\_การเลือกตัว ถ่วงน้ำหนักที่เหมาะสมเพื่อช่วยผ่อนแรง เนื่องจากแขนของเครื่องวัดพิกัด 3 มิติ ซียู-ซีเอ็มเอ็ม มี น้ำหนักค่อนข้างมาก การออกแบบตัวตั้งค่าเริ่มต้น (Home position) เพื่อให้มีความสะดวกในการ กำหนดตำแหน่งเริ่มต้นในกับตัวแขนกลและการสอบเทียบเครื่องวัดพิกัด 3 มิติ ชียู-ชีเอ็มเอ็ม เพื่อให้ได้ค่าความถูกต้องตามที่กำหนดไว้ รวมทั้งส่วนของโปรแกรมขียู-ขีเอ็มเอ็ม ที่จะเพิ่มเติมใน หลายๆพังก์ขัน เพื่อที่จะสามารถใช้งานได้หลากหลายมากยิ่งขึ้น ซึ่งเครื่องวัดพิกัดนี้ ได้พัฒนาเพื่อ ใช้สำหรับงานทางด้านวิศวกรรมย้อนกลับ (Reverse Engineering) ไม่ได้มีเป้าหมายในการใช้งาน ล้าหรับการตรวจสอบคุณภาพแต่อย่างได ซึ่งค่าพารามิเตอร์ของเครื่องวัดพิกัด 3 มิติ ขียู-ขีเอ็มเอ็ม ไม่สามารถหาได้เที่ยงตรง จึงจะทำการหาด้วยระเบียบวิธีเชิงเลขโดยใช้การถดถอยแบบไม่เป็นเชิง เส้น (Nonlinear Regression) ด้วยการรู้ค่าตำแหน่งมุม ความยาวหัววัด โครงสร้างของสมการ แบบเอกพันธุ์ที่ใช้ในการหาค่าตำแหน่งพิกัด และตำแหน่งปลายหัววัดที่วัดเทียบกับเครื่องบราวน์ แอนด์ชาร์ปซีเอ็มเอ็มก็จะสามารถหาค่าพารามิเตอร์ที่ยังไม่รู้ค่า ค่าพารามิเตอร์ที่ประมาณได้จะ นำมาใช้ในการสร้างสมการแบบเอกพันธุ์ของแขนกลที่ใช้ในการวัดพิกัด ข้อมูลตำแหน่งพิกัดที่วัด ได้สามารถเรื่อมโยงเข้ากับโปรแกรมแคดที่ไข้โดยทั่วไปในภาคอุตสาหกรรม (ตัวอย่างเช่น CATIA) ได้ โดยการจัดเรียงข้อมูลที่วัดได้ไว้ในรูปแบบกลาง แบบ CGO\_ASCII สำหรับการต่อจุดจะใช้ วิธีการกำหนดจุด 3 จุด เพื่อใช้สร้างเฟรมอ้างอิงในการเคลื่อนย้ายตัวเครื่องได้ โดยที่ตำแหน่งที่ เครื่องวัดได้หลังจากย้ายตัวเครื่องจะมีตำแหน่งเทียบกับเฟรมที่ 0 ของเครื่องที่ไม่ได้ทำการย้าย

จากการทดลอง ได้ผลการทดสอบว่าเครื่องมีค่าความถูกต้องน้อยกว่า +/-100 ไมโครเมตร และได้โปรแกรมที่มีพังก์ขันการทำงานที่หลากหลายและใช้การได้จริงตามที่ได้ออกแบบไว้ ปีการศึกษา 2552

J.

### ##497 03408 21: MAJOR MECHANICAL ENGINEERING KEYWORDS: 3D CMM / SIX JOINTS / REVERSE ENGINEERING

MONMANAN PURIVISIST : A PORTABLE 3D COORDINATE MEASURING MACHINE. THESIS ADVISOR : ASSOCIATE PROFESSOR VIBOON SANGVERAPHUNSIRI, Ph.D, 111 pp.

This Research is developing the CU-CMM for more convenient and more functions by maintain the accuracy not exceed about +/- 100 Micron including finding the method for scanning the huge part. The development including designing the probe, choosing the counterbalance, setting home position, calibrating and programming. The CU-CMM is used in the Reverse Engineering project. It doesn't use in the Quality Control project. The CU-CMM's parameters can not be measured with high precision. Thus the Nonlinear Regression is required by knowing the angle position, the probe length, the coordinate equation structure and tip points that compare with the points from Brown&Sharpe CMM. The approximate parameters are used in the coordinate equation. The measuring data can be imported to CAD program (for example, CATIA) by CGO\_ASCII file. Using 3 reference points to set the reference frame for moving the CU-CMM. The CU-CMM's second location has the probe tip's coordinate reference with frame 0 of the CU-CMM's first location.

The summary is the CU-CMM has the accuracy not exceed about +/-100 Micron and has the program's functions that are various and can exactly usable.

Department : ...... Mechanical Engineering Student's Signature and Field of Study: Mechanical Engineering Advisor's Signature Academic Year: 2009

## **กิตตกรรมประกาศ ิ**

วิทยานิพนธ์ฉบับนี้ สำเร็จลุล่วงไปได้ด้วยความช่วยเหลืออย่างดียิ่งของ รศ.ดร.วิบูลย์ แสงวีระพันธุ์ศิริ อาจารย์ที่ปรึกษาวิทยานิพนธ์ ซึ่งท่านได้คอยให้คำแนะนำและเสนอแนะข้อคิดเห็น ต่างๆที่มีประโยชน์ในการวิจัยครั้งนี้ อีกทั้งขัดเกลาระบบความคิดให้สามารถทำการวิจัยลุล่วงได้ ั้ ั้ อย่างเป็นระบบ พร้อมทั้งจัดหาทุน และอุปกรณ์ที่ใช้ในการทำวิทยานิพนธ์นี้มาให้โดยตลอด ั้ ี ขอขอบคุณบัณฑิตวิทยาลัยที่ได้ให้ทุนอุดหนุนการวิจัย ขอขอบคุณ คุณพรชัย เพชรฤกษกุล ที่ให้ คำแนะนำและความช่วยเหลือในการสร้างชิ้นงาน และขอขอบคุณ เพื่อนนิสิตและรุ่นพี่ ทั้งในระดับ ้ ปริญญาเอก และปริญญาโท ที่ได้ให้ข้อคิดเห็น และข้อเสนอแนะต่างๆ ทำให้การวิจัยครั้งนี้ประสบ ั้ ความสําเร็จได้

สุดท้ายนี้ วิท<mark>ยานิพนธ์และง</mark>านวิจัยนี้คงจะไม่มีทางประสบผลสำเร็จลงได้ ถ้าหากขาด กำลังใจที่พร้อมจะสนับสนุ<sup>่</sup>นจากบิดามารดาในทุกๆ ด้าน ไม่ว่าจะเป็นทางด้านเงินทุน ข้อคิดเห็น ต่างๆ และความห่วงใยที่อบอุ่นยิ่งที่มีให้แก่ผู้เขียนเสมอมา ในโอกาสนี้ผู้วิจัยจึงใคร่ขอกราบ ขอบพระคุณบิดา-มาร<mark>ดา ที่ได้อบร</mark>มเลี้ยงดู ให้กำลังใจและให้การสนับสนุนในทุกๆ สิ่งที่ให้แก่ ้ ผู้เขียนจนสามารถสำเร็จการศึกษาลงได้ด้วยดี

บทที่

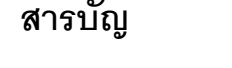

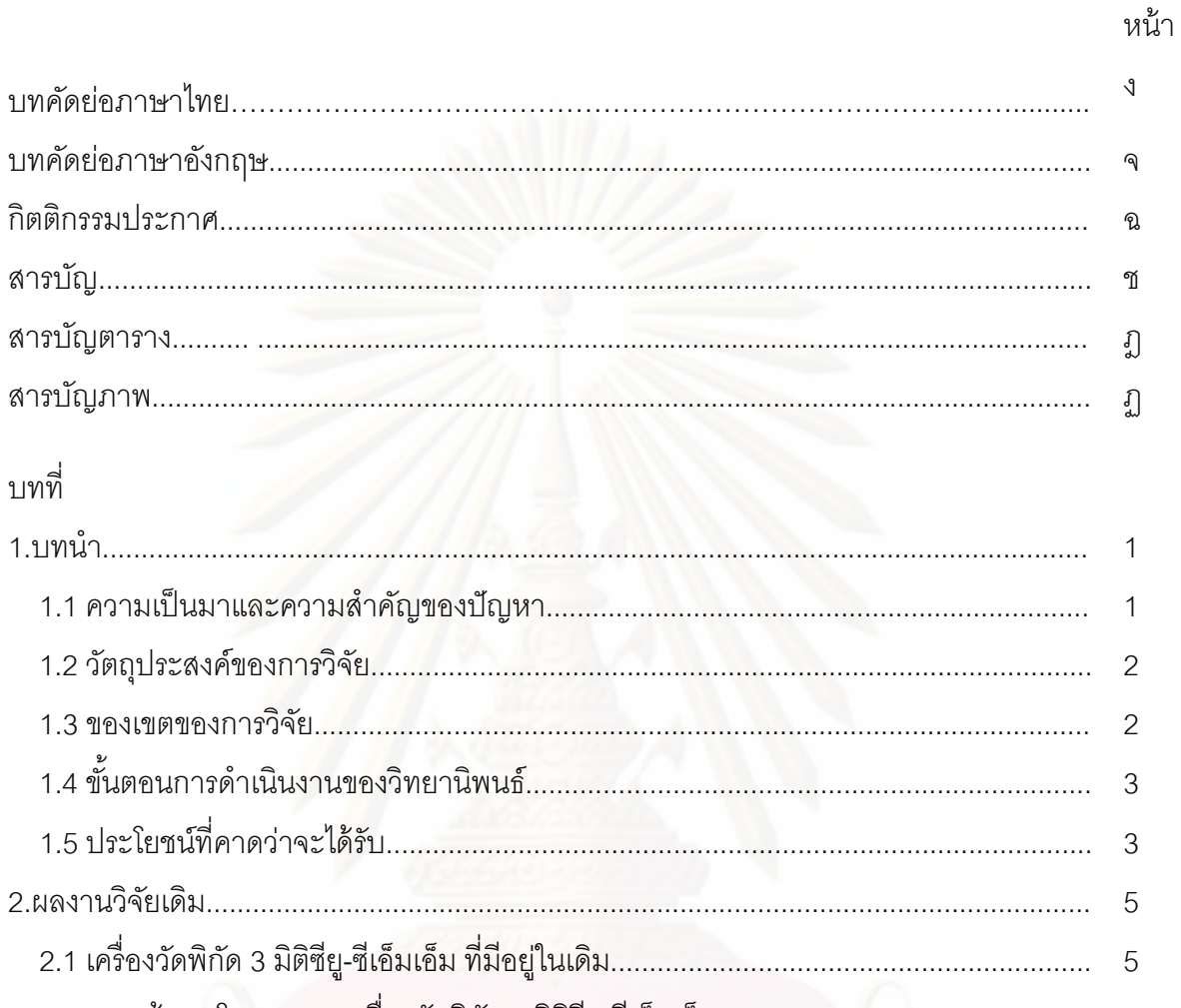

 $\sqrt{ }$ 

 $\overline{1}$ 

 $\overline{1}$ 

 $\overline{2}$ 

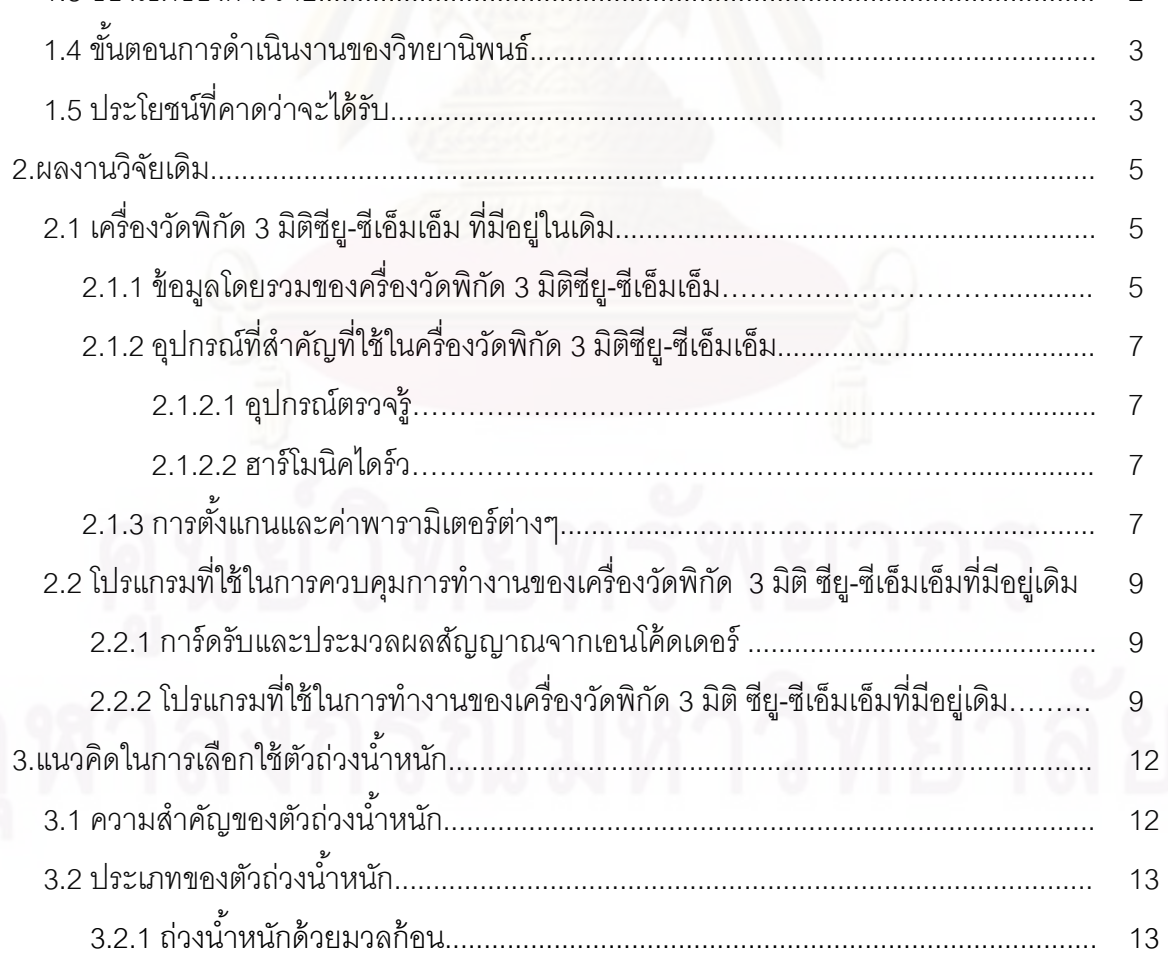

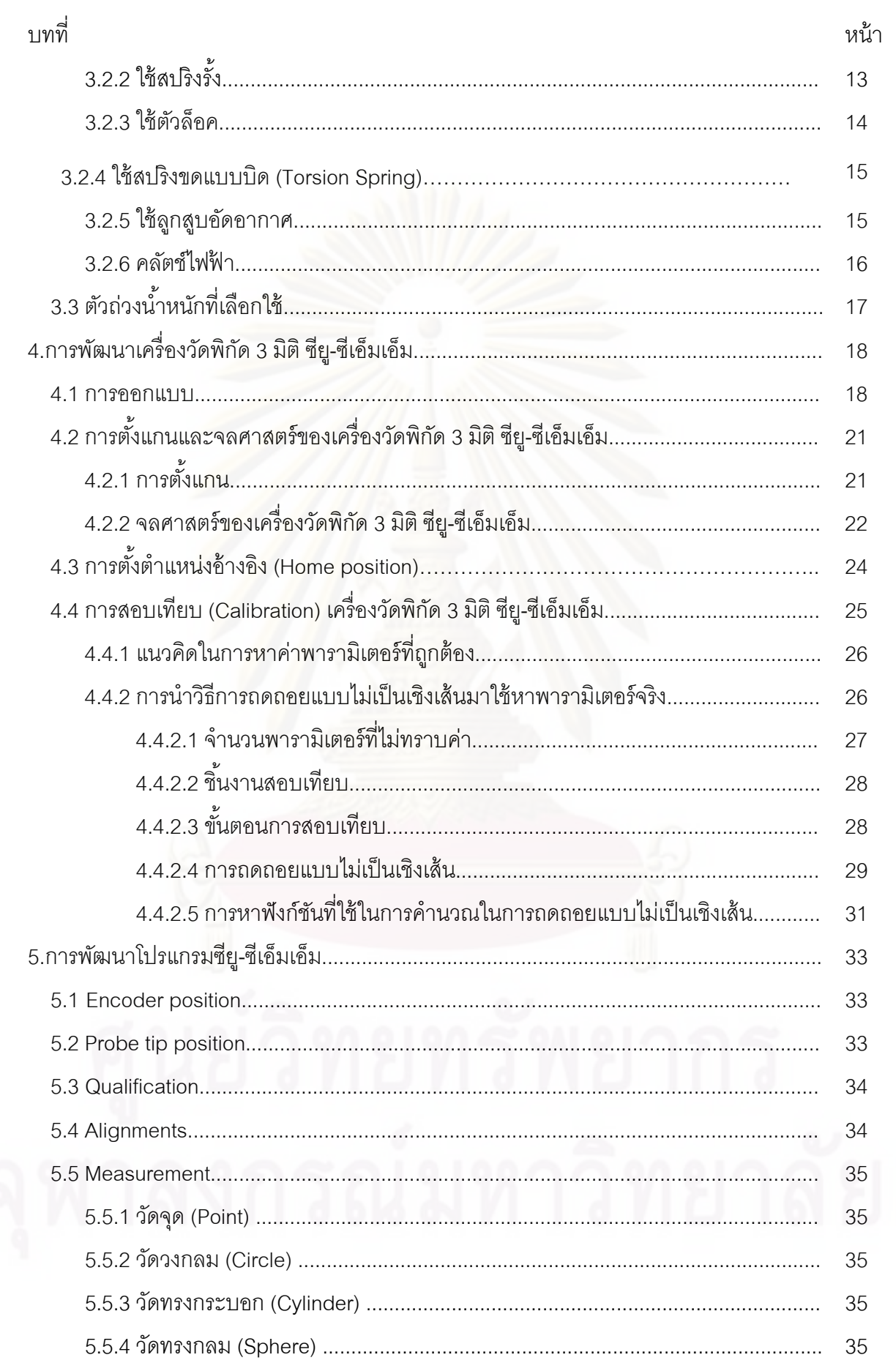

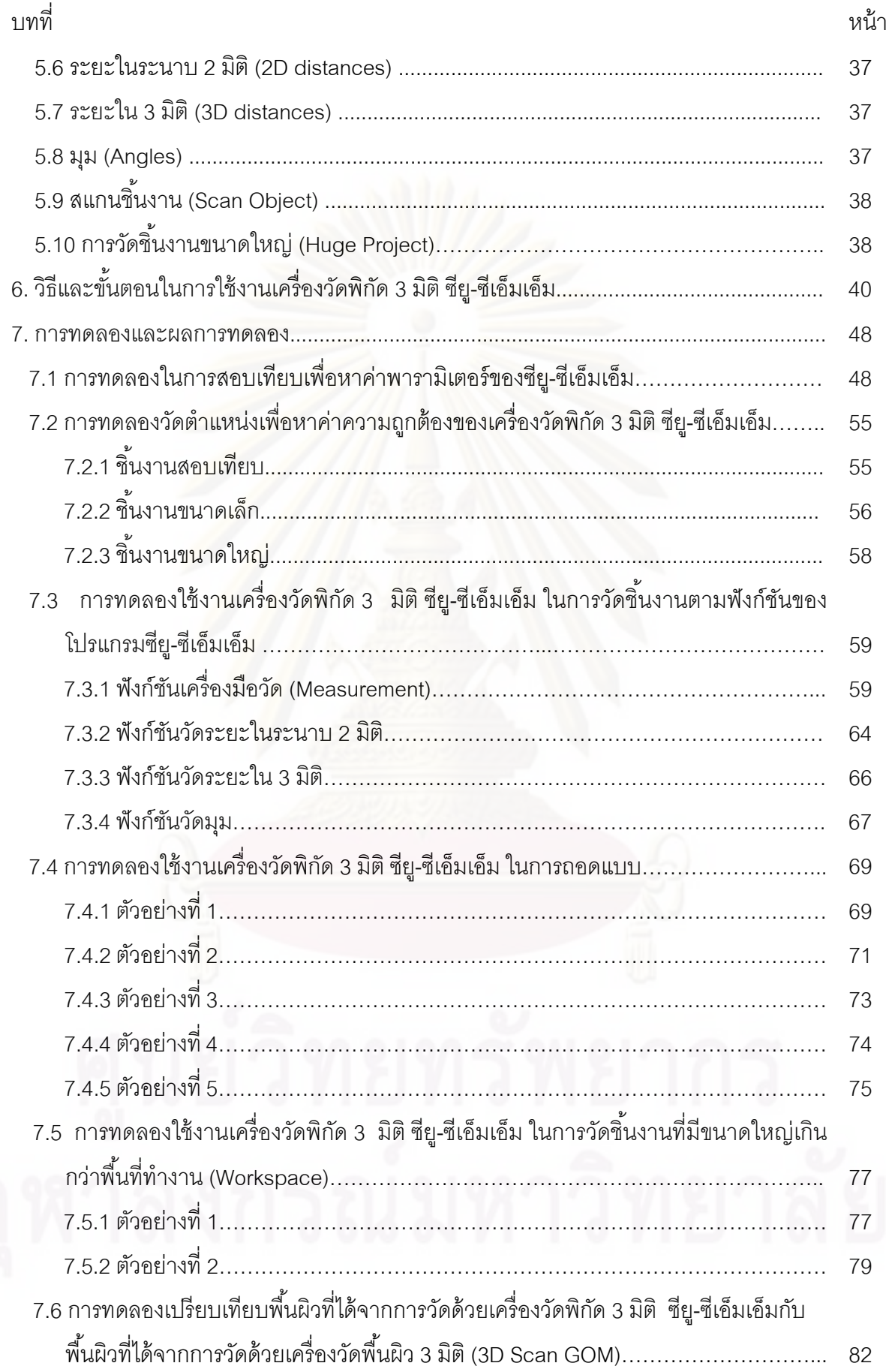

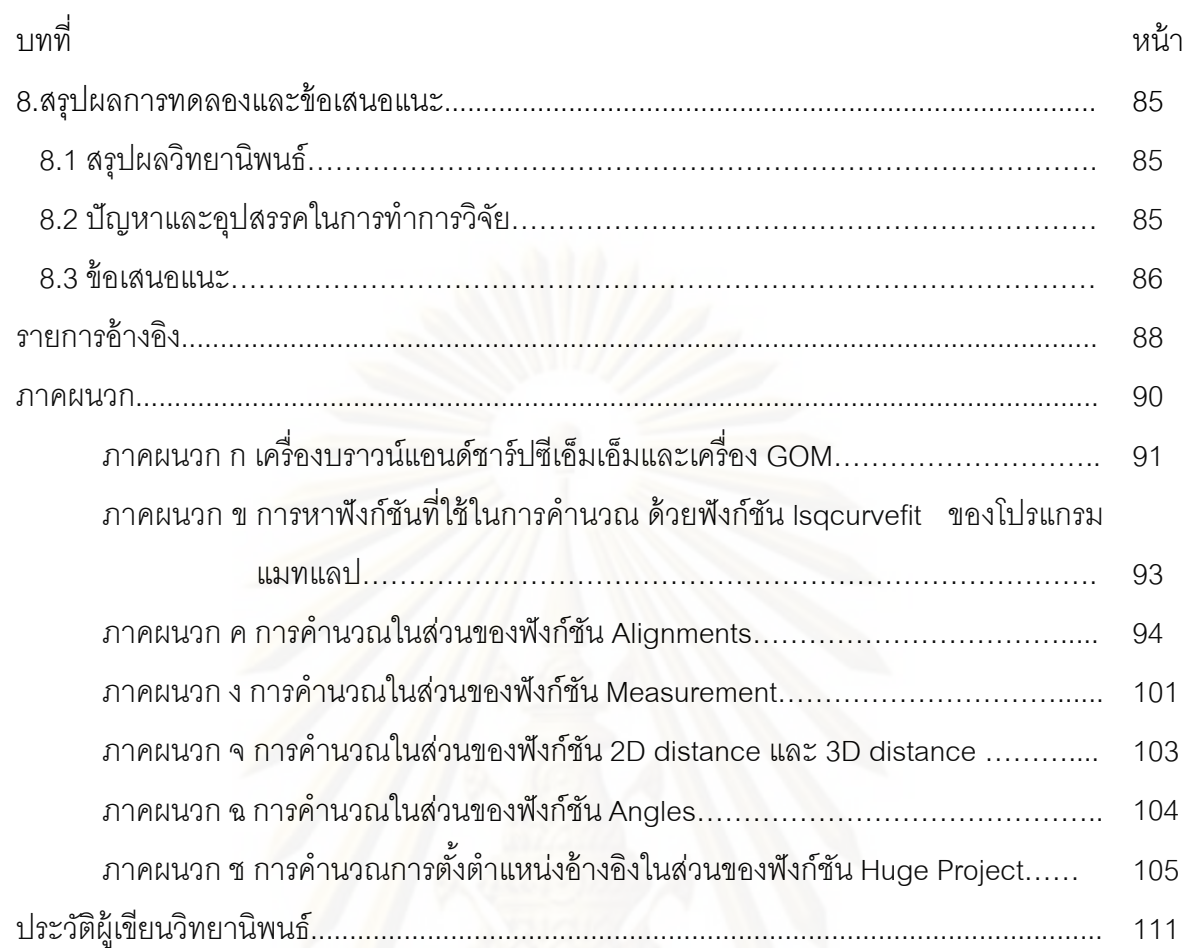

## **สารบัญตาราง**

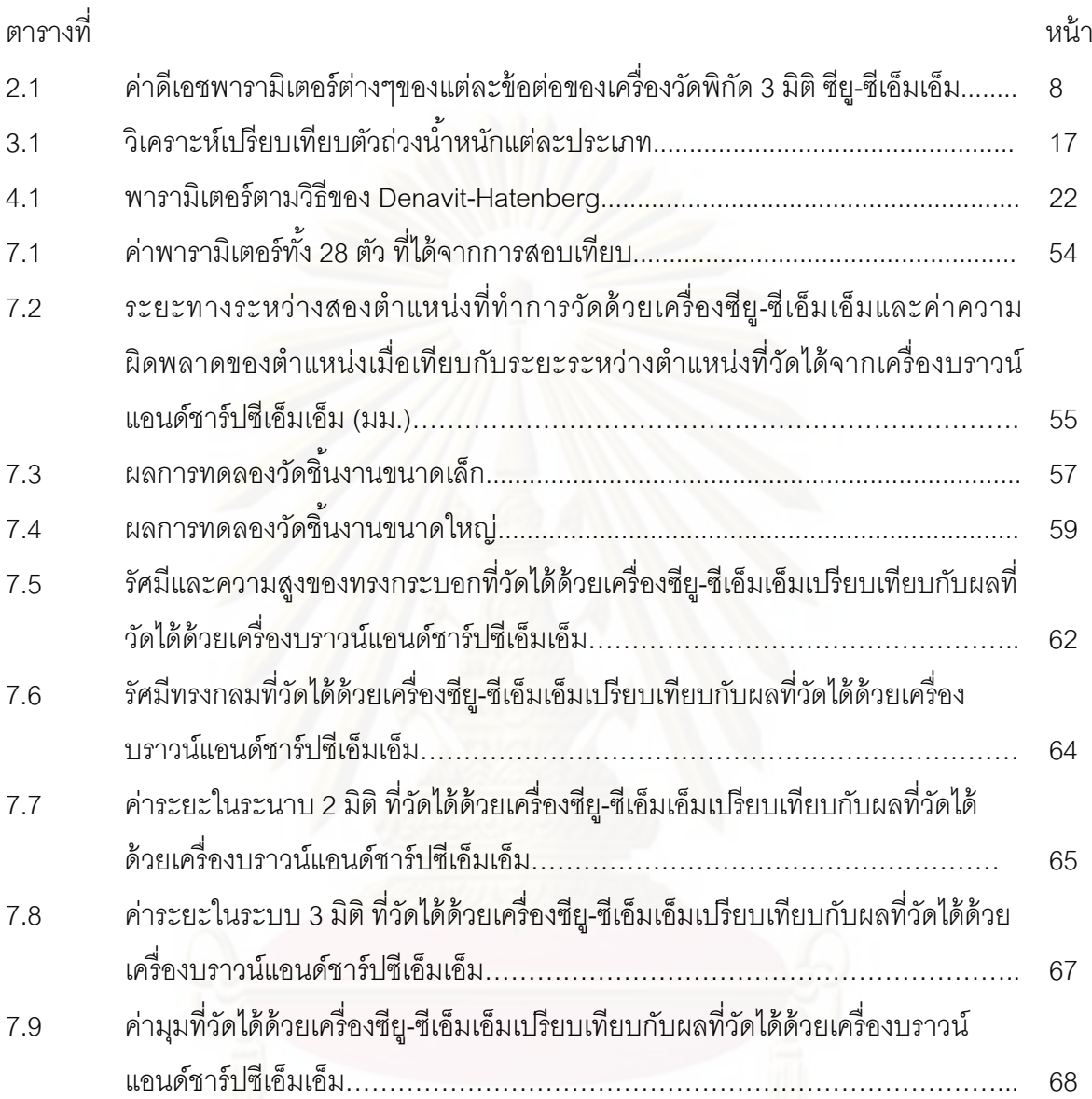

# สารบัญภาพ

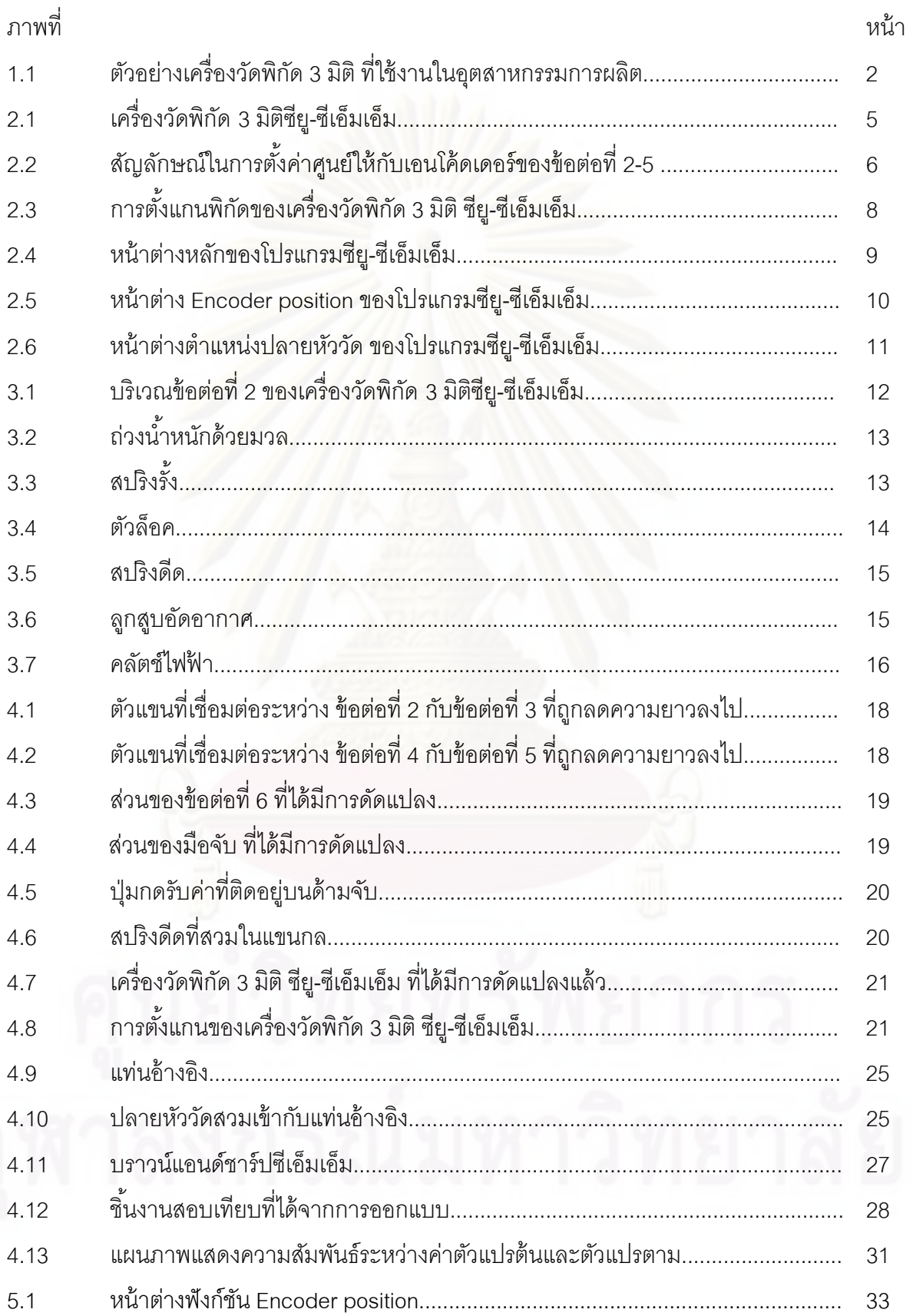

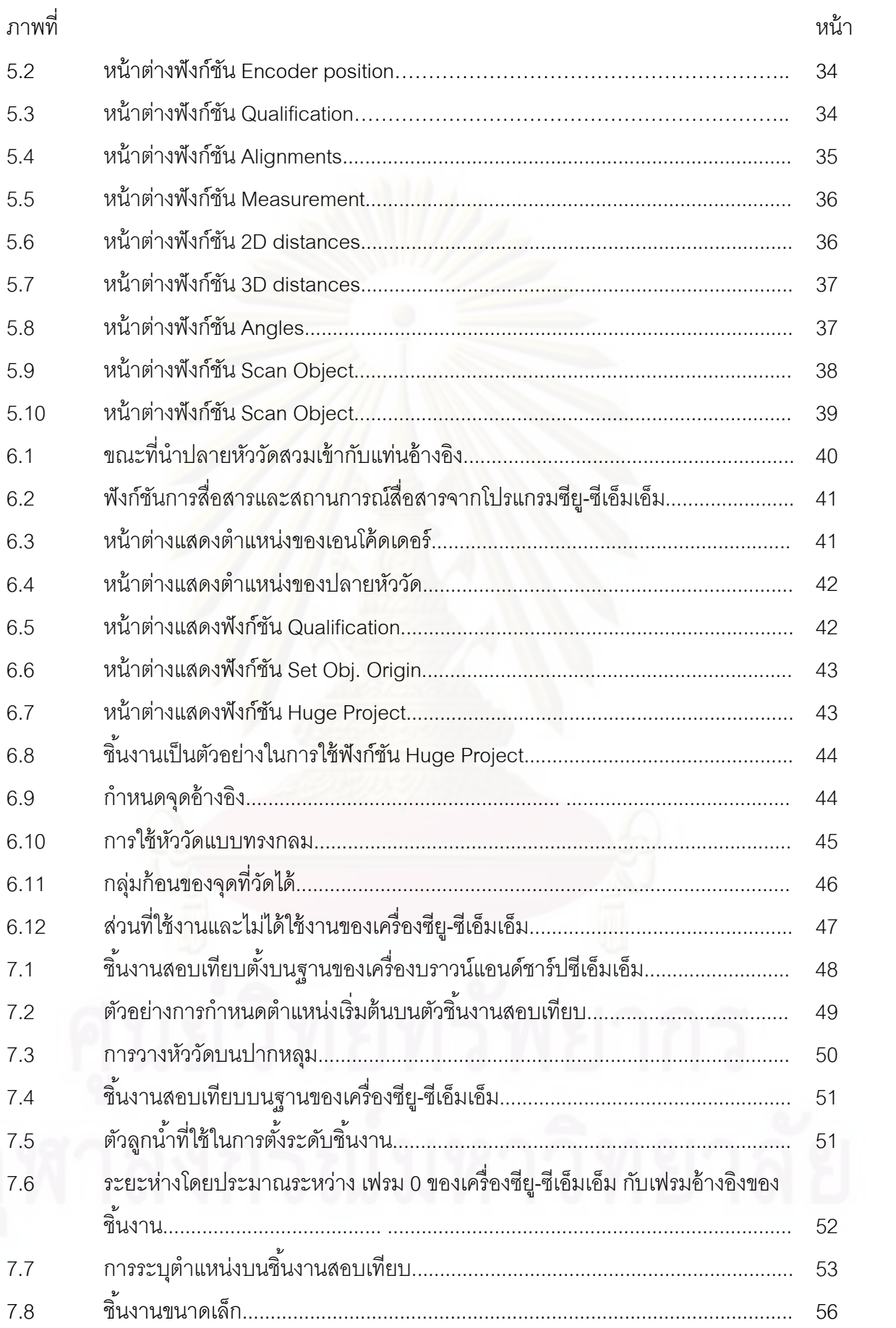

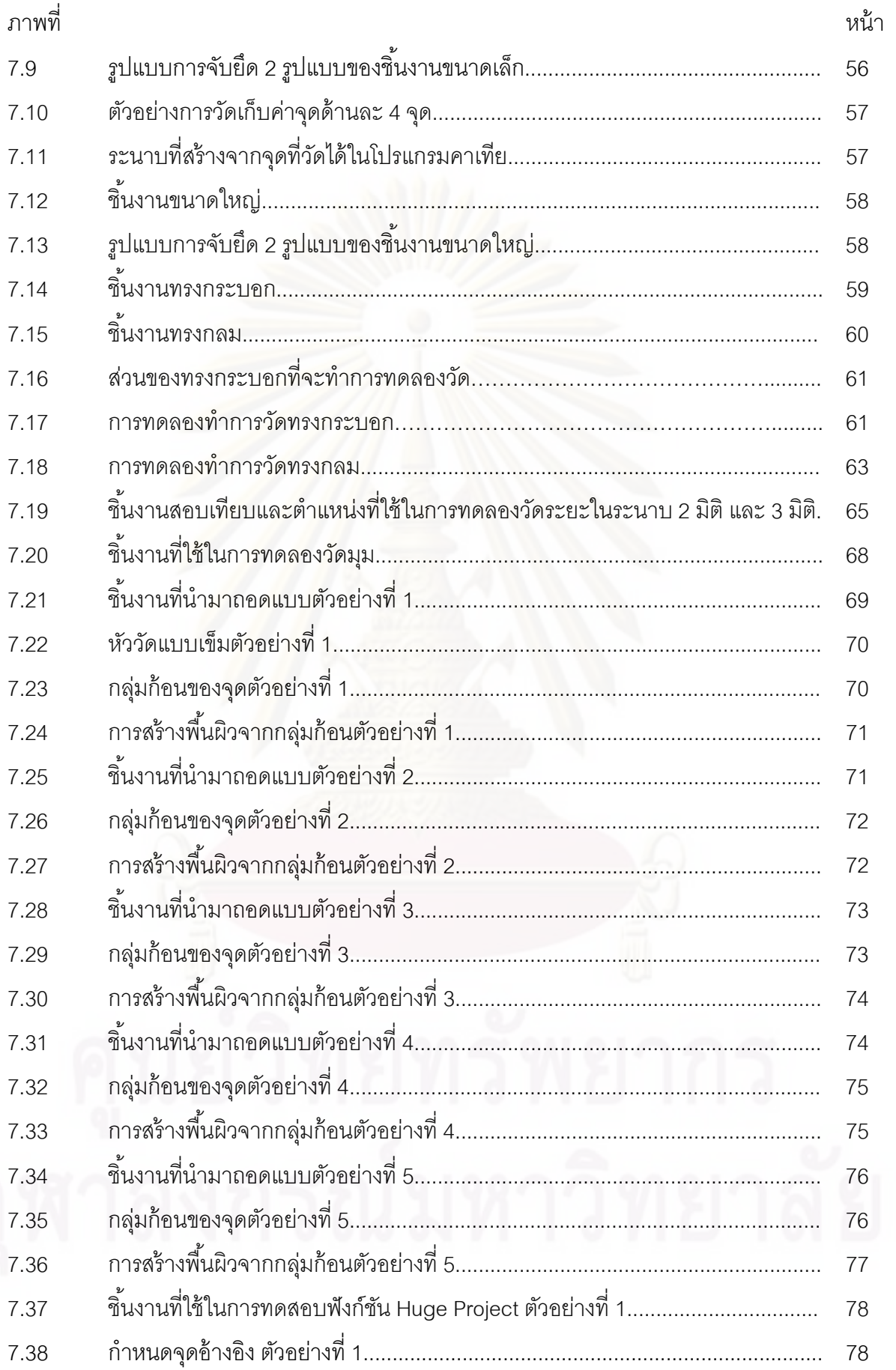

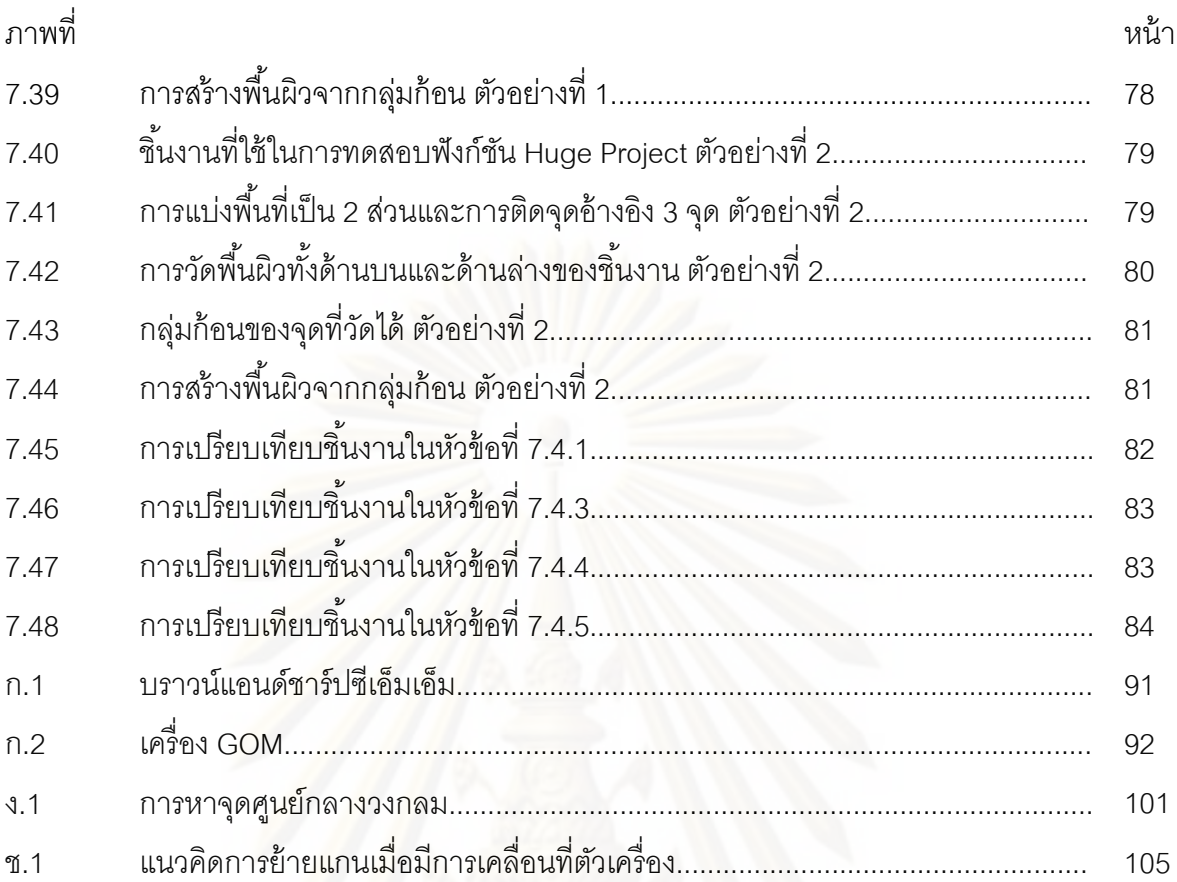

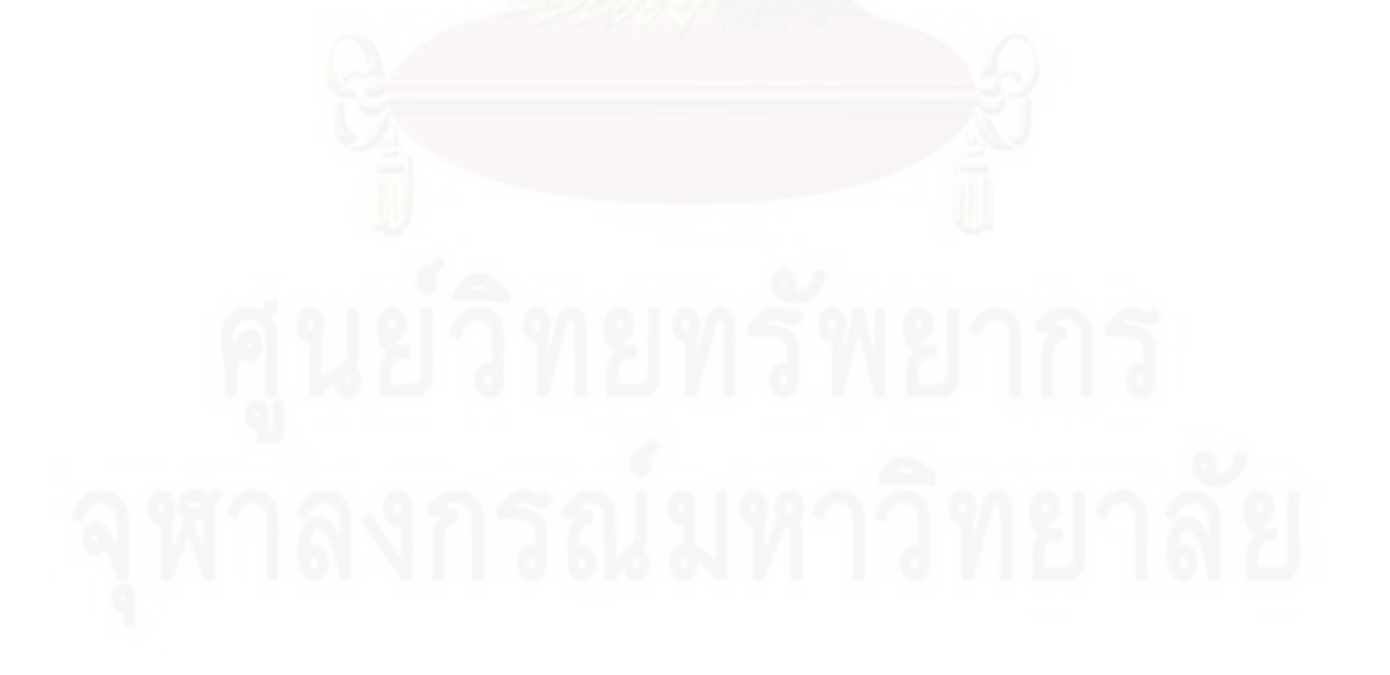

**บทที่ 1** 

**บทนํา**

## **1.1 ความเป็นมาและความสาคํ ัญของปัญหา**

ในอดีตการแข่งขันทางอุตสาหกรรมจะเน้นหนักทางด้านการพัฒนาคุณภาพและราคาของ ผลิตภัณฑ์ แต่ในปัจจุบันความรวดเร็วในการผลิตก็เป็นหนึ่งในปัจจัยที่สำคัญมากในการแข่งขัน เพื่อที่จะตอบสนองความต้องการของลูกค้าที่เปลี่ยนแปลงไปอย่างรวดเร็ว โดยเฉพาะในงาน ื่ ี่ ้ออกแบบสินค้าใหม่ๆ ให้ตามยุคสมัยได้ทัน

ในการออกแบบผลิตภัณฑ์ เมื่อนักออกแบบได้ทำการออกแบบจนได้ผลิตภัณฑ์ต้นแบบ ื่ เป็นที่เรียบร้อยแล้ว นักออกแบบจะต้องทำการเขียนแบบเพื่อนำไปใช้ในการผลิต ซึ่งในข*ั้*นตอนนี้ ื่ เป็นขั้นตอนที่อาจจะทำให้เกิดความผิดพลาดได้สูงและใช้เวลานาน เนื่องจากจะต้องทำการวัด ื่ ขนาดจากผลิตภัณฑ์ต้นแบบซึ่งก็<mark>อาจจะทำให้เกิดความผิดพลาดจากการวัดได้</mark> จากนั้นจึงนำข้อมูล ั้ ที่ได้จากการวัดไปเขีย<mark>นแบบด้วยโปรแกรมคอมพิวเตอร์ที่ช่วยในการออกแบบ หรือที่เรียกว่า</mark> โปรแกรมแคด (CAD) ซึ่งขั้นตอนในการเขียนก็มีความยุ่งยาก และต้องใช้ประสบการณ์ในการเขียน ในระดับหนึ่ง ดังนั้นวิธีหนึ่งซึ่<mark>งส</mark>ามารถแก้ปัญหาดังกล่าวได้ ก็คือ ทำการวัดพิกัดต่างๆ ของงาน ึ่ ึ่ ต้นแบบด้วยเครื่องวัดพิกัด 3 มิติ แล้วจึงนำข้อมูลที่วัดได้นี้ส่งไปยังโปรแกรมแคด เพื่อทำการสร้าง ื่ ื่ แบบ 3 มิติ บนคอมพิวเตอร์ ซึ่งสามารถลดขั้นตอน และความผิดพลาดต่างๆ ลงได้มาก ทำให้ ั้ ผู้ผลิตสามารถผลิตสินค้าได้รวดเร็วขึ้น และนอกจากความรวดเร็วในการผลิตสินค้าแล้ว คุณภาพ สินค้าก็เป็นสิ่งสำคัญ ทั้งนี้ในการผลิตสินค้าให้ได้มาซึ่งคุณภาพตามที่ต้องการขั้นตอนที่ขาดเสีย ิ่ ึ่ ไม่ได้เลยก็คือขั้นตอนตรวจเช็คคุณภาพ (Quality control) ซึ่งสามารถทำได้รวดเร็วได้ด้วยเครื่องวัด ื่ พิกัด 3 มิติอีกเช่นกัน

จะเห็นได้ว่า เครื่องวัดพิกัด 3 มิติ มีความสำคัญในการพัฒนาอุตสาหกรรมการผลิตเป็น ื่ อย่างมาก แต่ตัวเครื่องวัดพิกัด 3 มิติ โดยส่วนใหญ่ไม่สามารถเคลื่อนย้ายโดยสะดวก จึงทำให้ถูก ื่ ื่ จำกัดขอบเขตการใช้งาน ไม่สามารถใช้ในการวัดชิ้นงานที่เคลื่อนย้ายไม่ได้ หรือไม่สะดวกในการ วัดที่หน้างานทำให้ถูกลดความรวดเร็วในการทำงานลงไป ดังนั้นในปัจจุบันจึงได้มีการศึกษาและ ี่ ออกแบบเครื่องวัดพิกัด 3 มิติ ให้มีความสะดวกในการใช้งานมากยิ่งขึ้น รวมถึงสามารถเคลื่อนย้าย ื่ ิ่ ื่ ได้โดยสะดวกด้วย ซึ่งก็จะเป็นการทำให้อุตสาหกรรมพัฒนาก้าวหน้ามากยิ่งขึ้นด้วย

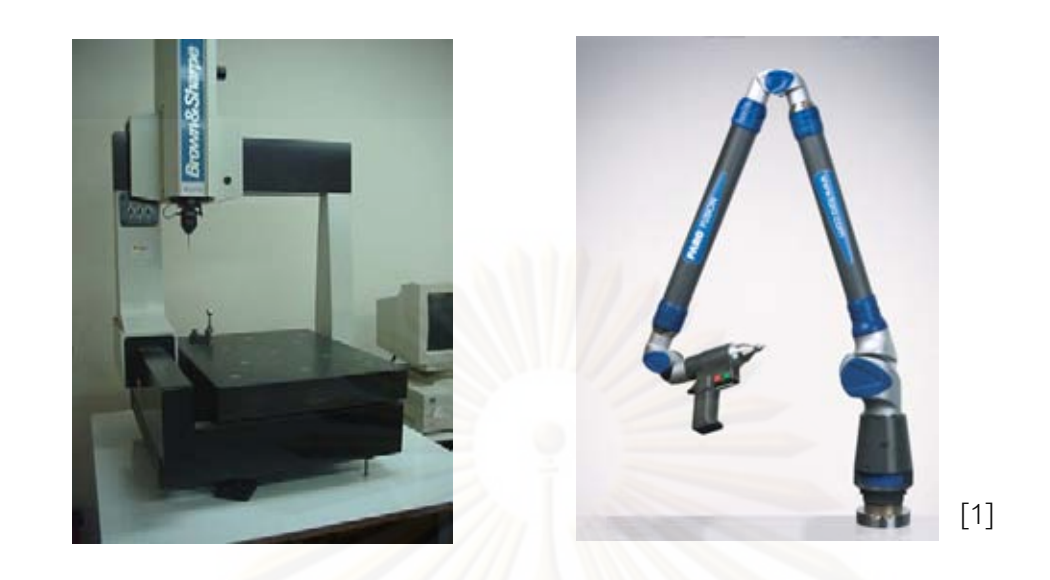

รูปที่ 1.1 ตัวอย่างเครื่องวัดพิกัด 3 มิติ ที่ใช้งานในอุตสาหกรรมการผลิต

## **1.2 วัตถุประสงค์ของวิทยานิพนธ์**

1.2.1 พัฒนาเครื่<mark>องวัดพิกัด 3 มิติ ซียู-ซีเอ็มเอ็ม ที่สามารถเคลื่อนย้ายเพื่อใช้งานในที่ต่างๆ</mark> ื่ ื่ ได้ และเพื่อให้สามารถใช้งานได้ห<mark>ลากหลายและสะดวกมากข</mark>ึ้น

1.2.2 ออกแบบและติดตั้งอุปกรณ์ที่ช่วยในการหาตำแหน่งอ้างอิงเริ่มต้น (Home ั้ ิ่ position) ให้กับเครื่องวัดพิกัด 3 มิติ ซียู-ซีเอ็มเอ็ม ื่

1.2.3 คงค่าความถูกต้องของเครื่องวัดพิกัด 3 มิติ ซียู-ซีเอ็มเอ็ม ให้มีค่าน้อยกว่า +/-100 ื่ ไมโครเมตร

1.2.4 พัฒนาโปรแกรมการใช้งานเพื่อให้การใช้งานสามารถทำได้สะดวกและหลากหลาย มากขึ้น

## **1.3 ขอบเขตของวิทยานิพนธ์**

1.3.1 ปรับปรุงโครงสร้างของตัวแขนกลบางส่วนให้เหมาะสมกับการใช้งานกับมนุษย์ และ สามารถเคลื่อนย้ายไปทำงานกับชิ้นงานได้ (ในกรณีที่ชิ้นงานมีขนาดใหญ่หรือไม่สามารถ เคล อนย้ายได้) ื่

1.3.2 ออกแบบอุปกรณ์เพื่อช่วยในการหาตำแหน่งอ้างอิงเริ่มต้น (Home position) ให้กับ ื่ **่** เคร องวดพั ิกัด 3 มิติซียู-ซีเอ็มเอ็ม ื่

1.3.3 พัฒนาโปรแกรม/วิธีการ เพื่อให้การใช้งานของเครื่องวัดพิกัด 3 มิติที่มีความสะดวก ื่ ้และหลากหลายมากขึ้น รวมทั้งหาวิธีการที่จะวัดชิ้นงานที่มีขนาดใหญ่กว่า Working space หรือ ี่ งานที่จำเป็นต้องเคลื่อนย้ายอุปกรณ์วัด ื่

1.3.4 ทำการสอบเทียบเครื่องวัดพิกัด 3 มิติ ซียู-ซีเอ็มเอ็ม ื่

1.3.5 ศึกษาเพื่อหาขอบเขตของการใช้งานที่มีค่าความถูกต้องของการวัดน้อยกว่า +/-100 ไมโครเมตร

### **1.4 ประโยชน์ที่คาดว่าจะได้รับ**

1.4.1 ได้เครื่องวัดพิกัด 3 มิติ ซียู-ซีเอ็มเอ็ม ที่ใช้งานได้สะดวกขึ้น สามารถเคลื่อนย้าย ื่ ื่ ติดตั้งใกล้กับชิ้นงานที่ต้องการจะวัด ้

1.4.2 ได้วิธีการและรูปแบบที่ช่วยให้การกำหนดตำแหน่งเริ่มต้น (Home position) เพื่อให้ ิ่ การใช้งานเครื่องวัดพิกัด 3 มิติ ซียู-ซีเอ็มเอ็ม สะดวกรวดเร็วขึ้น ื่

1.4.3 ได้โปรแกรมต้นแบบเพื่อให้การใช้งานของเครื่องวัดพิกัด 3 มิติที่มีความสะดวกและ ื่ สามารถใช้ในงานได้หลากหลายรูปแบบมากขึ้น

## **1.5 ขั้นตอนการดําเนินงานของวิทยานิพนธ์**

1.5.1 ศึกษาการท<mark>ำงานแ</mark>ละโครงสร้างของเครื่องวัดพิกัด 3 มิติแบบต่างๆและซียู-ซีเอ็มเอ็ม เพื่อเป็นข้อมูลในการพัฒนา เครื่อง ซียู-ซีเอ็มเอ็ม ต่อไป **่** 

1.5.2 ศึกษากลไ<mark>กและระ</mark>บบทางกลต่างๆ เพื่อนำมาประยุกต์ใช้ในการออกแบบแก้ปัญหา ื่ เครื่องซียู-ซีเอ็มเอ็ม ให้สามารถใช้งานได้สะดวก แม่นยำ มากยิ่งขึ้น ื่ ิ่

1.5.3 ศึกษาการใช้งานเครื่องวัดพิกัด 3 มิติBrown and Sharpe ซึ่งมีความละเอียดในการ ื่ วัดถึง +/-3 ไมโครเมตร เพื่อนำมาสนับสนุนในการพัฒนาอุปกรณ์ที่ช่วยในการสอบเทียบเครื่องมือ ื่ ื่ วัด

1.5.4 ศึกษาการตั้งตำแหน่งเริ่มต้น (Home position) เพื่อใช้ในการออกแบบชุดอุปกรณ์ ิ่ สำหรับช่วยในการกำหนดตำแหน่งเริ่มต้นให้เครื่อง ซียู-ซีเอ็มเอ็ม ได้สะดวกมากขึ้น ิ่ ื่

1.5.5 ศึกษาการแปลงจลศาสตร์ (Kinematics transformation) เพ ื่อใช้แปลงพิกัดจาก ระบบพิกัดแบบข้อต่อ (Joint coordinate) ไปยังระบบพิกัดแบบคาร์ทีเชี่ยน (Cartesian coordinate)

1.5.6 ศึกษาวิธีการเก็บข้อมูลพิกัดเพื่อที่จะสามารถเชื่อมต่อเข้ากับโปรแกรมแคดแคม เช่น ื่ ื่ โปรแกรม คาเทีย (CATIA) เป็นต้น

1.5.7 ออกแบบ และ ดัดแปลงเครื่ องซียู-ซีเอ็มเอ็ม

1.5.8 ศึกษาโปรแกรมที่ใช้ร่วมกับเครื่องวัดพิกัด 3 มิติ เพื่อใช้ในการวัดและเก็บข้อมูลพิกัด

1.5.9 พัฒนาโปรแกรมเพื่ออำนวยความสะดวก และเพิ่มความหลากหลายในการใช้งาน เครื่องวัดพิกัด 3 มิติ ื่

1.5.10 ทำการทดลองเพื่อหาช่วงการทำงาน ที่มีความแม่นยำของการวัดน้อยกว่า +/-100

ไมโครเมตร

1.5.11 สรุป และวิเคราะห์ผลการทดลอง

1.5.12 เขียนวิทยานิพนธ์

# **บทที่ 2**

### **ผลงานวิจัยเดิม**

#### **2.1 เคร องวัดพิกัด 3 มิติซียู-ซีเอมเอ ็ ็ม ที่มีอยู่เดิม ื่ 2.1.1 ข้อมลโดยรวมของเคร ู ื่ องวัดพิกัด 3 มิติซียู-ซีเอมเอ ็ ็ม** เครื่องวัดพิกัด 3 มิติซียู-ซีเอ็มเอ็ม มีรูปร่างลักษณะดังนี้ ื่

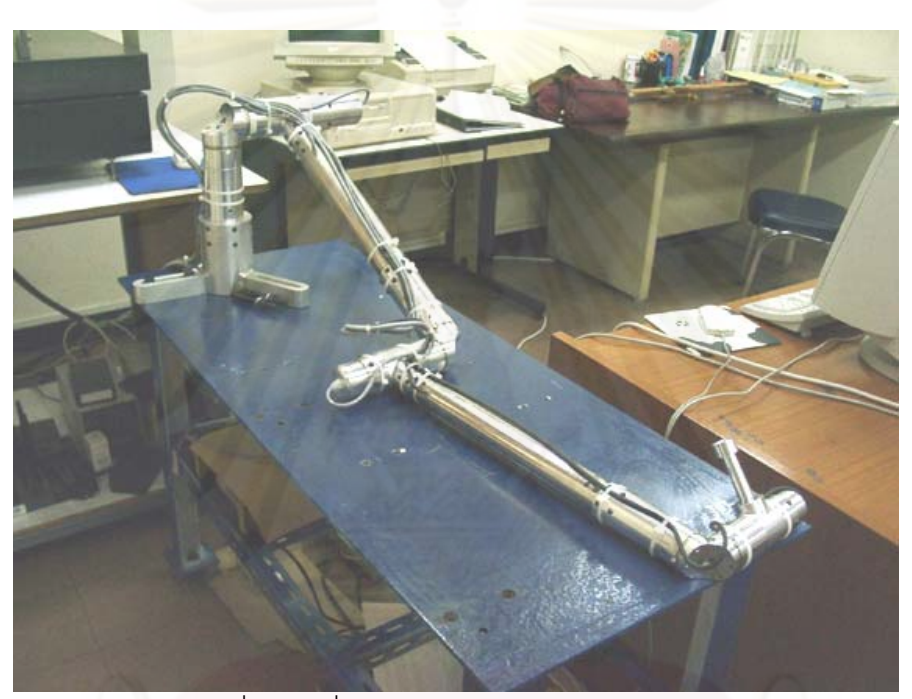

รูปที่ 2.1 เครื่องวัดพิกัด 3 มิติซียู-ซีเอ็มเอ็ม [2] ื่

เครื่องซียู-ซีเอ็มเอ็มเป็นเครื่องวัดพิกัด 3 มิติ แบบข้อต่อ 6 แกน ที่มีค่าความถูกต้องน้อย ื่ **่** กว่า +/- 100 ไมโครเมตร และมีขอบเขตการทํางาน 500x500x300 ลูกบาศก์มิลลิเมตร เพ ื่อใช้ร่วม ในกระบวนการวิศวกรรมย้อนกลับ (reverse engineering) ไม่ได้มีจุดประสงค์ในการตรวจสอบ คุณภาพ (Quality Control) โดยอาศัยหลักการทางจลศาสตร์ ในการแปลงค่าตำแหน่งมุมของแต่ ละข้อต่อของเครื่องวัดพิกัดไปเป็นค่าตำแหน่งพิกัดของปลายหัววัดในระบบพิกัดฉาก ค่าตำแหน่ง **่** พิกัดที่ได้จะถูกเก็บอยู่ในรูปแบบมาตรฐานดังเช่นรูปแบบซีจีโอแอสกี (CGO\_ASCII) ซึ่งเป็น รูปแบบที่สามารถนำไปใช้ในโปรแกรมแคด (CAD) ทั่วๆ ไปได้ ซึ่งเครื่องวัดพิกัด 3 มิติ แบบข้อต่อ 6 ื่ แกน จะถูกควบคุมโดยมือของมนุษย์ไม่สามารถถูกควบคุมให้เคล อนท ี่เองได้เน ื่องจากไม่มี ้มอเตอร์ขับ มีเฉพาะเอนโค้ดเดอร์สำหรับวัดค่าตำแหน่งที่ข้อต่อหมุนไปเท่านั้น

การตั้งค่าศูนย์ให้กับเอนโค้ดเดอร์ จะทำการตั้งโดยกำหนดสัญลักษณ์ให้กับแต่ละข้อต่อดัง ั้ รูปที่ 2.2 ซึ่งจะเป็นการตั้งค่าตำแหน่งเริ่มต้น (Home position) ให้กับพิกัดแกนหมุน (Joint ิ่ coordinate) ซึ่งการกำหนดสัญลักษณ์แบบนี้จะขาดความแม่นยำ ดังนั้นจึงต้องทำการหาค่า ี ้ ความเหลื่อมระหว่างตำแหน่งศูนย์ที่ตั้งขึ้นกับตำแหน่งศูนย์จริงตามจลศาสตร์ของแขนกล ด้วยการ ื่ ึ้ ทำการถดถอยโดยอาศัยทรงกลมสอบเทียบเป็นตัวอ้างอิง ดังนั้นในการใช้งานเครื่องซียู-ซีเอ็มเอ็ม ื่ ทุกครั้งที่เปิดเครื่องขึ้นมาใหม่จะต้องทำการหาค่าความเหลื<mark>่อ</mark>มเพื่อนำไปชดเชยค่าตำแหน่งมุมที่วัด ั้ ื่ ื่ ได้ทุกครั้ง

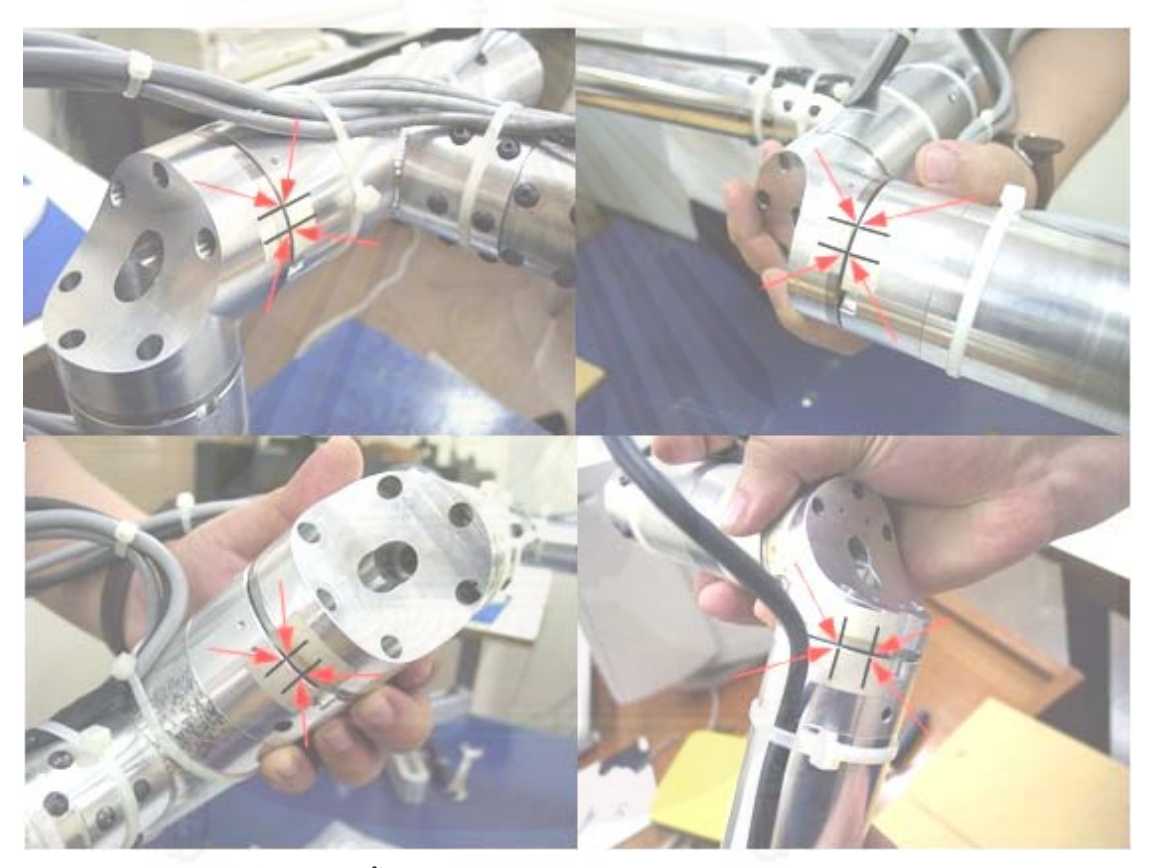

รูปที่ 2.2 สัญลักษณ์ในการตั้งค่าศูนย์ให้กับเอนโค้ดเดอร์ของข้อต่อที่ 2-5 [2] ั้

ค่าความถูกต้องของเครื่องซึ่งทดสอบโดยการวัดตำแหน่งพิกัดระหว่างจุดศูนย์กลางทรง ื่ กลม 2 จุด เปรียบเทียบกับผลการวัดด้วยเครื่องบราวน์แอนด์ชาร์ปซีเอ็มเอ็มซึ่งมีค่าความถูกต้อง **่** ึ่ ถึง +/-10 ไมโครเมตร พบว่าค่าความผิดพลาดที่เกิดขึ้นทั้งหมดมีค่าสูงสุดน้อยกว่า +/-100 ึ้ ั้ ไมโครเมตร

นอกจากการทดสอบเพื่อหาค่าความถูกต้องของเครื่องแล้ว ยังได้มีการทำการทดลองวัด ื่ ื่ พื้นผิวของชิ้นงานตัวอย่างพร้อมทั้งนำผลการวัดที่ได้ไปสร้างเป็นพื้นผิวในโปรแกรมคาเทีย พบว่า ้ ื ้ เครื่องวัดพิกัด 3 มิติ แบบข้อต่อ 6 แกนนี้สามารถวัดพื้นผิวที่มีความซับซ้อนได้ดีกว่าเครื่องวัดพิกัด ื่ ์<br>เ ื่

3 มิติแบบอื่นๆ (ประเภทของเครื่องวัดพิกัด 3 มิติ สามารถดูได้จาก [2] ) ตัวอย่างเช่นเครื่องวัดพิกัด ื่ **่** 3 มิติแบบที่ใช้แถบแสงเลเซอร์ในการวัด เนื่องจากมีองศาอิสระที่มากกว่า อีกทั้งยังไม่มีปัญหาที่ ื่ เกิดจากคุณสมบัติการสะท้อนแสงและความชันของพื้นผิวชิ้นงานอีกด้วย แต่เนื่องจากเครื่องวัด ้ ื่ ื่ พิกัด 3 มิติ แบบข้อต่อ 6 แกนนี้เป็นเครื่องวัดที่จะต้องทำการวัดทีละจุดจึงทำให้ต้องใช้เวลาในการ ื่ วัดมากกว่าเครื่องวัดแบบใช้แถบแสงเลเซอร์มาก

อย่างไรก็ตามเครื่องวัดพิกัด 3 มิติซียู-ซีเอ็มเอ็ม ที่มี<mark>อยู่ใ</mark>นปัจจุบัน ยังต้องการการพัฒนาอีก ื่ มาก ไม่ว่าจะเป็นเรื่องของน้ำหนักของตัวแขนกลซึ่งไม่สามารถยกได้ด้วยมือเดียว ทำให้เกิดความ ื่ ํ ้ ยากลำบากในการใช้งาน และการตั้งตำแหน่งเริ่มต้น (Home position) ก็มีความยุ่งยากเนื่องจาก ิ่ ต้องทำการหาค่าความเหลื่อมทุกครั้ง อีกทั้งเรื่องของการปรับปรุงลักษณะของตัวเครื่องเพื่อให้ ื่ ั้ เหมาะกับการใช้งานกับมนุษย์ด้วย

### **2.1.2 อุปกรณ์ที่สําคัญทใชี่ ้ในเครื่ องวัดพิกัด 3 มิติซียู-ซีเอมเอ ็ ็ม**

#### **2.1.2.1 อุปกรณ์ตรวจรู้**

ในเครื่องวดพั ิกัด 3 มิติซียู-ซีเอ็มเอ็ม ใช้ออฟติคัลเอนโค้ดเดอร์ (optical encoder) ืชนิด อินครีเมนทัล (incremental) ในการวัดค่าตำแหน่งมุม ณ ข้อต่อต่างๆ ซึ่งมีค่าความ ละเคียดดังนี้

ข้อต่อที่ 1 – 4 มีค่าความละเอียด 10,000 PPR ข้อตอท่ ี่ 5 – 6 มีค่าความละเอียด 1,024 PPR

#### **2.1.2.2 ฮาร์โมนิคไดร์ว**

ซึ่งอุปกรณ์ตรวจรู้ยังมีความละเอียดไม่เพียงพอจึงต้องใช้ฮาร์โมนิคไดร์ว มาช่วย เพิ่มค่าความละเอียดและช่วยป้องกันการเกิดแบกแลช ซึ่งในเครื่องวัดพิกัด 3 มิติซียู-ซี เอ็มเอ็ม ได้เลือกใช้ฮาร์โมนิคไดร์ว ที่มีอัตราทด 1:50 ทำให้ได้ค่าความละเอียดที่สูงขึ้นมาก ึ้ จนเพียงพอกับความต้องการ

#### **2.1.3 การตงแกนและค ั้ ่าพารามิเตอร์ต่างๆ**

เครื่องวัดพิกัด 3 มิติซียู-ซีเอ็มเอ็ม มีการตั้งแกนดังรูปที่ 2.3 และ มีค่าพารามิเตอร์ต่างๆดัง ื่ ั้ ตารางท ี่ 2.1

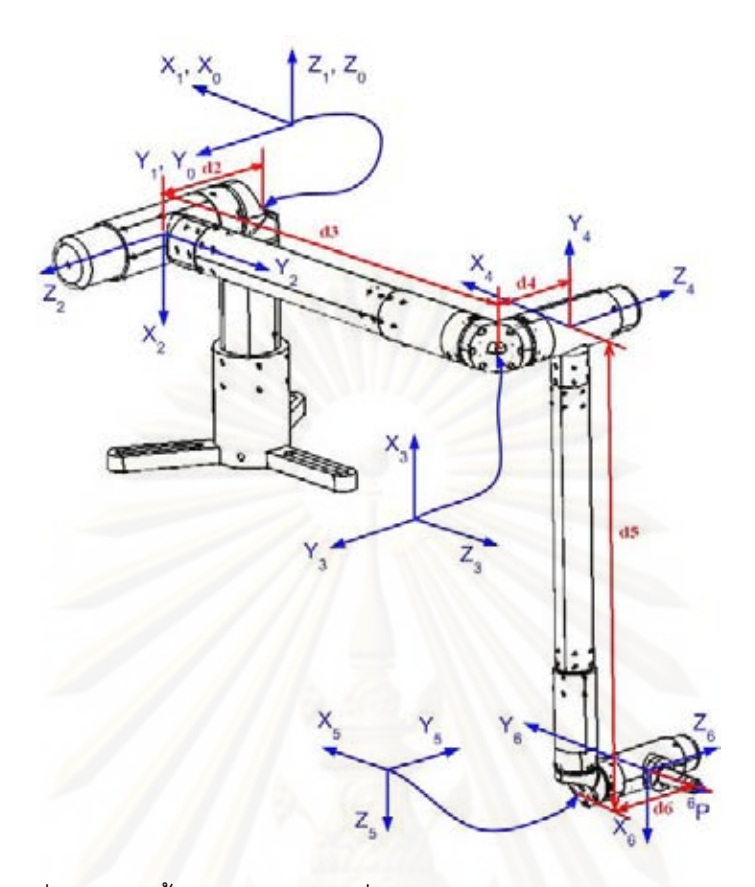

รูปที่ 2.3 การตั้งแกนพิกัดของเครื่องวัดพิกัด 3 มิติ ซียู-ซีเอ็มเอ็ม [2] ื่

|                | л.               |                |                            | Ч                               |
|----------------|------------------|----------------|----------------------------|---------------------------------|
|                | $\alpha_{i-1}$   | $a_{i-1}$      | $d_i$                      | $\theta_i$                      |
|                | $\boldsymbol{0}$ | $\mathbf 0$    | $\boldsymbol{0}$           | $\theta_{1}$                    |
| $\overline{2}$ | $\frac{3\pi}{2}$ | $\overline{0}$ | $d_{2}$                    | $\theta_{2}$                    |
| 3              | $\frac{3\pi}{2}$ | $\overline{0}$ | $d_3$                      | $\theta_{3}$                    |
| $\overline{4}$ | $rac{\pi}{2}$    | $\bigcap$      | $d_{\scriptscriptstyle 4}$ | $\theta_{\scriptscriptstyle 4}$ |
| $\mathbf 5$    | $rac{\pi}{2}$    | $\cap$         | $d_{5}$                    | $\theta_{\rm 5}$                |
| 6              | $\frac{3\pi}{2}$ |                | $d_{\epsilon}$             | $\theta_{\scriptscriptstyle 6}$ |

ตารางที่ 2.1 ค่าดีเอชพารามิ<mark>เต</mark>อร์ต่างๆของแต่ละข้อต่อของเครื่องวัดพิกัด 3 มิติ ซียู-ซีเอ็มเอ็ม [2]

### **2.2 โปรแกรมทใชี่ ้ในการควบคุมการทํางานของเครื่องวัดพิกัด 3 มิติซียู-ซีเอมเอ ็ มเด ็ ิม**

ในการที่จะทำการรับค่าจากอุปกรณ์การวัด ซึ่งในที่นี้คือ เอนโค้ดเดอร์ แล้วนำค่าที่ได้มา ู ประมวลผลในคอมพิวเตอร์ จะต้องมีส่วนประกอบของอุปกรณ์ที่ใช้ในการรับค่าสัญญาณและตัว โปรแกรมที่ใช้ในการควบคุมการทำงานของเครื่องวัดพิกัดที่ได้สร้างขึ้น เพื่อให้เป็นไปตามที่ต้องการ ื่ ดังน  $\ddot{\phantom{a}}$ 

## **2.2.1 การ์ดรับและประมวลผลสัญญาณจากเอนโค้ดเดอร์**

การ์ดรับและประมวลผลสัญญาณจากเอนโค้ดเดอร์จะทำหน้าที่ในการติดต่อรับสัญญาณ ขาออกที่ได้มาจากเอนโค้ดเดอร์ แล้วนำมาประมวลผลเพื่อหาทิศทางการหมุน, ตำแหน่ง, ความเร็ว และเก็บข้อมูลของตัวเอนโค้ดเดอร์ โดยในวิทยานิพนธ์นี้ได้ใช้การ์ดรับและประมวลผลสัญญาณ "เอสพีไอทูพีซีไอ คอนโทรลเลอร์ (SPii PCI Controller)" ของบริษัท ACS-Tech80 ซึ่งนอกจากจะ ้เป็นการ์ดรับและประมวลผลสัญญาณจากเอนโค้ดเดอร์แล้ว ยังสามารถใช้เป็นการ์ดควบคุมการ ทำงานของเซอร์โวมอเตอร์ (Servo Motor) และสเต็ปเปอร์มอเตอร์ (Stepper Motor) ได้อีกด้วย ซึ่ง การใช้งานการ์ดเอสพีไอทูจะใช้ภาษาซีหรือวิชวลซี (Visual C) ในการเขียนโปรแกรมควบคุม

### **2.2.2 โปรแกรมทใชี่ ้ในการทํางานของเครื่องวัดพิกัด 3 มิติซียู-ซีเอมเอ ็ มเด ็ ิม**

โปรแกรมที่ได้ทำก<mark>ารพัฒ</mark>นาขึ้นมาเพื่อใช้ในการควบคุมการทำงานของเครื่องวัดพิกัด 3 ื่ มิติซียู-ซีเอ็มเอ็มนี้ มีชื่อว่า โปร<mark>แ</mark>กรมซียู-ซีเอ็มเอ็ม (CU\_CMM) ซึ่งได้รับการพัฒนาโดยมีพื้นฐาน มาจากภาษาวิชวลซีพลัส พลัส (Visual C++) ลักษณะรูปแบบของโปรแกรมจะเป็นแบบไดอะล็อก (Dialog Base) ซึ่งมีการทำงานดังนี้

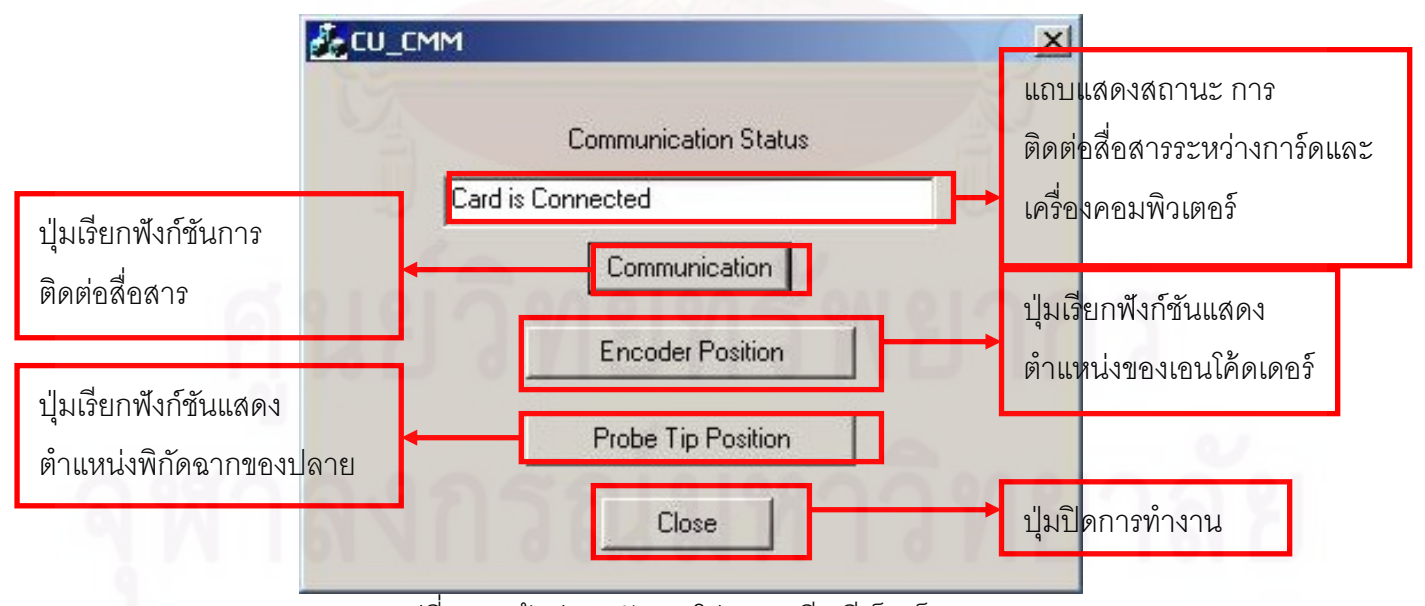

รูปที่ 2.4 หน้าตางหล ่ กของโปรแกรมซ ั ียู-ซีเอ็มเอ็ม [2]

ส่วนของโปรแกรมซียู-ซีเอ็มเอ็ม ที่จะใช้ในการรับค่าตำแหน่งมีอยู่ 2 ส่วนด้วยกัน ซึ่งก็คือ ปุ่มเรียกฟังก์ชันแสดงตำแหน่งของเอนโค้ดเดอร์ ดังรูปที่ 2.5 และปุ่มเรียกฟังก์ชันแสดงตำแหน่ง พิกัดฉากของปลายหัววัดดังรูปที่ 2.6 ซึ่งมีหน้าต่างดังนี้

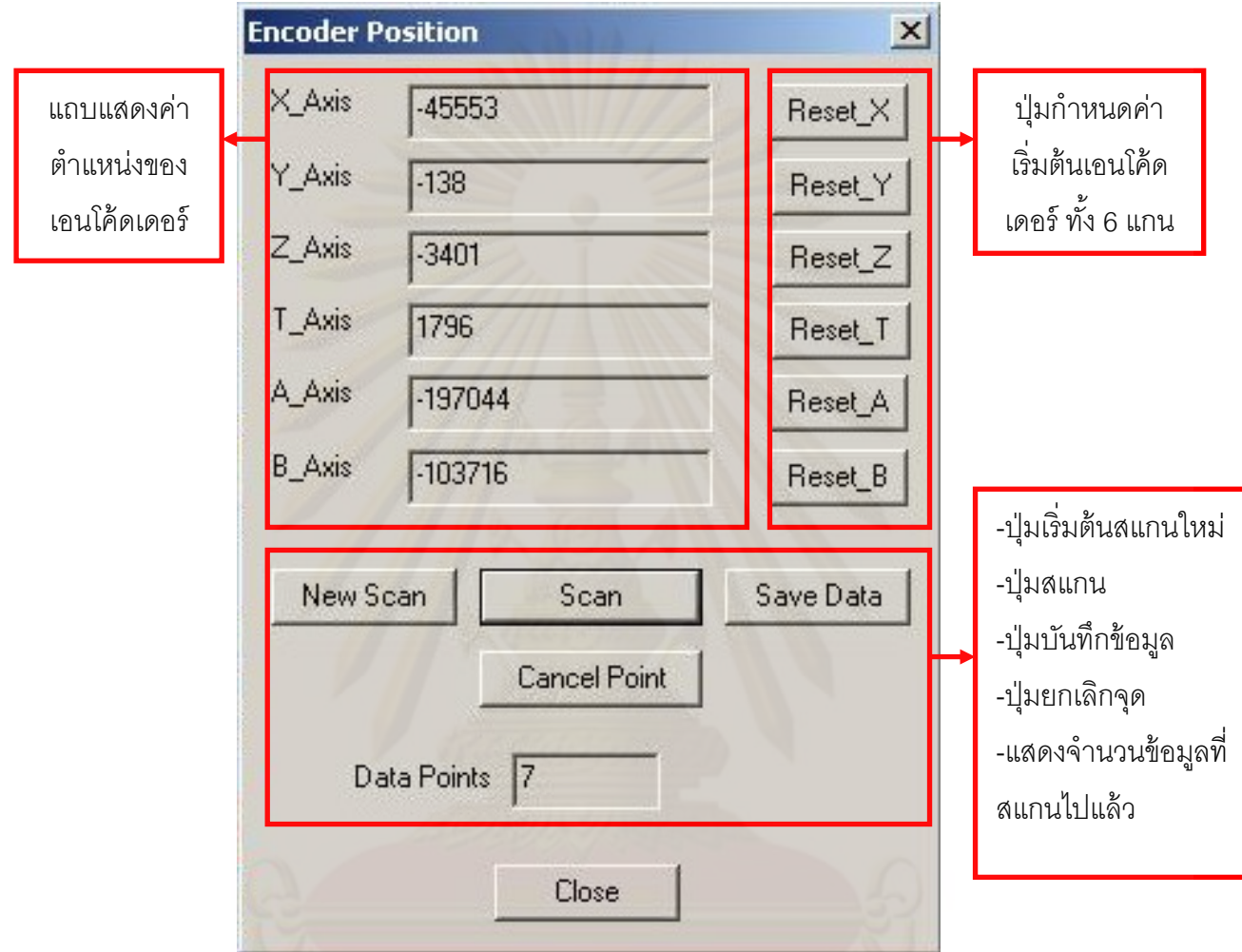

รูปที่ 2.5 หน้าตาง่ Encoder position ของโปรแกรมซียู-ซีเอ็มเอ็ม [2]

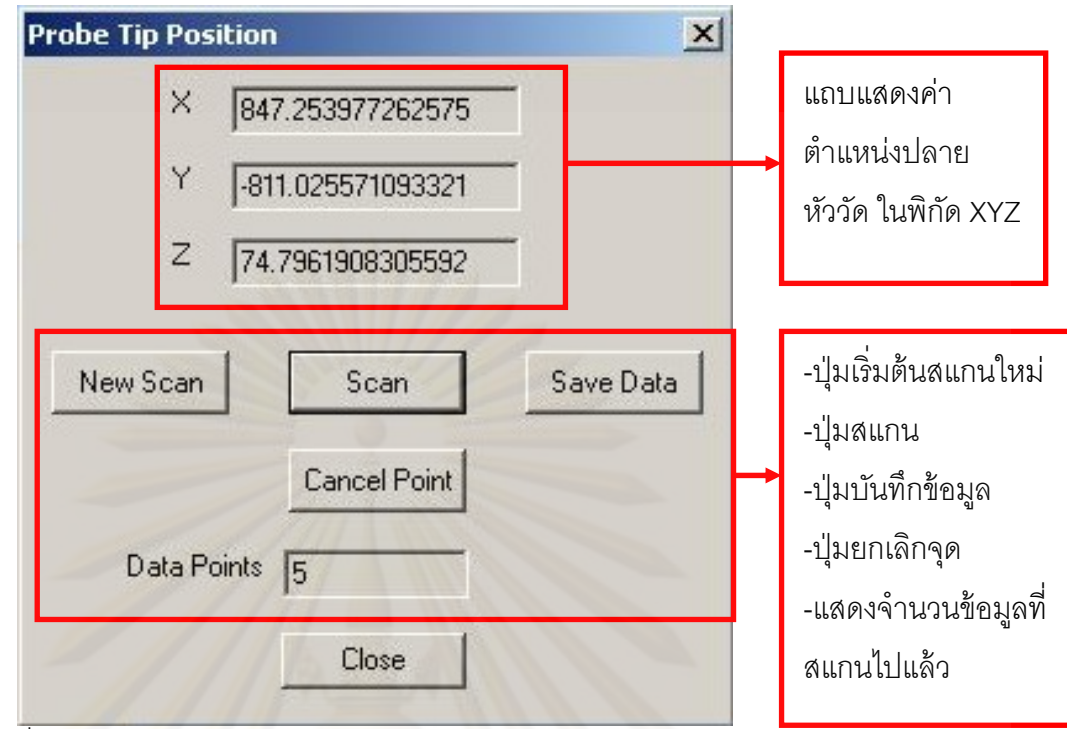

 $\frac{1}{3}$ ปที่ 2.6 หน้าต่างตำแหน่งปลายหัววัด ของโปรแกรมซียู-ซีเอ็มเอ็ม [2]

ในส่วนของเครื่องซียู-ซีเอ็มเอ็มที่ได้กล่าวมานี้ เป็นเครื่องซีเอ็มเอ็มที่มีลักษณะเป็นแบบข้อ ื่ ต่อ 6 แกน เครื่องซีเอ็มเอ็มแบบอื่นๆนั้น สามารถดูได้จากวิทยานิพนธ์ของผู้ที่ได้ทำวิจัยคนก่อนได้ ื่ ื่ เขียนไว้ใน [2]

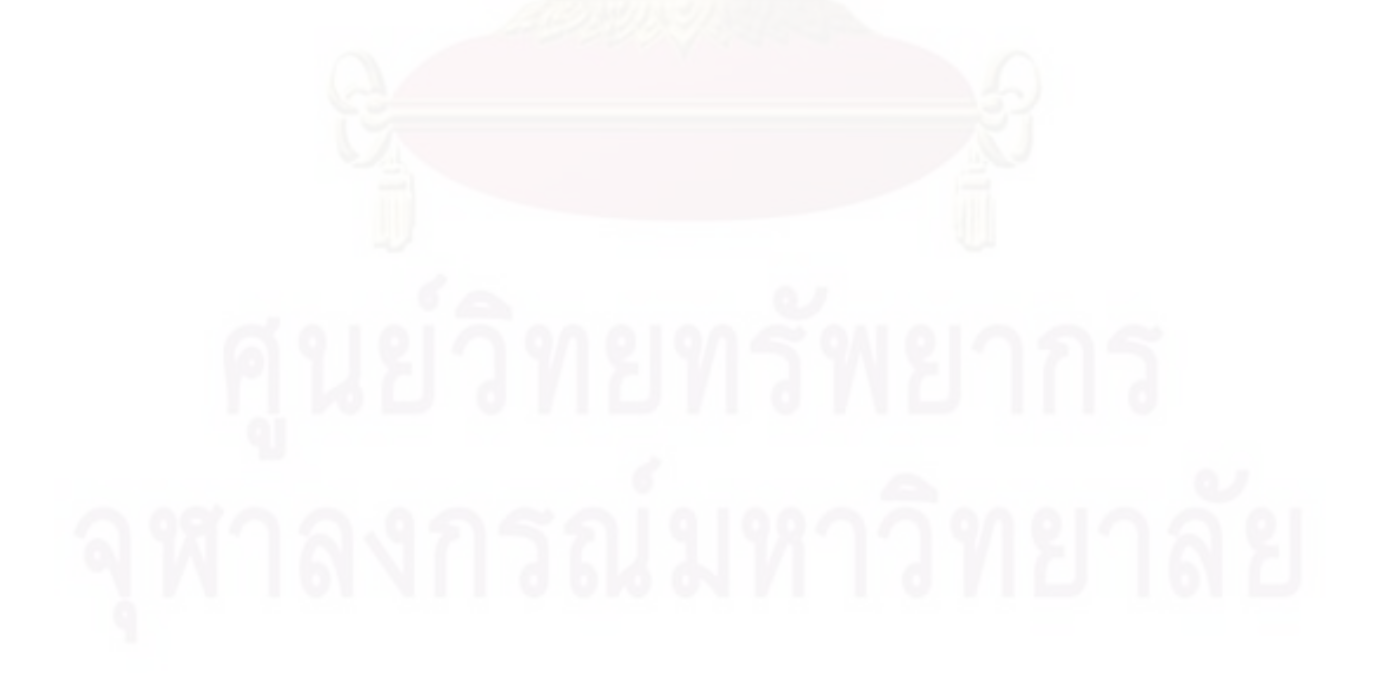

# **บทที่ 3**

#### **แนวคดในการเล ิ ือกใช้ตัวถ่วงน าหนัก ํ้**

#### **3.1 ความสาคํ ัญของตวถั ่วงน าหนัก ํ้**

เครื่องวัดพิกัด 3 มิติซียู-ซีเอ็มเอ็มเดิม ตัวเครื่องจะมีน้ำหนักค่อนข้างมาก ผู้ใช้เครื่องจึง ื่ ื่ ื่ ้ จะต้องออกแรงในการยกตัวแขนมากและไม่สามารถทำได้ด้วยมือเดียว ทำให้เกิดอาการล้าหรือยก ่ แขนกลไม่ไหว จึงเป็นสาเหตุให้เกิดความลำบากในการใช้งาน และพบว่าบริเวณส่วนของข้อต่อที่ 2 ซึ่งแสดงดังรูปที่ 3.1 จะเป็นส่วนที่รับน้ำหนักส่วนใหญ่ของตัวแขนกล ดังนั้นถ้าสามารถที่จะหา ํ ้ อุปกรณ์ที่สามารถช่วยในการชดเชยกับแรงที่เกิดขึ้นจากน้ำหนักของตัวแขนกลได้ ก็จะทำให้การใช้ งานเครื่องวัดพิกัด 3 มิติซียู-ซีเอ็มเอ็ม ทำได้สะดวกขึ้น ซึ่งอุปกรณ์ที่สามารถช่วยในปัญหานี้ได้ ื่ เรียกว่า ตัวถ่วงน้ำหนัก ํ ้

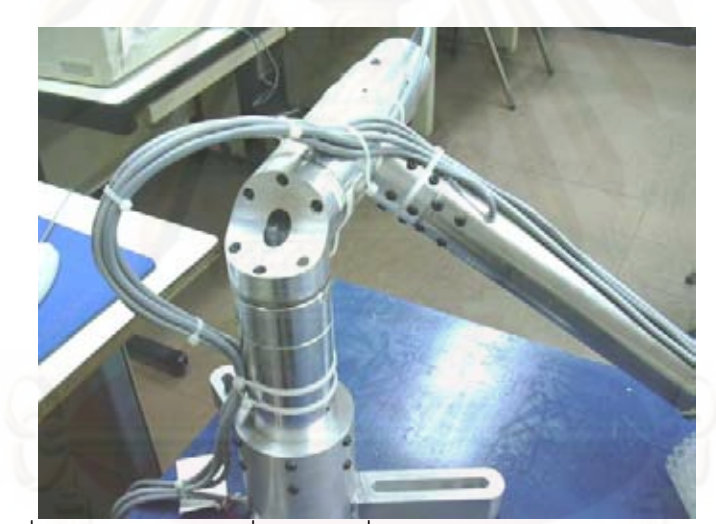

รูปที่ 3.1 บริเวณข้อต่อที่ 2 ของเครื่องวัดพิกัด 3 มิติซียู-ซีเอ็มเอ็ม [2] ื่

#### **ตัวถ่วงน าหนัก (counterbalance) ํ้**

คือ อุปกรณ์ที่ช่วยในการปรับสภาพให้สิ่งที่เราต้องการจะถ่วงน้ำหนักอยู่ในสภาพสมดุล ํ ้ หรือ ช่วยในการผ่อนแรง ที่เกิดจากน้ำหนักของสิ่งที่เราต้องการจะถ่วงให้น้อยลง ทำให้สามารถใช้ ํ ้ งานได้สะดวกขึ้น ซึ่งตัวถ่วงน้ำหนักจะมีอยู่หลายประเภทด้วยกัน ในที่นี่ก็จะขอยกตัวถ่วงน้ำหนัก ํ ้ ํ ้ ้ บางประเภทที่ผู้ออกแบบได้คาดว่าจะนำมาใช้ในการออกแบบ

#### **3.2 ประเภทของตวถั ่วงน าหนัก ํ้ 3.2.1 ถ่วงน าหนักด้วยมวลก้อน ํ้**

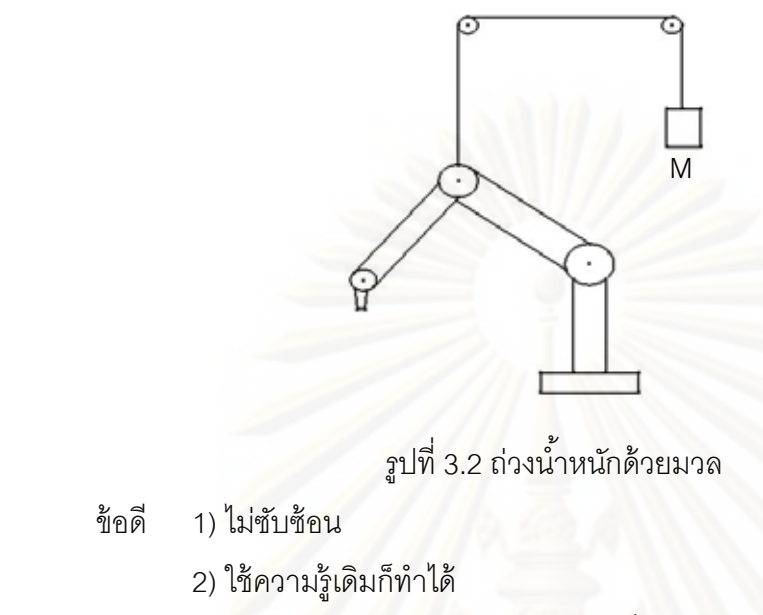

- ข้อเสีย 1) ลำบากในการทำ ต้องสร้างเพดานเพื่อยึดรอก ื่
	- 2) ยุ่งยากต่<mark>อการใช้งาน</mark>
	- 3) เสียพื้นที่ในการทำงานไปหลายส่วน ้

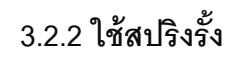

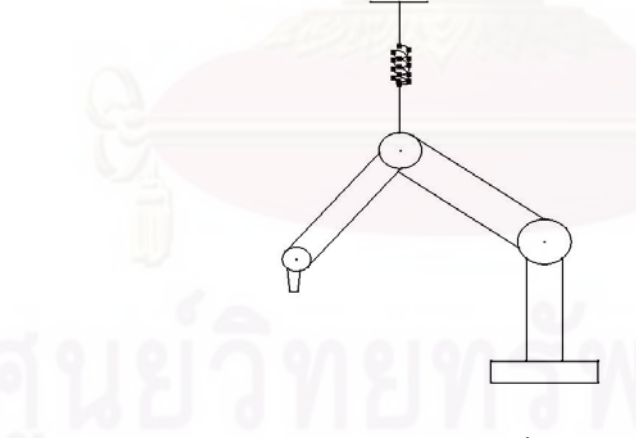

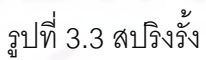

ข้อดี 1) ไม่ซับซ้อน

2) ใช้ความรู้เดิมก็ทำได้

ข้อเสีย 1) ลำบากในการทำ ต้องสร้างเพดานเพื่อยึดสปริง ื่

2) ยุ่งยากต่อการใช้งาน

3) เสียพื้นที่ในการทำงานไปหลายส่วน ้

#### **3.2.3 ใช้ตัวล็อค**

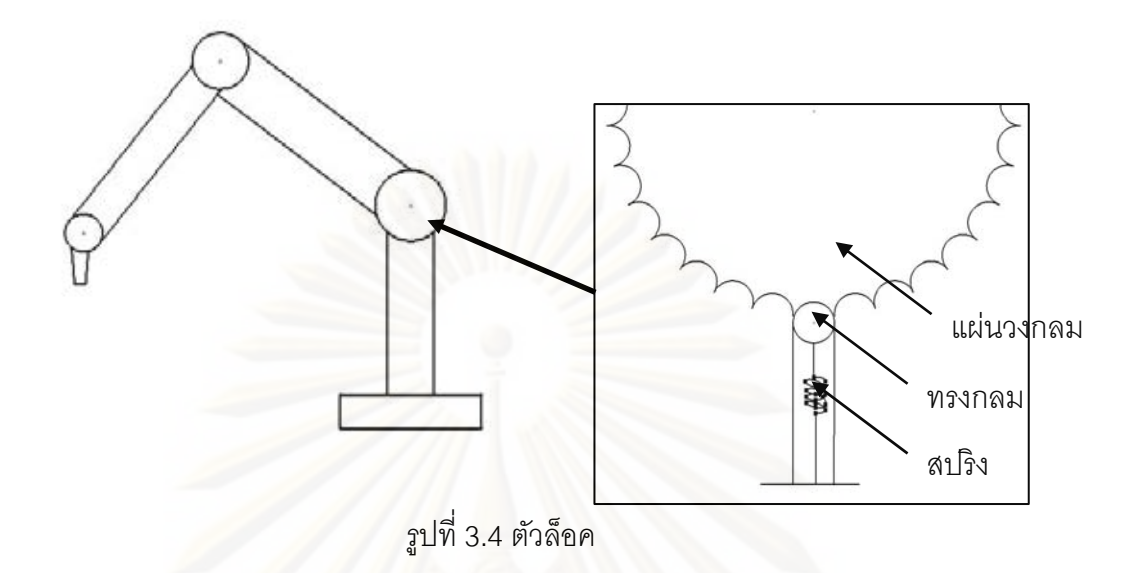

ตัวล็อคจะมีลักษณะดังรูปที่ 3.4 ซึ่งจะติดอยู่ที่ข้อต่อที่ 2 ของตัวเครื่อง โดยจะเป็นแผ่น วงกลมที่บากเป็นร่องไว้ เพื่อให้ตัวทรงกลมทางด้านล่างซึ่งถูกสปริงดันอยู่ตลอดเวลาได้เข้าไปอยู่ใน ร่อง ซึ่งเป็นการล็อคไปในตัว ในก<mark>า</mark>รทำงานแผ่นวงกลมจะหมุนตามข้อต่อที่ 2 ดังนั้นถ้าหยุดการ เคลื่อนที่ของแขนกลเมื่อใด ตัวแ<mark>ข</mark>นกลก็จะสามารถค้างอยู่ในตำแหน่งที่ถูกล็อคไว้ได้ ื่ ี่

์ข้อดี 1) สามารถบังคับตัวแขนกลได้ โดยที่ตัวแขนจะไม่ตกตามแรงโน้มถ่วงของโลกถ้า ปล่อยตัวแขน

> 2) ตัวแขนสามารถเคลื่อนที่ได้อิสระ ไม่สูญเสียพื้นที่ในการทำงาน ื่ ้

ข้อเสีย 1) ลำบากในการทำ ต้องดัดแปลงตัวเครื่อง

2) ไม่สามารถช่วยผ่อนแรงในขณะที่ใช้ได้

3) การวัดค่ามุมไม่ละเอียด เนื่องจากมีร่องบังคับ ื่

### **3.2.4 ใช้สปริงขดแบบบิด (Torsion Spring)**

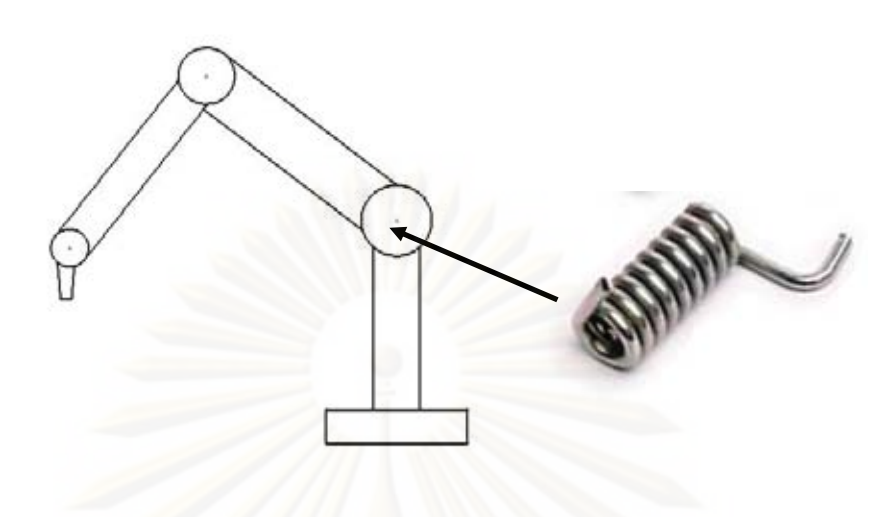

รูปที่ 3.5 สปริงขดแบบบิด

สปริงขดแบบบิด คือลวดสปริงที่ขดขึ้นรูป โดยที่ปลายทั้งสองข้าง จะมีขายึดเพื่อรับ  $\mathcal{L}^{\mathcal{L}}$ ึ้ แรงบิด ซึ่งแรงบิดนี้จะขึ้นอยู่กับมุมองศาของขาสปริงขดแบบบิด เป็นสปริงที่ออกแบบมาเพื่อรับ ี ้ ึ้ ี่ ื่ ความเค้นดัด โดยหน้าที่ของสปริงขดแบบบิด จะใช้รับความเค้นดัดเพื่อใช้ในการส่งถ่ายกำลัง ซึ่งก็ สามารถนำมาใช้เป็นตัวถ่<mark>วงน้ำหนักของแขนกลได้</mark> ํ ้

- ข้อดี 1) สามารถต้านแรงที่เกิดจากน้ำหนักของแขนกลได้เป็นอย่างดี  $\ddot{\phantom{0}}$ 
	- 2) ทําได้ง่าย ราคาถูก
	- 3) ไม่ซับซ้อน ไม่ต้องดัดแปลงตัวเครื่อง
- ข้อเสีย 1) ช่วยผ่อนแรงได้แค่ด้านเดียว
- 2) เสียพื้นที่การทำงานไปบางส่วน ้ ี่
	- **3.2.5 ใช้ลกสบอ ู ู ัดอากาศ**

รูปที่ 3.6 ลูกสูบอัดอากาศ

ลูกสูบอัดอากาศ เป็นอุปกรณ์ที่ใช้ช่วยในการรับแรงท กระทํากับลูกสูบ ซึ่งมีอยู่หลาย ี ประเภท เช่น รับแรง 2 ทาง หรือรับแรงทางเดียว เป็นต้น ซึ่งขนาดของลูกสูบก็ขึ้นอยู่กับขนาดของ แรงที่กระทำกับลูกสูบ ถ้าแรงที่กระทำมาก ขนาดของลูกสูบที่ต้องใช้ก็จะใหญ่ตามไปด้วย

- ข้อดี 1) มีความราบเรียบในการใช้
- 2) สามารถต้านแรงที่เกิดจากน้ำหนักของแขนกลได้เป็นอย่างดี ํ ้
	- ข้อเสีย 1) ลำบากในการทำ ต้องดัดแปลงตัวเครื่อง
- 2) เสียพื้นที่การทำงานไปบางส่วน ้
	- 3) มีขนาดใหญ่ ดูเทอะทะ
- 4) มีความยุ่งยากในการเลือกใช้ เนื่องจากคำนวณได้ลำบาก ื่

# **3.2.6 คลัตช์ไฟฟ้ า**

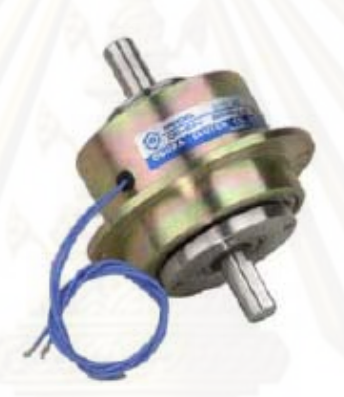

รูปที่ 3.7 คลัตช์ไฟฟ้า [3]

คลัตช์ไฟฟ้า เป็นอุปกรณ์ที่ใช้ในการควบคุมความเร็วการหมุนระหว่างเพลาทั้งสองข้าง ให้ มีความเร็วต่างกันได้ โดยอาศัยกระแสไฟฟ้าในการควบคุม ซึ่งอาจจะสั่งให้หยุดก็ได้ ดังนั้นจึง ั้ สามารถนำมาประยุกต์ใช้มาเป็นตัวถ่วงน้ำหนักได้เช่นกัน ํ ้

ข้อดี 1) มีความราบเรียบในการใช้

- ่ 2) สามารถต้านแรงที่เกิดจากน้ำหนักของแขนกลได้เป็นอย่างดี ํ ้
	- 3) สามารถควบคุมขนาดของแรงได้ตามต้องการ
- 4) ไม่สูญเสียพ นท ี่ในการทํางาน ้

# ข้อเสีย 1) ลำบากในการทำ ต้องดัดแปลงตัวเครื่องอย่างมาก

- 2) ราคาแพง
- 3) ต้องสร้างระบบควบคุม

#### **3.3 ตัวถ่วงน าหนักทเล ี่ ือกใช้ ํ้**

ตัวถ่วงน้ำหนักแต่ละประเภทที่ได้กล่าวมาแล้วก็มีข้อดีและข้อเสียแตกต่างกันไป ดังนั้นจะ ํ ้ ั้ ทำการเลือกโดยนำเอามาเปรียบเทียบกันดังตารางที่ 3.1

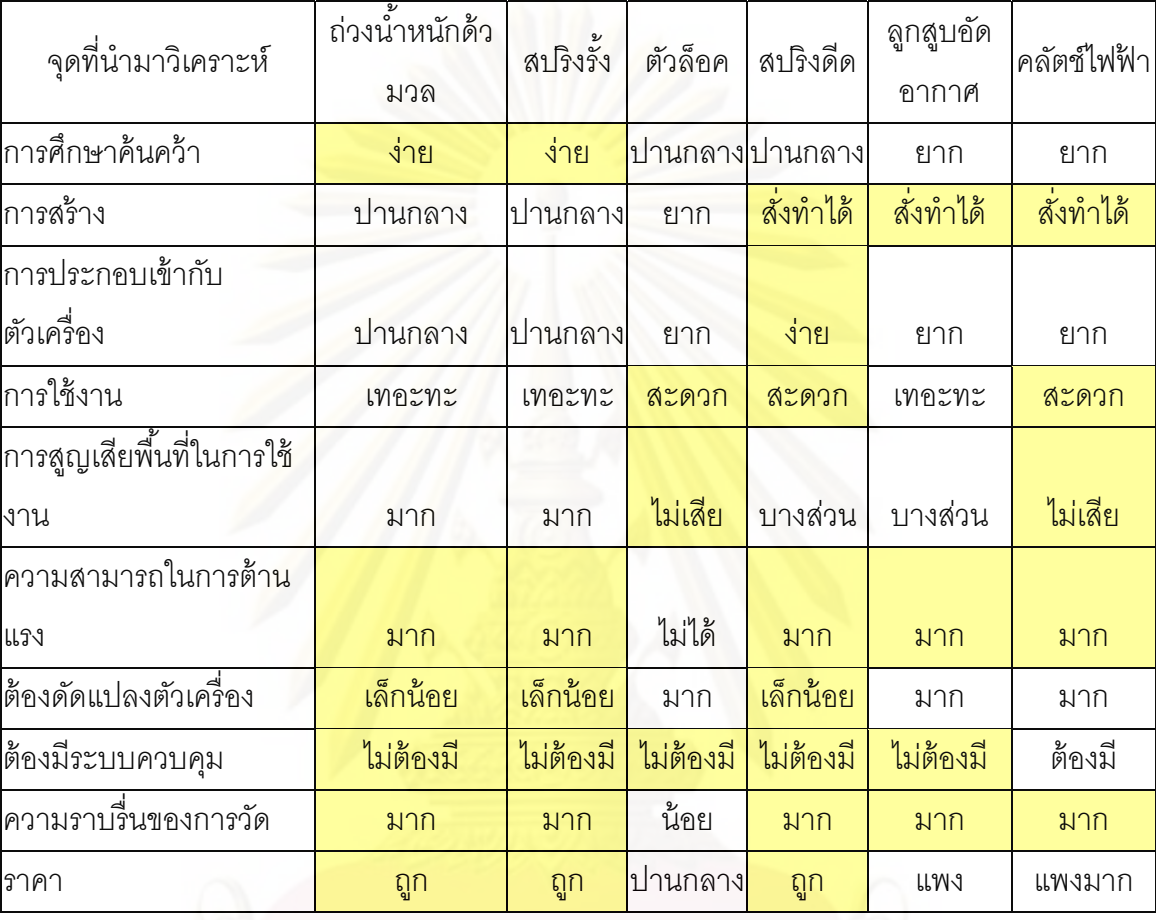

ตารางที่ 3.1 วิเคราะห์เปรียบเทียบตัวถ่วงน้ำหนักแต่ละประเภท ํ ้

จากตารางที่ 3.1 ช่องที่เป็นแถบสีแสดงถึงตัวถ่วงน้ำหนักที่ดีที่สุดของแต่ละจุดที่นำมา ํ ้ วิเคราะห์ ซึ่งจะเห็นได้ว่าสปริงดีดมีความเหมาะสมที่จะนำมาใช้เป็นตัวถ่วงน้ำหนักได้ดีที่สุด ดังนั้น ี่ ํ ้ ในการวิจัยนี้จึงเลือกใช้สปริงดีดมาเป็นตัวถ่วงน้ำหนัก ํ ้

สปริงดีด สามารถสั่งทำได้ง่ายตามร้านขายสปริงทั่วไป อีกทั้งยังมีราคาถูก ดังนั้นในการทำ ั้ การทดลองก็สามารถที่จะทำการเลือกใช้แบบ trial and error ได้ ในการวิจัยนี้จึงได้เลือกใช้สปริง ี่ ดีดที่มี

1. ขนาดลวด  $\phi$ 6.5 mm

 2. จํานวนรอบ 3 7 8 รอบ

3. ทําจากเหล็ก

ซึ่งจะมีแรงต้านน้ำหนักของแขนกลได้เหมาะสมที่สุด ํ ้

# **บทที่ 4**

# **การพัฒนาเครื่องวัดพิกัด 3 มิติซียู-ซีเอมเอ ็ ็ม**

#### **4.1 การออกแบบ**

ในงานวิจัยนี้จะทำการพัฒนาเครื่องวัดพิกัด 3 มิติซียู-ซีเอ็มเอ็ม ให้ใช้งานได้สะดวกมาก ี ้ ์ขึ้น จึงได้มีการดัดแปลงในส่วน<mark>ข</mark>องแขนกลบางส่วน ดังนี้  $\ddot{\phantom{a}}$ 

1) ลดความยาวของตัวแขนลง เพื่อให้เครื่องมีขนาดกะทัดรัดมากขึ้น ทำให้มีความสะดวก ื่ ในการใช้งานมากยิ่งขึ้น ซึ่งตัวแขนที่จะลดความยาวจะมี<mark>อยู่</mark> 2 ส่วน ดังนี้ ิ่  $\ddot{\phantom{a}}$ 

<u>ส่วนที่ 1</u> เป็นตัวแขนดังรูปที่ 4.1 โดยลดความยาวจาก 320มิลลิเมตร เหลือ 160 มิลลิเมตร

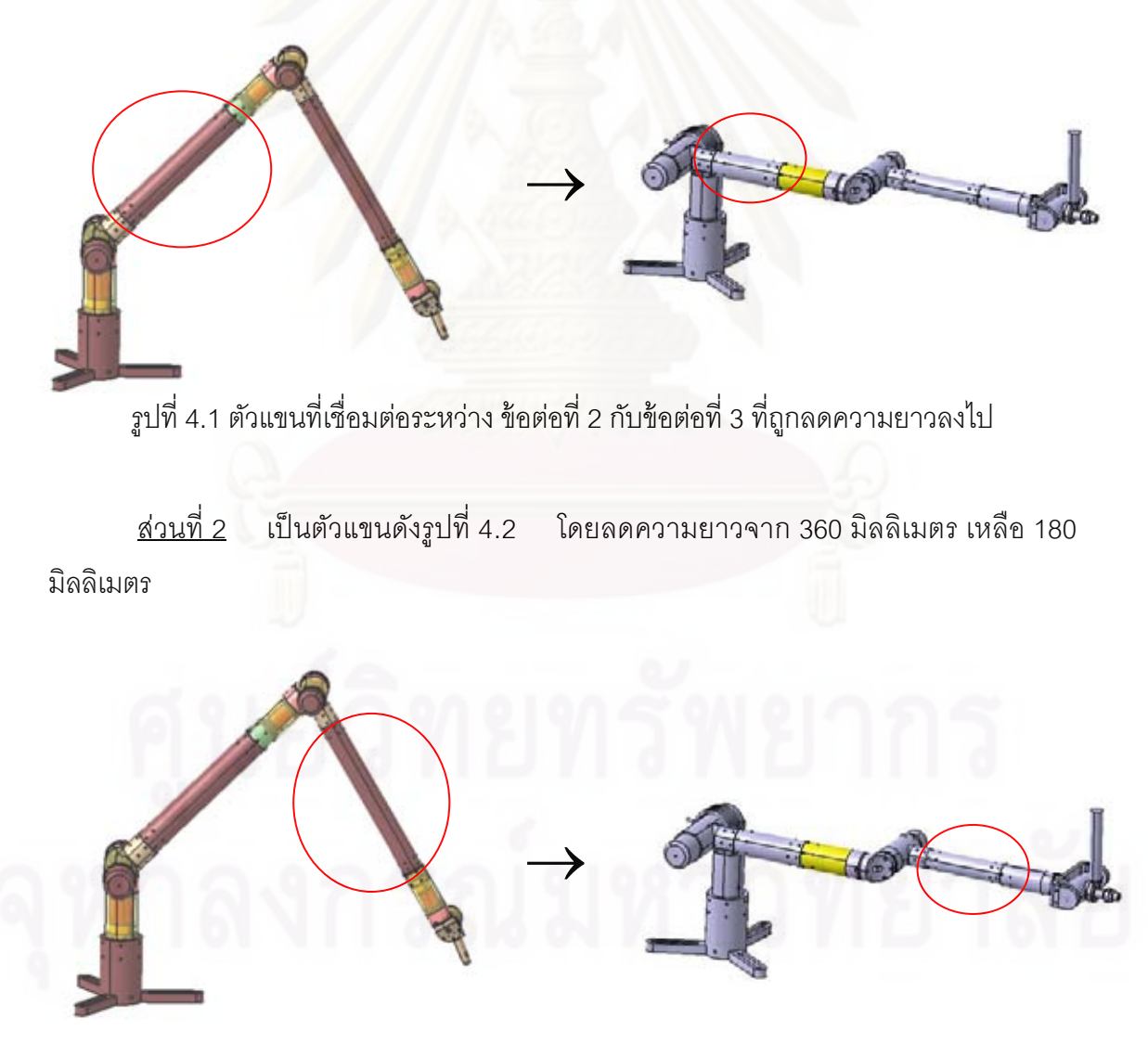

รูปที่ 4.2 ตัวแขนที่เชื่อมต่อระหว่าง ข้อต่อที่ 4 กับข้อต่อที่ 5 ที่ถูกลดความยาวลงไป ื่

2) ปรับปรุงในส่วนของข้อต่อที่ 6 ให้สะดวกต่อการจับมากยิ่งขึ้น ในส่วนนี้มีการดัดแปลง หลายจดด้วยกันดังนี้

ส่วนท ี่ ส่วนข้อต่อได้มีการดัดแปลงให้ต่อออกมาตรงๆ กล่าวคือ ไม่มีน้ำหนักถ่วง เนื่องจาก การวางตัวของตัวแขนกับการวางตัวของมือจับอยู่คนละแนวกัน ทำให้สามารถยกตัว ื่ ี แขนได้ด้วยมือเดียว โดยส่วนที่ถูกดัดแปลงจะมีลักษณะดังรูป

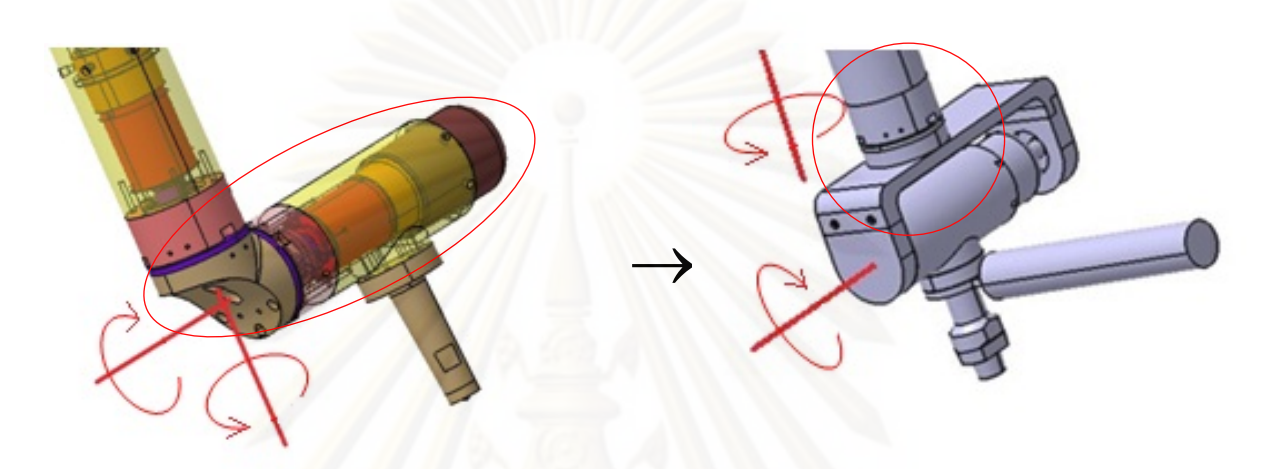

รูปที่ 4.3 ส่วนของข้อต่อที่ 6 ที่ได้มีการดัดแปลง

จากรูปจะเห็นได้ว่า ข้<mark>อ</mark>ต่อที่ 6 ได้ถูกดัดแปลง เพื่อให้ตัวแขนกับตัวมือจับมีการวางตัวใน แนวเดียวกัน เพื่อให้การใช้งานเป็นไปได้สะดวกยิ่งขึ้นและช่วยลดค่าพารามิเตอร์บางตัวที่ไม่ทราบ ิ่ ึ้ ค่าออกไป ทำให้มีความง่ายในการสอบเทียบมากยิ่งขึ้น โดยออกแบบให้มีลักษณะเป็นก้ามปู ทำ ิ่ ให้เป็นไปตามที่ต้องการได้

<u>ส่วนที่ 2</u> ส่วนของมือจับ ถูกออกแบบให้มีด้ามจับ เพื่อความสะดวกในการจับถือ ซึ่งมี ลักษณะดังรูป

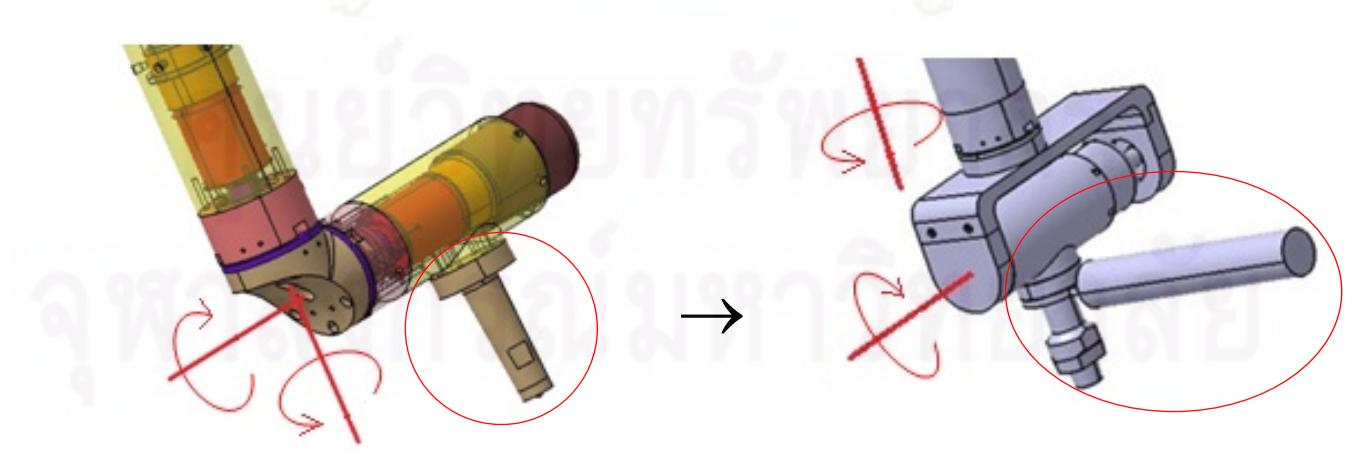

รูปที่ 4.4 ส่วนของมือจับ ที่ได้มีการดดแปลง ั

3) วางปุ่มกดบนมือจับ เพื่อรับค่าตำแหน่งในขณะที่ใช้งานอยู่ ซึ่งเครื่องวัดพิกัด 3 มิติ ื่ ื่ ี่ ซียู-ซีเอ็มเอ็ม เดิม ไม่มีในส่วนของปุ่มกดอยู่ที่ตัวมือจับ ทำให้เกิดความไม่สะดวกในการกดรับค่า ตำแหน่ง เนื่องจากต้องไปกดรับค่าตำแหน่งที่คอมพิวเตอร์ ซึ่งในส่วนของปุ่มกดมีการวาง ดังรูปที่ 4.5

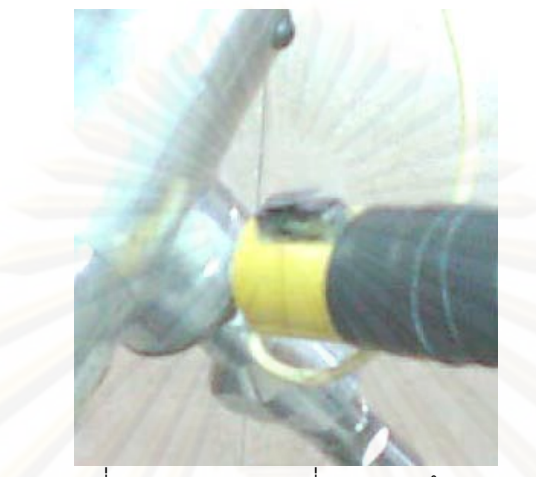

รูปที่ 4.5 ปุ่มกดรับค่าที่ติดอยู่บนด้ามจับ

4) สวมสปริงดี<mark>ด เพื่อช่วยใ</mark>นการรับน้ำหนักของแขนกล ซึ่งจะมีลักษณะดังรูปที่ 4.6 ื่ ํ ้

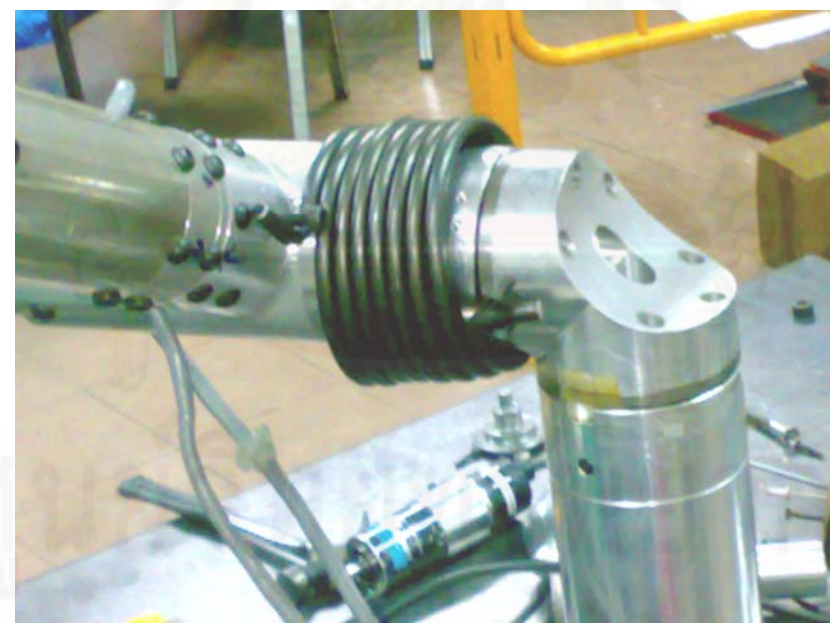

รูปที่ 4.6 สปริงดีดท ี่สวมในแขนกล

ดังนั้นเครื่องวัดพิกัด 3 มิติ ซียู-ซีเอ็มเอ็ม ที่ได้ถูกดัดแปลงแล้ว จะมีลักษณะดังรูปที่ 4.7

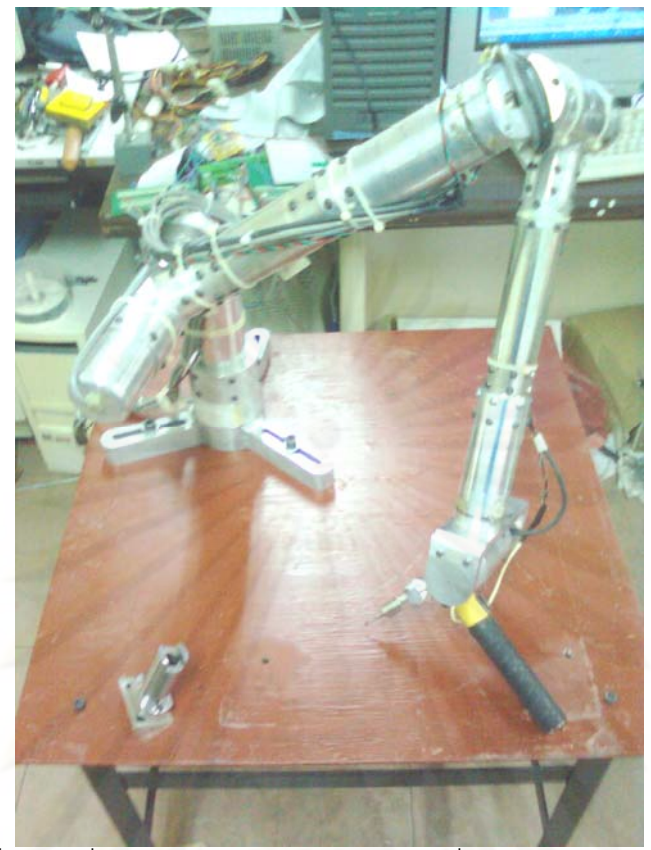

รูปที่ 4.7 เครื่องวัดพิกัด 3 มิติ ซียู-ซีเอ็มเอ็ม ที่ได้มีการดัดแปลงแล้ว **่** 

#### 4.2 การตั้งแกนและจลศาสตร์ของเครื่องวัดพิกัด 3 มิติ ซียู-ซีเอ็มเอ็ม **ื่ 4.2.1 การตงแกน ั้**

เครื่องวัดพิกัด 3 มิติซียู-ซีเอ็มเอ็มมีข้อต่อทั้ง 6 ข้อต่อ เป็นข้อต่อแบบหมุนซึ่งการตั้งแกนจะ ื่ ึ่ ั้ มีลักษณะดังรูปที่ 4.8 และมีค่าพารามิเตอร์ตามวิธีของ Denavit-Hatenberg แสดงในตารางที่ 4.1

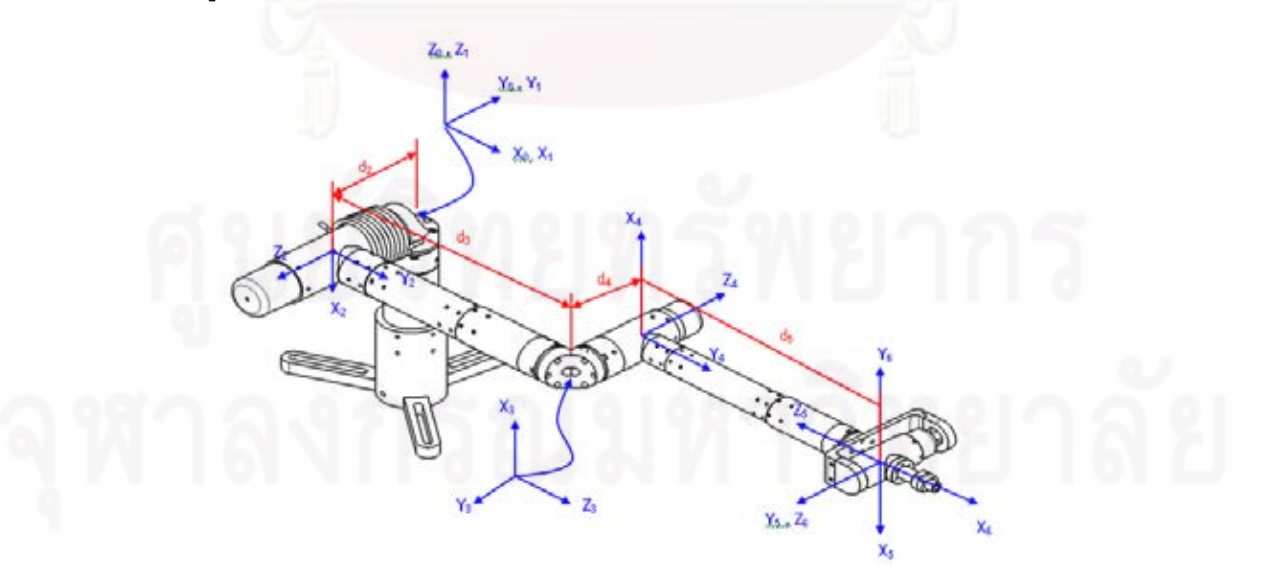

รูปที่ 4.8 การตั้งแกนของเครื่องวัดพิกัด 3 มิติ ซียู-ซีเอ็มเอ็ม
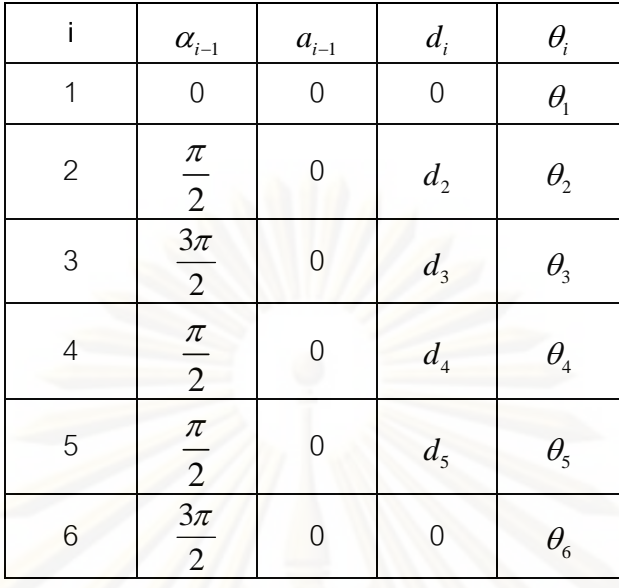

ตารางท ี่ 4.1 พารามิเตอร์ตามวิธีของ Denavit-Hatenberg

การตั้งแกนโดยให้เฟรมที่ 5 และ เฟรมที่ 6 อยู่ที่จุดเดียวกัน มีจุดประสงค์เพื่อกำหนดให้  $d_6$  ซึ่งเป็นหนึ่งในพารามิเตอร์ที่ไม่ทราบค่า มีค่าเป็น 0 ทำให้การคำนวณในส่วนของการสอบเทียบ มีโอกาสได้ผลการประมาณลเขู่ ้าง่ายขึ้น

### **4.2.2 จลศาสตร์ของเคร องวัดพิกัด 3 มิติซียู-ซีเอมเอ ็ ็ม ื่**

เนื่องจากเครื่องวัดพิกัด 3 มิติ ซียู-ซีเอ็มเอ็ม เป็นเครื่องมือวัดที่ถูกควบคุมโดยมนุษย์ ื่ ื่ ื่ โดยตรง ดังน นจึงไม่จําเป็นต้องมีการควบคุมแบบป้อนกลับและไม่ต้องอาศัยมอเตอร์ในการ ั้ ควบคุม ซึ่งในการวัดจะใช้เพียงแค่เอนโค้ดเดอร์ในการวัดมุมเท่านั้น ดังนั้นในการพิจารณาเรื่อง **่** จลศาสตร์จะสนใจเฉพาะจลศาสตร์แบบไปข้างหน้า(Forward Kinematics) [4] เท่านั้น

**จลศาสตร์แบบไปข้างหน้า** เป็นสมการที่ใช้หาตำแหน่งและทิศทางของปลายแขนกล เมื่อกำหนดตำแหน่งข้<mark>อ</mark>ต่อของแขนกล โดยมีความสัมพันธ์ระหว่างตำแหน่งและทิศทางของปลาย ื่ แขนกลกับค่ามุมต่างๆของข้อต่อ สามารถเขียนในรูปเมตริกการแปลง (Transformation Matrix) ซึ่งเมตริกการแปลงของปลายแขนกลหรือเฟรมที่ 6 กับ เฟรมที่ 0 จะเขียนเป็นสมการได้ดังน  $\overline{a}$ 

$$
{}_{0}^{0}T = \begin{bmatrix} r_{11} & r_{12} & r_{13} & p_x \\ r_{21} & r_{22} & r_{23} & p_y \\ r_{31} & r_{32} & r_{33} & p_z \\ 0 & 0 & 0 & 1 \end{bmatrix}
$$
 (4.1)

เมื่อ

$$
r_{11} = c_1[c_{23}(c_4c_5c_6 - s_4s_6) - s_{23}s_5c_6] + s_1(s_4c_5c_6 + c_4s_6)
$$
\n(4.2)

$$
r_{12} = c_1 [c_{23} (-c_4 c_5 s_6 - s_4 c_6) + s_{23} s_5 s_6] + s_1 (c_4 c_6 - s_4 c_5 s_6)
$$
 (4.3)

$$
r_{13} = -c_1(c_{23}c_4s_5 + s_{23}c_5) - s_1s_4s_5 \tag{4.4}
$$

$$
r_{21} = s_1[c_{23}(c_4c_5c_6 - s_4s_6) - s_{23}s_5c_6] - c_1(s_4c_5c_6 + c_4s_6)
$$
\n(4.5)

$$
r_{22} = s_1[c_{23}(-c_4c_5s_6 - s_4c_6) + s_{23}s_5s_6] - c_1(c_4c_6 - s_4c_5s_6)
$$
 (4.6)

$$
r_{23} = -s_1(c_{23}c_4s_5 + s_{23}c_5) + c_1s_4s_5 \tag{4.7}
$$

$$
r_{31} = -s_{23}(c_4c_5c_6 - s_4s_6) - c_{23}s_5c_6 \tag{4.8}
$$

$$
r_{32} = -s_{23}(-c_4c_5s_6 - s_4c_6) - c_{23}s_5s_6 \tag{4.9}
$$

$$
r_{33} = s_{23}c_4s_5 - c_{23}c_5 \tag{4.10}
$$

$$
p_x = c_1 [a_2 c_2 + a_3 c_{23} - d_4 s_{23}] - d_3 s_1 \tag{4.11}
$$

$$
p_y = s_1[a_2c_2 + a_3c_{23} - d_4s_{23}] + d_3c_1
$$
\n(4.12)

$$
p_z = -a_3 s_{23} - a_2 s_2 - d_4 c_{23} \tag{4.13}
$$

โดยที่

p<sub>x</sub> , p<sub>y</sub> , p<sub>z</sub> แทนตำแหน่ง<mark>ข</mark>องปลายแขนที่อยู่ห่างจากเฟรมที่ 0 ในแนวแกน x, y และ z ตามลำดับ

$$
\begin{bmatrix}\nr_{11} & r_{12} & r_{13} \\
r_{21} & r_{22} & r_{23} \\
r_{31} & r_{32} & r_{33}\n\end{bmatrix}
$$
\n(Rotation Matrix) 1231  
\n
$$
c_i = \cos \theta_i, s_i = \sin \theta_i
$$
\n
$$
c_{ij} = \cos(\theta_i + \theta_j)
$$
\n
$$
s_{ij} = \sin(\theta_i + \theta_j)
$$

 $\mu$ ทนค่า  $a, \alpha, d$  และ  $\theta$  ลงในสมการ 4.1 – 4.13 ซึ่งในการหาเมตริกการแปลงของเครื่องวัดพิกัด 3 มิติ ซียู-ซีเอ็มเอ็ม สามารถทำได้โดยการ

# **เวกเตอร์ชี้ตําแหน่งปลายหววั ัด**

เป็นเวกเตอร์คงที่ซึ่งอ้างอิงจากระบบแกนสุดท้าย (เฟรมที่ 6) กำหนดให้เวกเตอร์นี้มีชื่อว่า  $^{\rm 6}$ P โดยจะเป็นเวกเตอร์ที่ชี้ตำแหน่งไปยังจุดปลายของหัววัด ซึ่งจะมีพารามิเตอร์ต่างๆดังนี้

$$
{}^{6}P = \begin{bmatrix} x_p \\ y_p \\ z_p \end{bmatrix}
$$
 (4.14)

โดย  $\quad$  x<sub>p</sub> คือ ระยะในแกน X ของปลายหัววัดที่ห่างจากจุดกำเนิดของระบบแกนที่ 6  $\gamma_{\rho}$  คือ ระยะในแกน Y ของปลายหัววัดที่ห่างจากจุดกำเนิดของระบบแกนที่ 6  $_{Z_P}$ คือ ระยะในแกน Z ของปลายหัววัดที่ห่างจากจุดกำเนิดของระบบแกนที่ 6 **สมการทใชี่ ้หาตาแหน ํ ่งปลายหววั ัด**

จากเมตริกซ์การแปลง และเวคเตอร์ชี้ตำแหน่งที่สร้างขึ้นสามารถนำมาสร้างสมการที่ใช้ใน การหาตําแหน่งของซียู-ซีเอ็มเอ็ม ได้ดังน

จากสมการที่ 4.1 จะได้ว่า

## ${}^{0}P = {}^{0}_{6}T {}^{6}P$  (4.15)

โดย <sup>0</sup>P คือ เวคเตอร์ชี้ตำแหน่งปลายหัววัดซึ่งอ้างอิงจากเฟรมที่ 0

ในสมการที่ 4.15 จะประกอบไปด้วยตัวแปรอิสระคือ ค่ามุมของข้อต่อในแต่ละข้อต่อทั้ง 6 ซึ่งได้รวมอยู่ในเมตริกซ์การแ<u>ป</u>ลง และจะมีเวคเตอร์ <sup>o</sup>P เป็นตัวแปรตาม

### **4.3 การตงต าแหน ํ ่งอ้างอิง (Home position) ั้**

เครื่องวัดพิกัด 3 มิติ ซียู-ซีเอ็มเอ็มเดิม ยังขาดในเรื่องของความสะดวกในการตั้งตำแหน่ง ื่ อ้างอิง ซึ่งมีการติดตั้งดังรูปที่ 2.2 โดยจะหมุนตัวแขนกลจนกระทั่งสัญลักษณ์รูปเส้นตรง 2 เส้นตรง ั้ ั่ กันแล้วทําการกดรีเซตค่ามุมของเอนโคดเดอร์โดยจะทําไปทีละข้อต่อจนครบทั้ง 6 ข้อต่อ ซึ่ง อาจจะเกิดความผิดพลาดจากสายตามนุษย์ได้ ดังนั้นจึงได้มีแนวคิดในการที่จะทำให้การตั้ง ั้ ตำแหน่งอ้างอิงมีความสะดวกและเที่ยงตรงมากยิ่งขึ้น ดังนี่ ิ่  $\ddot{\phantom{a}}$ 

ตำแหน่งอ้างอิง หมายถึง ตำแหน่งที่อุปกรณ์วัดจะอ่านค่าตำแหน่งเป็นศูนย์เพื่อที่จะ กำหนดเป็นค่าเริ่มต้นให้กับเครื่อง (ซึ่งในการทำการวัดทุกครั้งควรจะตั้งให้ตำแหน่งอ้างอิงอยู่ใน ิ่ ื่ ้ตำแหน่งเดิมหรือใกล้เคียงกับตำแหน่งเดิมให้ได้มากที่สุด) และตำแหน่งต่อๆไปก็จะเป็นตำแหน่งที่ เทียบกับตำแหน่งอ้างอิงนี้ ซึ่งเครื่องวัดพิกัด 3 มิติ ซียู-ซีเอ็มเอ็ม จะมีแนวแกนหมุนทั<sup>้</sup>งหมด 6 แกน ื่ ซึ่งในแนวแกนหมุนแต่ละแกนได้ทำการติดตั้งเอนโค้ดเดอร์ไว้ เพื่อใช้ในการวัดค่ามุม ซึ่งในการตั้ง ตำแหน่งอ้างอิง ได้ออกแบบและสร้างแท่นอ้างอิงขึ้นมาใหม่ เพื่อช่วยในการตั้งตำแหน่งอ้างอิง โดย ื่ นำปลายหัววัดมาสวมเข้ากับแท่นดังกล่าว เพื่อกำหนดให้ตำแหน่งนี้เป็นตำแหน่งอ้างอิง โดยแท่น ื่ ้อ้างอิงดังกล่าวมีรูปร่างดังรูปที่ 4.9 และ 4.10

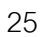

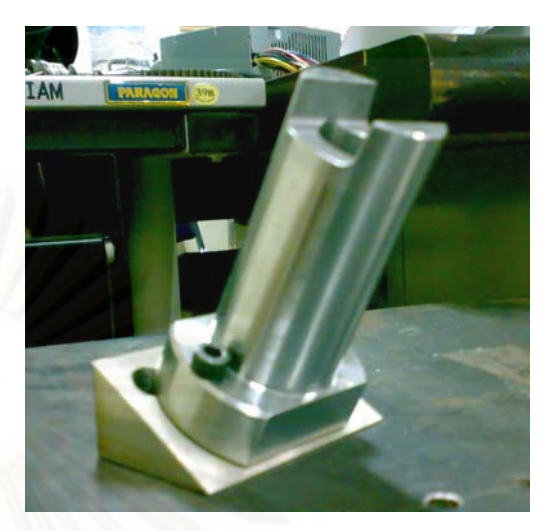

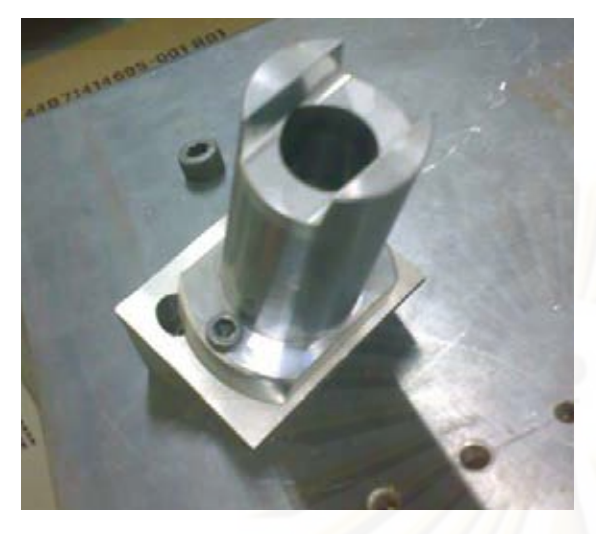

รูปที่ 4.9 แท่นอ้างอิง

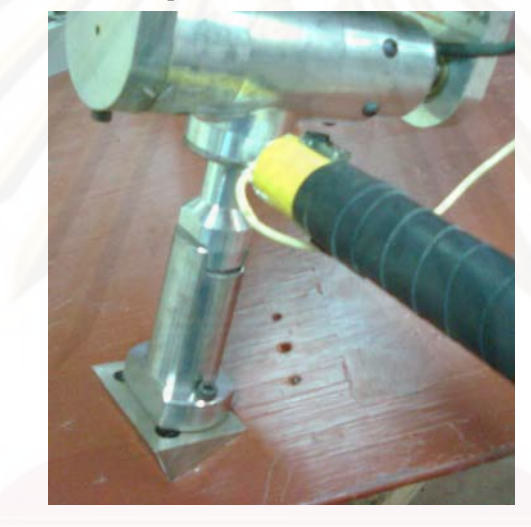

รูปที่ 4.10 ปลายหัววัดสวมเข้ากับแท่นอ้างอิง

### **4.4 การสอบเทยบี (Calibration) เคร องวัดพิกัด 3 มิติซียู-ซีเอมเอ ็ ็ม ื่**

เครื่องวัดพิกัด 3 มิติ ซียู-ซีเอ็มเอ็ม เป็นเครื่องมือวัดที่วัดตำแหน่งจากการหมุนของแต่ละ ื่ ื่ ้ข้อต่อ แล้วใช้หลักการทางจลศาสตร์ แปลงค่าต่างๆมาเป็นตำแหน่งปลายหัววัดในระบบพิกัดฉาก ้ ผ่านการคำนวณทางเมตริกการแปลง ซึ่งนอกจากความแม่นยำของเอนโค้ดเดอร์ที่ใช้ในการวัดแล้ว ยังต้องคำนึงถึงค่าพารามิเตอร์ต่างๆที่ใช้เป็นส่วนประกอบในการคำนวณด้วย โดยปกติแล้ว ค่าพารามิเตอร์ต่างๆจะได้มาจากการเขียนแบบ (Drawing) ของแขนกล แต่ในทางปฏิบัติไม่ สามารถที่จะสร้างตัวแขนกลให้มีขนาดพอดีกับที่กำหนดไว้ในแบบได้ ดังนั้นจึงต้องทำการสอบ ั้ เทียบเครื่องวัดพิกัด 3 มิติ ซียู-ซีเอ็มเอ็ม เพื่อหาค่าพารามิเตอร์ที่ถูกต้อง ื่ ื่

## **4.4.1 แนวคดในการหาค ิ ่าพารามิเตอร์ที่ถกตู ้อง**

ในการหาค่าพารามิเตอร์ต่างๆ เช่น ความยาวของตัวแขนกล ความยาวของหัววัด ไม่ สามารถทำการวัดโดยตรงได้โดยง่าย เนื่องจากจะต้องนำชิ้นส่วนต่างๆมาประกอบเข้าด้วยกันเสร็จ ื่ ้ ก่อนจึงจะนำมาวัด ซึ่งตัวเครื่องวัดพิกัด 3 มิติ ซียู-ซีเอ็มเอ็ม มีขนาดใหญ่ ดังนั้นจึงต้องใช้เครื่องมือ ื่ วัดที่มีลักษณะพิเศษที่ต้องมีทั้งความแม่นยำสูง และมีขอบเขตการทำงานที่ใหญ่เพียงพอที่จะใช้ใน การวัดชิ้นส่วนต่างๆ ของเครื่องวัดพิกัดนี้ได้ ซึ่งในห้องปฏิบัติ<mark>การของผู้ทำการวิจัย ไม่มีเครื่องมือวั</mark>ด ื่ ื่ ที่มีขอบเขตการทำงานเพียงพอ ดังนั้นจึงไม่สามารถทำการวัดได้โดยตรง จึงจำเป็นที่จะต้องใช้ ั้ แนวทางอื่นในการหาแทน ซึ่งแนวทางหนึ่งที่ผู้ทำการวิจัยคนก่อนหน้า [2] ได้เสนอไว้ คือ การใช้ ึ่ ระเบียบวิธีการถดถอยแบบน้อยสุด (least square regression) โดยใช้แนวทางของวิธีการถดถอย แบบไม่เป็นเชิงเส้น (Nonlinear Regression) ซึ่งเป็นหลักการทางคณิตศาสตร์ ที่ผู้ทำการวิจัยมี ความเห็นว่ามีประสิทธิภาพเพียงพอที่จะใช้นำมาหาค่าพารามิเตอร์ต่างๆได้

สำหรับเนื้อหา หลักการ และข้อบกพร่องของระเบียบวิธีการถดถอยแบบน้อยสุดโดยใช้ ้ แนวทางของวิธีการถดถอยแบบไม่เป็นเชิงเส้น (Nonlinear Regression) สามารถหาอ่านได้จาก วิทยานิพนธ์ของผู้ทำวิจัย<mark>คนก่อน [2] ได้ (หน้า 47-54) สำหรับวิท</mark>ยานิพนธ์ฉบับนี้จะขอยกเฉพาะ สมการและหลักการ ที่จำเป็นต้องใช้ในการหาพารามิเตอร์ต่างๆ ของเครื่องวัดพิกัด 3 มิติ ซียู-ซีเอ็ม ื่ เอ็ม เท่านั้น

# **4.4.2 การนําวิธีการถดถอยแบบไม่เป็นเชิงเส้นมาใช้หาพารามิเตอร์จริง**

ในการทำการถดถอยแบบไม่เป็นเชิงเส้นจำเป็นที่จะต้องรู้ข้อมูลของระบบจริงซึ่งในที่นี่ก็คือ ้ค่าตำแหน่งพิกัดของปลายหัววัด ค่าตำแหน่งมมของแต่ละข้อต่อที่สัมพันธ์กับค่าตำแหน่งพิกัดที่วัด ได้ และต้องรู้อีกด้วยว่าในระบบจริงมีค่าพารามิเตอร์ที่ไม่ทราบค่าทั้งหมดกี่ตัว เพื่อที่จะทราบได้ว่า ้ จะต้องใช้ตำแหน่งอย่างน้อยกี่ตำแหน่งในการสอบเทียบ สำหรับค่าตำแหน่งมุมของแต่ละข้อต่อ ี สามารถหาได้จากเอนโค้ดเดอร์ที่ติดอยู่ในแต่ละข้อต่อได้ แต่ในส่วนของตำแหน่งของปลายหัววัด จำเป็นที่จะต้องอาศัยเครื่องวัดพิกัด 3 มิติแบบพิกัดฉากของทางห้องปฏิบัติการ ซึ่งก็ คือ บราวน์ ี่ แอนด์ชาร์ปซีเอ็มเอ็ม (ภาคผนวก ก) ดังรูปที่ 4.11 เพ อช่วยในการวัดื่

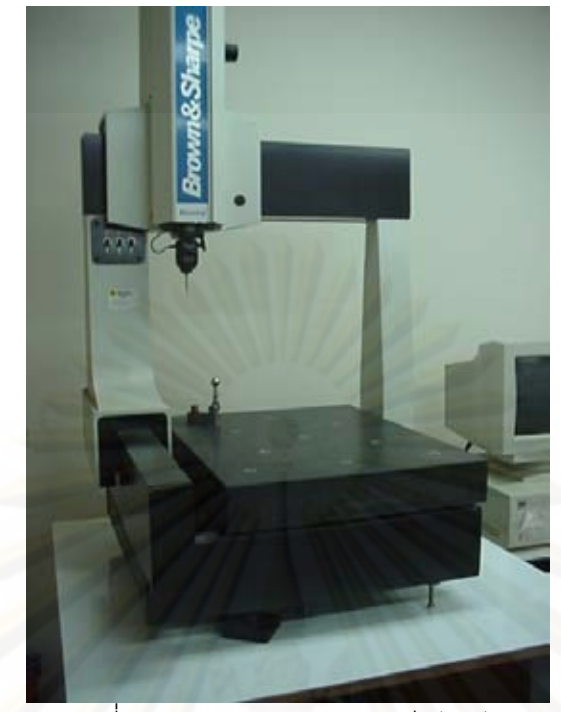

รูปที่ 4.11 บราวน์แอนด์ชาร์ปซีเอ็มเอ็ม

ซึ่งในการวัดจะต้องมีชิ้นงานสอบเทียบ (Calibrated part) ื่อใช้ในการสอบเทียบ ตำแหน่งที่วัดได้ของเครื่อง<mark>บ</mark>ราวน์แอนด์ชาร์ปซีเอ็มเอ็มและเครื่องวัดพิกัด 3 มิติ ซียู-ซีเอ็มเอ็ม ื่ ื่

## **4.4.2.1 จํานวนพารามิเตอร์ที่ไม่ทราบค่า**

ในขั้นต้นจำเป็นที่จะต้องรู้ว่าระบบมีค่าพารามิเตอร์ที่ไม่ทราบค่าทั้งหมดกี่ตัวเพื่อที่จะ  $\mathcal{L}^{\mathcal{L}}(\mathcal{L}^{\mathcal{L}})$  and  $\mathcal{L}^{\mathcal{L}}(\mathcal{L}^{\mathcal{L}})$  and  $\mathcal{L}^{\mathcal{L}}(\mathcal{L}^{\mathcal{L}})$ ั้ สามารถออกแบบชิ้นงานสอบเทียบให้มีจำนวนตำแหน่งที่จะทำการวัดได้เพียงพอ ซึ่งจะมี ิ ้ ค่าพารามิเตอร์ที่ไม่ทราบค่าทั้งหมด 28 ตัว โดยจะเป็นค่าพารามิเตอร์ของเมตริกซ์การแปลงของ ซียู- ซีเอ็มเอ็ม 22 ตัว ได้แก่  $a_1, a_2, a_3, a_4, \alpha_1, \alpha_2, \alpha_3, \alpha_4, \alpha_5, d_2, d_3, d_4, d_5, x_p, y_p, z_p, \theta_1, \theta_2,$  $\theta_3, \theta_4, \theta_5$ และ  $\theta_6$  โดยพารามิเตอร์  $a_0, a_5, \alpha_0, \, d_1$  และ  $d_6$  ไม่ได้รวมอยู่ด้วยเนื่องจาก ื่ กำหนดให้เฟรมที่ 0 ซ้อน ทับกับเฟรมที่ 1 และ เฟรมที่ 5 ซ้อนทับกับเฟรมที่ 6 ดังรูปที่ 4.7 ทำให้มี ค่าเป็น 0 ทั้งหมด จึงไม่จำเป็นที่จะต้องนำไปทำการถดถอยเพื่อหาค่าพารามิเตอร์เหล่านี้อีก ส่วน ื่ ค่าพารามิเตอร์อีก 6 ตัวท เหลือจะเป็นค่าพารามิเตอร์ของเมตริกซ์การแปลงที่ใช้ในการย้ายแกน (จะกล่าวถึงในหัวข้อที่ 4.4.2.3 ส่วนของการสอบเทียบกับเครื่องวัดพิกัด 3 มิติ ซียู-ซีเอ็มเอ็ม) ซึ่งไม่ เกี่ยวข้องกับค่าพารามิเตอร์ของตัวเครื่องซียู-ซีเอ็มเอ็ม มี 6 ตัวคือ $\alpha, \beta, \gamma, x_{0}$ <sub>origin</sub>, y<sub>0Origin</sub> และ z<sub>oorigin</sub> ดังนั้นชิ้นงานสอบเทียบจะต้องมีตำแหน่งที่จะทำการวัดอย่างน้อย 28 ตำแหน่ง ี่

# **4.4.2.2 ชิ้นงานสอบเทยบี**

์ ชิ้นงานสอบเทียบจะต้องมีลักษณะดังนี้

1. มีรูปร่างกะทัดรัดไม่เทอะทะ

2. สะดวกต่อการวัดด้วยหัววัดทรงกลมหรือหัววัดแบบเข็ม (เนื่องจากหัววัดของเครื่องวัด ื่ พิกัด 3 มิติ ซียู-ซีเอ็มเอ็มที่มีอยู่ เป็นแบบหัวเข็มและหัวทรงกลม)

3. มีตำแหน่งที่จะทำการวัดกระจายเพียงพอกับพื้นที่ทำงาน (Workspace) ของเครื่อง ซึ่ง ี่ ื่ ี่ มีพื้นที่ทำงาน 300x300x200 ลูกบาศก์มิลลิเมตร

4. มีจำนวนตำแหน่งที่จะทำการวัดเพียงพอกับจำนวนของพารามิเตอร์ที่ไม่ทราบค่า ี่

ึ จากการออกแบบตามลักษณะดังกล่าว ชิ้นงานสอบเทียบซึ่งเป็นของห้องปฏิบัติการที่มีผู้ที่ ทำไว้ก่อนหน้านี้แล้วสาม<mark>ารถใช้ได้ ซึ่</mark>งลักษณะดังรูปที่ 4.12 ี ้

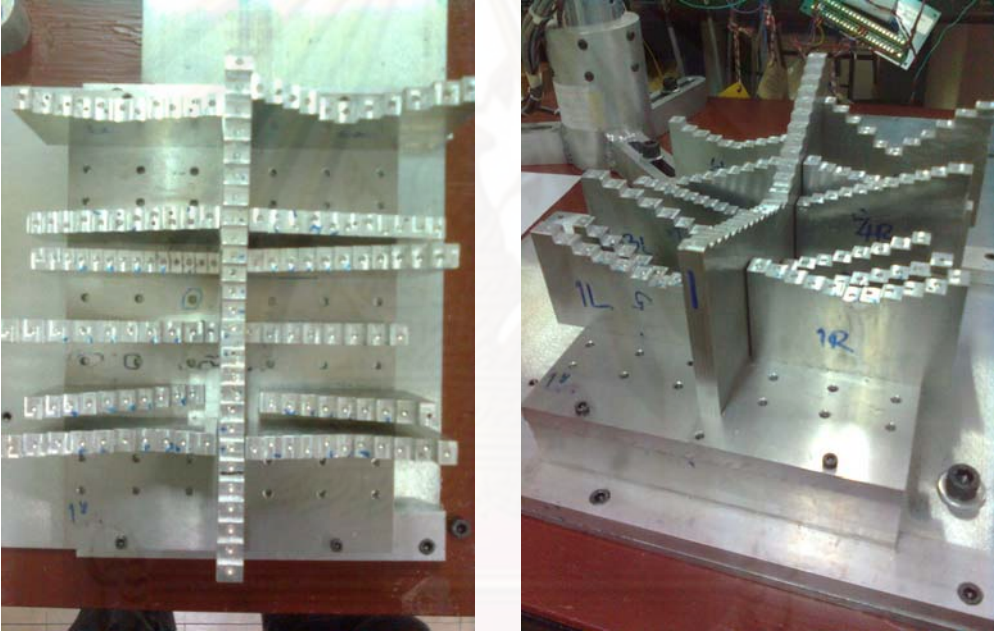

ี<br>รูปที่ 4.12 ชิ้นงานสอบเทียบที่ได้จากการออกแบบ

ซึ่งชิ้นงานสอบเทียบจะมีลักษณะเป็นหลุมขนาด  $\phi$ 4 มิลลิเมตร เนื่องจากเมื่อนำวัตถุที่มี ์ ื่ ้ ลักษณะเป็นทรงกลมที่มีขนาดเดียวกันมาวางไว้บนหลุม จุดศูนย์กลางของวัตถุทรงกลมทั้งสองจะ ั้ อยู่ที่ตำแหน่งเดียวกัน และมีลักษณะเป็นขั้นบันไดเพื่อเป็นการกระจายของตำแหน่งทั้งในแนวแกน x, y และ z

# **4.4.2.3 ขั้นตอนการสอบเทียบ**

ในการสอบเทียบเครื่องวัดพิกัด 3 มิติ ซียู-ซีเอ็มเอ็ม จะประกอบไปด้วย 2 ส่วน คือ ื่ 1. การวัดชิ้นงานสอบเทียบด้วยเครื่องบราวน์แอนด์ชาร์ปซีเอ็มเอ็ม เพื่อที่จะหาตำแหน่งที่ ื่  $\mathcal{L}^{\mathcal{L}}(\mathcal{L}^{\mathcal{L}})$  and  $\mathcal{L}^{\mathcal{L}}(\mathcal{L}^{\mathcal{L}})$  and  $\mathcal{L}^{\mathcal{L}}(\mathcal{L}^{\mathcal{L}})$ กำหนดไว้ในชิ้นงานสอบเทียบ แล้วจึงจะนำไปเปรียบเทียบกับตำแหน่งที่วัดได้จากเครื่องวัดพิกัด 3 ื่ มิติ ซียู-ซีเอ็มเอ็มต่อไป ซึ่งในขั้นตอนนี้อาจจะทำเพียงแค่ครั้งเดียวแล้วเก็บข้อมูลค่าตำแหน่งไว้ใช้ ั้ ้ ั้

ในการสอบเทียบเครื่องวัดพิกัด 3 มิติ ซียู-ซีเอ็มเอ็มในครั้งต่อๆไปได้ โดยในส่วนนี้มีขั้นตอนการ ื่ สคาแที่ยาเดังนี้

(1) นำชิ้นงานสอบเทียบตั้งบนฐานของเครื่องบราวน์แอนด์ชาร์ปซีเอ็มเอ็ม ้

(2) กำหนดตำแหน่งเริ่มต้นให้กับตัวชิ้นงานสอบเทียบ ิ่

(3) ทำการวัดตำแหน่งของหลุมซึ่งมีลักษณะเป็นวงกลมโดยการวางหัววัดทรงกลมลงบน ปากหลุม

(4) เก็บค่าตำแหน่งที่วัดได้ เพื่อใช้ในการเปรียบเทียบต่อไป

(5) ทำซ้ำข้อ (3) และ (4) เพื่อเก็บค่าตำแหน่งของหลุมอื่นๆจนครบทั้งหมด  $\ddot{\phantom{a}}$ ื่ ั้

2. การสอบเทียบกับเครื่องวัดพิกัด 3 มิติ ซียู-ซีเอ็มเอ็ม

หลังจากที่ทำการเก็บค่าตำแหน่งจากเครื่องบราวน์แอนด์ชาร์ปซีเอ็มเอ็มแล้ว ค่าตำแหน่ง ื่ ดังกล่าวจะนำมาใช้สอบเทียบกับเครื่องวัดพิกัด 3 มิติ ซียู-ซีเอ็มเอ็ม โดยมีขั้นตอนการสอบเทียบ ดังน  $\ddot{\phantom{a}}$ 

(1) นำชิ้นงานสอบเที่ยบตั้งบนฐานของเครื่องวัดพิกัด 3 มิติ ซียู-ซีเอ็มเอ็ม ้

(2) ตั้งเฟรมใหม่โดยกำหนดให้ในตอนเริ่มต้นและตำแหน่งของแกนให้อยู่ที่จุดเดียวกับ จุดเริ่มต้นของชิ้นงานสอบเทียบที่ตั้งไว้ในขั้นตอนของเครื่องบราวน์แอนด์ชาร์ปซีเอ็มเอ็ม ซึ่งในส่วน **่** ้ นี้จะไม่เกี่ยวข้องกับค่าพ<mark>า</mark>รามิเตอร์ของตัวเครื่องซียู-ซีเอ็มเอ็ม ดังนั้นในขั้นตอนนี้จึงทำให้เกิด ื่ ั้ พารามิเตอร์ที่ไม่รู้ค่าขึ้นอีก 6 ตัว คือ ตำแหน่งการหมุน  $\, \alpha, \beta \,$  และ  $\,$  / และจุดกำเนิดของเฟรม ึ้ ใหม่ 0 0 , *Origin Origin x y* และ <sup>0</sup>*Origin z*

(3) วัดระยะห่างโดยประมาณระหว่างเฟรมที่ 0 กับ ตำแหน่งเริ่มต้นของชิ้นงานสอบเทียบ ิ่ ้

(4) วัดตำแหน่งของหลุมโดยเอาปลายหัววัดทรงกลม วางไว้บนปากหลุม แล้วกดบันทึก

(5) เก็บค่าตำแหน่งที่วัดได้ทั้งหมด

(6) นำข้อมูลที่วัดได้ทั้งหมดมาทำการถดถอยแบบไม่เป็นเชิงเส้น เพื่อหาค่าพารามิเตอร์ ื่ ตามที่ต้องการ

วิธีการทำการสอบเทียบโดยละเอียดและผลจากการสอบเทียบจะขอกล่าวไว้ในบทที่ 7.1

# **4.4.2.4 การถดถอยแบบไม่เป็นเชิงเส้น**

เมื่อได้ข้อมูลที่วัดได้ทั้งหมดแล้ว จากนั้นจะนำข้อมูลดังกล่าวมาทำการถดถอยแบบไม่เป็น เชิงเส้น ซึ่งโปรแกรมแมทแลป (Matlab) มีฟังก์ชันที่สามารถทำการถดถอยแบบไม่เป็นเชิงเส้นได้ อย่างมีประสิทธิภาพ ฟังก์ชันดังกล่าวคือ ฟังก์ชัน lsqcurvefit ฟังก์ชันน ี ้เป็นฟังก์ชันสําหรับ แก้ปัญหานอนลิเนียร์เคิร์ฟฟิตติ้ง (nonlinear curve-fitting) โดยใช้การถดถอยแบบกำลังสองน้อย สุดดงในสมการ ั

$$
\min_{x} \frac{1}{2} \| F(x, x data) - y data \|_{2}^{2} = \frac{1}{2} \sum_{i} (F(x, x data_{i}) - y data_{i})^{2}
$$
\n(4.16)

ี ฟังก์ชัน lsqcurvefit จะรับค่าตัวแปรต้น (*xdata*) และค่าตัวแปรตามที่ได้จากระบบจริง  $\sigma(\nu)$  เป็นค่าอินพุต (input) ของฟังก์ชัน แล้วจึงจะหาค่าพารามิเตอร์ $x$  ซึ่งเป็นค่าส้มประสิทธิ์ ภายในฟังก์ชัน *F* ที่ทําให้สมการท ี่ 4.16 เป็นจริง

ในการเรียกใช้งานฟังก์ชัน Isqcurvefit จะต้องการพารามิเตอร์ต่างๆ ดังต่อไปนี้

 $x =$  lsqcurvefit(fun,x0,xdata,ydata,lb,ub,options)

[x,resnorm,residual,exitflag,output,lambda,jacobian] = lsqcurvefit(...)

จะเห็นว่าฟังก์ชัน Isqcurvefit นอกจากจะให้ค่าเอาต์พุต  $x$  แล้ว ฟังก์ชันนี้ยังสามารถที่จะ ให้ค่าเอาต์พุตอื่นๆ อันได้แก่ resnorm, residual, exitflag, output, lamda และjacobian โดยใน ื่ ที่นี้จะขออธิบายแต่เพียงค่าเอาต์พุตที่สำคัญๆ เท่านั้นดังนี้ ั้

residual เป็นค่าความผิดพลาดระหว่างค่าของฟังก์ชันกับค่าที่ได้จากการวัด เมื่อฟังก์ชัน *F* มี *x* เป็นสมประสิทธิ์

### $F(x, xdata) - vdata$

exitflag จะเก็บค่าที่อธิบายสาเหตุของการสิ้นสุดของการทำการถดถอย โดยถ้าหากค่าที่ได้ ี่ มากกว่า 0 ก็แสดงว่าคำตอบที่ได้ลู่เข้า แต่ถ้าหากค่าที่ได้น้อยกว่า 0 ก็แสดงว่า คําตอบของฟังก์ชันไม่ลู่เข้า

output จะเก็บข้อมู<mark>ลที่เกี่ย</mark>วกับการทำการถดถอยเอาไว้ ี่

ี สำหรับค่าอินพุตที่ฟังก์ชัน lsqcurvefit ต้องการเป็นหลักก็คือ fun, x0, xdata และydata ส่วน lb, ub และoptions จะเป็นพารามิเตอร์เสริมเพื่อใช้ในการคำนวณ โดยมีรายละเอียดดังนี้

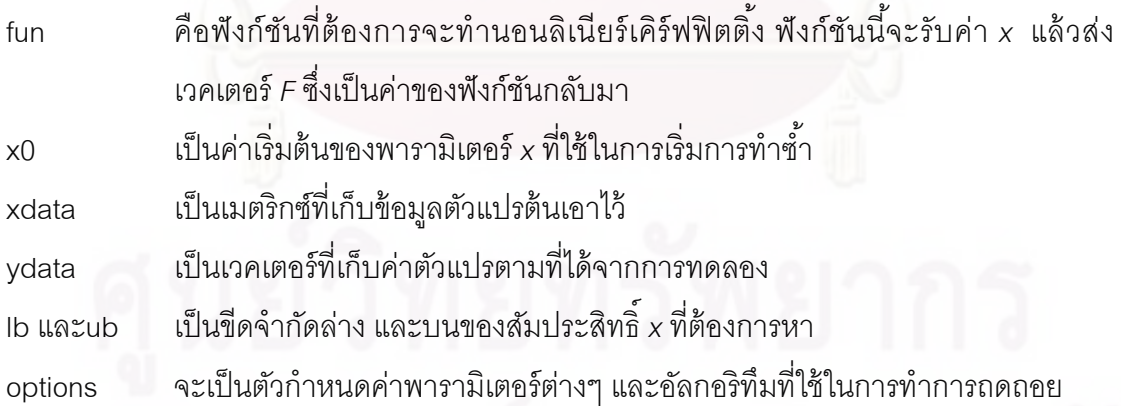

อัลกอริทึมที่ฟังก์ชัน Isqcurvefit ใช้ สามารถที่จะเลือกใช้ได้โดยการตั้งอัลกอริทึมที่ ต้องการเก็บไว้ในพารามิเตอร์ options ซึ่งจะมีอัลกอริทึมหลกๆั คือ

1. ลาร์จสเกลออฟติไมซ์เซชั่น (Large-Scale Optimization) เป็นอัลกอริทึมมาตรฐานของ ฟังก์ชันซึ่งจะใช้วิธีซับสเปซทรัสรีเจียน (subspace trust region method) และตั้งอยู่บนพื้นฐาน ั้ ของวิธีอินทีเรียรีเฟรคทีฟนิวตัน (interior-reflective Newton) [5] และ [6]

2. มีเดียมสเกลออฟติไมซ์เซชั่น (Medium-Scale Optimization) เป็นอัลกอริทึมที่ใช้วิธี ของเลเวนเบิร์ก-มาร์คอฟ (Levenberg-Marquardt method with line-search) [7], [8] และ[9] หรือสามารถเลือกให้ใช้วิธีของเกาส์-นิวตัน (Gauss-Newton method with line-search) [10] ก็ได้

เนื่องจากข้อมูลที่วัดได้จากหัวข้อ 4.4.2.3 จะมีอยู่ 2 ส่วนก็คือ ื่

(1) ตำแหน่งที่วัดได้จากเครื่<mark>องบราวน์แอนด์ชาร์ปซีเอ็มเอ็ม ซึ่ง</mark>ก็คือ ตำแหน่งจุดศูนย์กลาง ื่ ทรงกลมของปลายหัววัดทรงกลม

(2) ตำแหน่งที่วัดได้จากเครื่องวัดพิกัด 3 มิติ ซียู-ซีเอ็มเอ็ม ซึ่งก็คือ ตำแหน่งการหมุนของ ื่ ู้แต่ละข้อต่อซึ่งวัดได้จ<mark>ากเอนโค้ดเดอ</mark>ร์

ดังนั้น

อินพุต (input) ของระบบนี้ มีตัวแปรต้น (xdata) ทั้งหมด 6 ตัว คือ ค่ามุมทั้ง 6 ข้อต่อที่หา ี่ ได้จากการวัดในส่วนที่ (2) และตัวแปรตาม (ydata) ทั้งหมด 3 ตัว คือ ตำแหน่งจุดศูนย์กลางของ ี่ หลุมที่หาได้จากการวัดในส่วนที่ (1)

ี เอาต์พุต (output) คื<mark>อ</mark>พารามิเตอร์ที่ไม่ทราบค่า (x) ทั้ง 28 ตัว ที่ได้กล่าวไว้ในหัวข้อ 4.4.2.1 นั่นเอง

ค่าเริ่มต้น (x0) ที่ใช้ในการทำซ้ำ ิ่

่ ฟังก์ชัน (fun) ที่ใช้ในการคำนวณจะขอกล่าวในหัวข้อถัดไป

# **4.4.2.5 การหาฟังก์ชันท ี่ใช้ในการคํานวณในการทาการถดถอยแบบไม ํ ่ เป็นเชิงเส้น**

ฟังก์ชันที่ใช้ในการคำนวณสามารถหาได้โดยการไล่ความสัมพันธ์ระหว่างตัวแปรต้นและ ้ตัวแปรตาม ซึ่งมีความสัมพันธ์ตามแผนภาพดังรูปที่ 4.13

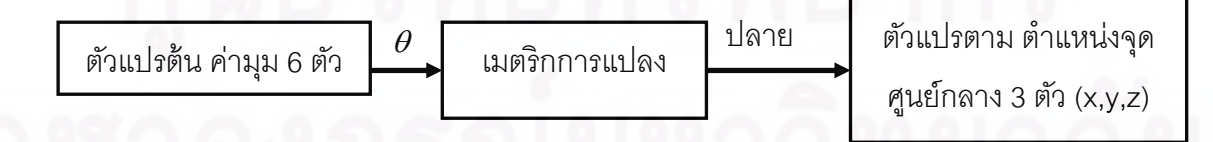

่ รูปที่ 4.13 แผนภาพแสดงความสัมพันธ์ระหว่างค่าตัวแปรต้นและตัวแปรตาม

ดังนั้นฟังก์ชันที่ใช้คำนวณ คือ สมการของเมตริกการแปลง ซึ่งวิธีการหาฟังก์ชันโดย ละเอียด สามารถดไดู ้ในภาคผนวก ข

เมื่อได้ฟังก์ชันที่ในการใช้คำนวณ ค่าเริ่มต้น อินพุต และเอาท์พุต $\,$ ก็สามารถหาค่า $\,$ ิ่ พารามิเตอร์ที่ไม่ทราบค่าได้ ผ่านทางพังก์ชัน Isqcurvefit ของโปรแกรมแมทแลป ตามที่ได้กล่าวไว้ ในหัวข้อที่ 4.4.2.4

# **บทที่ 5**

# **การพฒนาโปรแกรมซ ั ียู-ซีเอมเอ ็ ็ม**

จากหัวข้อที่ 2.2.2 จะเห็นว่าโปรแกรมซียู-ซีเอ็มเอ็ม เดิม ทำได้เพียงแค่รับค่าที่ได้จากเอน ์ โค้ดเดอร์ ทั้ง 6 แกน แล้วทำการแสดงค่าตำแหน่งปลายหัววัดในพิกัด XYZ และก็เก็บค่าได้เท่านั้น ยังไม่มีส่วนของฟังก์ชันการทำงาน เพื่อให้มีความสะดวกในการใช้งานมากขึ้น ดังนั้นวิทยานิพนธ์นี้ จึงมีแนวคิดท จะพัฒนาโปรแกรมซียู-ซีเอ็มเอ็ม ให้มีส่วนของฟังก์ชันการทํางานให้มีความ หลากหลายในการใช้งานมากยิ่งขึ้น โดยจะเพิ่มเติมฟังก์ชัน ดังนี่ ิ่

5.1 Encoder position ใช้ในการแสดงค่ามุมที่เปลี่ยนแปลงไป และแสดงการตั*้*งค่าเริ่มต้น ั้ (home position) ให้กับเครื่องซียู-ซีเอ็มเอ็ม โดยมีหน้าต่างดังรูปที่ 5.1 ื่

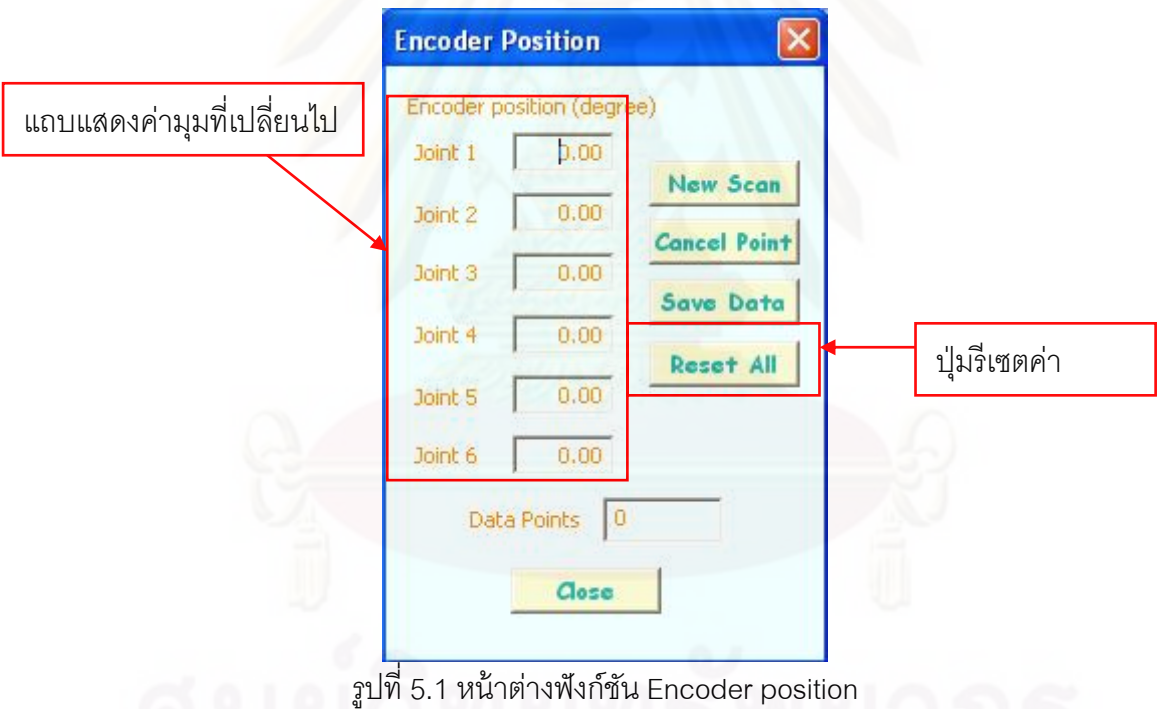

**5.2 Probe tip position** ใช้ในการแสดงคาต่ ําแหน่งปลายหววั ดทั ี่เปลี่ยนแปลงไป โดยมี หน้าต่างดังรูปที่ 5.2

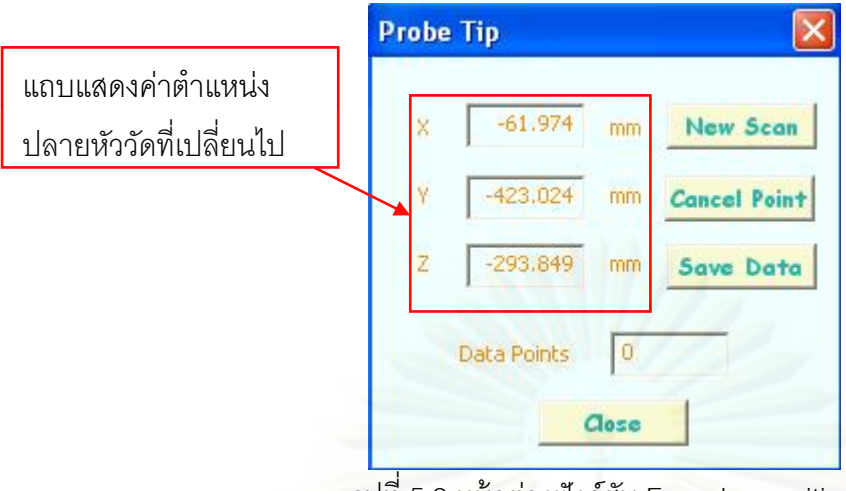

รูปที่ 5.2 หน้าต่างฟังก์ชัน Encoder position

5.3 Qualification ใช้ในการให้ข้อมูลเกี่ยวกับหัว probe โดยจะมีให้เลือก 2 แบบ คือ หัววัดแบบทรงกลมและหัววัดแบบเข็ม โดยมีหน้าต่างดังรูปที่ 5.3

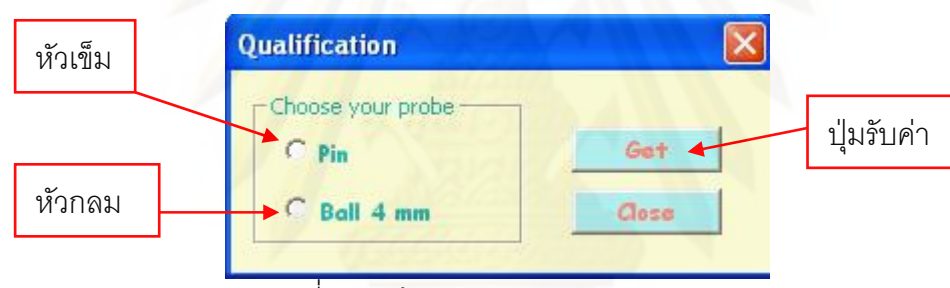

รูปที่ 5.3 หน้าตางฟ ่ ังก์ชัน Qualification

**5.4 Alignments** ใช้กําหนดตําแหน่งท จะวางระบบแกนอ้างอิง (coordinate system) ี่ ให้กับชิ้นงาน ซึ่งต้องการทั้งตำแหน่งที่ต้องการวางระบบแกนอ้างอิงและทิศทางของแกน x, y และ ้ z ของระบบแกนอ้างอิง ดังนั้นจึงต้องการข้อมูลทั้งหมด 7 จุด โดย ั้ ั้

จุดที่ 1-3 เป็นการวัดจุด 3 จุดเพื่อใช้ในการกำหนดระนาบ (plane) ของชิ้นงานเพื่อให้แกน ้ x และ y อยู่ในระนาบนี้ และแกน z จะมีทิศทางเดียวกันเวกเตอร์นอร์มอล (Normal vector) ของ ระนาบน ี ้

จุดที่ 4-5 เป็นการวัดจุด 2 จุดเพื่อใช้ในการกำหนดเส้นตรงที่ 1 ไว้หาทิศทางของแนวแกน x ส่วนแกน y สามารถหาได้โดยใช้กฎมือขวา

จุดที่ 6-7 เป็นการวัดจุด 2 จุด เพื่อใช้ในการกำหนดเส้นตรงที่ 2 เพื่อหาตำแหน่งที่จะวาง ื่ ี่ ระบบแกนอ้างอิง โดยหาได้จากจุดตัดระหว่างเส้นตรงที่ 1 และเส้นตรงที่ 2

โดยในส่วนของการคำนวณจะขอกล่าวในภาคผนวก ค และมีหน้าต่างดังรูปที่ 5.4

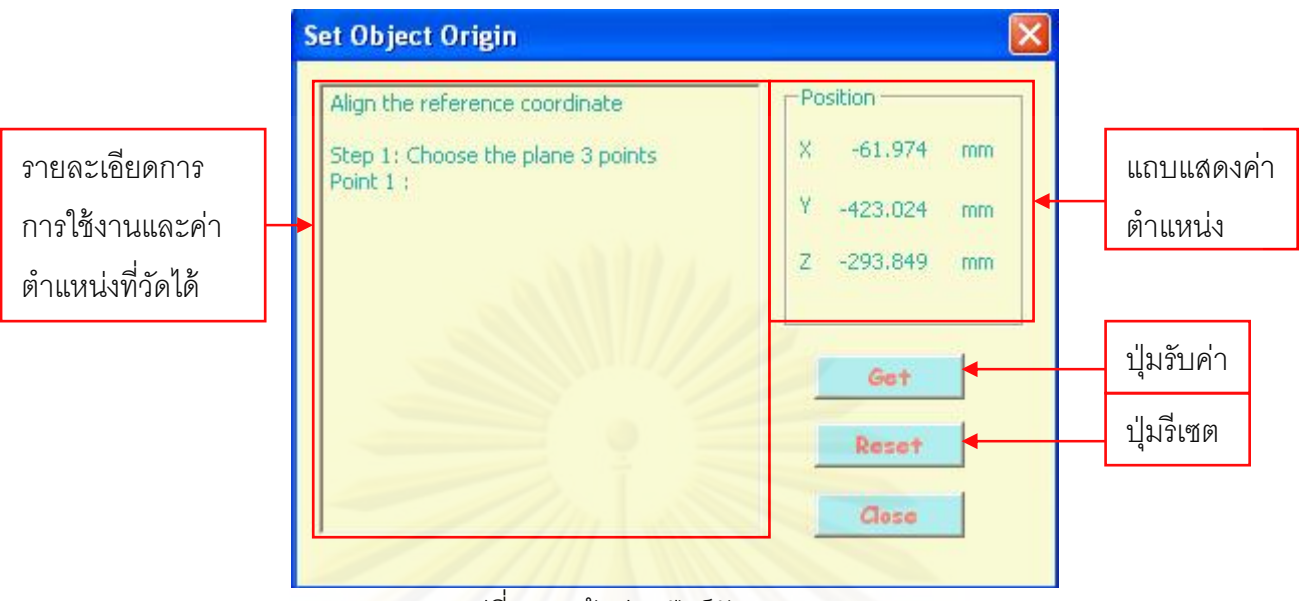

### รูปที่ 5.4 หน้าต่างฟังก์ชัน Alignments

5.5 Measurement ใช้เป็นเครื่องมือวัดค่าต่างๆ โดยจะแบ่งเป็น ื่

**5.5.1 วัดจุด (Point)** ว่าจุดที่ต้องการจะวัด มีค่าพิกัดเท่าไร

**5.5.2 วัดวงกลม (Circle)** ว่า วงกลมที่ต้องการจะว*ั*ดมีตำแหน่งจุดศูนย์กลางวงกลมและ รัศมี เป็นเท่าไร ซึ่งต้องกา<mark>รข้อมูลทั้งหมด 3 จุดในการคำนวณ โดยในส่วนข</mark>องการคำนวณวงกลม จะขอกล่าวในภาคผนวก ง

**5.5.3 วัดทรงกระบอก (Cylinder)** ว่า ทรงกระบอกที่ต้องการจะวัด มีรัศมีและความยาว เป็นเท่าไร ซึ่งต้องการข้อมูลทั้งหมด 5 จุดในการคำนวณ โดยในส่วนของการคำนวณทรงกระบอก ั้ จะขอกล่าวใน ภาคผนวก ง

**5.5.4 วัดทรงกลม (Sphere)** ว่า ทรงกลมที่ต้องการจะวัด มีรัศมีเท่าไร ซึ่งต้องการข้อมูล ้ทั้งหมด 4 จุดในการคำนวณ โดยในส่วนของการคำนวณทรงกลมจะขอกล่าวในภาคผนวก ง โดยมีหน้าต่างดังรูปที่ 5.5

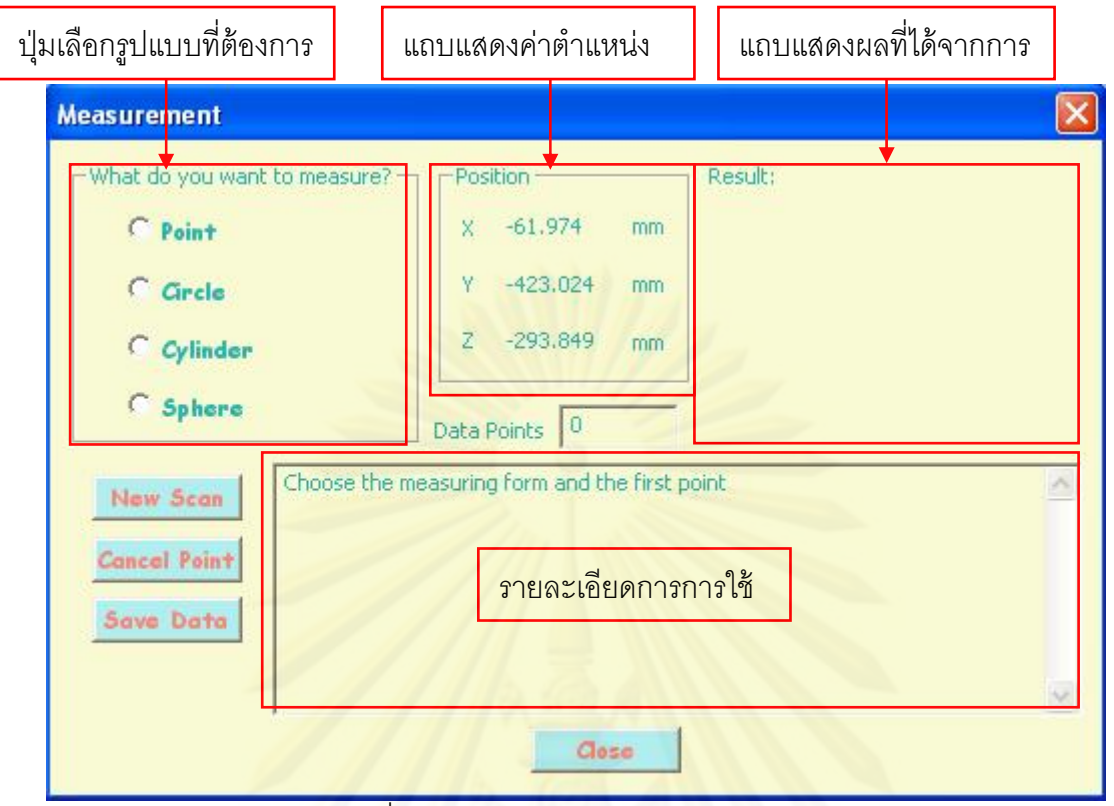

รูปที่ 5.5 หน้าต่างฟังก์ชัน Measurement

5.6 **ระยะในระนาบ 2 มิติ** (2D distances) ใช้เป็นเครื่องมือวัดระยะในระนาบ 2 มิติ ท*ั*้ง ื่ ระนาบ XY , XZ , YZ ซึ่งต้องการข้อมูลทั้งหมด 2 จุดในการคำนวณ โดยในส่วนของการคำนวณ ระยะในระนาบ 2 มิติจะขอกล่าวในภาคผนวก จ และมีหน้าต่างดังรูปที่ 5.6

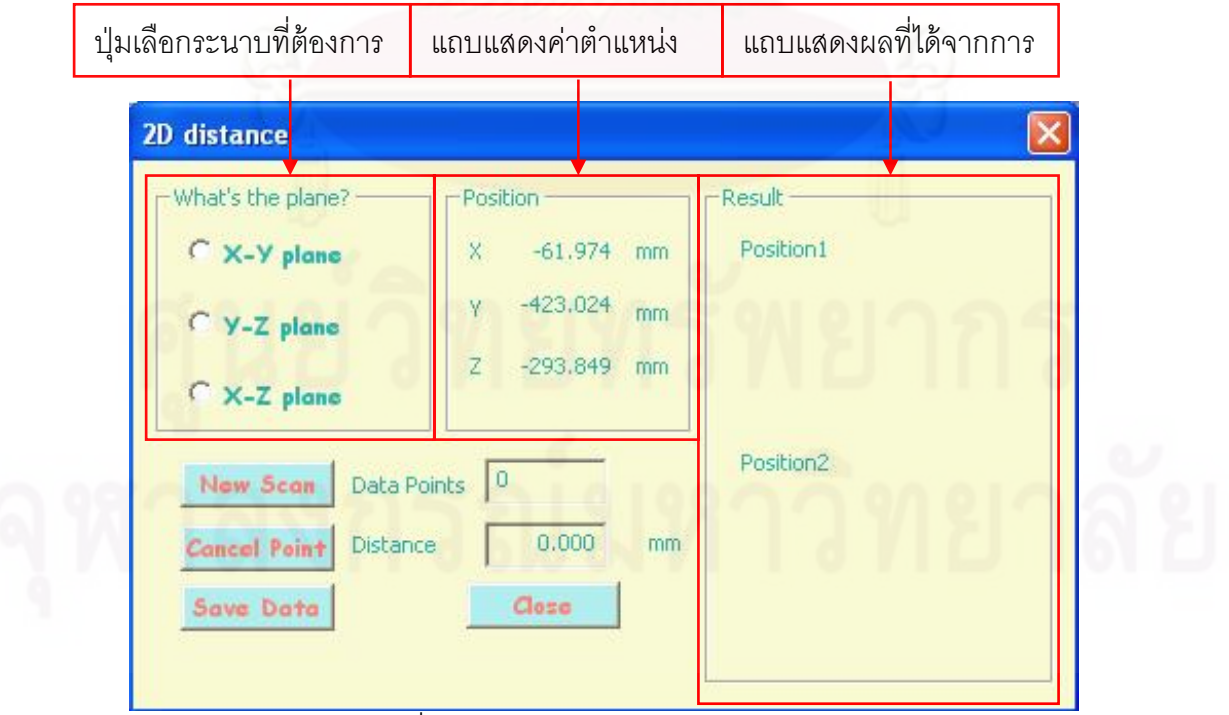

รูปที่ 5.6 หน้าตางฟ ่ ังก์ชัน 2D distances

 **5.7 ระยะใน 3 มิติ (3D distances)** ใช้เป็นเคร องมือวดระยะในระนาบ ั 3 มิติซึ่งต้องการ ื่ ข้อมูลทั้งหมด 2 จุดในการคำนวณ โดยในการคำนวณระยะใน 3 มิติจะขอกล่าวในภาคผนวก จ และมีหน้าต่างดังรูปที่ 5.7

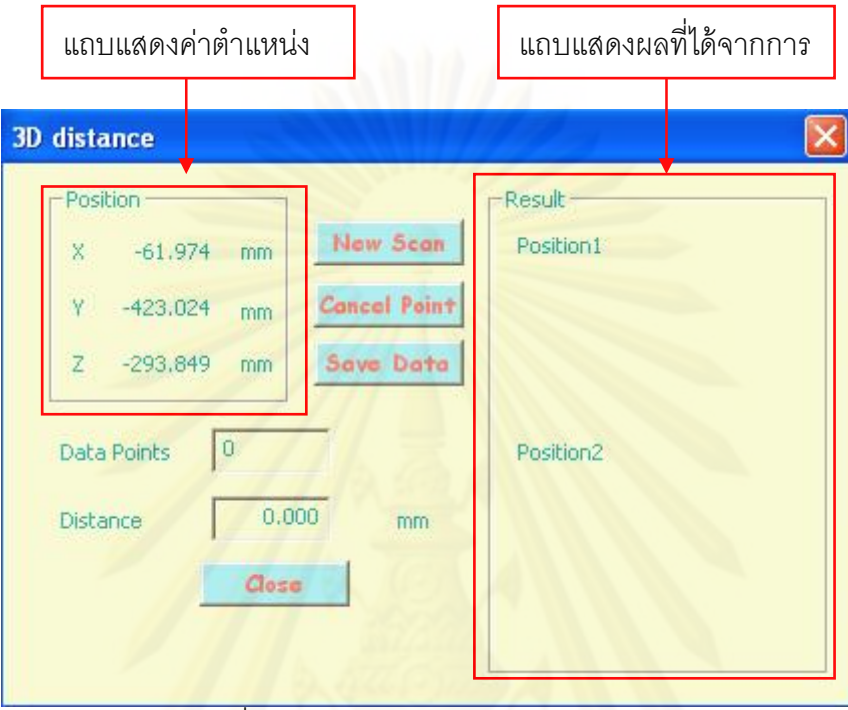

รูปที่ 5.7 หน้าต่างฟังก์ชัน 3D distances

5.8 **มุม (Angles)** ใช้เป็นเครื่องมือวัดมุม ซึ่งต้องการข้อมูลทั้งหมด 4 จุดในการคำนวณ ื่ โดยในส่วนของการคำนวณค่ามุม จะขอกล่าวในภาคผนวก ฉ และมีหน้าต่างดังรูปที่ 5.8

| ปุ่มเลือกระนาบที่ต้องการ                                              | แถบแสดงค่าตำแหน่ง                                                                                   |                    | แถบแสดงผลที่ได้จากการ |  |
|-----------------------------------------------------------------------|----------------------------------------------------------------------------------------------------|--------------------|-----------------------|--|
| <b>Angles</b><br>-What's the plane? -<br>C X-Y plane<br>$C$ y-Z plane | Position<br>61.974<br>$\times$<br>mm<br>V.<br>$-423.024$<br>mm<br>$-293.849$<br>$\mathbb{Z}$<br>mm. | Line1<br>Position1 | Line2<br>Position1    |  |
| C X-Z plane<br>$C$ 3D<br>Data Points<br>New Scan                      | $\mathbf 0$                                                                                         | Position2          | Position2             |  |
| <b>Cancel Point</b><br>Angle<br>Save Data                             | degree<br>Close                                                                                     |                    |                       |  |

ู รูปที่ 5.8 หน้าต่างฟังก์ชัน Angles

## **5.9 สแกนชิ้นงาน** (Scan Object)

เป็นเครื่องมือในการเก็บค่าตำแหน่งเพื่อนำไปใช้ในการถอดแบบ โดยในส่วนของวิธีใช้และ ื่ ื่ รายละเอียด จะขอกล่าวในบทที่ 7.4 และมีหน้าต่างดังรูปที่ 5.9

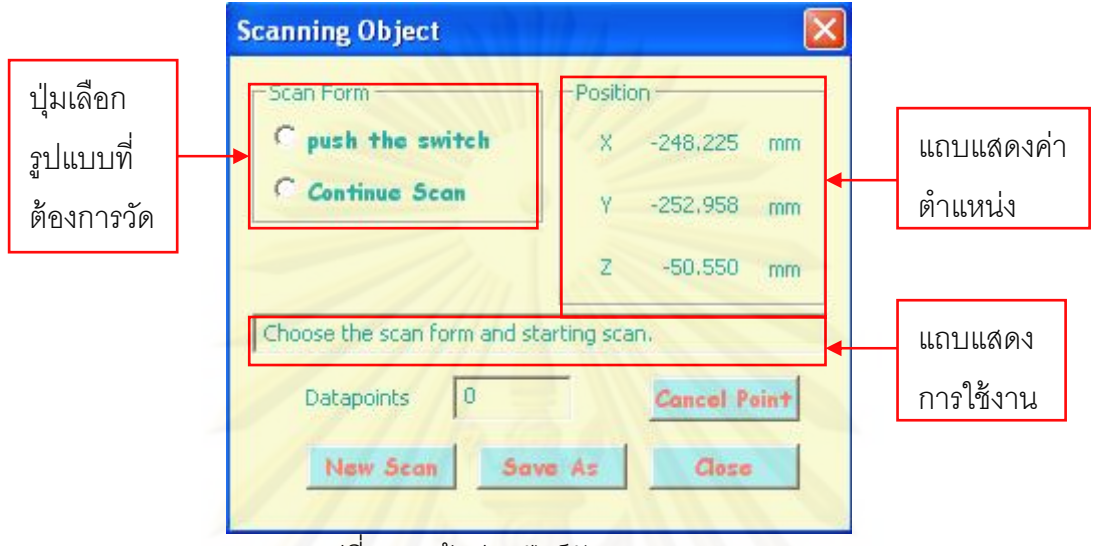

 $\mathfrak{gl} \vec{\mathfrak{h}}$  5.9 หน้าต่างฟังก์ชัน Scan Object

5.10 **การวัดชิ้นงานขนาดใหญ่ (Huge Project) เป็นเค**รื่องมือในการวัดชิ้นงานที่มี ื่ ขนาดใหญ่ ที่จำเป็นจะต้องเคลื่อนย้ายเครื่องพิกัด 3 มิติ ซียู-ซีเอ็มเอ็ม เพื่อทำการวัดด้วย โดยใน ื่ ื่ ื่ ส่วนของวิธีใช้และรายละเอียดจะขอกล่าวในบทที่ 7.5 และการคำนวณในส่วนของการตั้งตำแหน่ง ้ อ้างอิงจะขอกล่าวในภาคผนวก ช และมีหน้าต่างดังรูปที่ 5.10

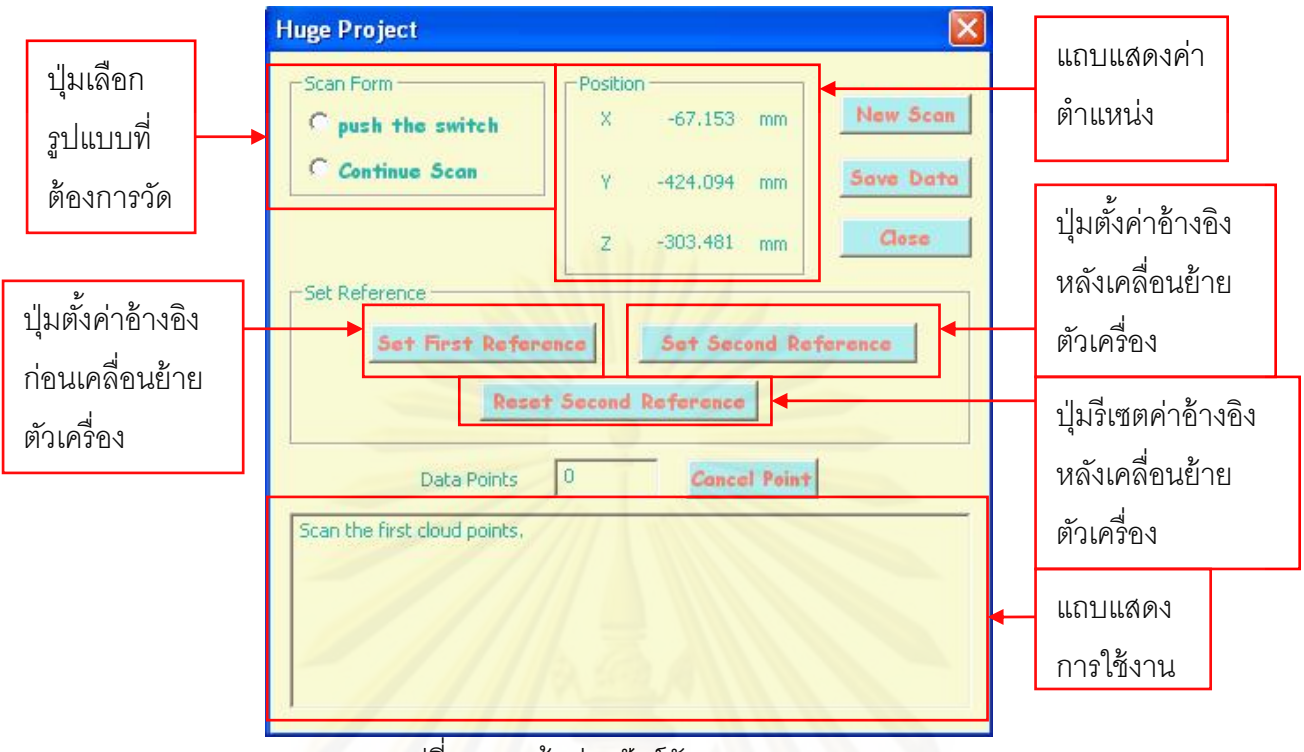

รูปที่ 5.10 หน้าตางฟ ่ ังก์ชัน Scan Object

# **บทที่ 6**

### **วิธีและข ั้นตอนในการใช้งานเคร องวัดพิกัด 3 มิติซียู-ซีเอมเอ ็ ็ม ื่**

เนื่องจากอุปกรณ์ตรวจรู้ที่ใช้เป็นเอนโค้ดเดอร์ชนิดอินครีเมนทัล (incremental encoder) ื่ ซึ่งจะให้สัญญาณขาออกเป็นจำนว<mark>นพั</mark>ลส์ตามตำแหน่งของเพลาที่เปลี่ยนแปลงไปเท่านั้น ดังนั้น เมื่อปิดเครื่องหรือหยุดจ่ายไฟที่ป้อนให้กับตัวอินครีเมนทัลเอนโค้ดเดอร์ ก็จะทำให้เกิดความ ื่ นิดพลาดในการวัดค่าตำแหน่งมุมขึ้น จึงต้องมีการกำหนดตำแหน่งอ้างอิง เพื่อให้การทำงาน ทุกครั้งสามารถเริ่มต้นที่<mark>จุดเดิมได้ทุกครั้งที่มีการเปิดเครื่อง</mark> ั้ ิ่ ั้ ื่

ในหัวข้อ 4.3 ได้กล่าวถึงการออกแบบการตั้งตำแหน่งอ้างอิงไว้เรียบร้อยแล้ว ในบทนี้จะ กล่าวถึงขั้นตอนการทำง<mark>านและการตั้งตำแหน่ง</mark>อ้างอิงเพื่อเตรียมพร้อมก่อนการทำการวัด และ ั้ ื่ ้ ตัวอย่างการใช้งานจนกระทั่งได้เป็นกลุ่มก้อนของจุด (point cloud) ซึ่งมีขั้นตอนดังนี้

1. นำปลายหัววัดมาเสียบที่แท่นอ้างอิง ดังรูปที่ 6.1 เพื่อตั้งตำแหน่งอ้างอิง ื่

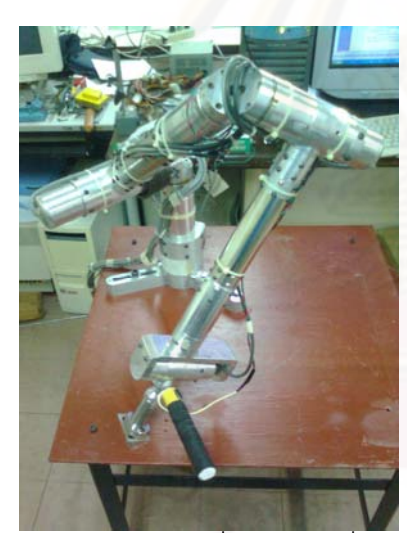

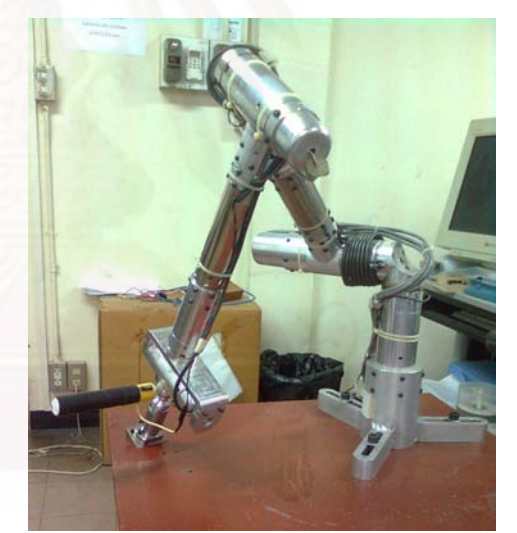

้ รูปที่ 6.1 ขณะที่นำปลายหัววัดสวมเข้ากับแท่นอ้างอิง

2. เปิดโปรแกรมซียู-ซีเอ็มเอ็ม พร้อมทั้งจ่ายไฟให้กับเอนโค้ดเดอร์ทั้ง 6 ตัวของซียู-ซีเอ็ม เอ็ม โดยจะต้องเป็นไฟกระแสตรง 5 โวลท์

3. กดปุ่มเรียกฟังก์ชันการสื่อสาร (communication button) แล้วจึงใช้คำสั่งเชื่อมต่อ ื่ (connect) เพื่อเชื่อมการสื่อสารระหว่างการ์ดเอสพีไอทูกับคอมพิวเตอร์เข้าด้วยกัน และตรวจสอบ ื่ ื่ ื่ สถานะการสื่อสารจากแถบแสดงสถานะที่หน้าจอหลักของโปรแกรม ดังรูปที่ 6.2 ื่

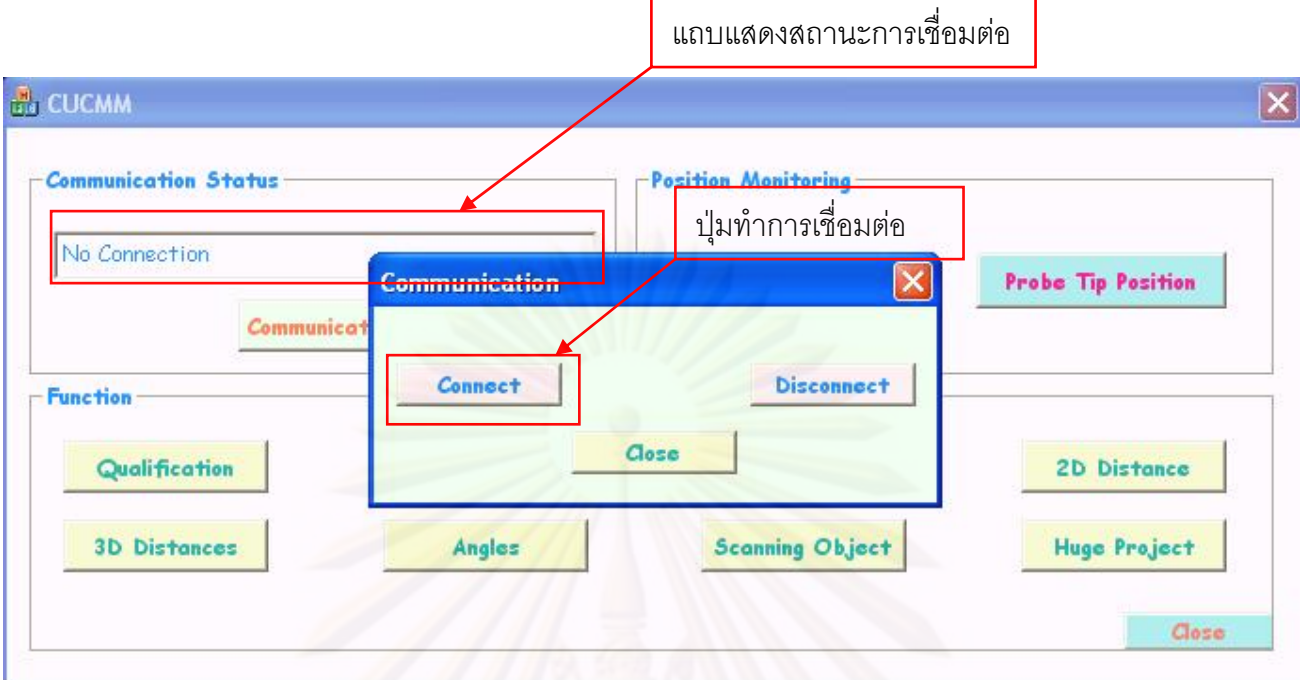

รูปที่ 6.2 ฟังก์ชันการสื่อสารและสถานการณ์สื่อสารจากโปรแกรมซียู-ซีเอ็มเอ็ม ื่

4. กดปุ่มเรียกฟังก์ชันแสดงตำแหน่งของเอนโค้ดเดอร์ (Encoder Position) จะมีหน้าต่าง ขึ้นมาดังรูปที่ 6.3 และเปิดค้างไว้ เนื่องจากในฟังก์ชันอื่นๆของโปรแกรมมีการเรียกใช้ค่าจาก ฟังก์ชันแสดงตําแหน่งของเอนโค้ดเดอร์จึงต้องทําการเปิดค้างไว้

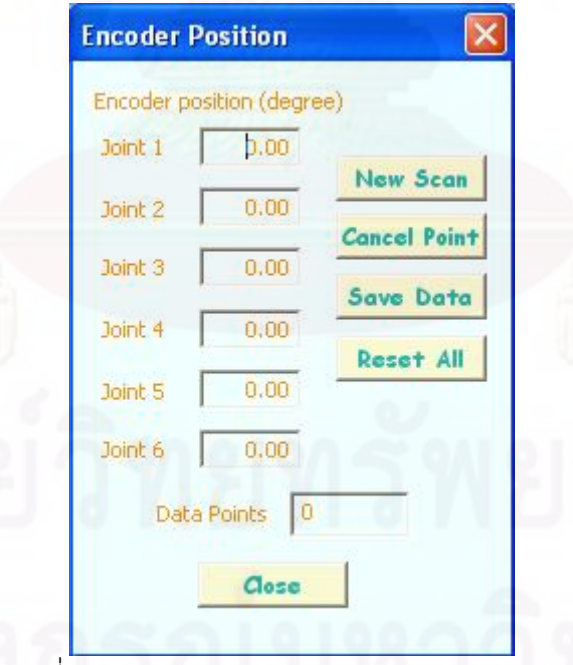

รูปที่ 6.3 หน้าต่างแสดงตำแหน่งของเอนโค้ดเดอร์

5. กดปุ่มเรียกฟังก์ชันแสดงตำแหน่งของปลายหัววัด (Probe Tip Position) จะมีหน้าต่าง ขึ้นมาดังรูปที่ 6.4 และเปิดค้างไว้ เนื่องจากในพังก์ชันอื่นๆของโปรแกรมมีการเรียกใช้ค่าจาก ้ ฟังก์ชันแสดงตำแหน่งของปลายหัววัด จึงต้องทำการเปิดค้างไว้

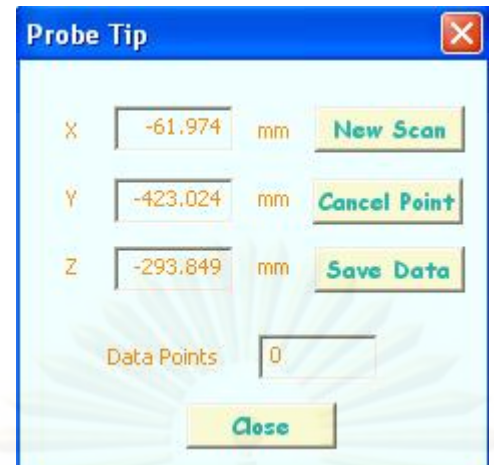

รูปที่ 6.4 หน้าต่างแสดงตำแหน่งของปลายหัววัด

6. กดปุ่มเรียกฟังก์ชัน Qualification จะมีหน้าต่างขึ้นมาดังรูปที่ 6.5 และทำการเลือก รูปแบบของหัววัดที่จะใช้ในการวัด เมื่อทำการเลือกแล้วให้กดปุ่ม Get หน้าต่างนี้จะหายไป ื่

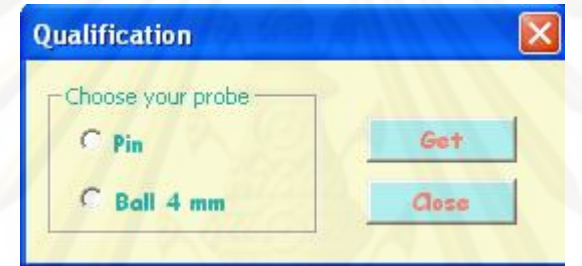

รูปที่ 6.5 หน้าตางแสดงฟ ่ ังก์ชัน Qualification

7. กดปุ่มเรียกฟังก์ชัน Set Obj. Origin จะมีหน้าต่างดังรูปที่ 6.6 แล้วทำการตั้งแกนอ้างอิง ให้กับชิ้นงานที่จะทำการวัด โดยจะต้องทำการวัดทั้งหมด 7 จุด 3 จุดแรกเป็นการวัดระนาบ 2 จุด ์ ี่ ั้ ถัดมาเป็นการวัดเส้นตรงโดยจะทำการวัดที่ด้านหนึ่งของชิ้นงานและ 2 จุดสุดท้ายจะเป็นการวัด ึ่ ์ เส้นตรงอีกด้านหนึ่งของชิ้นงาน เมื่อทำการวัดครบ 7 จุดแล้ว ให้กดปุ่ม Get หน้าต่างนี้จะหายไป ึ่ ้ ื่ และค่าตำแหน่งปลายหัววัดจะเป็นตำแหน่งที่เทียบกับแกนอ้างอิงที่ได้ตั้งไว้โดยอัตโนมัติ ซึ่งในส่วน นี้อาจจะเรียกใช้หรือไม่ใช้ก็ได้ ขึ้นอยู่กับความต้องการในการใช้งาน ยกตัวอย่างเช่น ในการใช้งาน จริงการวัดเพื่อเก็บค่ากลุ่มก้อนของจุด (point cloud) อาจจะไม่จำเป็นต้องใช้ฟังก์ชันนี้ก็ได้ เนื่องจากไม่จำเป็นต้องมีการอ้างอิงจุดใดๆเพื่อทำการใช้งาน เป็นต้น

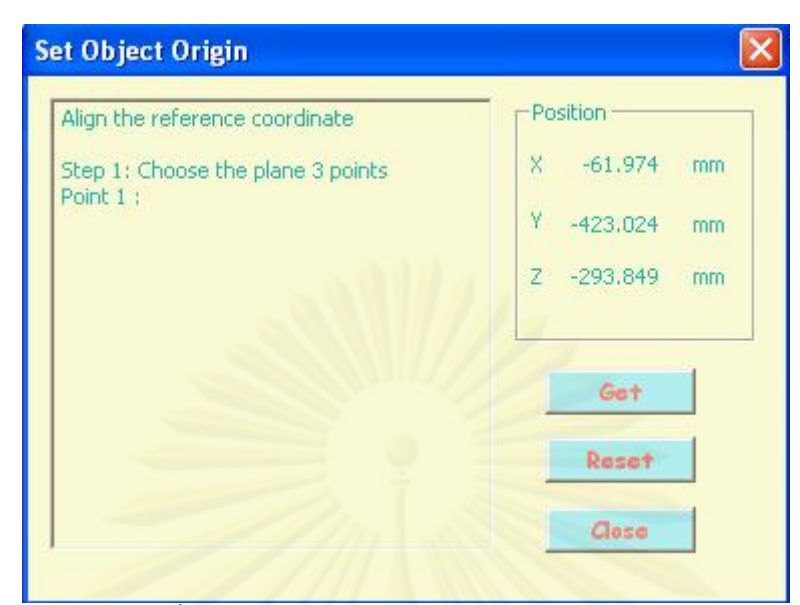

 $\overline{\mathfrak{g}}$ ปที่ 6.6 หน้าต่างแสดงฟังก์ชัน Set Obj. Origin

8. กดปุ่มเรียกฟังก์ชัน Huge Project จะมีหน้าต่างดังรูปที่ 6.7 เหตุผลที่เลือกใช้ฟังก์ชันนี้ ี ้ เป็นตัวอย่าง เนื่องจากฟังก์ชันนี้มีการใช้งานที่<mark>ครอบคลุมฟังก์ชัน Scanning Object และ</mark>มีส่วน เพิ่มเติมในการต่อจุดเพื่อทำการวัดต่อจากเดิมได้ ซึ่งจะทำให้เข้าใจได้ง่ายยิ่งขึ้น ิ่ ิ่

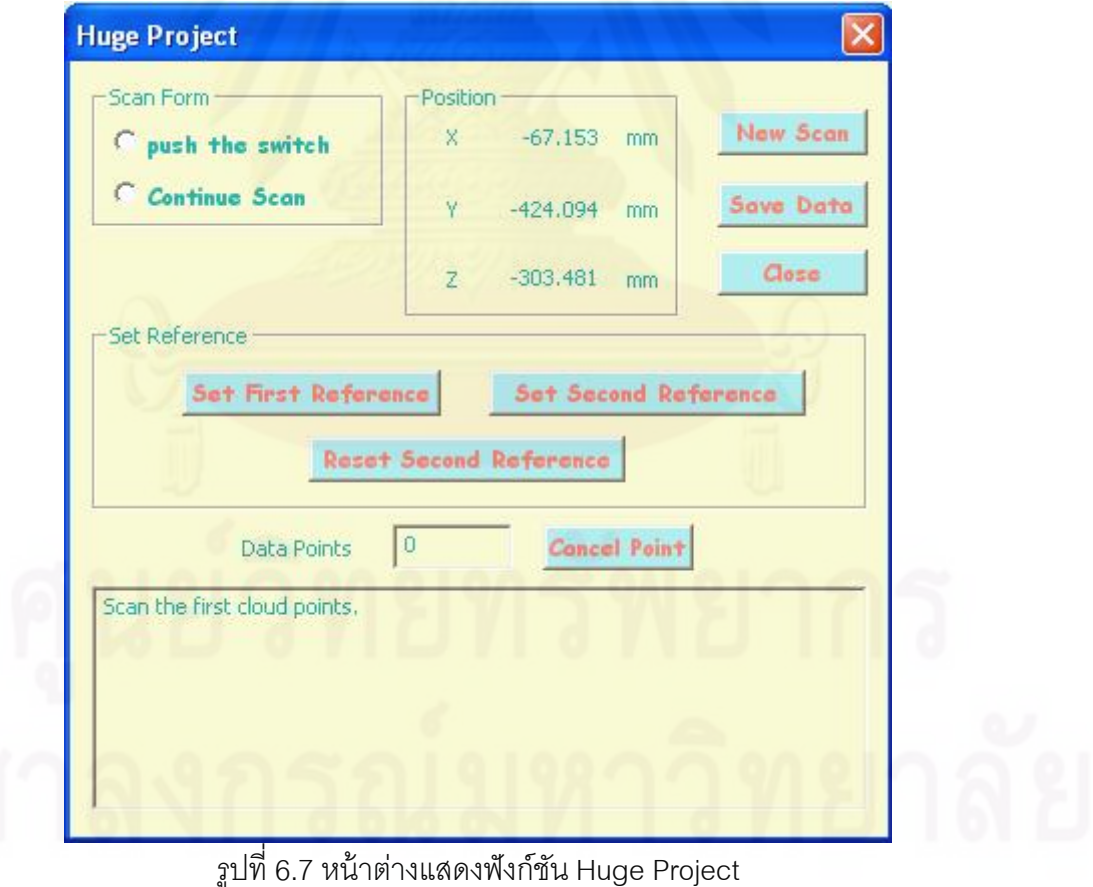

ในที่นี้จะยกตัวอย่างการวัดตัวครอบหลอดไฟซึ่งมีขั้นตอนการทำการวัดดังนี้

(1) เตรียมชิ้นงานที่จะทำการวัด ในที่นี้จะใช้ชิ้นงานดังรูปที่ 6.8 ์ ี่

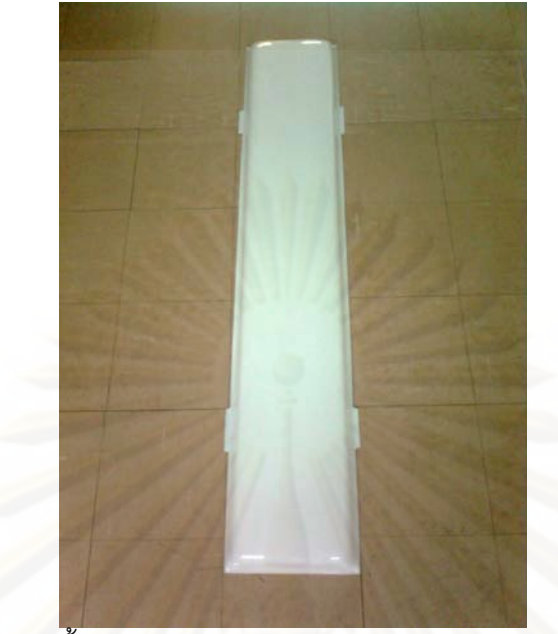

รูปที่ 6.8 ชิ้นงานเป็นตัวอย่างในการใช้ฟังก์ชัน Huge Project (2) ทำการยึดชิ้นงานให้มีความมั่นคง ไม่ให้มีการเคลื่อนที่ ี่ได้ และกําหนดจุดท ี่จะใช้ สำหรับอ้างอิง ทั้งหมด 3 จุด ต่อการเคลื่อนย้ายตัวเครื่อง 1 ครั้ง (จุดอ้างอิงนี้ไม่จำเป็นต้องอยู่บน ื่ ตัวชิ้นงาน เนื่องจากเป็นก<mark>าร</mark>ย้ายเครื่องซียู-ซีเอ็มเอ็ม ไม่ใช้การย้ายชิ้นงาน) ในที่นี้จะกำหนดไว้เป็น ้ ื่ ้ จุดสีขาว เนื่องจากในการวัด<mark>จะใช้ปลายหัววัดแบบหัวแหลมซึ่งในการวัดจะทำให้เกิดจุดลงบน</mark> จุดอ้างอิงทําให้สามารถมองเห็นได้ง่าย ดังรูปที่ 6.9

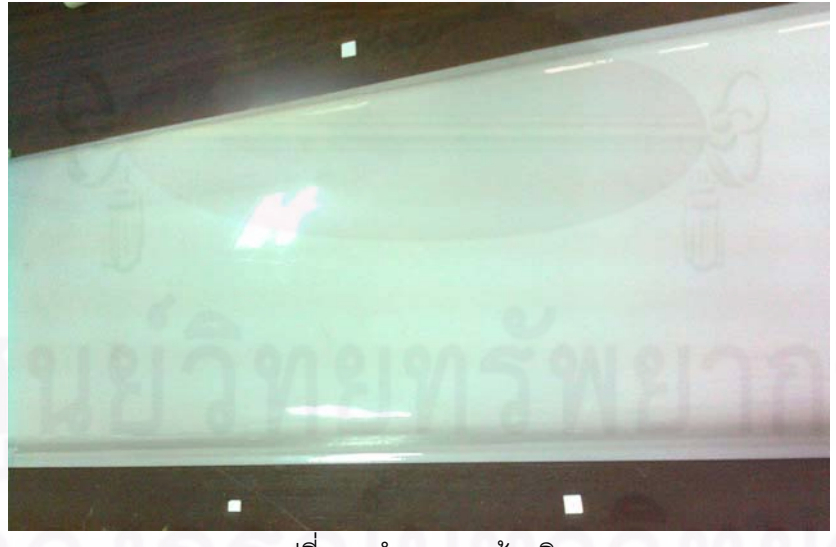

้ รูปที่ 6.9 กำหนดจุดอ้างอิง

(3) เลือกรูปแบบการวัด โดยเลือกแบบเก็บค่าเมื่อกดสวิทซ์(push the switch) หรือแบบ ึกดสวิทซ์ค้าง (continue scan) และทำการวัดตำแหน่งของชิ้นงานโดยในที่นี้จะเลือกรูปแบบการ

วัดเป็นแบบ continue scan และใช้หัววัดแบบหัวกลมในการวัด (รูปที่ 6.10) เนื่องจากชิ้นงานมี ื่ ์ ขนาดใหญ่มาก

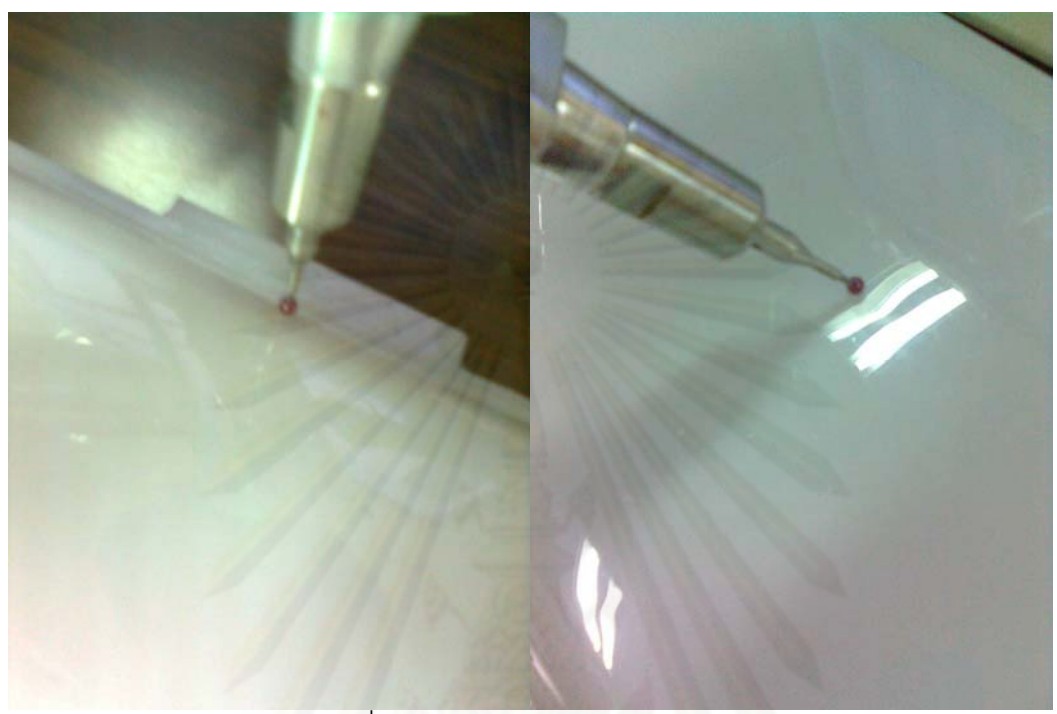

รูปที่ 6.10 การใช้หัววดแบบทรงกลม ั

(4) ทำการเก็บค่าจุดโดยการลากตัวหัววัดไปตามพื้นผิวของชิ้นงานและในขณะที่ลาก ให้ กดสวิตซ์ตรงด้ามมือจับค้างไว้ด้วย เครื่องจะทำการเก็บค่าโดยอัตโนมัติตามค่าเวลาที่ได้ตั้งไว้ ื่ ขณะที่ทำการวัด ตัวเลขในช่อง Data points จะเพิ่มขึ้นตามจำนวนจุดที่เครื่องทำการเก็บค่าได้ ื่

(5) เมื่อต้องการวัดในตำแหน่งที่แขนกลไม่สามารถไปถึง ให้กดปุ่ม Set First Reference ื่ ในฟังก์ชัน Huge Project แล้วทำการวัดค่าจุด 3 จุดที่กำหนดไว้เป็นจุดอ้างอิง โดยจะต้องเปลี่ยน หัววัดเป็นแบบเข็มและเลือกรูปแบบการวัดเป็นแบบ push the switch ทุกครั้ง เพื่อความแม่นยำใน ื่ การตั้งจุดอ้างอิง ั้

(6) ทำการเลื่อนตัวเครื่องให้สามารถวัดค่าในจุดถัดไปได้ตามต้องการ ื่

(7) กดปุ่ม Set Second Reference ทำการวัดค่าจุดอ้างอิงในหัวข้อที่ (5) ซ้ำ โดยตำแหน่ง และ ลำดับจุดที่ทำการวัดจะต้องเป็นจุดเดิมให้ได้มากที่สุด เพื่อใช้เปรียบเทียบ (ในส่วนนี้ จะต้อง เปลี่ยนหัววัดเป็นแบบเข็มและเลือกรูปแบบการวัดเป็นแบบ push the switch)

(8) ทำการวัดจุดต่อไปได้ (ทำการเปลี่ยนหัววัดเป็นแบบหัวกลมและเลือกรูปแบบการวัด เป็นแบบ continue scan เช่นเดิม)

(9) ถ้าต้องการเปรียบเทียบจุดอ้างอิงใหม่ (เนื่องจากการเปรียบเทียบเดิมไม่สามารถใช้ได้ อาจจะทำให้ผลที่ออกมามีค่าคลาดเคลื่อนมาก) ให้กดปุ่ม Reset Second Reference โปรแกรม ี่ ื่ จะลบค่าที่วัดหลังจากกดปุ่ม Set Second Reference ทั้งหมดและระบบจะกลับไปสู่การรอวัดจุด เปรียบเทียบ 3 จุด ตามหัวข้อ (7) เพื่อช่วยให้ไม่ต้องกลับไปทำการวัดใหม่ตั้งแต่ต้น ื่

(10) ถ้าต้องการเลื่อนตัวเครื่องอีกให้ทำซ้ำข้อ (5) – (7) ื่ ํ ้

(11) กดปุ่ม save เพื่อบันทึกค่าตำแหน่งที่วัดได้โดยโปรแกรมจะทำการบันทึกให้อยู่ใน ื่ รูปแบบไฟล์นามสกุล .CGO\_ASCII โดยอัตโนมัติ

(12) ส่งข้อมูลนี้ไปยังโปรแกรมคาเทีย จะได้กลุ่มก้อนของจุด (point cloud) ดังแสดงไว้ใน รูป 6.11

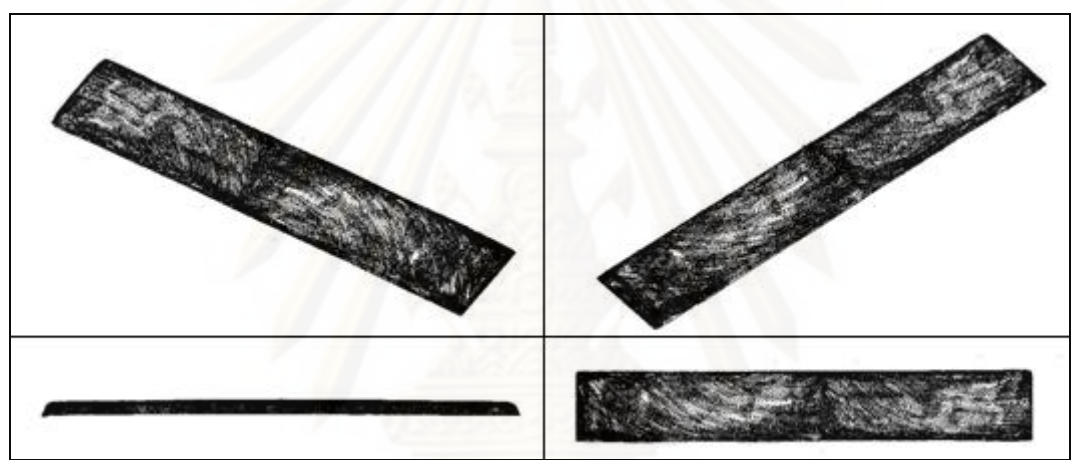

รูปที่ 6.11 กลมกุ่ ้อนของจดทุ ี่วัดได้

ข้อจำกัดของเครื่องซียู-ซีเอ็มเอ็ม คือ ข้อต่อที่ 2 ของแขนกลใช้งานได้แค่ฝั่งเดียว คือฝั่งที่มี แรงสปริงช่วยให้น้ำหนักของแขนกลเบาลง ส่วนอีกฝั่งหนึ่งจะไม่ได้ใช้งาน ดังรูปที่ 6.12 โดยจะช่วย ลดโอกาสการเกิดซิงกูลาร์ริตี้ (Singularity) [4] หรือการที่เครื่องมีผลการวัดจุดเดียวกัน โดยที่มีการ **่** วางตัวของแขนกลที่ต่างกันลงได้ แต่จะลดพื้นที่การใช้งานลงด้วยเช่นกัน

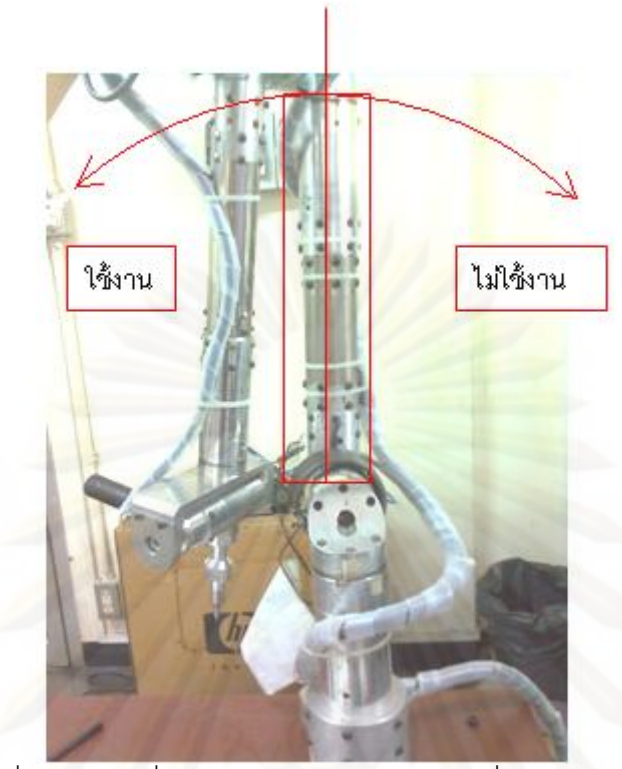

รูปที่ 6.12 ส่วนท ี่ใช้งานและไมได่ ้ใช้งานของเคร องซียู-ซีเอ็มเอ็มื่

# **บทที่ 7**

### **การทดลองและผลการทดลอง**

ในหัวข้อนี้จะกล่าวถึงการทดลองและผลการทดลองในการสอบเทียบและการวัดตำแหน่ง ี ้ ของเครื่องวัดพิกัด 3 มิติ ซียู-ซีเอ็มเอ็ม ซึ่งมีรายละเอียดดังนี้ ื่

## **7.1 การทดลองในการสอบเทยบเพ ี ื่ อหาค่าพารามิเตอร์ของซียู-ซีเอมเอ ็ ็ม**

ในการสอบเทียบ จะเป็นการหาค่าพารามิเตอร์ต่างๆท ี่ไม่ทราบค่าท แน่นอนของเคร องวัด ื่ ี พิกัด 3 มิติ ซียู-ซีเอ็มเอ็ม โดยจะมีชิ้นงานสอบเทียบซึ่งใช้สำหรับอ้างอิงตำแหน่งจุดต่างๆ ซึ่งจะทำ การวัดด้วยเครื่องบราวน์แอนด์ชาร์ปซีเอ็มเอ็มที่ทางห้องปฏิบัติการมีอยู่เพื่อหาค่าตำแหน่งที่ ื่ ี่ แม่นยำ แล้วจึงนำไปวัดด้วยเครื่องวัดพิกัด 3 มิติ ซียู-ซีเอ็มเอ็มต่อไป โดยมีขั้นตอนการสอบเทียบ ื่ ดังน  $\ddot{\phantom{a}}$ 

ในส่วนของการวัดตำแหน่งอ้างอิงด้วยเครื่องบราวน์แอนด์ชาร์ปซีเอ็มเอ็ม ื่

(1) นำชิ้นงานสอบเทียบตั้งบนฐานของเครื่องบราวน์แอนด์ชาร์ปซีเอ็มเอ็ม ดังรูปที่ 7.1 ซึ่ง ้ สำหรับเครื่องบราวน์แอนด์ชาร์ปซีเอ็มเอ็มมีการตั้งฐานยึดชิ้นงานให้มีระนาบในแนวขนานกับพื้น ื่ โลกอยู่แล้วดังนั้นจึงสามา<mark>รถวางชิ้นงานสอบเทียบแล้วทำการสอบเทียบไ</mark>ด้เลย ั้

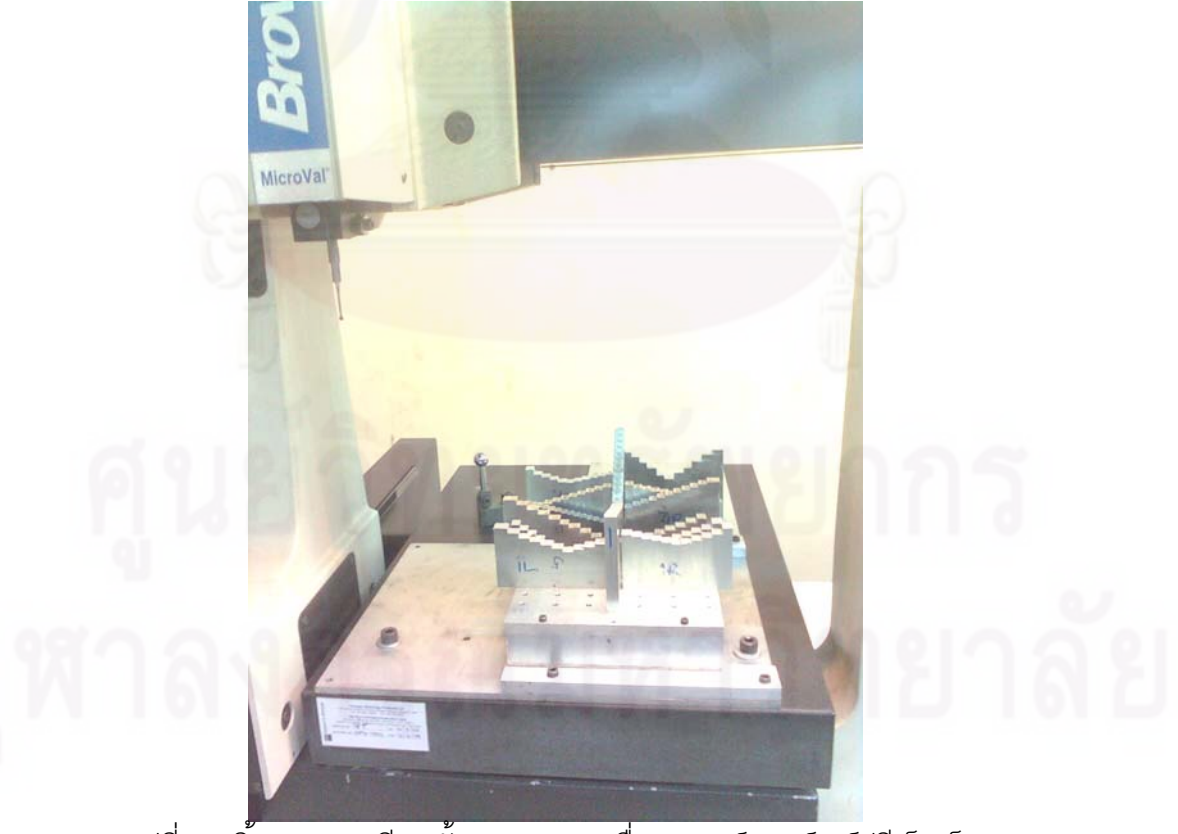

รูปที่ 7.1 ชิ้นงานสอบเทียบตั้งบนฐานของเครื่องบราวน์แอนด์ชาร์ปซีเอ็มเอ็ม

(2) กำหนดตำแหน่งเริ่มต้นให้กับตัวชิ้นงานสอบเทียบ ซึ่งในการกำหนดตำแหน่งเริ่มต้นบน ิ่ ิ่ ตัวชิ้นงานสอบเทียบจะต้องทำการวัดทั้งหมด 7 จุด โดย 3 จุดแรกจะวัดที่ระนาบบนตัวชิ้นงานสอบ ้ ั้ เทียบ 2 จุดถัดมาใช้วัดเพื่อหาเส้นตรงที่เป็นขอบด้านหนึ่งของชิ้นงานสอบเทียบ และ 2 จุดสุดท้าย ื่ ึ่ ้ ใช้วัดเพื่อหาเส้นตรงที่เป็นขอบของด้านที่เหลือของชิ้นงานสอบเทียบ ซึ่งแสดงตัวอย่างตำแหน่งที่ใช้ ื่ ้ ในการกำหนดตำแหน่งเริ่มต้นไว้ดังรูปที่ 7.2 ิ่

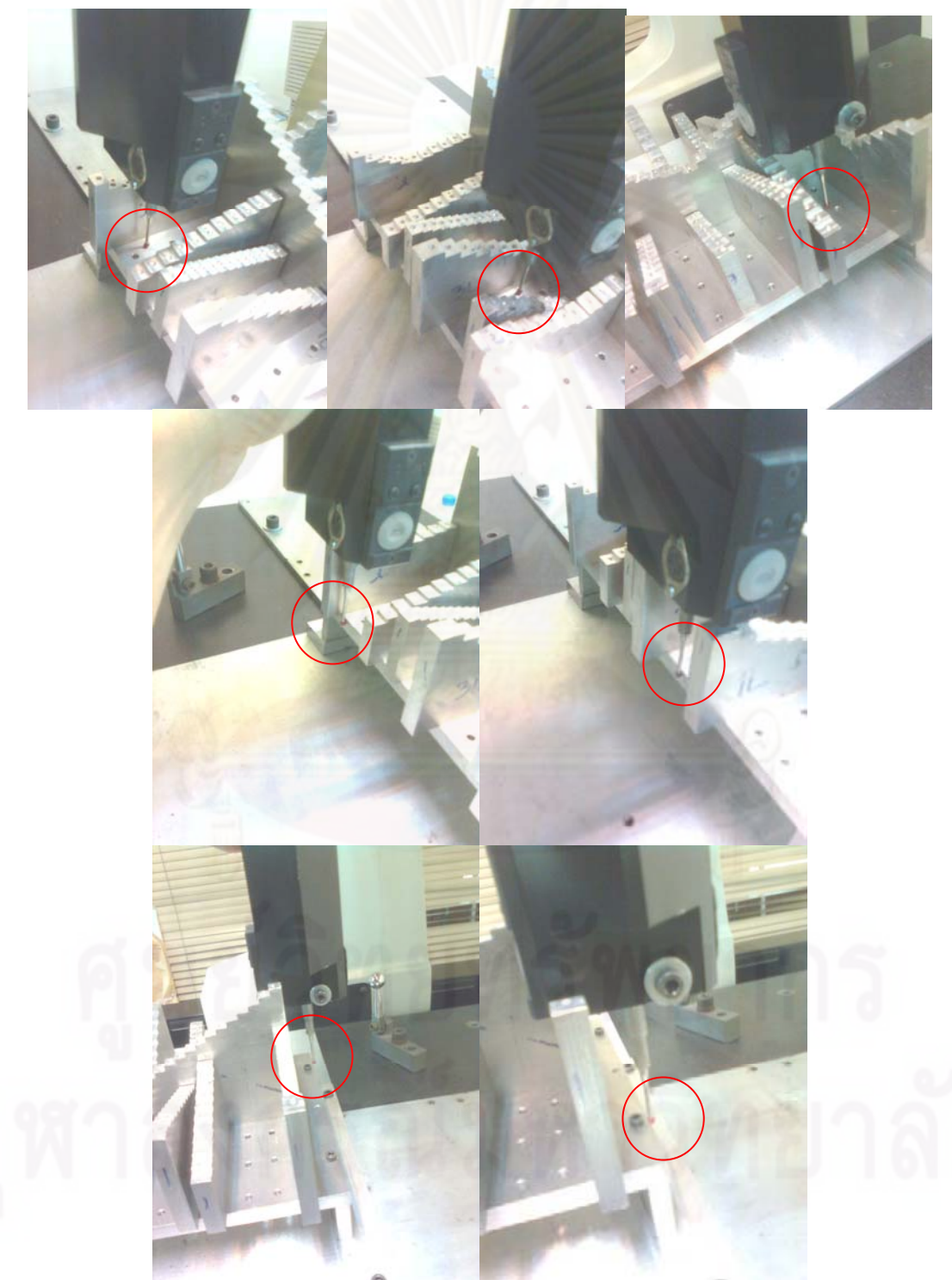

รูปที่ 7.2 ตัวอย่างการกำหนดตำแหน่งเริ่มต้นบนตัวชิ้นงานสอบเทียบ

(3) ทำการวัดตำแหน่งของหลุมซึ่งมีลักษณะเป็นวงกลมโดยการวางหัววัดทรงกลม  $\phi$ 4 ึ่ มิลลิเมตร ลงบนปากหลุม ซึ่งในส่วนนี้จะต้องใช้หัววัดแบบแข็ง เนื่องจากต้องทำการวางหัววัดให้ ี ้ ื่ ้สัมผัสให้เต็มปากหลม ดังรปที่ 7.3

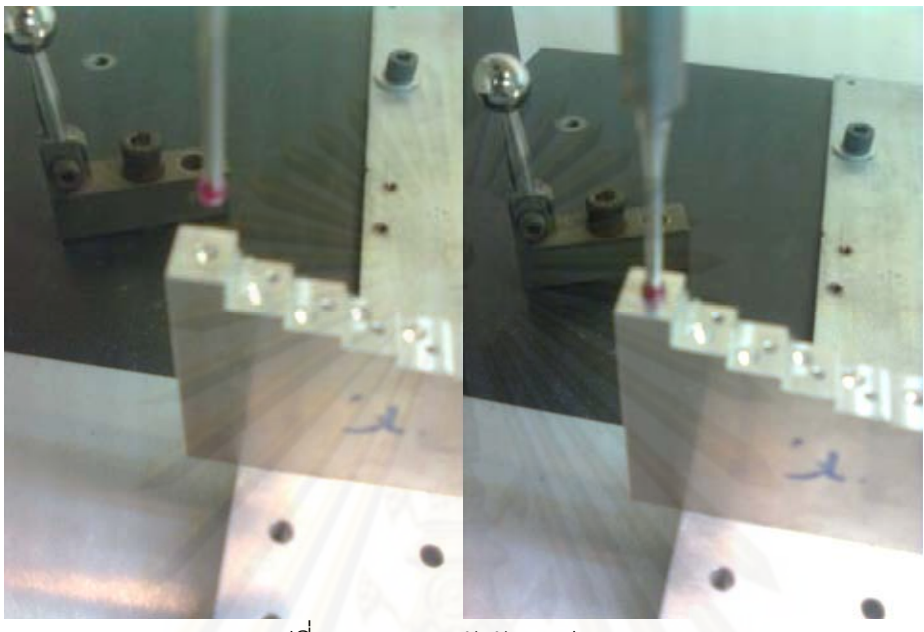

ี รูปที่ 7.3 การวางหัววัดบนปากหลุม

(4) เก็บค่าตำแหน่งที่วัดได้ เพื่อใช้ในการเปรียบเทียบต่อไป

(5) ทำซ้ำข้อ (3) และ (4) เพื่อเก็บค่าตำแหน่งของหลุมอื่นๆจนครบทั้งหมด ซึ่งตัวชิ้นงาน ํ ้ ื่ สอบเทียบมีหลุมที่จะทำการวัดได้ทั้งหมด 147 ตำแหน่ง

ในส่วนของการสอบเทียบกับเครื่องวัดพิกัด 3 มิติ ซียู-ซีเอ็มเอ็ม

(1) นำชิ้นงานสอบเทียบตั้งบนฐานของเครื่องวัดพิกัด 3 มิติ ซียู-ซีเอ็มเอ็ม ดังรูปที่ 7.4 ซึ่ง ้ ในส่วนนี้จะต้องใช้ตัวลูกน้ำ ดังรูปที่ 7.5 ในการตั้งระดับให้ชิ้นงานมีระดับเดียวกันกับฐานของ ี ้ เครื่องซียู- ซีเอ็มเอ็ม ซึ่งได้มีการตั้งให้มีระดับขนานกับพื้นโลกไว้ก่อนแหน้านี้แล้ว ื่ ี ้

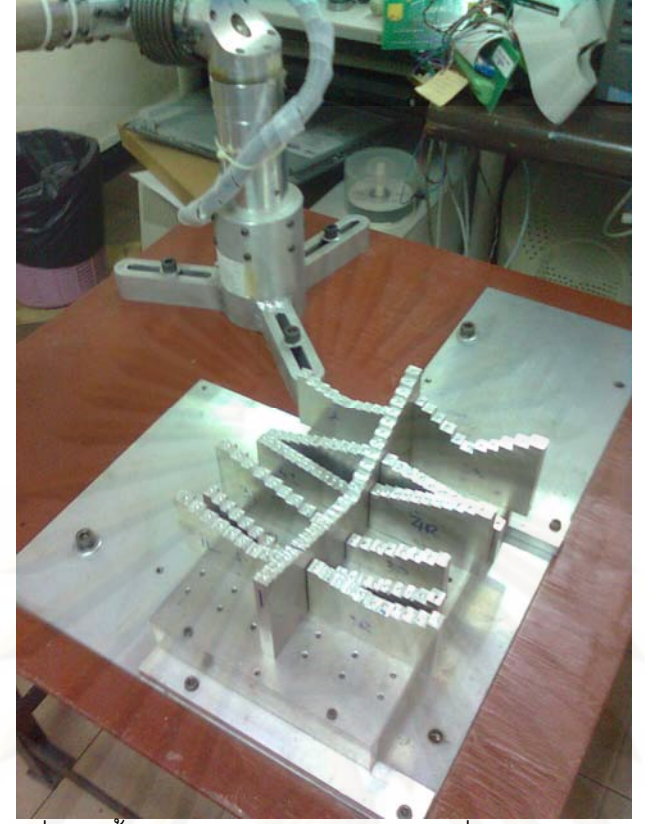

รูปที่ 7.4 ชิ้นง<mark>า</mark>นสอบเทียบบนฐานของเครื่องซียู-ซีเอ็มเอ็ม ื่

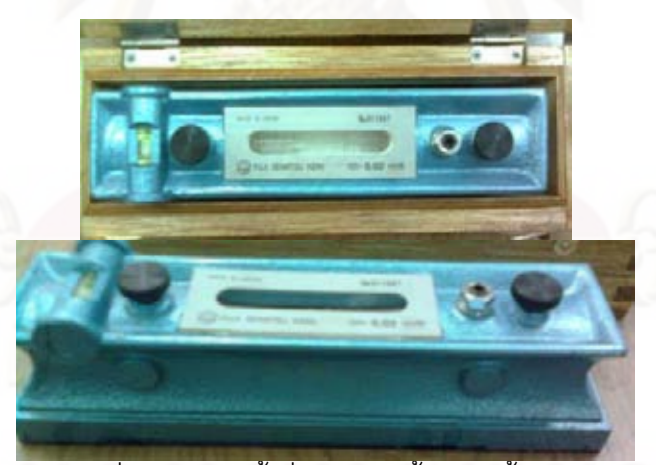

รูปที่ 7.5 ตัวลูกน้ำที่ใช้ในการตั้งระดับชิ้นงาน ั้

 (2) ตั้งเฟรมใหม่โดยกําหนดให้จุดที่ตั้งเฟรมและตําแหน่งของแกนให้อยู่ที่จุดเดียวกับ จุดเริ่มต้นของชิ้นงานสอบเทียบที่ตั้งไว้ในขั้นตอนของเครื่องบราวน์แอนด์ชาร์ปซีเอ็มเอ็ม ซึ่งในส่วน **่** ้ นี้จะไม่เกี่ยวข้องกับค่าพารามิเตอร์ของตัวเครื่องซียู-ซีเอ็มเอ็ม ดังนั้นในขั้นตอนนี้จึงทำให้เกิด ื่ ั้ พารามิเตอร์ที่ไม่รู้ค่าขึ้น 6 ตัว คือ ตำแหน่งการหมุน  $\,\alpha,\beta\,\,$  และ  $\,\gamma$  และจุดกำเนิดของเฟรมใหม่

 $x_{0.0 \text{right}}$ ,  $y_{0.0 \text{right}}$  *km*<sup>2</sup>  $z_{0.0 \text{right}}$ 

(3) วัดระยะห่างโดยประมาณระหว่างเฟรมที่ 0 ของเครื่องกับตำแหน่งเริ่มต้นของชิ้น ื่ ิ่ งานสอบเทียบทั้งแนวแกน x, y และ z โดยเทียบกับเฟรม 0 ของเครื่อง ดังรูปที่ 7.6 ซึ่งจะได้ค่า ั้ ื่ เริ่มต้นในการทำการถดถอยแบบไม่เป็นเชิงเส้นของค่า  $x_{0}$ <sub>origin</sub> ,  $y_{0}$ <sub>origin</sub> และ  $z_{0}$ <sub>origin</sub> ิ่

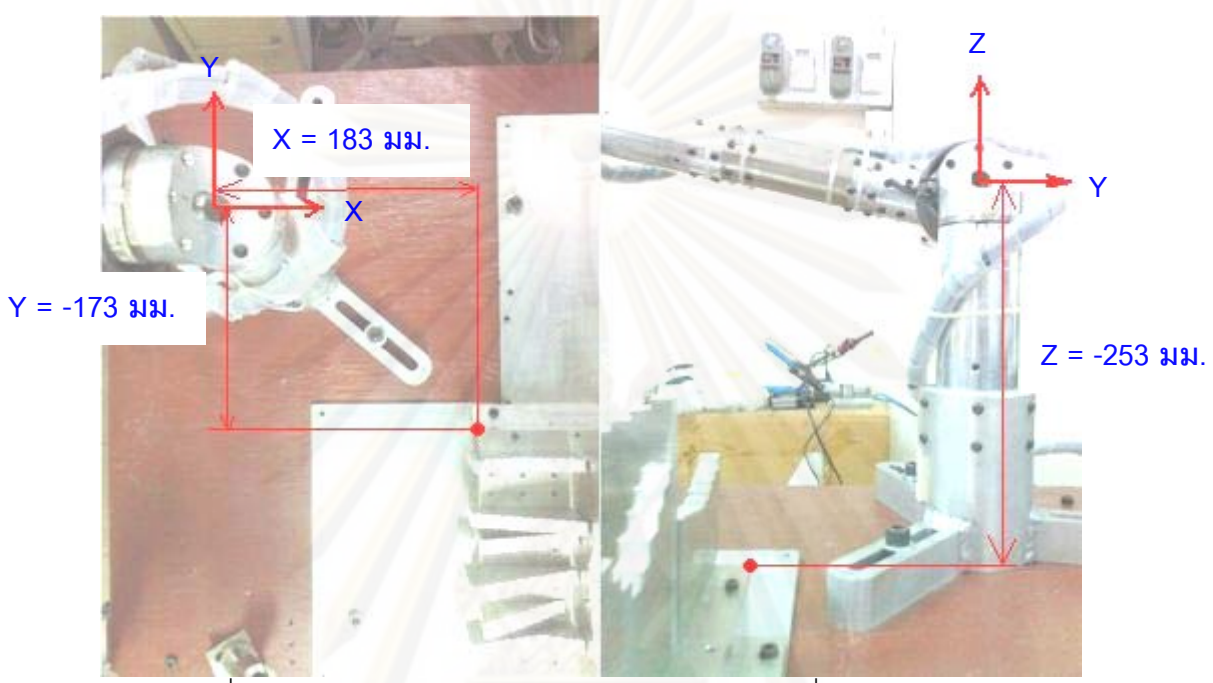

รูปที่ 7.6 ระยะห่างโดยประมาณระหว่าง เฟรม 0 ของเครื่องซียู-ซีเอ็มเอ็ม ื่ กับเฟรมอ้างอิงของชิ<sup>้</sup>นงาน

(4) ทำการเลือกตำแหน่งของหลุมที่จะทำการวัด โดยเทียบจะต้องมีจำนวนข้อมูลของ ตำแหน่งที่จะทำการวัด มากกว่าหรือเท่ากับจำนวนค่าพารามิเตอร์ที่ไม่ทราบค่า ดังนั้นเนื่องจากมี ี่ ั้ ื่ ค่าพารามิเตอร์ที่ไม่ทราบค่า 28 ตัว ดังนั้นจะต้องทำการทดลองวัดตำแหน่งอย่างน้อย 28 ตำแหน่ง จึงจะเพียงพอต่อการคำนวณ ซึ่งในการทดลองนี้จะทำการวัดตามตำแหน่งต่างๆ ทั้งหมด 12 จุด โดยวัดจุดละ 10 ครั้ง รวมมีชุดข้อมูลทั้งหมด 120 จุด โดยกำหนดตำแหน่งดังรูปที่ 7.7 และทำการ วัดตำแหน่งโดยเรียงลำดับตำแหน่งดังนี้ ตำแหน่งที่ 1, 22, 126, 106, 33, 34, 98, 97, 45, 69, 87 ้ และ 70 ตามลำดับ สาเหตุที่เลือกวัดตำแหน่งและลำดับที่ทำการวัดดังที่ได้กล่าวไว้คือ ต้องการให้ ตำแหน่งที่จะทำการวัดมีความหลากหลายของระยะทั้งในแนวแกน x, y และ z จากนั้นทำการวัด ี่ โดยการเอาปลายหัววัดทรงกลม  $\phi$ 4 มิลลิเมตร วางไว้บนปากหลมแล้วกดบันทึกจนกระทั่งครบ ั่ ตามข้อมลทู ี่ต้องการ

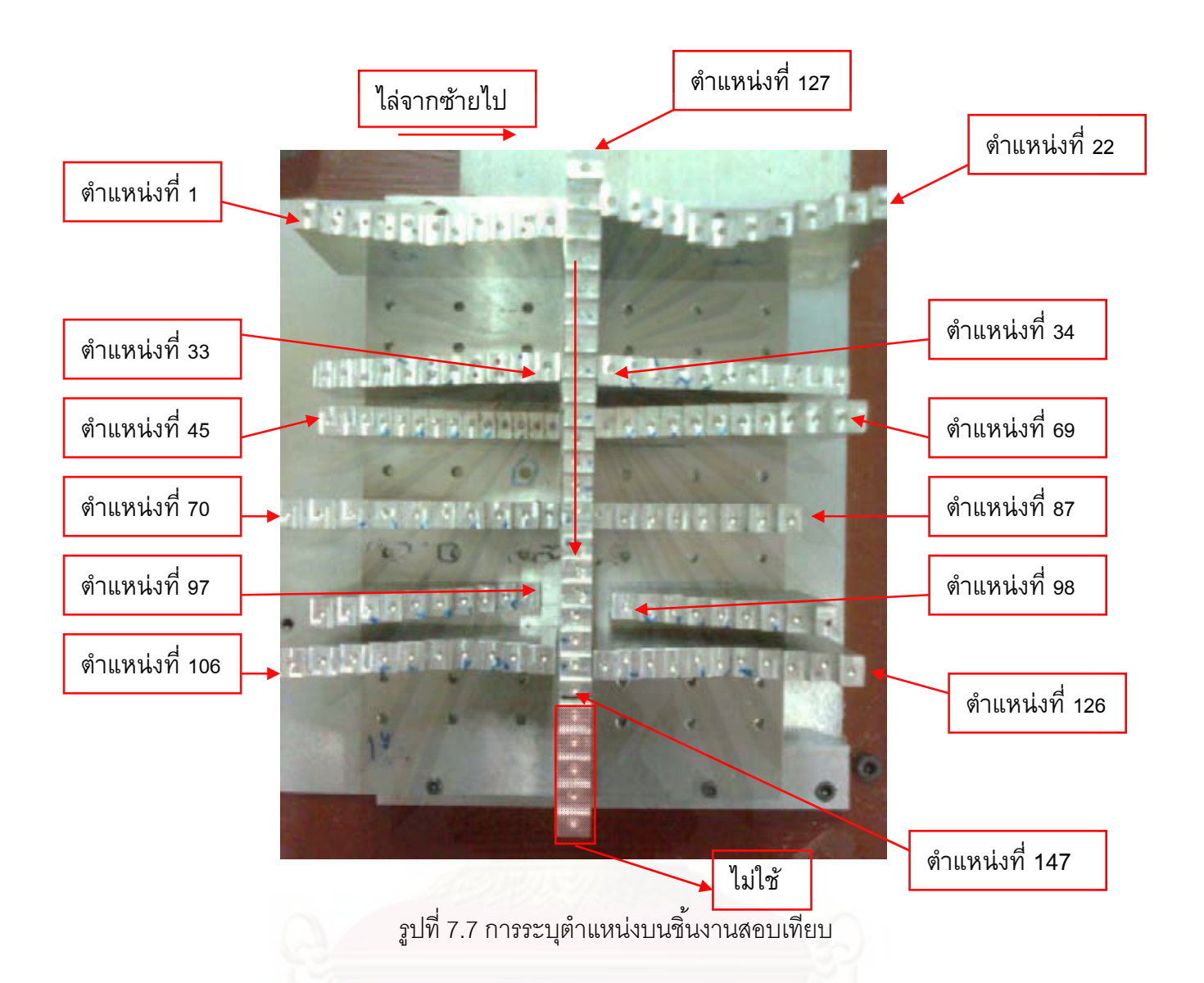

(5) เก็บค่าตำแหน่งที่วัดได้ทั้งหมด แล้วทำการกดปุ่มบันทึกค่า

(6) นำข้อมูลที่วัดได้ทั้งหมดมาทำการถดถอยแบบไม่เป็นเชิงเส้น โดยจะมีข้อมูลที่วัดได้ จากเครื่องบราวน์แอนด์ชาร์ปซีเอ็มเอ็ม 3 ตัวคือ ตำแหน่ง x, y และ z ของหลุมที่วัดได้เทียบกับ ื่ เฟรมเริ่มต้นของชิ้นงานสอบเทียบที่ได้กำหนดไว้ ในหน่วยของมิลลิเมตร และข้อมูลของเครื่องซียู-ซี ์ เอ็มเอ็ม 6 ตัว คือ ค่ามุมที่วัดได้จากเอนโคดเดอร์ทั้ง 6 ตัวในหน่วยของเรเดียน

(7) ในส่วนของการกำหนดค่าเริ่มต้นที่จะใช้ในการทำการถดถอยแบบไม่เป็นเชิงเส้น ิ่ ลำหรับค่า  $a_1, a_2, a_3, a_4, \alpha_1, \alpha_2, \alpha_3, \alpha_4, \alpha_5, d_2, d_3, d_4, d_5, x_p, y_p, z_p, \theta_1, \theta_2, \theta_3, \theta_4, \theta_5, \theta_6$  จะ ใช้ข้อมูลจากการตั้งแกนตามตารางดีเอชพารามิเตอร์และค่าความยาวต่างๆตามที่ได้ออกแบบไว้ ใน CAD (ซึ่งในความเป็นจริงไม่สามารถสร้างได้ตรงตามท ี่ออกแบบไว้) และสําหรับค่า  $x_{0origin}, y_{0origin}, z_{0origin}$  จะได้จากการวัดตามขั้นตอนที่ (3) ส่วนค่ามุม  $\alpha, \beta, \gamma$  จะมีค่าเป็น 0

เนื่องจากการวางตัวของค่ามุมจะเป็นไปตามวิธี z-x-z ออยเลอร์แองเกิล [13] ซึ่งทำการหาได้ยาก ื่ จึงทําการกําหนดให้มีค่าเป็น 0

้ (8) นำข้อมูลทั้งหมดมาทำการหาค่าพารามิเตอร์ที่ไม่ทราบค่าผ่านทางโปรแกรมแมทแลป (Matlab) โดยใช้ฟังก์ชัน Isqcurvefit ดังที่ได้กล่าวไว้แล้วในหัวข้อ 4.4.2.4 โดยค่า xdata เป็นค่า ของข้อมูลที่วัดได้จากเครื่องซียู-ซีเอ็มเอ็ม และค่า ydata เป็นค่าของข้อมูลที่วัดได้จากเครื่องบราวน์ ื่ แอนด์ชาร์ปซีเอ็มเอ็ม ดังที่กล่าวไว้แล้วในข้อ (6) และค่า x0 เป็นค้าเริ่มต้นที่ใช้ในการทำซ้ำ ซึ่งคือ ิ่ ค่าที่ได้จากหัวข้อ (7)

ในการทําการทําการถดถอยแบบไม่เป็นเชิงเส้น พบว่าการประมาณมีค่าเข้าสู่ค่าท ประมาณได้โดยการทำซ้ำเพียง 26 ครั้ง ซึ่งค่าการทำซ้ำที่ตั้งไว้มากที่สุด คือ 5000 ครั้ง ดังนั้นการ ํ ้ ํ ้ ั้ ประมาณสิ้นสุดลงก่อนค่าที่กำหนดไว้ จึงเป็นค่าประมาณที่ใช้ได้ โดยผลการประมาณจะเป็นดัง ้ ตารางที่ 7.1 ซึ่งค่าที่ได้จากการประมาณได้แสดงเลขจุดทศนิยม 3 ตำแหน่ง แต่ในการนำค่าที่ ประมาณได้ไปใช้จริงจะนำค่าจากการคำนวณจริงซึ่งมีจุดทศนิยม 15 ตำแหน่งมาใช้งาน ตารางท ี่ 7.1 ค่าพารามิเตอร์ทั้ง 28 ตัว ที่ได้จากการสอบเทียบ

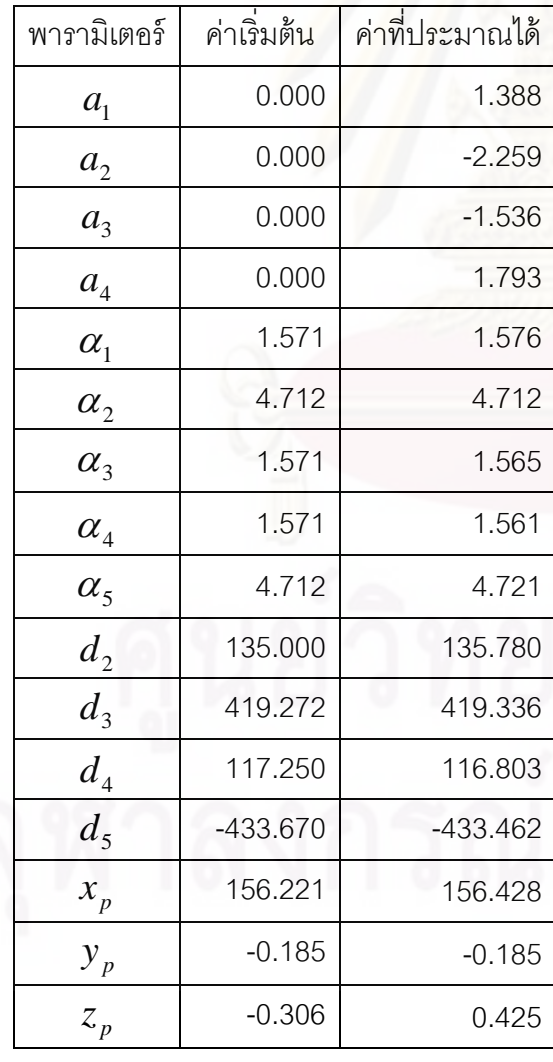

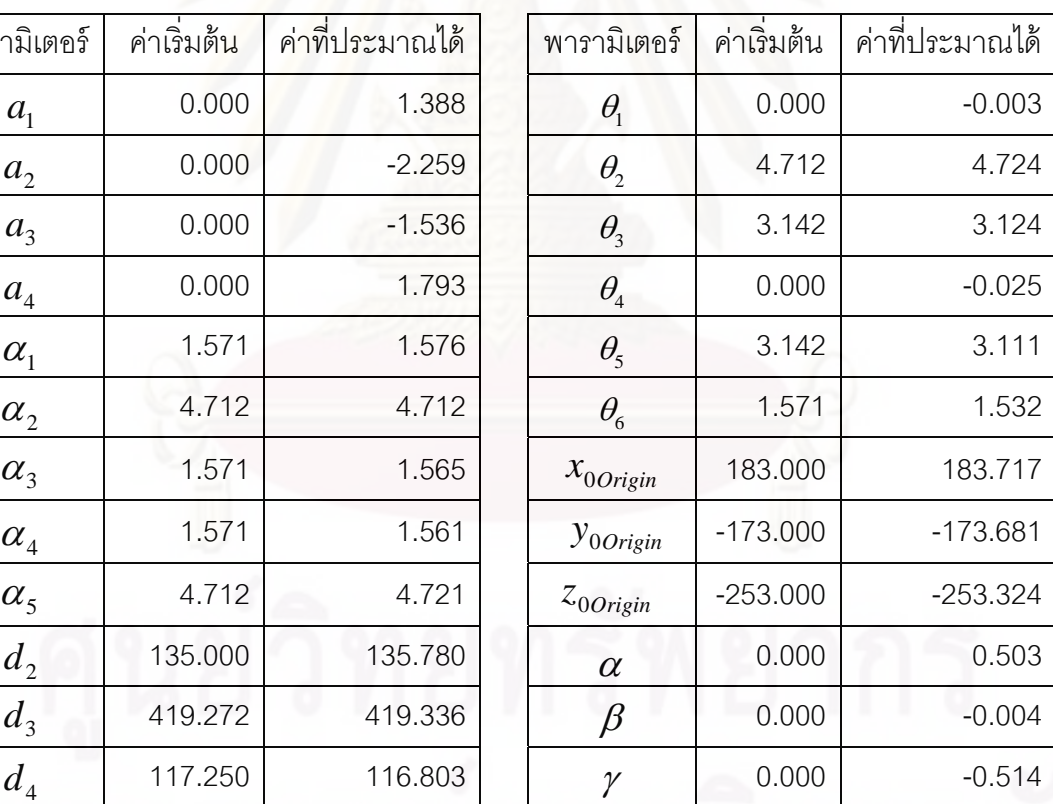

### **7.2 การทดลองวัดตาแหน ํ ่งเพ อหาค่าความถกตู ้องของเคร องวัดพิกัด 3 มิติ ซียู - ื่ ื่ ซีเอมเอ ็ ็ม**

**7.2.1 ชิ้นงานสอบเทียบ** ทําได้โดยการเปรียบเทียบระยะทางระหว่างสองตําแหน่งของ ชิ้นงานสอบเทียบที่วัดด้วยเครื่องบราวน์แอนด์ชาร์ปซีเอ็มเอ็มและเครื่องซียู-ซีเอ็มเอ็ม โดยทำการ ื่ ื่ สุ่มวัดระยะจากตำแหน่ง 2 ตำแหน่ง ที่มีระยะห่างแตกต่างกันไปบนชิ้นงานสอบเทียบ ซึ่งได้ผลการ ทดลองดงตารางท ั ี่ 7.2

ตารางที่ 7.2 ระยะทางระหว่างสองตำแหน่งที่ทำการวัดด้วยเครื่องซียู-ซีเอ็มเอ็มและค่าความ ื่ ผิดพลาดของตำแหน่งเมื่อเทียบกับระยะระหว่างตำแหน่งที่วัดได้จากเครื่องบราวน์แอนด์ชาร์ป ื่ ซีเอ็มเอ็ม (มม.)

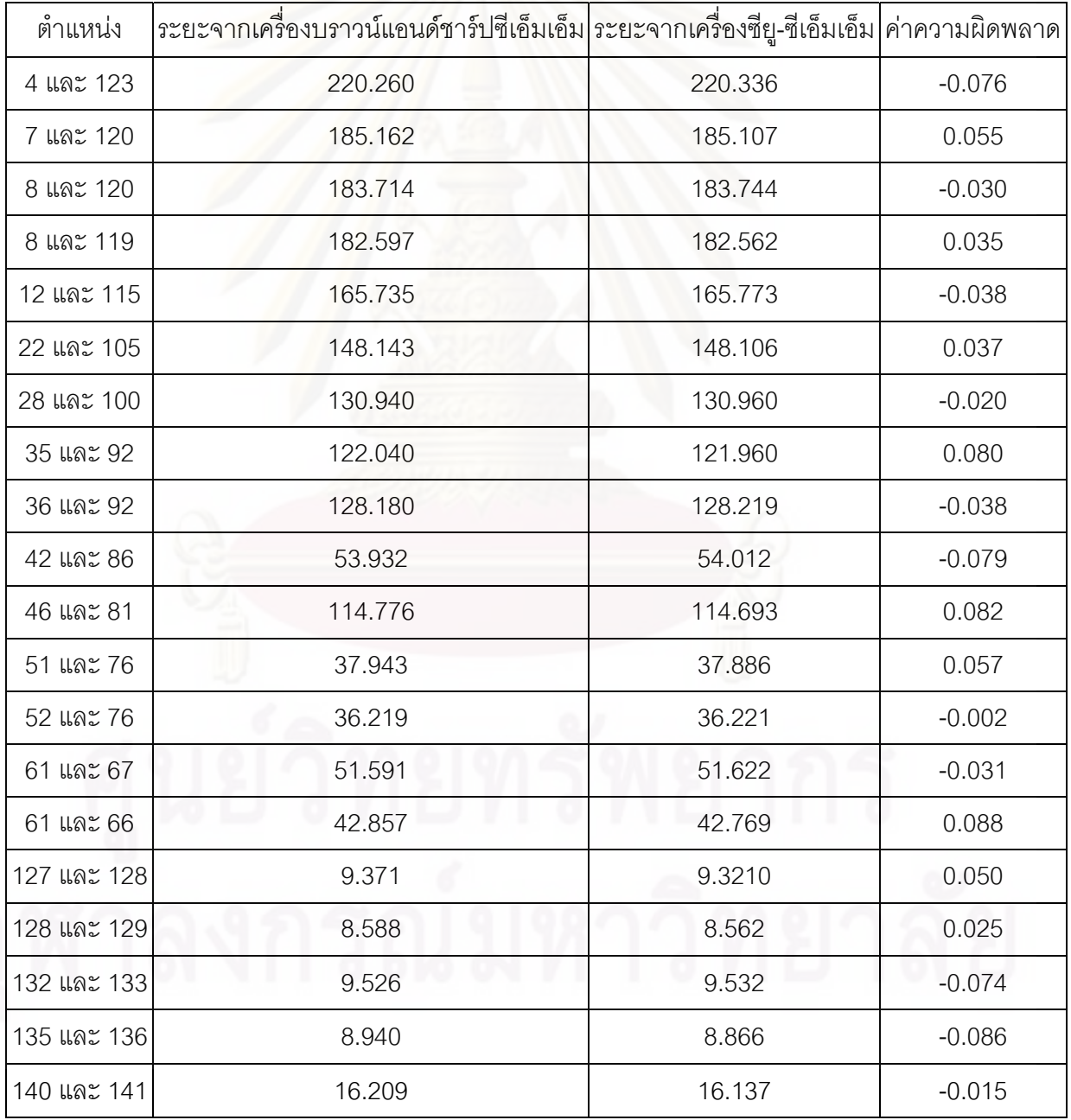

จากการทดลองเปรียบเทียบค่าตำแหน่งที่วัดได้จากเครื่องซียู-ซีเอ็มเอ็มและเครื่องบราวน์ ื่ ื่ แอนด์ชาร์ปซีเอ็มเอ็ม จะได้ว่าเครื่องซียู-ซีเอ็มเอ็มมีค่าความผิดพลาดของทุกตำแหน่งน้อยกว่า ื่ +/- 100 ไมโครเมตร โดยมีค่าความผิดพลาดมากที่สุดประมาณ 88 ไมโครเมตร และมีค่าเฉล ยของ ์ ค่าส้มบรณ์ของค่าความผิดพลาดของทกตำแหน่งจะมีค่าประมาณ 50 ไมโครเมตร

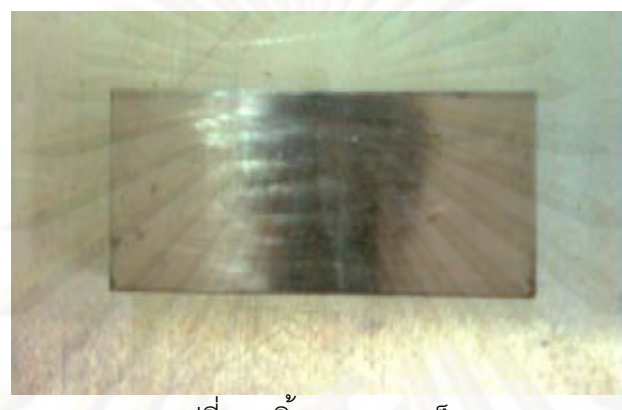

**7.2.2 ชิ้นงานขนาดเล็ก** โดยจะใช้ชิ ้นงานดงรั ูปที่ 7.8

้<br>รูปที่ 7.8 ชิ้นงานขนาดเล็ก

โดยจะทำการจับยึด 2 <mark>รูปแบบ ดังรู</mark>ปที่ 7.9 และใช้ตัวลูกน้ำทำการตั๋งให้ชิ้นงานมีระนาบเดียวกัน ํ ้ กับ เคร องซียู-ซีเอ็มเอ็ม ื่

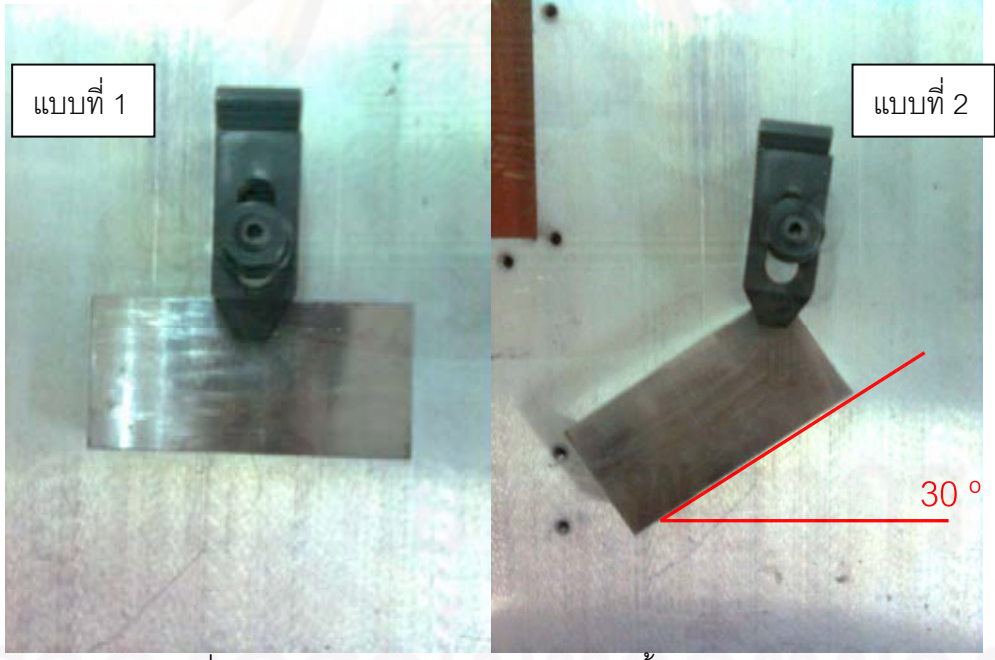

รูปที่ 7.9 รูปแบบการจับยึด 2 รูปแบบของชิ้นงานขนาดเล็ก เนื่องจากเครื่องซียู-ซีเอ็มเอ็มมีข้อจำกัดคือ ไม่สามารถล็อคให้เครื่องมีการเคลื่อนที่เฉพาะ ื่ **่** ื่ ื่ ในแนวแกน x, y หรือ z ได้เหมือนกับเครื่องบราว์นแอนด์ชาร์ปซีเอ็มเอ็ม ทำให้จะต้องใช้วิธีวัดโดย การเก็บค่าด้านแต่ละด้านของชิ้นงานซึ่งมีความเรียบ โดยการเก็บค่าด้านละ 4 จุด ทำการวัด ิ ้

ทั้งหมด 5 ด้าน คือด้านบนและด้านข้างทั้ง 4 ด้าน (ไม่ต้องใช้ด้านล่างเน องจากต้องการทดลอง ื่ เฉพาะด้านกว้างและด้านยาว) ดังนั้นจะต้องทำการวัดทั้งหมด 20 จุด ดังรูปที่ 7.10 เพื่อใช้ในการ สร้างระนาบในโปรแกรมคาเทีย แล้วนำมาหาค่าระยะอีกทีหนึ่ง ดังรูปที่ 7.11 ซึ่งแต่ละแบบจะทำ การวัดทั้งหมด 10 ครั้ง แล้วนำค่าที่วัดได้มาเฉลี่ยจะได้ผลการทดลองดังตารางที่ 7.3

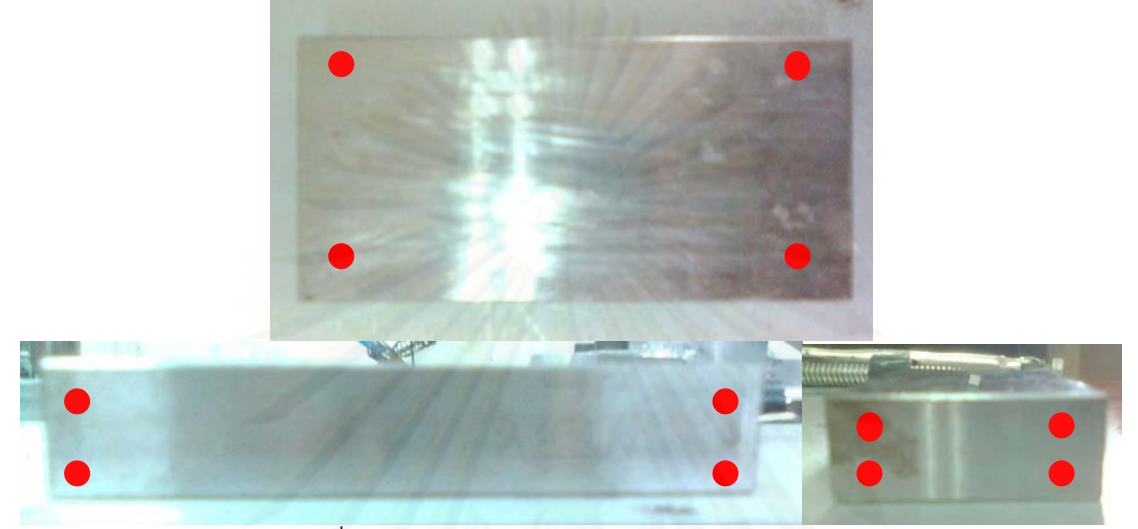

รูปที่ 7.10 ตัวอย่างการวัดเก็บค่าจุดด้านละ 4 จุด

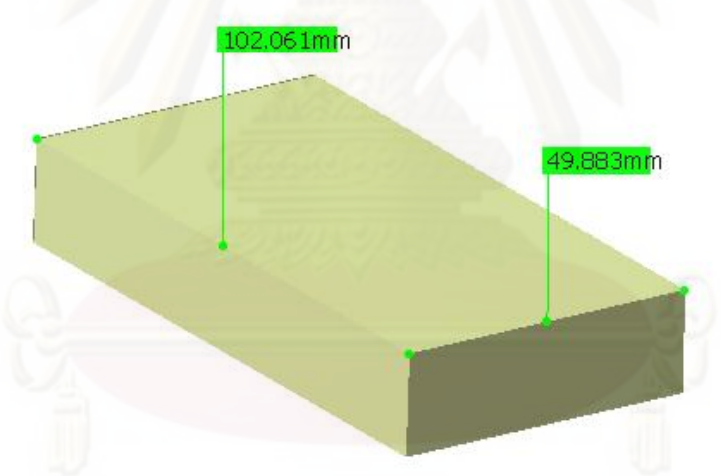

รูปที่ 7.11 ระนาบที่สร้างจากจุดที่วัดได้ในโปรแกรมคาเทีย

ตารางที่ 7.3 ผลการทดลองวัดชิ้นงานขนาดเล็ก

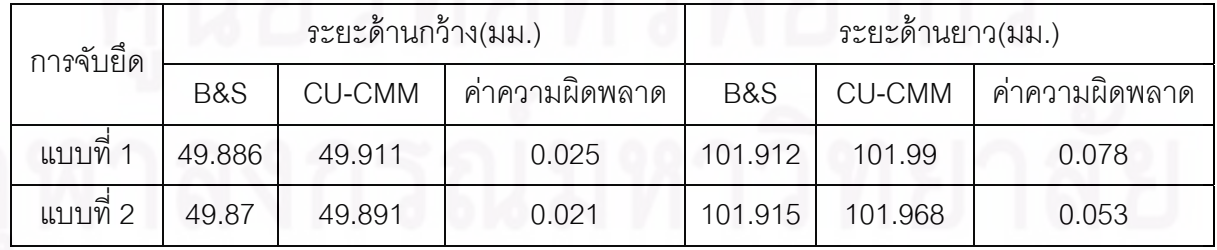

หมายเหตุ B&S หมายถึง เครื่องบราวน์แอนด์ชาร์ปซีเอ็มเอ็ม ื่ CU-CMM หมายถึง เคร องวดพั ิกัด 3 มิติซียู-ซีเอ็มเอ็ม ื่
จากตารางที่ 7.3 จะเห็นได้ว่าค่าความผิดพลาดที่ได้จากค่าเฉลี่ยของการวัดทั้งหมด 10 ครั้ง มีค่าน้อยกว่า +/- 100 ไมโครเมตร โดยมีค่ามากที่สุดประมาณ 78 ไมโครเมตร

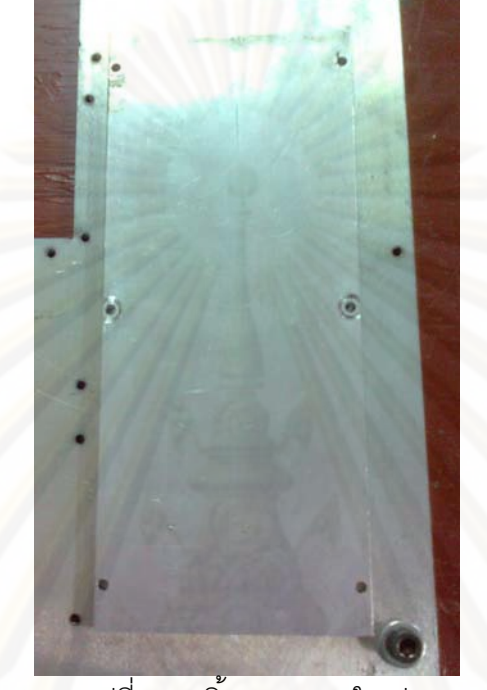

**7.2.3 ชิ้นงานขนาดใหญ่** โดยจะใช้ชิ ้นงานดงรั ูปที่ 7.12

รูปที่ 7.12 ชิ ้นงานขนาดใหญ่

โดยจะทำการจับยึด 2 รูปแบบ ดังรูปที่ 7.13 และใช้ตัวลูกน้ำทำการตั้งให้ชิ้นงานมีระนาบเดียวกัน กับเคร องซียู-ซีเอ็มเอ็ม ื่

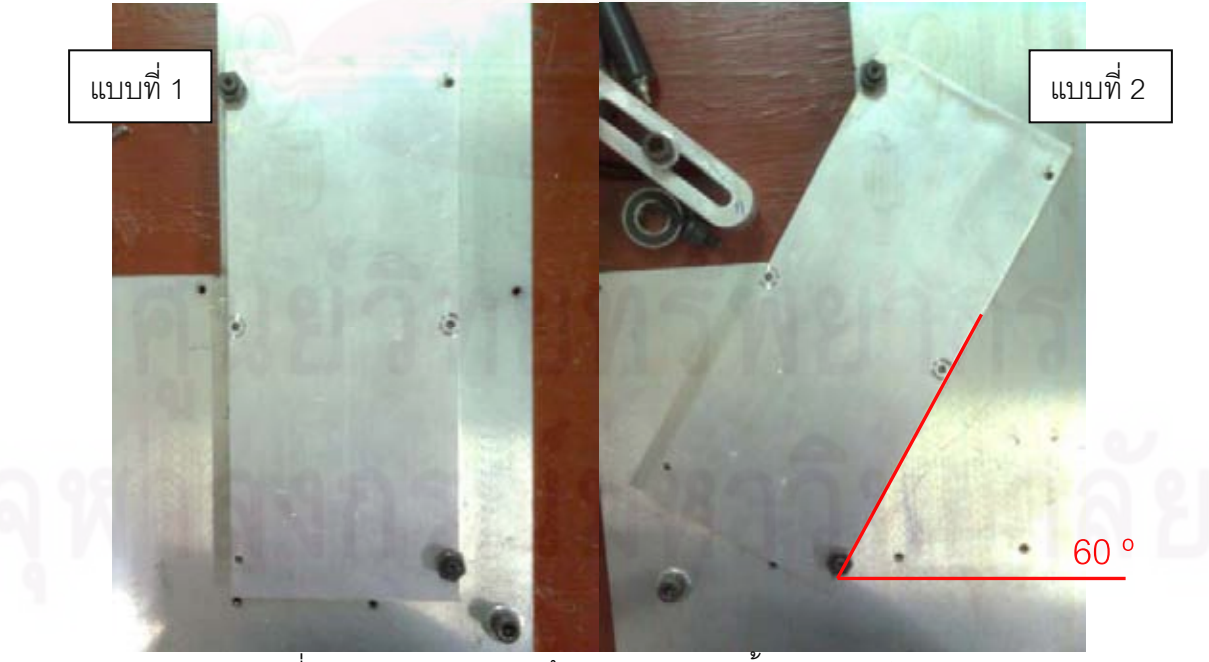

รูปที่ 7.13 รูปแบบการจบยั ึด 2 รูปแบบของชิ ้นงานขนาดใหญ่

้วิธีทำการวัดจะทำเช่นเดียวกับหัวข้อ 7.2.2 จะได้ผลการทดลองดังตารางที่ 7.4 ตารางที่ 7.4 ผลการทดลองวัดชิ้นงานขนาดใหญ่

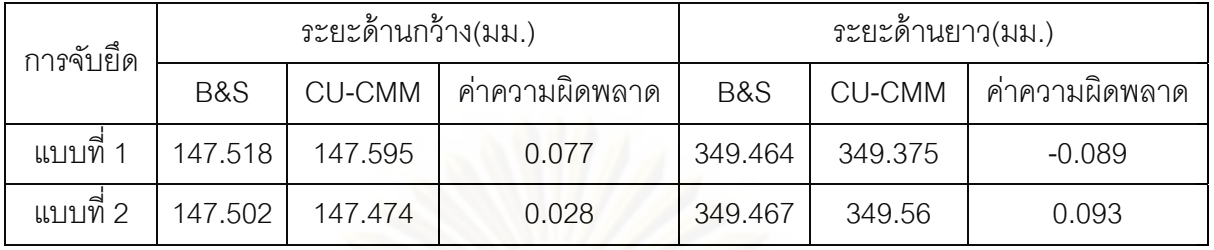

หมายเหตุ B&S หมายถึง เครื่องบราวน์แอนด์ชาร์ปซีเอ็มเอ็ม ื่ CU-CMM หมายถึง เครื่องวัดพิกัด 3 มิติซียู-ซีเอ็มเอ็ม ื่

จากตารางที่ 7.4 จะเห็นได้ว่<mark>าค่าความผิดพลาดที่ได้จากค่าเฉลี่ยของการวัดทั</mark>้งหมด 10 ครั้ง มีค่าน้อยกว่า +/- 100 ไมโครเมตร โดยมีค่ามากที่สุดประมาณ 93 ไมโครเมตร

### **7.3 การทดลองใช้งานเคร องวัดพิกัด 3 มิติซีย-ูซีเอมเอ ็ ็ม ในการวัดชิ้ นงานตาม ื่ ฟังก์ชันของโปรแกรมซีย-ูซีเอมเอ ็ ็ม**

### **7.3.1 ฟังก์ชันเคร องมือวัด (Measurement) ื่**

ในที่นี้จะทดลองทำก<mark>ารวัดโดยใช้ชิ้นงาน 2 รูปแบบคือ ทรงกระบอ</mark>ก (ดังรูปที่ 7.14) และ ทรงกลม (ดังรูปที่ 7.15) โดยจะใช้ตัวลูกน้ำในการตั้งให้ระนาบของชิ้นงานมีระนาบเดียวกับของ ้ ตัวเครื่อง เนื่องจากการวัดวงกลมสามารถวัดได้จากชิ้นงานรูปทรงกระบอก ได้ผลการทดลองดังนี้ ื่ ื่ ้

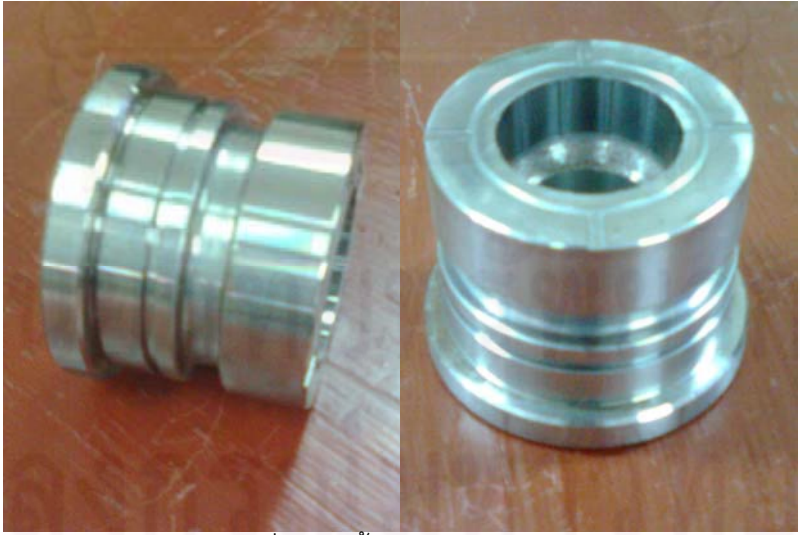

รูปที่ 7.14 ชิ้นงานทรงกระบอก

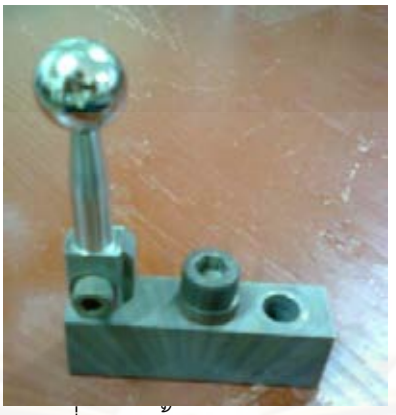

รูปที่ 7.15 ชิ้นงานรูปทรงกลม

**รูปทรงกระบอก** ทำการทดลองวัดเฉพาะส่วนด้านบนดังรูปที่ 7.16 ซึ่งจะทำการวัด ทั้งหมด 5 จุด โดย 3 จุดแรกจะเป็นการวัดวงกลมรอบทรงกระบอกโดยตัวโปรแกรมกำหนดให้การ วัด 3 จุดนี้เป็นการวัดในระน<mark>า</mark>บ X-Y เท่านั้น ดังนั้นจะไม่มีค่าจากแนวแกน z เข้ามาเกี่ยวข้องจึงทำ ให้สามารถคํานวณค่าวงกลมได้ส่วน 2 จุดสุดท้ายจะทําการวัดด้านบนและด้านล่างของ ทรงกระบอก โดยโปรแกรมจะนําเฉพาะคาในแนวแกน ่ z มาคํานวณเท่านั้น ดังรูปที่ 7.17 ทําการ วัดเป็นจำนวน 10 ครั้ง โปรแกรมจะแสดงผลเป็นค่ารัศมี และความสูงของทรงกระบอก จากนั้นนำ ค่ารัศมีและความสูงมาท<mark>ำการห</mark>ารเฉลี่ย เพื่อเปรียบเทียบกับผลที่วัดได้ด้วยเครื่องบราวน์แอนด์ ื่ ชาร์ปซีเอ็มเอ็ม ได้ผลการวัดดัง<mark>ตารางที่ 7.5</mark>

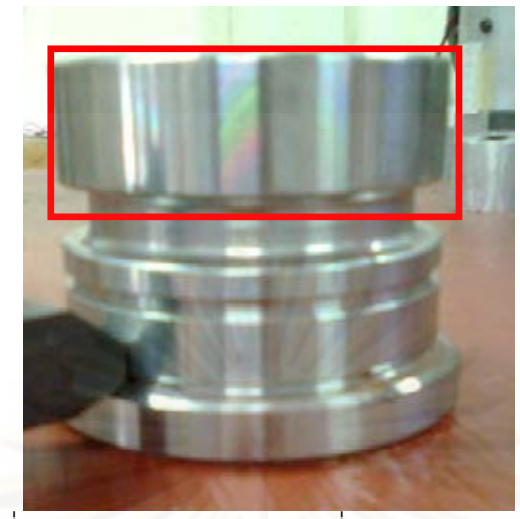

รูปที่ 7.16 ส่วนของทรงกระบอกท จะทําการทดลองวัด ี่

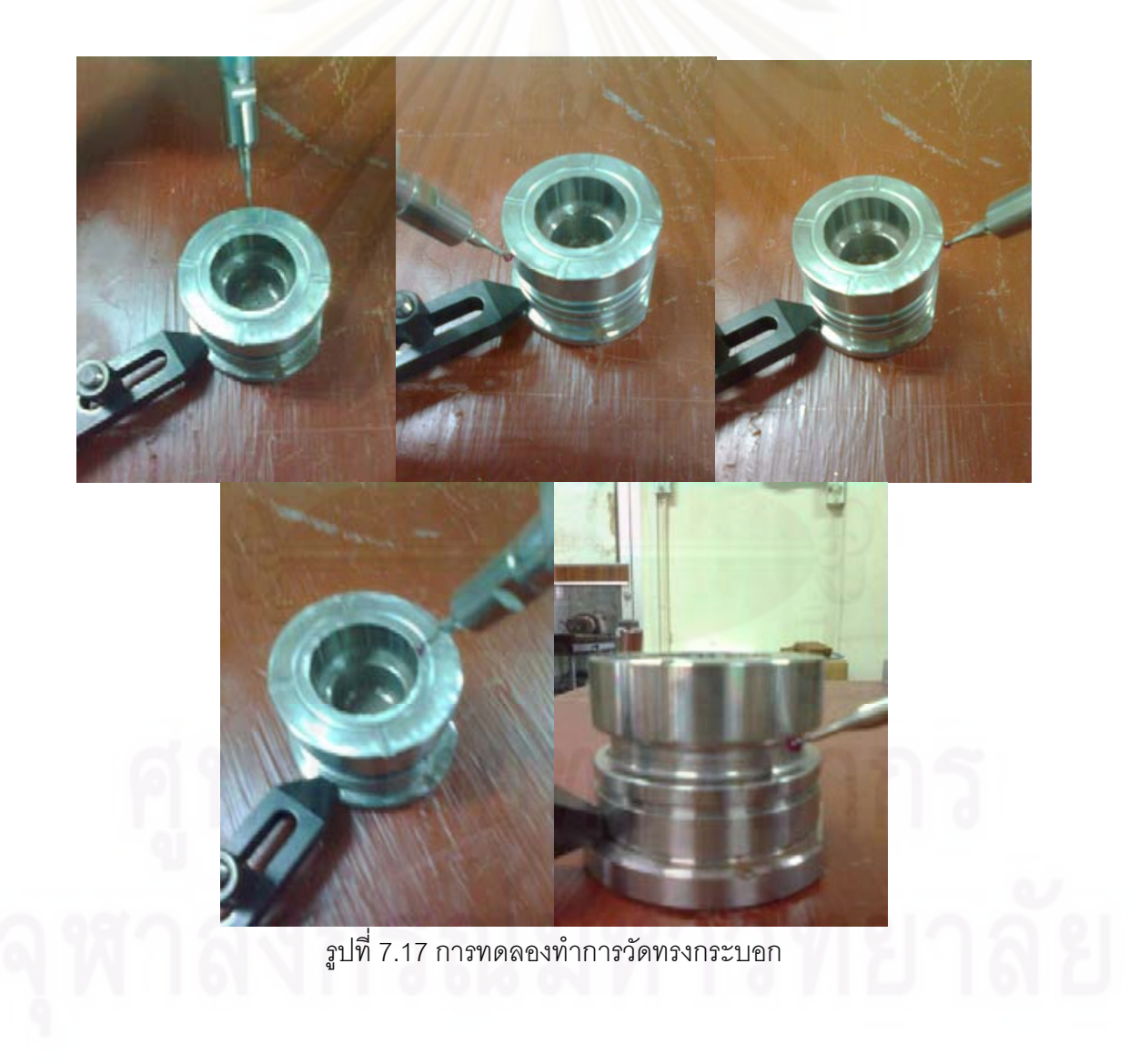

ตารางที่ 7.5 รัศมีและความสูงของทรงกระบอกที่วัดได้ด้วยเครื่องซียู-ซีเอ็มเอ็มเปรียบเทียบกับผลที่ ื่ วัดได้ด้วยเครื่องบราวน์แอนด์ชาร์ปซีเอ็มเอ็ม ื่

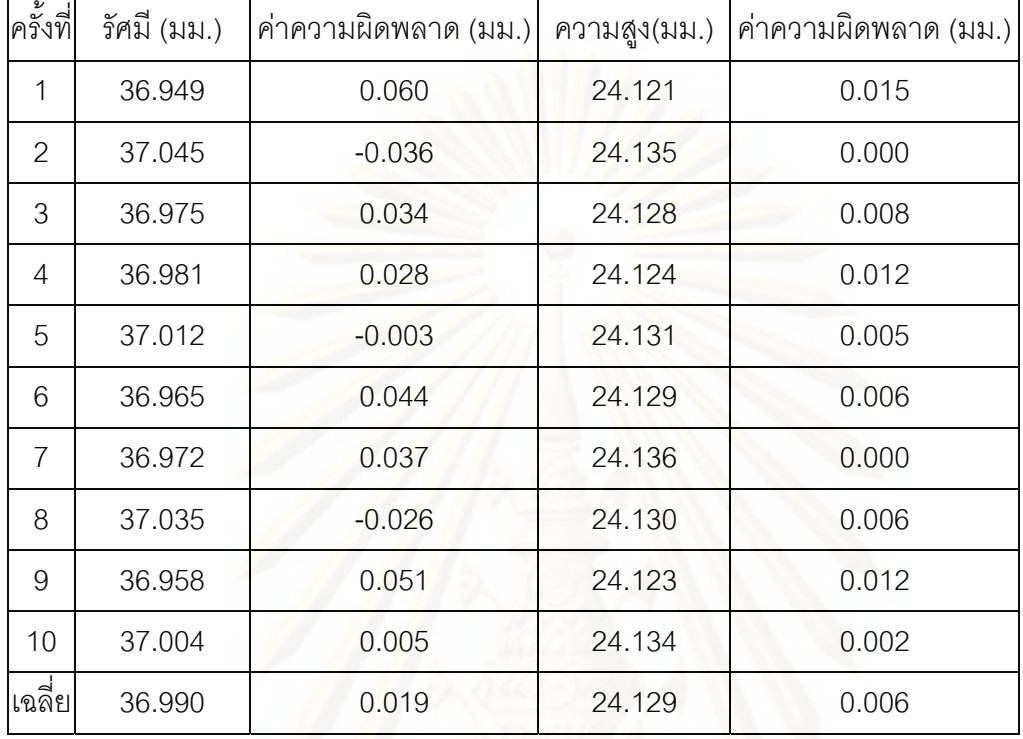

ค่าที่วัดได้จากเครื่องซียู-ซีเอ็มเอ็ม ื่

### ค่าที่วัดได้จากเคร องบราวน์แอนด์ชาร์ปซีเอ็มเอ็ม ื่

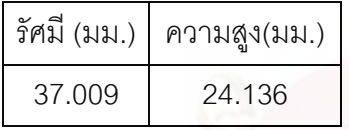

จากตารางที่ 7.5 จะเห็นได้ว่า เครื่องซียู-ซีเอ็มเอ็มมีค่าความผิดพลาดที่เกิดขึ้นโดยเทียบ ื่ จากค่าเฉล ยน้อยกว่า +/-100 ไมโครเมตร โดยมีค่าความผิดพลาดของรัศมีประมาณ 19 ไมโครเมตร และเมื่อทำการเทียบกับการวัดแต่ละครั้ง จะมีค่าความผิดพลาดของรัศมีมากที่สุด ื่ ประมาณ 60 ไมโครเมตร โดยมีค่าเฉลี่ยของค่าสัมบูรณ์ของค่าความผิดพลาดของรัศมีของการ ี่ ่ เทียบกับการวัดแต่ละครั้ง ประมาณ 32 ไมโครเมตร และมีค่าความผิดพลาดของความสูงประมาณ 6 ไมโครเมตร และเมื่อทำการเทียบกับการวัดแต่ละครั้ง จะมีค่าความผิดพลาดของความสูงมาก ื่ ที่สุดประมาณ 15 ไมโครเมตร โดยมีค่าเฉลี่ยของค่าสัมบูรณ์ของค่าความผิดพลาดของความสูง ่ ของการเทียบกับการวัดแต่ละครั้ง ประมาณ 6 ไมโครเมตร

**รูปทรงกลม** โดยทำการทดลองวัดดังรูปที่ 7.18 ซึ่งจะทำการวัดทั้งหมด 4 จุด เป็นจำนวน 10 ครั้ง โปรแกรมจะแสดงผลค่ารัศมีของทรงกลม แล้วนําค่ารัศมีมาทําการหารเฉลี่ย เพื่อ เปรียบเทียบกับผลที่วัดได้ด้วยเครื่องบราวน์แอนด์ชาร์ปซีเอ็มเอ็ม ได้ผลการวัดดังตารางที่ 7.5 ื่

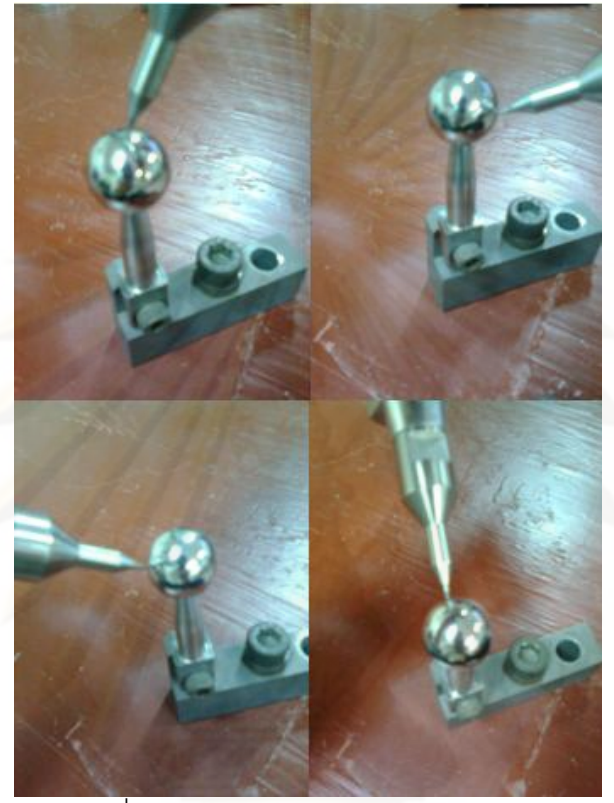

รูปที่ 7.18 การทดลองทําการวดทรงกลม ั

ตารางที่ 7.6 รัศมีทรงกลมที่วัดได้ด้วยเครื่องซียู-ซีเอ็มเอ็มเปรียบเทียบกับผลที่วัดได้ด้วยเครื่อง ื่ ื่ บราวน์แอนด์ชาร์ปซีเอ็มเอ็ม

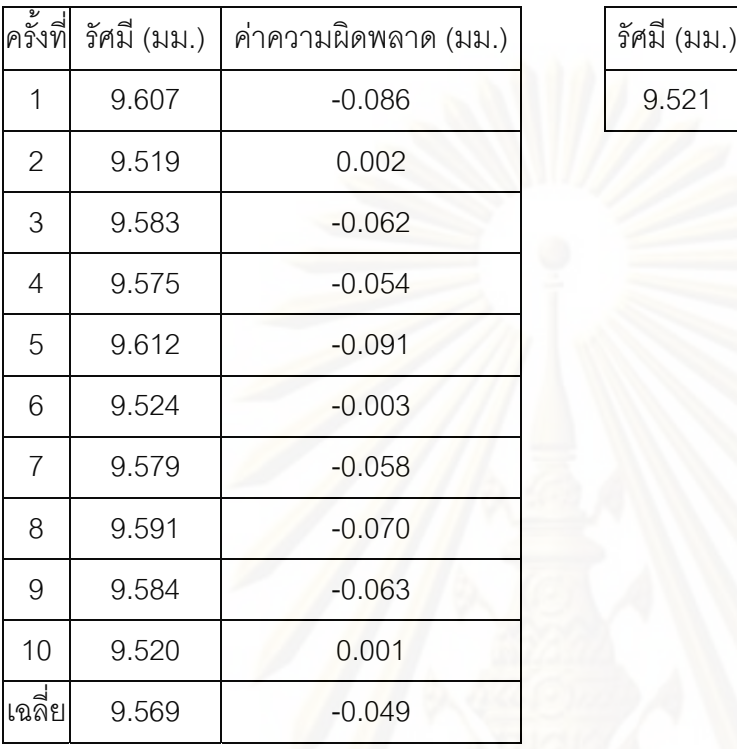

ค่าที่วัดได้จากเคร ื่

องซียู-ซีเอมเอ ็ ็ม ค่าที่วัดได้จากเคร องบราวน์แอนด์ชาร์ปซีเอ็มเอ็ม ื่

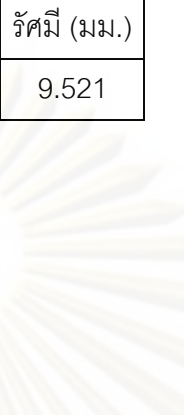

จากตารางที่ 7.6 จะเห็นได้ว่า เครื่องซียู-ซีเอ็มเอ็มมีค่าความผิดพลาดที่เกิดขึ้นโดยเทียบ **่** จากค่าเฉลี่ยน้อยกว่า +/-100 ไมโครเมตร โดยมีค่าความผิดพลาดประมาณ -49 ไมโครเมตร และ เมื่อทำการเทียบกับการวัดแต่ละครั้ง จะมีค่าความผิดพลาดมากที่สุดประมาณ -92 ไมโครเมตร ื่ โดยมีค่าเฉลี่ยของค่าสัมบูรณ์ของค่าความผิดพลาดของการเทียบกับการวัดแต่ละครั้ง ประมาณ ี่ 49 ไมโครเมตร

## **7.3.2 ฟังก์ชันวัดระยะในระนาบ 2 มิติ**

จะทดลองโดยการวัดชิ้นงานสอบเทียบ เนื่องจากชิ้นงานสอบเทียบมีตำแหน่งที่ค่อนข้าง ื่ ์ แน่นอน และสามารถวัดระยะเปรียบเทียบกับค่าที่วัดได้จากเครื่องบราวน์แอนด์ชาร์ปซีเอ็มเอ็มได้ ื่ ง่าย โดยจะทำการวัดเทียบกับระนาบทั้ง 3 คือ ระนาบ X-Y ,Y-Z และ X-Z และทำการวัดตำแหน่งที่ 1 ของชิ้นงานสอบเทียบ เทียบกับตำแหน่งที่ 126 ของชิ้นงานสอบเทียบ เป็นจำนวนทั้งสิ้น 10 ครั้ง ์ ์ ดังรูปที่ 7.19 ได้ผลการทดลองดังตารางที่ 7.7

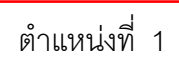

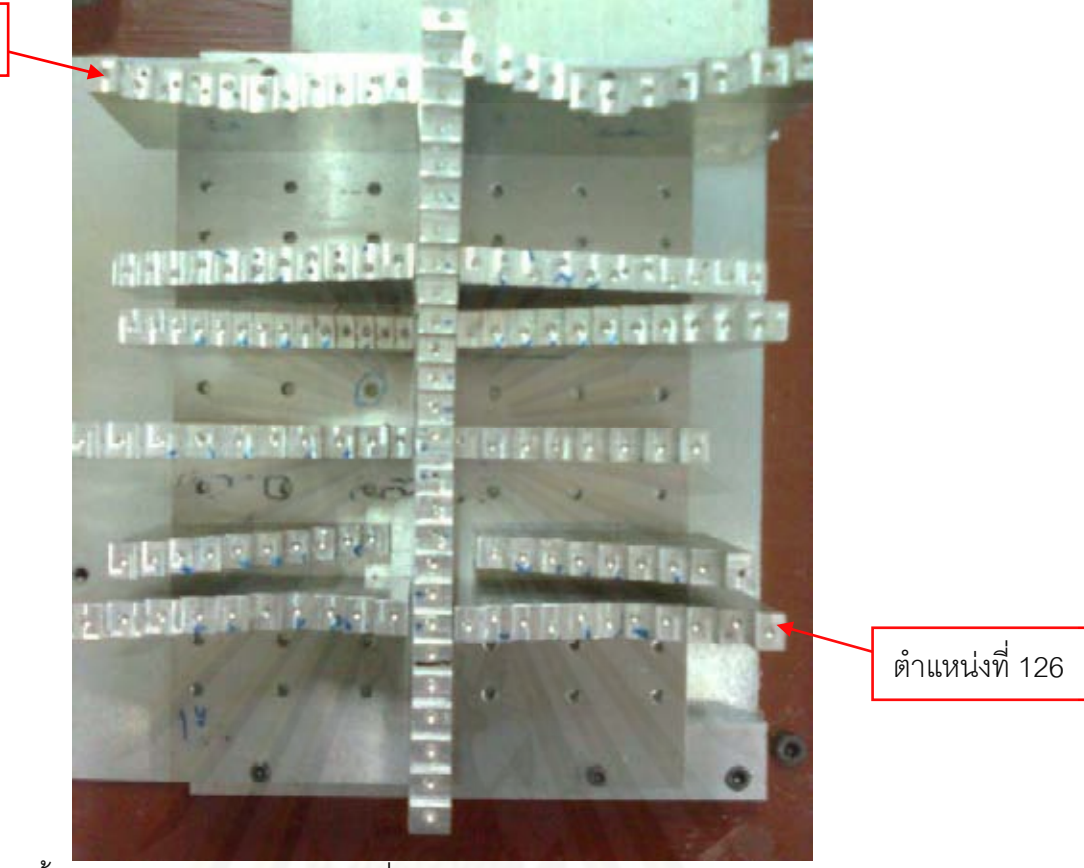

รูปที่ 7.19 ชิ ้นงานสอบเทียบและตําแหนงท่ ี่ใช้ในการทดลองวดระยะในระนาบ ั 2 มิติและ 3 มิติ ตารางที่ 7.7 ค่าระยะในระนาบ 2 มิติ ที่วัดได้ด้วยเครื่องซียู-ซีเอ็มเอ็มเปรียบเทียบกับผลที่วัดได้ ื่ ด้วยเคร องบราวน์แอนด์ชาร์ปซีเอ็มเอ็ม ื่

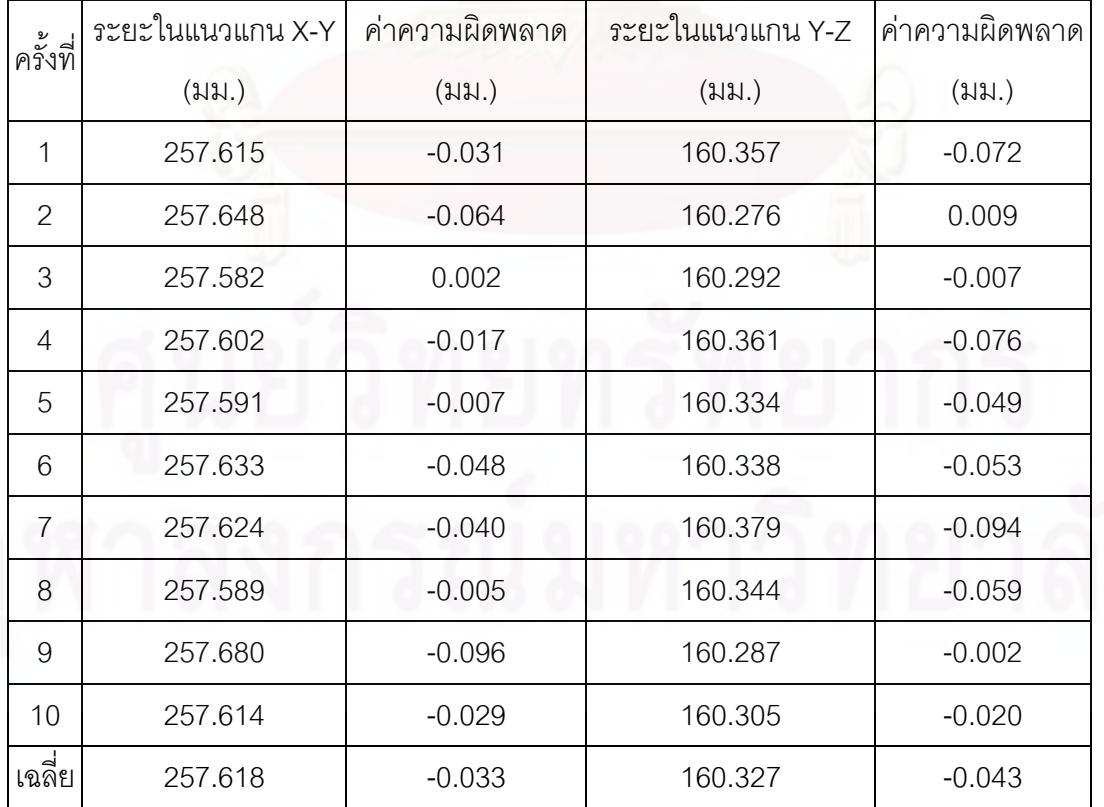

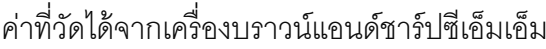

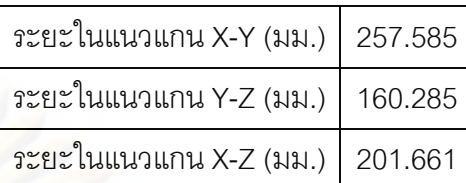

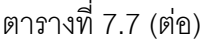

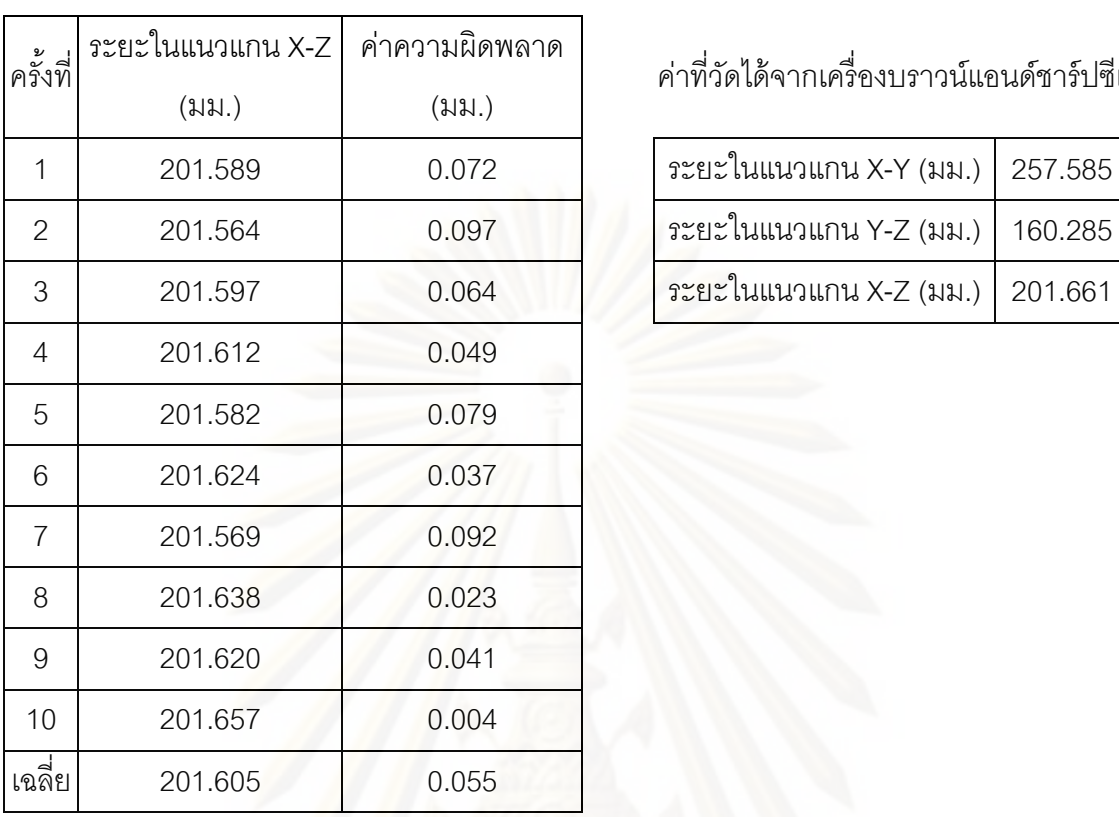

จากตารางที่ 7.7 จะเห็นได้ว่า เครื่องซียู-ซีเอ็มเอ็มมีค่าความผิดพลาดที่เกิดขึ้นโดยเทียบ ื่ จากค่าเฉล ยน้อยกว่า +/-100 ไมโครเมตร โดยสําหรับระนาบ X-Y มีค่าความผิดพลาดประมาณ ี่ -33 ไมโครเมตร สําหรับระนาบ Y-Z มีค่าความผิดพลาดประมาณ -43 ไมโครเมตรและสําหรับ ระนาบ X-Z มีค่าความผิดพลาดประมาณ 55 ไมโครเมตร และเมื่อทำการเทียบกับการวัดแต่ละ ื่ ครั้ง สําหรับระนาบ X-Y จะมีค่าความผิดพลาดมากที่สุดประมาณ -96 ไมโครเมตร โดยมีค่าเฉลี่ย ่ ของค่าสัมบูรณ์ของค่าความผิดพลาดของการเทียบกับการวัดแต่ละครั้ง ประมาณ 34 ไมโครเมตร สําหรับระนาบ Y-Z จะมีค่าความผิดพลาดมากที่สุดประมาณ -94 ไมโครเมตร โดยมีค่าเฉล ยของ ์ ค่าสัมบูรณ์ของค่าความผิดพลาดของการเทียบกับการวัดแต่ละครั้ง ประมาณ 44 ไมโครเมตร และ สําหรับระนาบ X-Z จะมีค่าความผิดพลาดมากที่สุดประมาณ 97 ไมโครเมตร โดยมีค่าเฉล ยของค่า ่ สัมบูรณ์ของค่าความผิดพลาดของการเทียบกับการวัดแต่ละครั้ง ประมาณ 55 ไมโครเมตร

## **7.3.3 ฟังก์ชันวัดระยะใน 3 มิติ**

จะทดลองโดยการวัดชิ้นงานงานสอบเทียบ เนื่องจากชิ้นงานสอบเทียบมีตำแหน่งที่ ์<br>ๆ ื่ ิ ้ ี ค่อนข้างแน่นอน และสามารถวัดระยะเปรียบเทียบกับค่าที่วัดได้จากเครื่องบราวน์แอนด์ชาร์ปซีเอ็ม เอ็มได้ง่าย โดยจะทำการวัดตำแหน่งที่ 1 ของชิ้นงานสอบเทียบ เทียบกับตำแหน่งที่ 126 ของ ์ ชิ้นงานสอบเทียบ ดังรูปที่ 7.19 ได้ผลการทดลองดังตารางที่ 7.8

ตารางที่ 7.8 ค่าระยะในระบบ 3 มิติ ที่วัดได้ด้วยเครื่องซียู-ซีเอ็มเอ็มเปรียบเทียบกับผลที่วัดได้ด้วย ื่ เคร องบราวน์แอนด์ชาร์ปซีเอ็มเอ็ม ื่

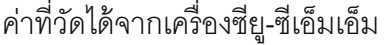

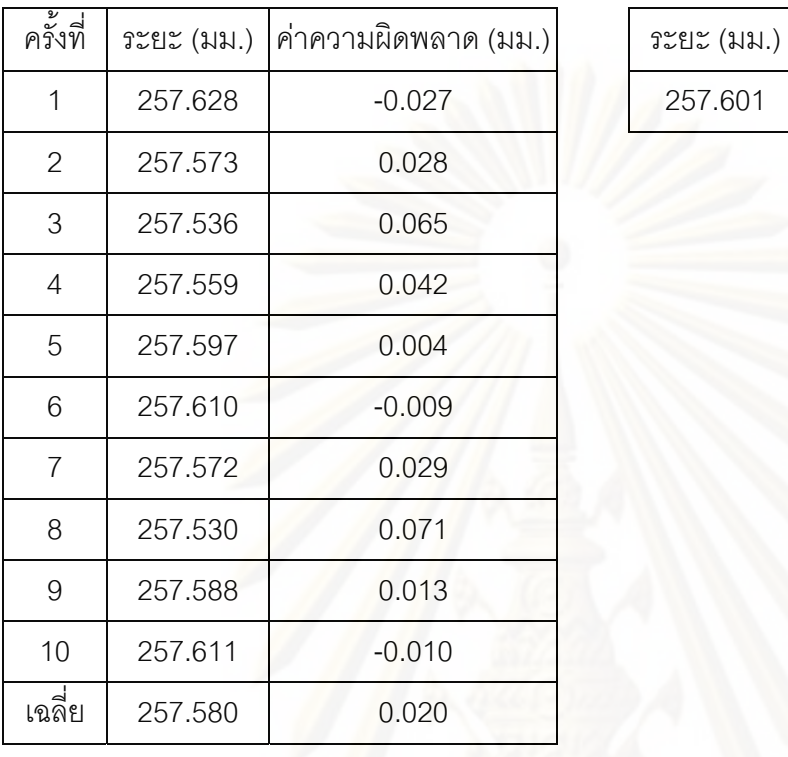

### องซียู-ซีเอมเอ ็ ็ม ค่าที่วัดได้จากเคร องบราวน์แอนด์ชาร์ปซีเอ็มเอ็ม ื่

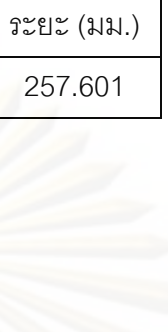

จากตารางที่ 7.8 จะเห็นได้ว่า เครื่องซียู-ซีเอ็มเอ็มมีค่าความผิดพลาดที่เกิดขึ้นโดยเทียบ **่** จากค่าเฉลี่ยน้อยกว่า +/-100 ไมโครเมตร โดยมีค่าความผิดพลาดประมาณ 20 ไมโครเมตร และ เมื่อทำการเทียบกับการวัดแต่ละครั้ง จะมีค่าความผิดพลาดมากที่สุดประมาณ 71 ไมโครเมตร ื่ โดยมีค่าเฉลี่ยของค่าสัมบูรณ์ของค่าความผิดพลาดของการเทียบกับการวัดแต่ละครั้ง ประมาณ ี่ 30 ไมโครเมตร

## **7.3.4 ฟังก์ชันวัดมุม**

จะทดลองโดยการวัดชิ้นงานที่มีลักษณะเป็นรูปสามเหลี่ยมดังรูปที่ 7.20 โดยจะใช้ตัวลูกน้ำ ในการตั้งระนาบของชิ้นงานให้ตรงกับระนาบของเครื่องก่อน แล้วจึงทำการทดลองวัดในระนาบ ื่ X-Y เท่านั้น จะไม่มีนําค่า z มาใช้ในการคํานวณ ได้ผลการทดลองดงตารางท ั ี่ 7.9

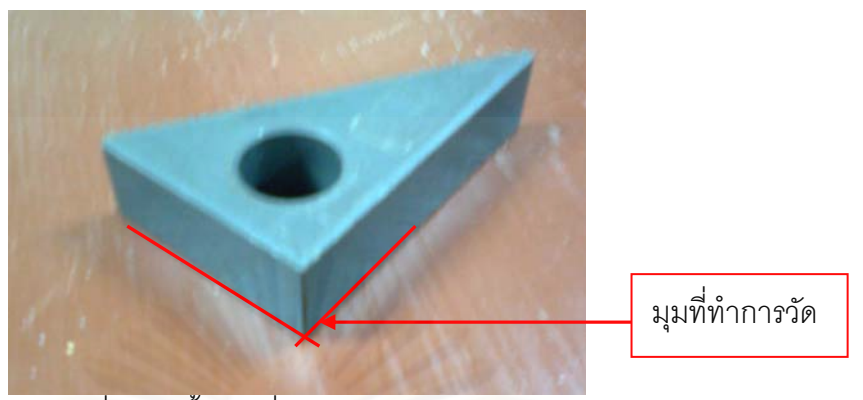

รูปที่ 7.20 ชิ้นงานที่ใช้ในการทดลองวัดมุม

ตารางที่ 7.9 ค่ามุมที่วัดได้ด้วยเครื่องซียู-ซีเอ็มเอ็มเปรียบเทียบกับผลที่วัดได้ด้วยเครื่องซีเอ็มเอ็ม ื่ ื่ บราว์นแคนด์ชาร์ป

ค่าที่วัดได้จากเคร องซียู-ซีเอมเอ ็ ็ม ค่าที่วัดได้จากเคร ื่

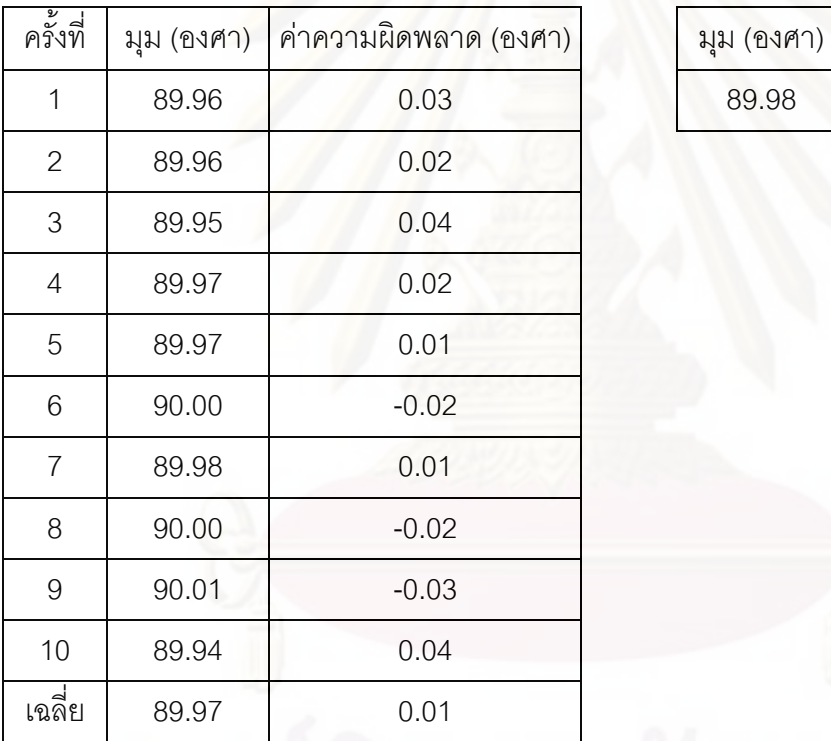

ื่ องบราวน์แอนด์ชาร์ปซีเอ็มเอ็ม

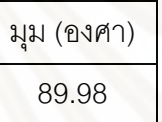

จากตารางที่ 7.9 จะเห็นได้ว่า เครื่องซียู-ซีเอ็มเอ็มมีค่าความผิดพลาดของการวัดมุมโดย **่** เทียบกับค่าเฉล ยเท่ากับ 0.01 องศา และเม ี่ ื่ ้ และเมื่อทำการเทียบกับการวัดแต่ละครั้ง จะมีค่าความ ผิดพลาดมากที่สุดเท่ากับ 0.04 องศา โดยมีค่าเฉลี่ยของค่าสัมบูรณ์ของค่าความผิดพลาดของการ ี่ เทียบกับการวัดแต่ละครั้ง เท่ากับ 0.02 องศา

### **7.4 การทดลองใช้งานเคร องวัดพิกัด 3 มิติซีย-ูซีเอมเอ ็ ็ม ในการถอดแบบ ื่**

การทดลองในส่วนนี้จะใช้พังก์ชันแสกนออปเจ็กต์ (Scan Object) ในการเก็บค่าจุดต่างๆ เพ ื่อใช้ในการถอดแบบและนําค่าจุดต่างๆที่บันทึกได้มาสร้างเป็นแบบด้วยโปรแกรมคาเทียต่อไป โดยในการถอดแบบมีขั้นตอนดังนี้ (จะขอกล่าวพร้อมกับตัวอย่างที่ 1)

# **7.4.1 ตัวอย่างท 1 ี่**

(1) เตรียมชิ้นงานที่ต้องการทำการถอดแบบ ซึ่งในตัวอย่างที่ 1 จะใช้ชิ้นงานดังรูปที่ 7.21 ในการ ้ ถคดแบบ

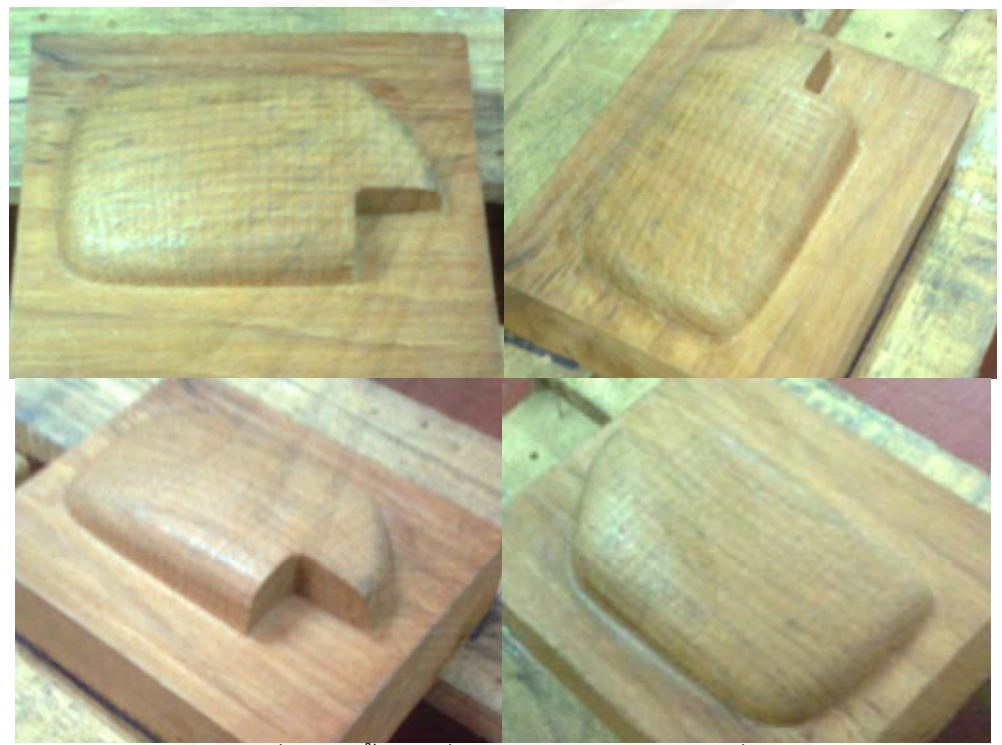

้ รูปที่ 7.21 ชิ้นงานที่นำมาถอดแบบ ตัวอย่างที่ 1

- (2) ทำการยึดชิ้นงานเข้ากับโต๊ะของเครื่องซียู-ซีเอ็มเอ็ม ื่
- (3) ใช้ฟังก์ชันอะไลน์เมนต์ (Alignment) เพื่อตั้งตำแหน่งอ้างอิงให้กับชิ้นงาน ื่ ์
- (4) เลือกรูปแบบการวัด เป็นแบบเก็บค่าเมื่อกดสวิทซ์ (push the switch) หรือแบบกดสวิทซ์ค้าง (continue scan) และทำการวัดตำแหน่งของชิ้นงาน โดยในที่นี้จะเลือกรูปแบบการวัดเป็นแบบ ์ push the switch และใช้หัววัดแบบเข็มในการวัด (รูปที่ 7.22) เนื่องจากจะชิ้นงานมีขนาดไม่ใหญ่ ื่ ้ และจะได้ค่าที่แม่นยำกว่าหัววัดแบบทรงกลม

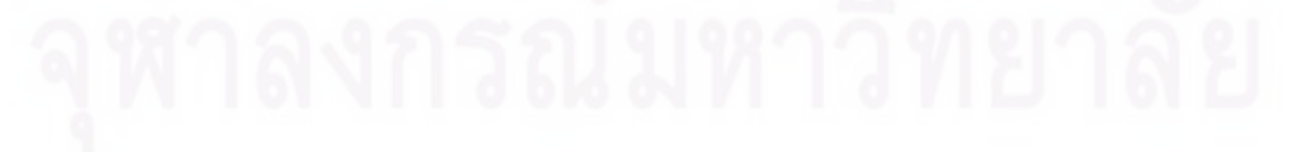

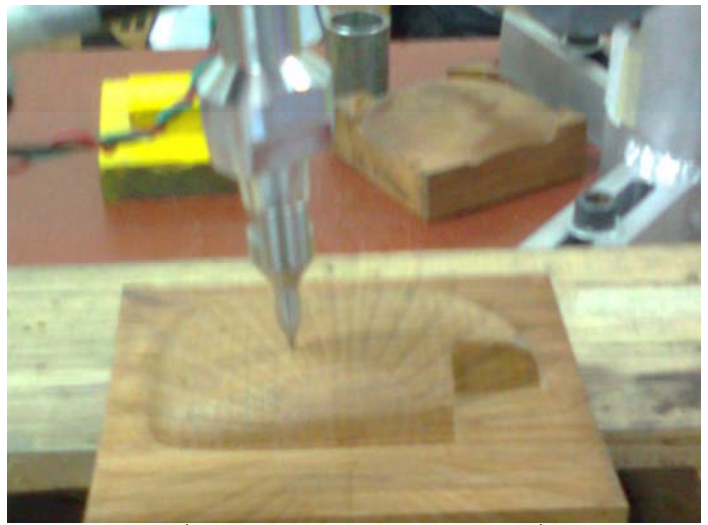

ูรูปที่ 7.22 หัววัดแบบเข็ม ตัวอย่างที่ 1

(5) บันทึกค่าตำแหน่งที่วัดได้โดยบันทึกให้อยู่ในรูปแบบไฟล์นามสกุล.CGO\_ASCII ซึ่งเป็นรูปแบบ ไฟล์นามสกุลรูปแบบหนึ่งที่โปรแกรมคาเทียรองรับ

(6) ส่งข้อมูลนี้ไปยังโปรแกรมคาเทีย โดยข้อมูลที่ส่งเข้าไปในโปรแกรมคาเทียจะแสดงผลออกเป็น ึกลุ่มก้อนของจุด (point cloud) ดังแสดงไว้ในรูปที่ 7.23 และจากกลุ่มก้อนของจุดที่นำเข้ามา สามารถใช้โปรแกรมคาเทียสร้างพื้นผิวซึ่งแสดงในรูปที่ 7.24 โดยในที่นี้เป็นพื้นที่ผิวที่ได้ทำการ ้ ื ้ ปรับแต่งให้เรียบแล้ว

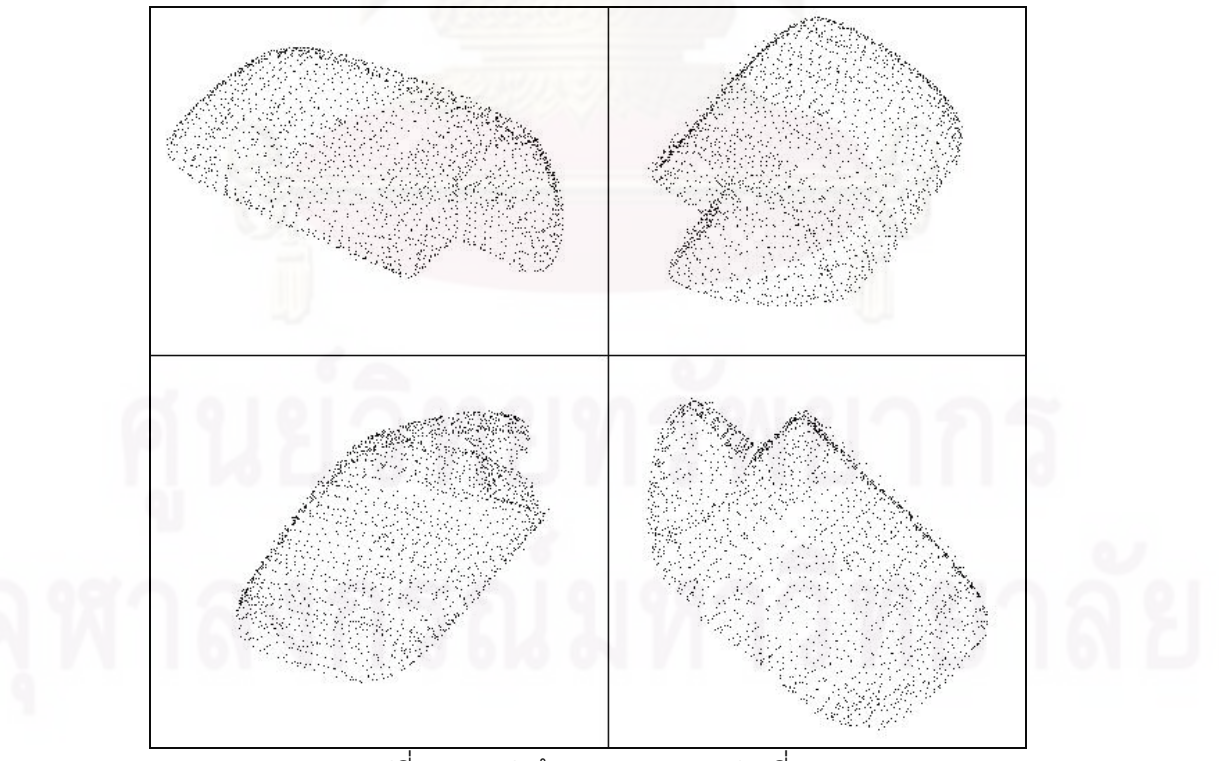

้ รูปที่ 7.23 กลุ่มก้อนของจุด ตัวอย่างที่ 1

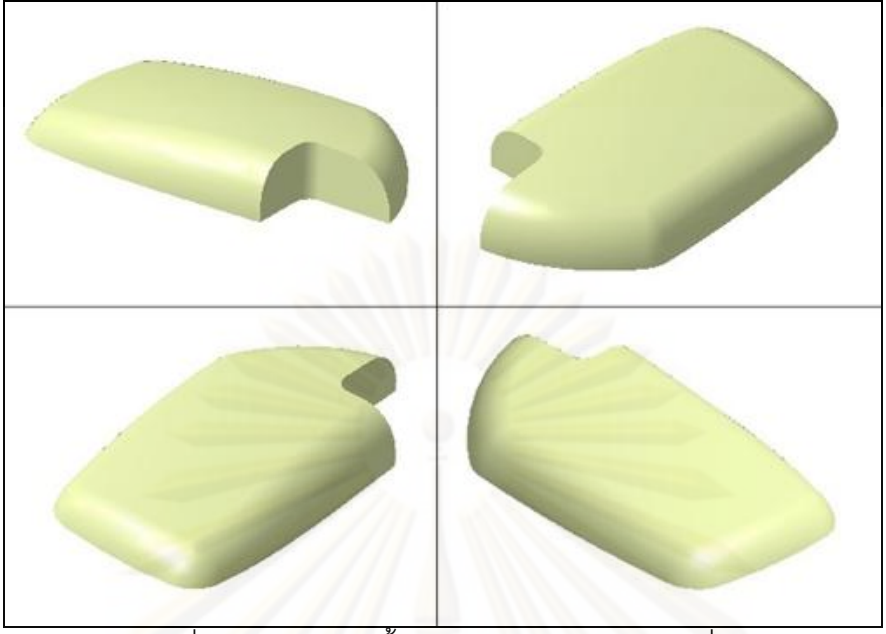

รูปที่ 7.24 การสร้างพื้นผิวจากกลุ่มก้อน ตัวอย่างที่ 1 ้

# **7.4.2 ตัวอย่างท 2 ี่**

ในตัวอย่างนี้จ<mark>ะแสดงถึงค</mark>วามสามารถของเครื่องซียู-ซีเอ็มเอ็ม ที่สามารถเก็บค่าจุดบน ี ้ ื่ ขอบของชิ้นงานได้ ดังนี้ในตัวอย่างนี้จึงจะเน้นการเก็บจุดบนขอบของชิ้นงาน ซึ่งจะใช้ชิ้นงานดัง ์ <sub>ูรู</sub>ปที่ 7.25 และจะได้กลุ่มก้อนของจุดดังรูปที่ 7.26 และจะได้พื้นผิวดังรูปที่ 7.27 โดยในที่นี้เป็น พื้นที่ผิวที่ได้ทำการปรับแต่งให้เรียบแล้ว

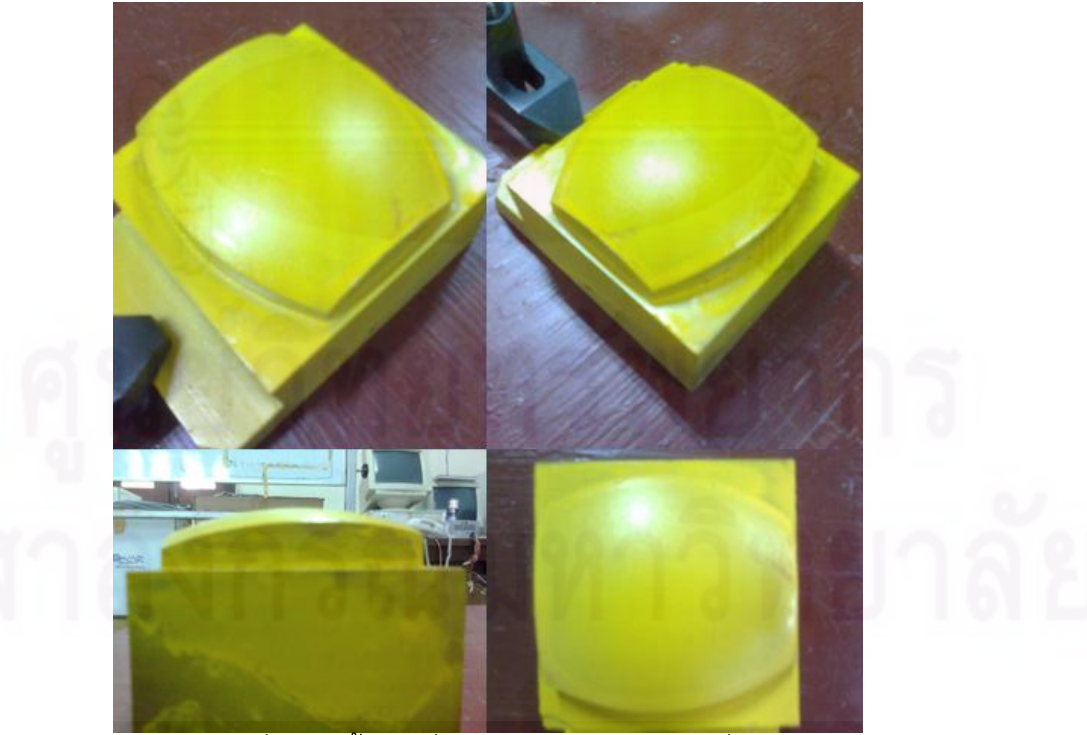

้ รูปที่ 7.25 ชิ้นงานที่นำมาถอดแบบ ตัวอย่างที่ 2

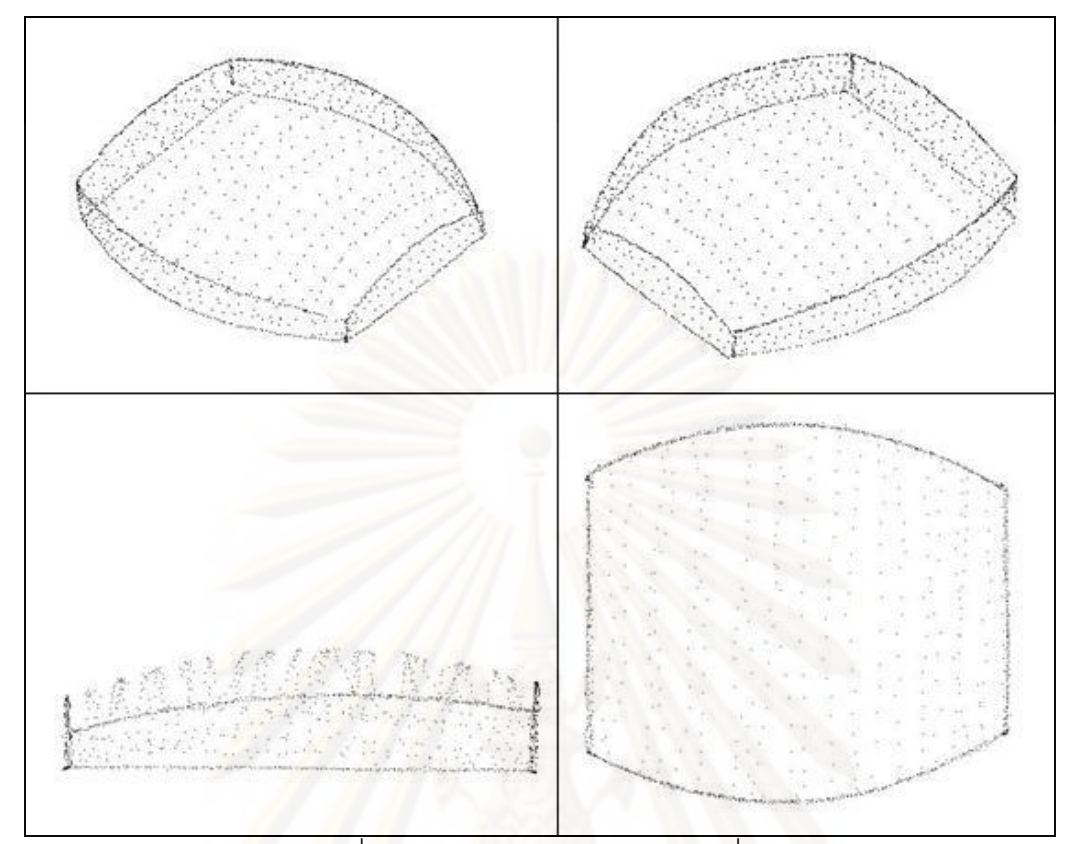

์<br>รูปที่ 7.26 กลุ่มก้อนของจุด ตัวอย่างที่ 2

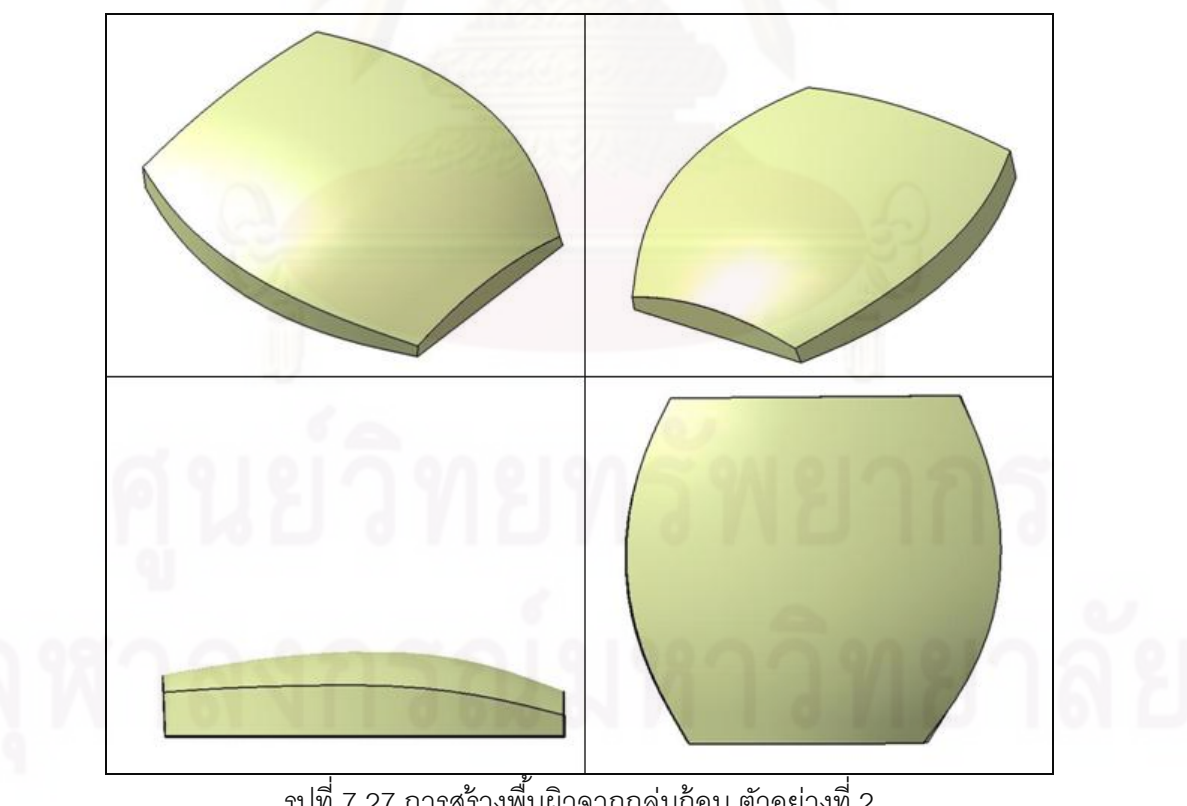

รูปที่ 7.27 การสร้างพื้นผิวจากกลุ่มก้อน ตัวอย่างที่ 2 ้

ในตัวอย่างนี้จะแสดงถึงการเก็บจุดของรูปทรงกระบอก โดยจะใช้ชิ้นงานดังรูปที่ 7.28 และ จะได้กลุ่มก้อนของจุดดังรูปที่ 7.29 และจะได้พื้นผิวดังรูปที่ 7.30 โดยในที่นี้เป็นพื้นที่ผิวที่ได้ทำการ ้ ปรับแต่งให้เรียบแล้ว

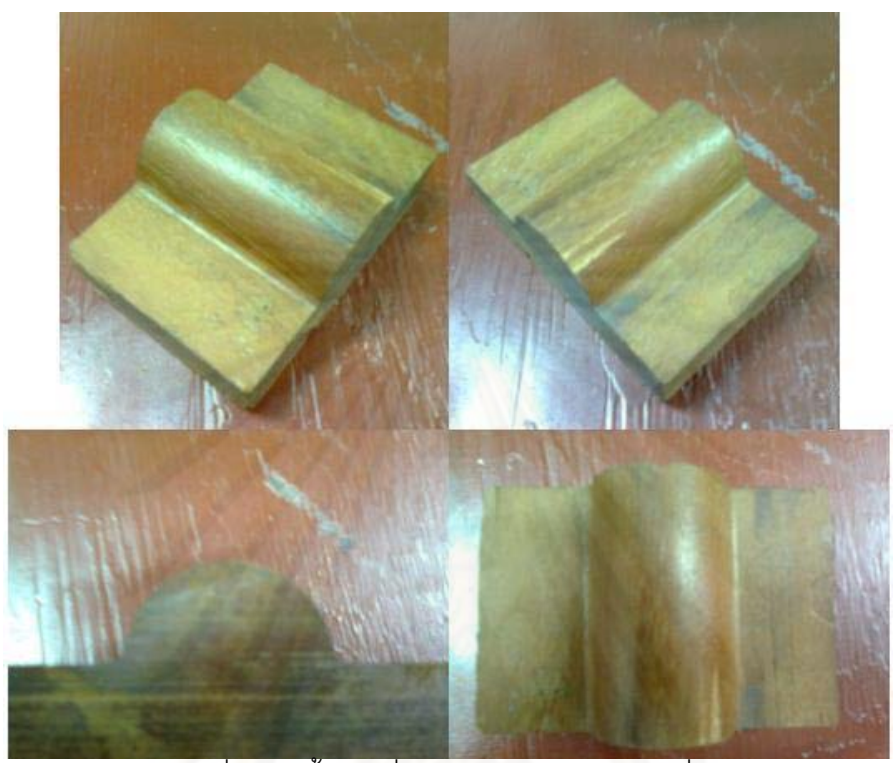

ี รูปที่ 7.28 ชิ้นงานที่นำมาถอดแบบ ตัวอย่างที่ 3

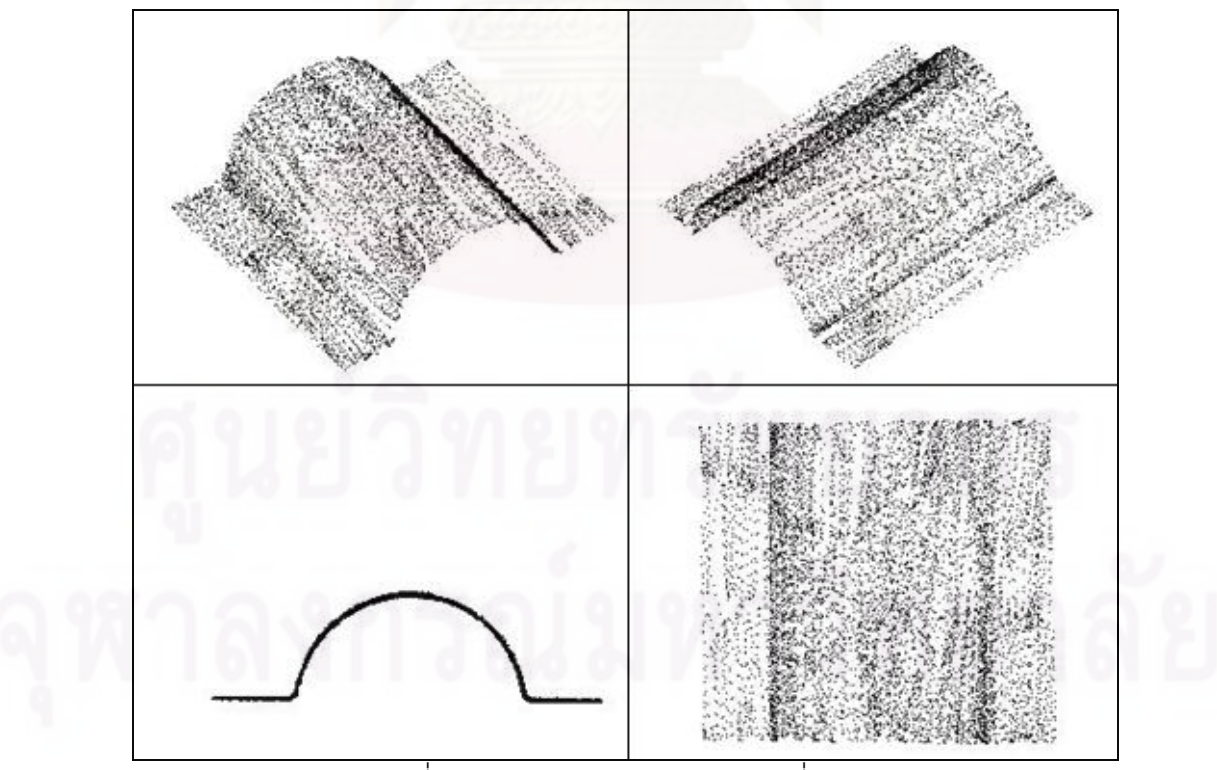

้ รูปที่ 7.29 กลุ่มก้อนของจุด ตัวอย่างที่ 3

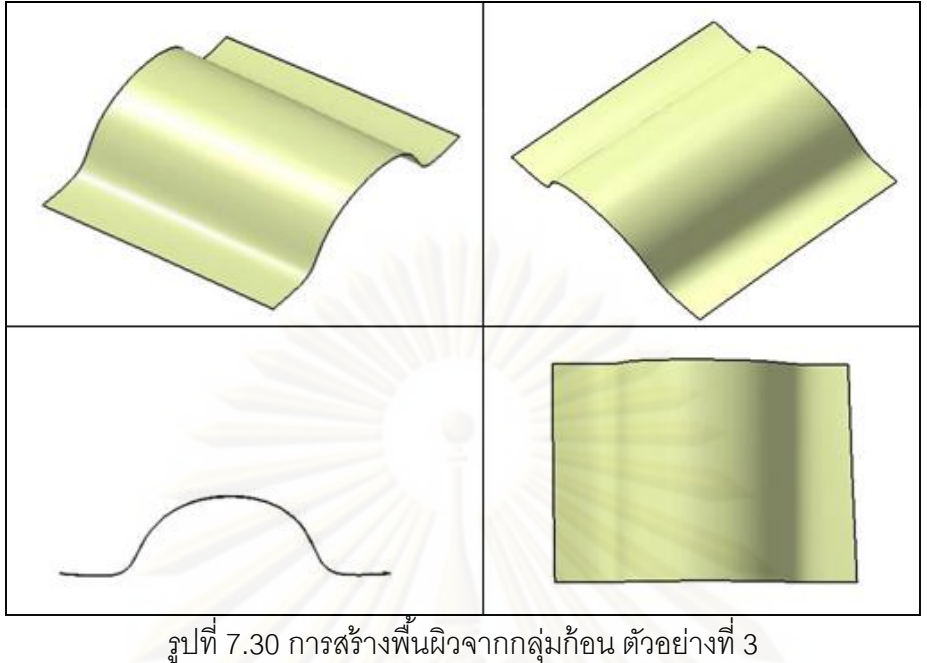

้

# **7.4.4 ตัวอย่างท 4ี่**

ในตัวอย่างนี้จะแสดงถึงการเก็บจุดของรูปทรงโค้งทั่วไป โดยจะใช้ชิ้นงานดังรูปที่ 7. 31 ี ้ และจะได้กลุ่มก้อนของจุดดังรูปที่ 7.32 และจะได้พื้นผิวดังรูปที่ 7.33 โดยในที่นี้เป็นพื้นที่ผิวที่ได้ทำ ้ การปรับแต่งให้เรียบแล้ว

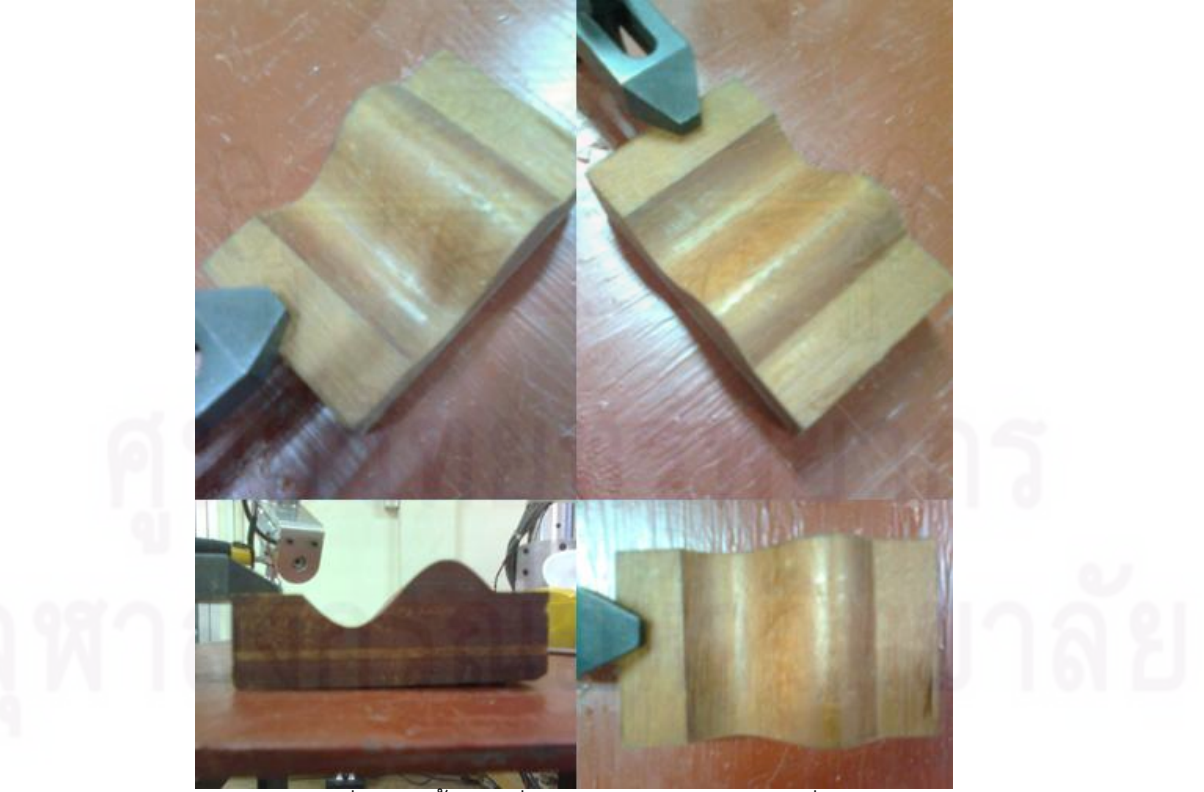

 $\frac{1}{3}$ ปที่ 7.31 ชิ้นงานที่นำมาถอดแบบ ตัวอย่างที่ 4

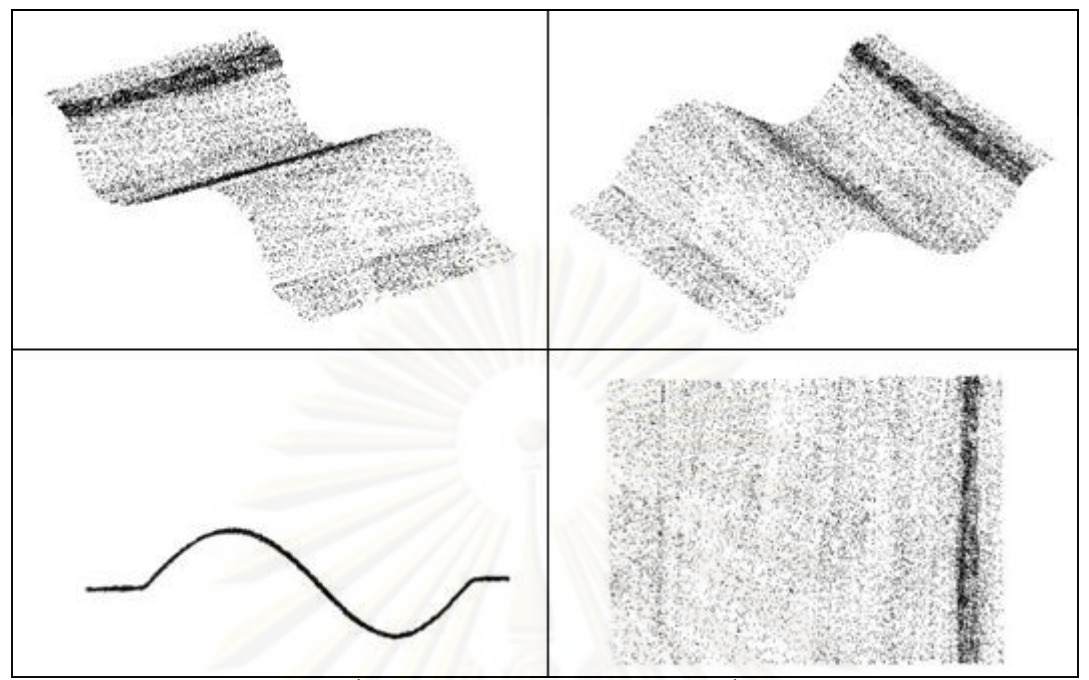

รูปที่ 7.32 กลมกุ่ ้อนของจุด ตัวอยางท ่ ี่<sup>4</sup>

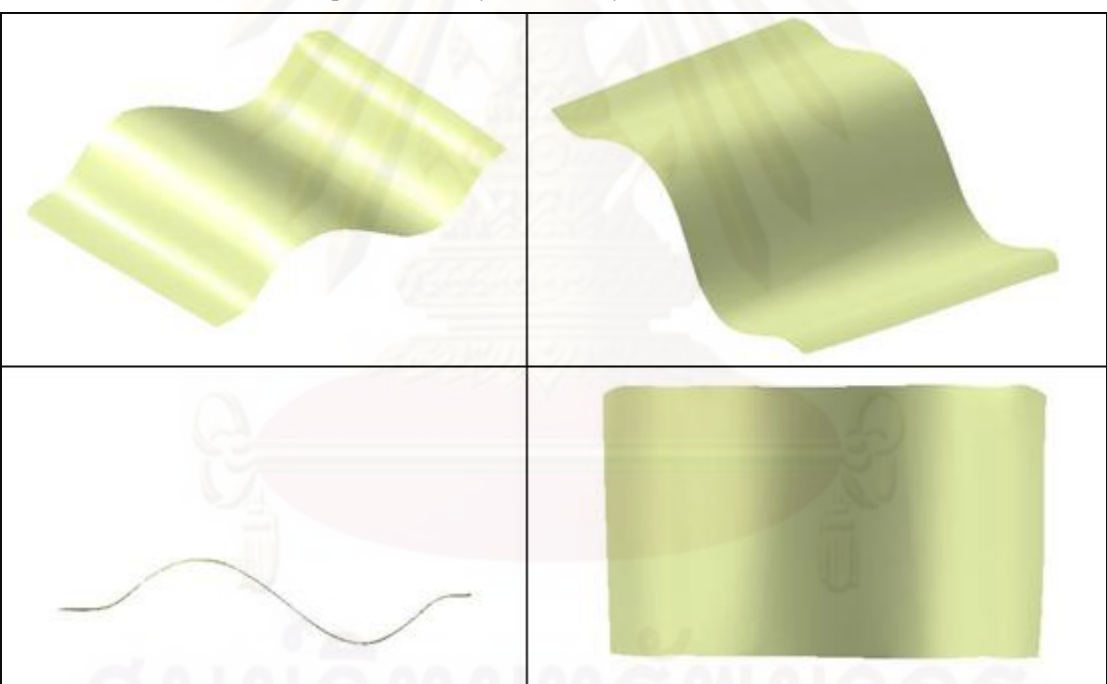

รูปที่ 7.33 การสร้างพื้นผิวจากกลุ่มก้อน ตัวอย่างที่ 4 ้

# **7.4.5 ตัวอย่างท 5ี่**

ในตัวอย่างนี้จะแสดงถึงการเก็บจุดรูปหน้าคนที่มีความซับซ้อนมาก โดยจะใช้ชิ้นงานดัง ี ้ รูปที่ 7.34 และจะได้กลุ่มก้อนของจุดดังรูปที่ 7.35 และจะได้พื้นผิวดังรูปที่ 7.36 โดยในที่นี้เป็น พื้นที่ผิวที่ได้ทำการปรับแต่งให้เรียบแล้ว

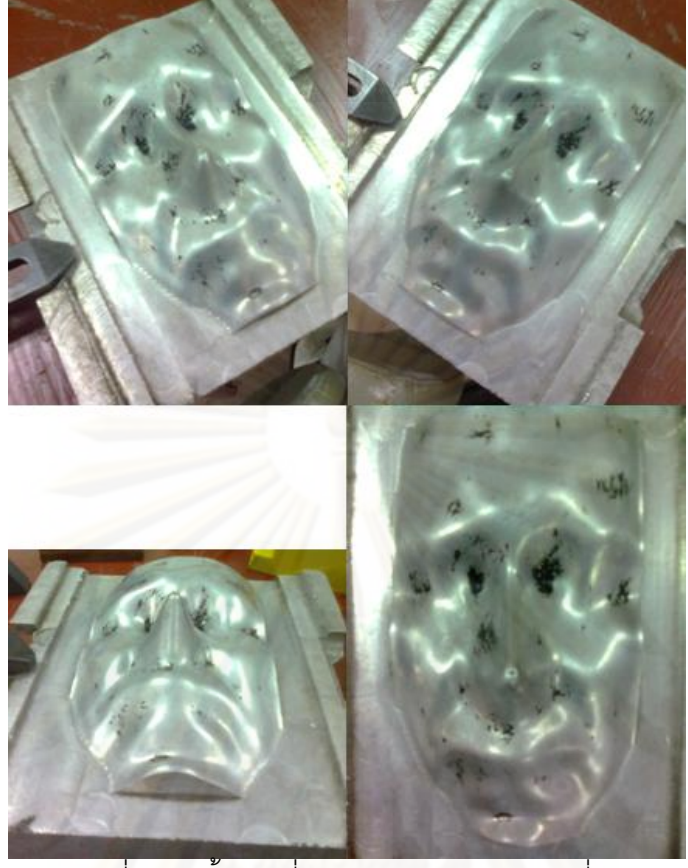

 $\,$ รูปที่ 7.34 ชิ้นงานที่นำมาถอดแบบ ตัวอย่างที่ 5

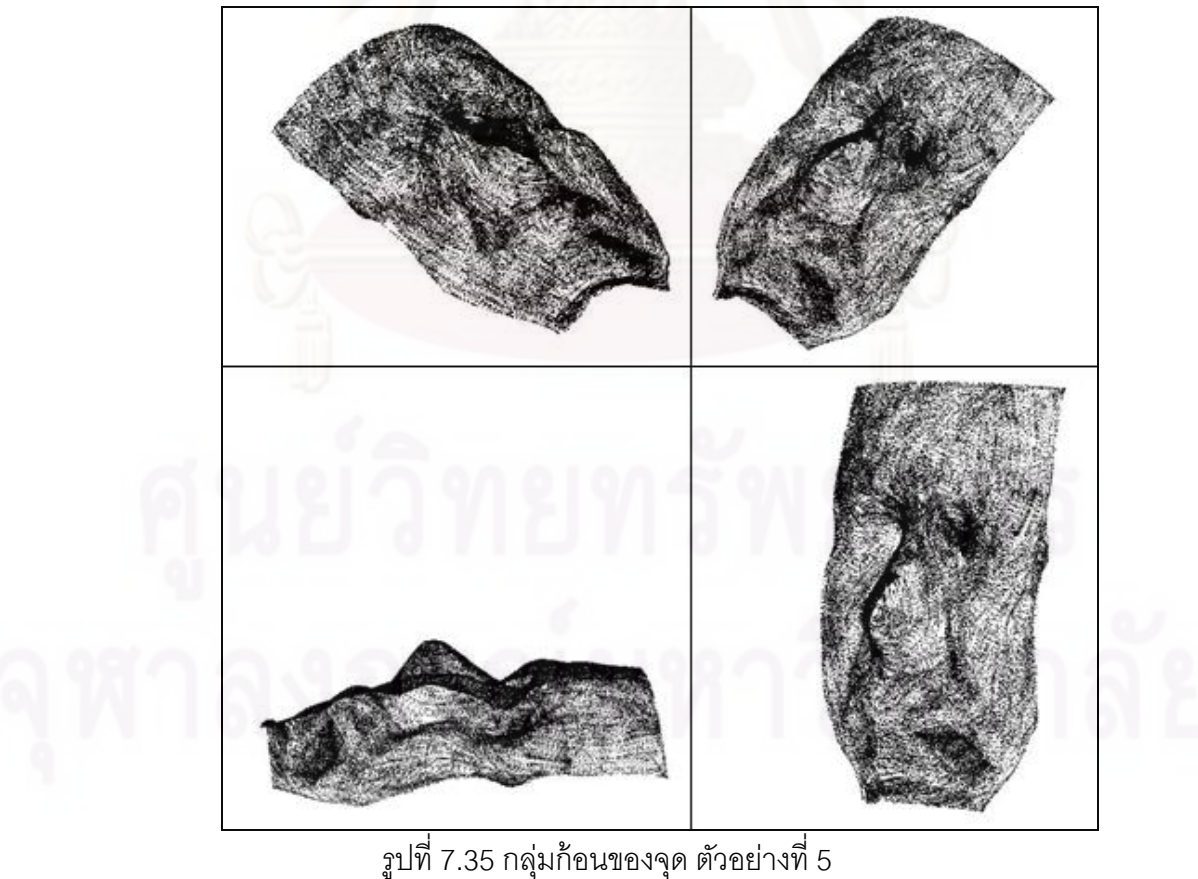

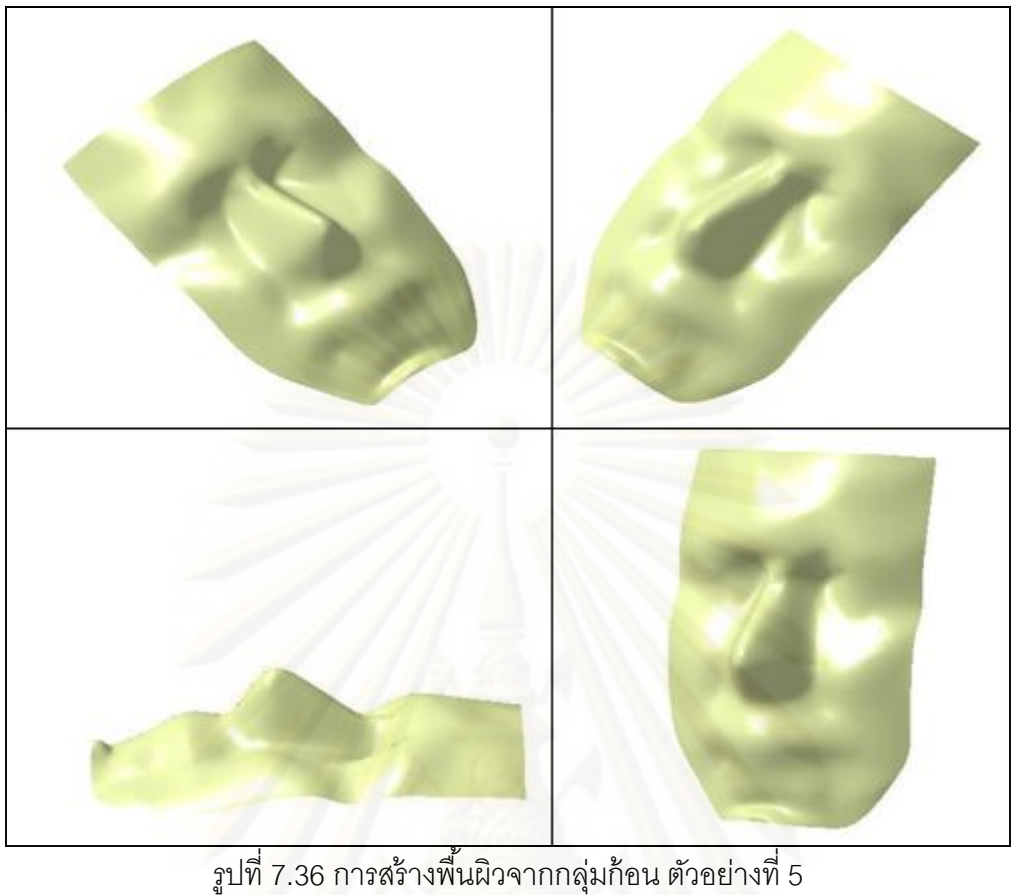

้

### **7.5 การทดลองใช้งานเคร องวัดพิกัด 3 มิติซีย-ูซีเอมเอ ็ ็ม ในการวัดชิ้ นงานที่มี ื่** ขนาดใหญ่เกินกว่าพื้นที่ทำงาน (Workspace)

การทดลองในส่วนนี้จะใช้ฟังก์ชันฮิวจ์โปรเจค (Huge Project) ในการเก็บค่าจุดต่างๆ และ มีส่วนของการตั้งค่าอ้างอิงเพื่อใช้อ้างอิงในการวัดหลังจากที่ทำการเคลื่อนที่ตัวเครื่องแล้ว โดยค่า ื่ ึ จุดต่างๆที่บันทึกได้ ก็นำมาสร้างเป็นแบบด้วยโปรแกรมคาเทียต่อไป ในส่วนนี้มีขั้นตอนดังนี้ (จะขอ ึกล่าวพร้คมตัวคะ่างที่ 1)

# **7.5.1 ตัวอย่างท 1 ี่**

ในตัวอย่างนี้จะแสดงการทำการวัดชิ้นงานที่มีขนาดใหญ่ ที่ต้องทำการเลื่อนตัวแขนกลเพื่อ ทำการวัด โดยจะใช้ชิ้นงานดังรูปที่ 7.37 ซึ่งเป็นชิ้นงานเดียวกันกับที่ได้กล่าวไว้แล้วในบทที่ 6 ิ ้ ดังนั้นจึงไม่ขออธิบายวิธีการวัดอีก ซึ่งจะได้ผลการวัดเป็นกลุ่มก้อนของจุด ดังรูปที่ 7.38 และจาก กลุ่มก้อนของจุดที่นำเข้ามา สามารถใช้โปรแกรมคาเทียสร้างพื้นผิวและแบบจากกลุ่มก้อนของจุด ้ เหลาน่ ี ้ได้ดังแสดงในรูปที่ 7.39

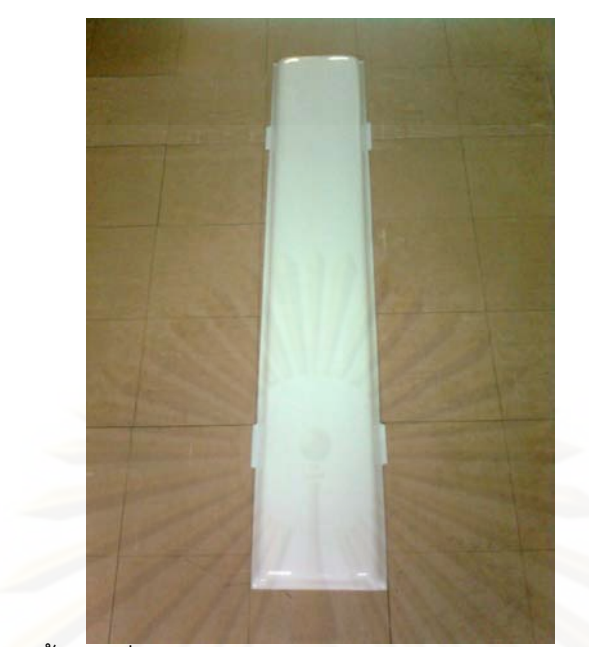

รูปที่ 7.37 ชิ้นงานที่ใช้ในการทดสอบพังก์ชัน Huge Project ตัวอย่างที่ 1

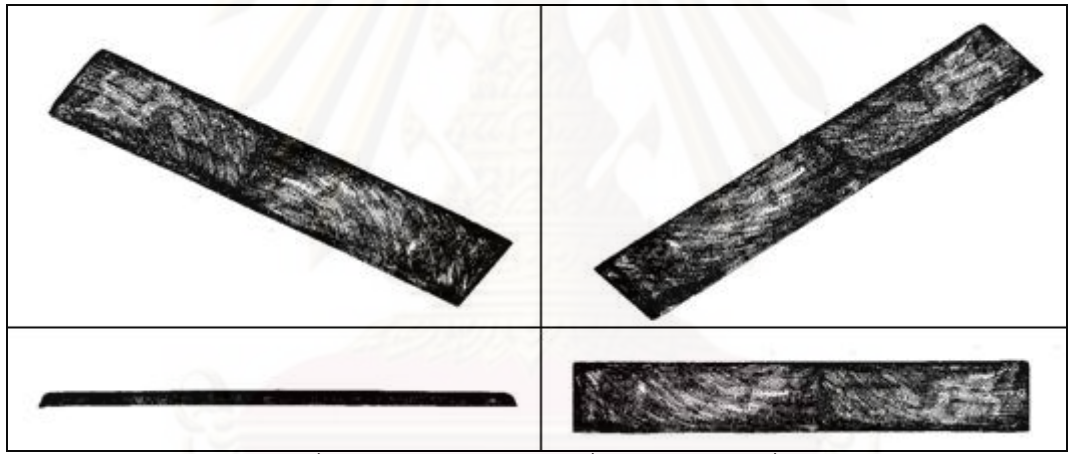

 $\overrightarrow{\mathbf{r}}$ รูปที่ 7.38 กลุ่มก้อนของจุดที่วัดได้ ตัวอย่างที่ 1

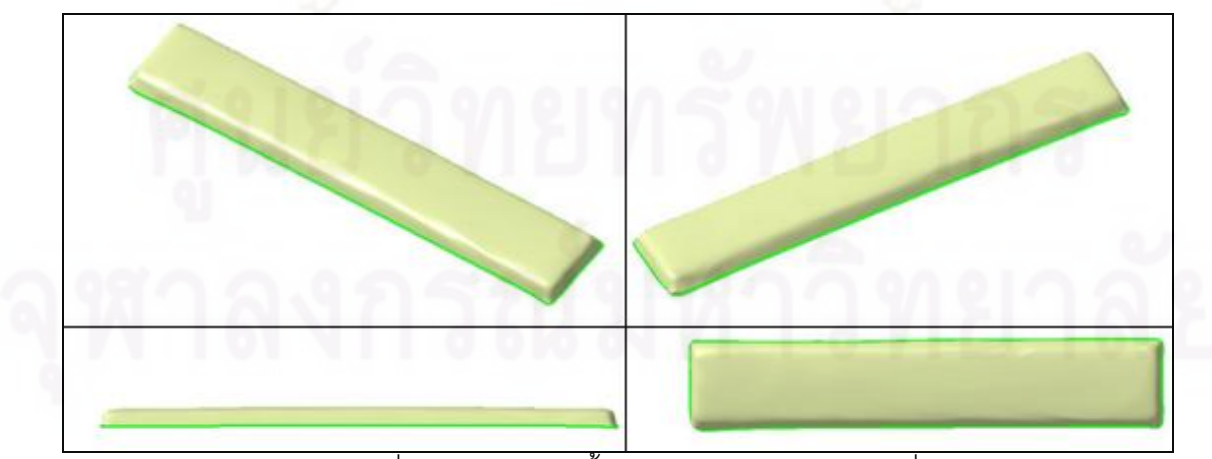

รูปที่ 7.39 การสร้างพื้นผิวจากกลุ่มก้อน ตัวอย่างที่ 1 ้

จากตัวอย่างที่ 1 นี้ สรุปได้ว่าเครื่องซียู-ซีเอ็มเอ็มสามารถเคลื่อนย้ายตัวเครื่องเพื่อใช้วัด ื่ ื่ ชิ ้นงานขนาดใหญ่ได้

# **7.5.2 ตัวอย่างท 2 ี่**

ในตัวอย่างนี้จะแสดงการทำการวัดชิ้นงานที่มีพื้นผิวทั้งด้านบนและด้านใต้ของชิ้นงาน ที่ ี ้ ้ ต้องทำการเลื่อนตัวชิ้นงานเพื่อทำก<mark>าร</mark>วัด โดยใช้จานเซรามิคเป็นชิ้นงานดังรูปที่ 7.40 ื่ ื่ ์

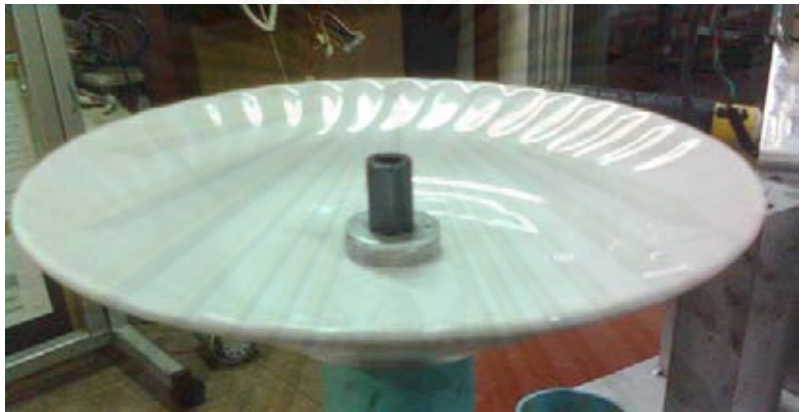

รูปที่ 7.40 ชิ้นงานที่ใช้ในการทดสอบพังก์ชัน Huge Project ตัวอย่างที่ 2 จะทำการวัดชิ้นงานโด<mark>ย</mark>แบ่งพื้นที่ ที่จะทำการวัดออกเป็น 2 พื้นที่ และทำการติดจุดอ้างอิง 3 จุด ซึ่ง จะต้องติดอยู่บนตัวชิ้นงา<mark>นเ</mark>ท่านั้น โดยจะกำหนดไว้เป็นจุดสีขาว เนื่องจากในการวัดจะใช้ปลาย หัววัดแบบหัวแหลมซึ่งในการวัดจะทำให้เกิดจุดลงบนจุดอ้างอิงทำให้สามารถมองเห็นได้ง่าย เพื่อ ใช้ในการเลื่ อนจุด ดังรูปที่ 7.41

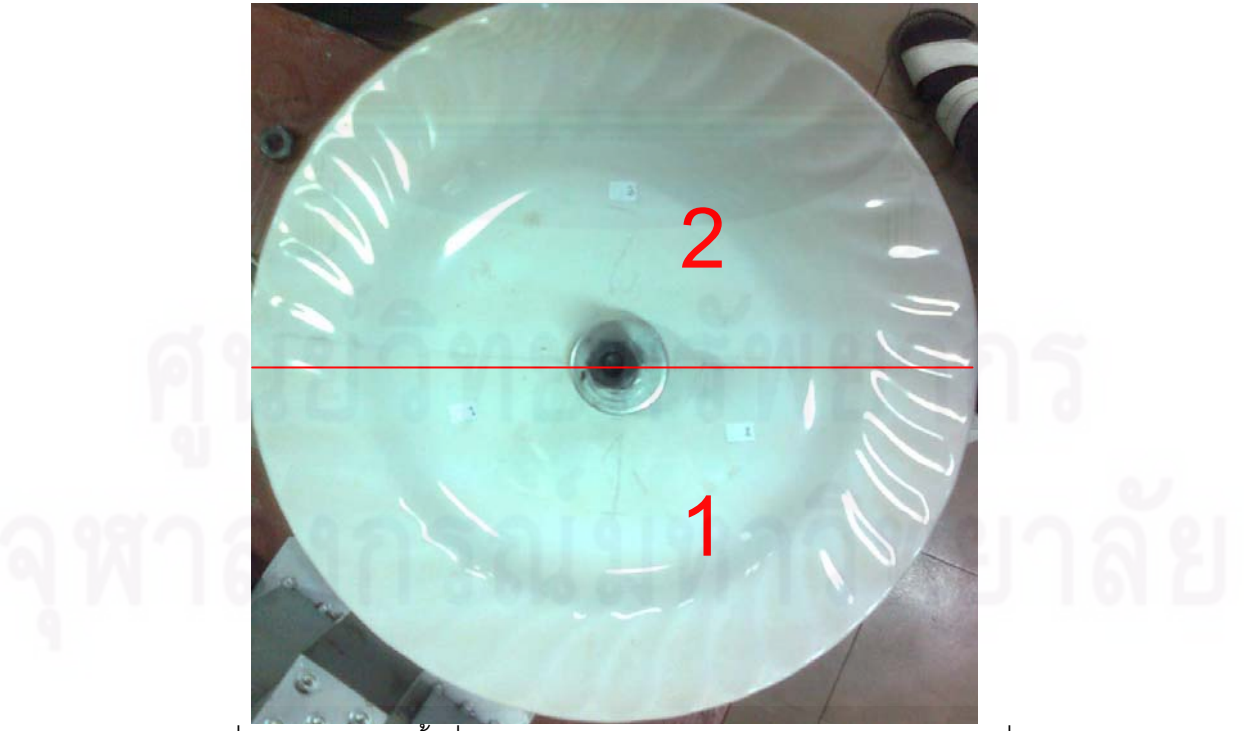

รูปที่ 7.41 การแบ่งพื้นที่เป็น 2 ส่วนและการติดจุดอ้างอิง 3 จุด ตัวอย่างที่ 2

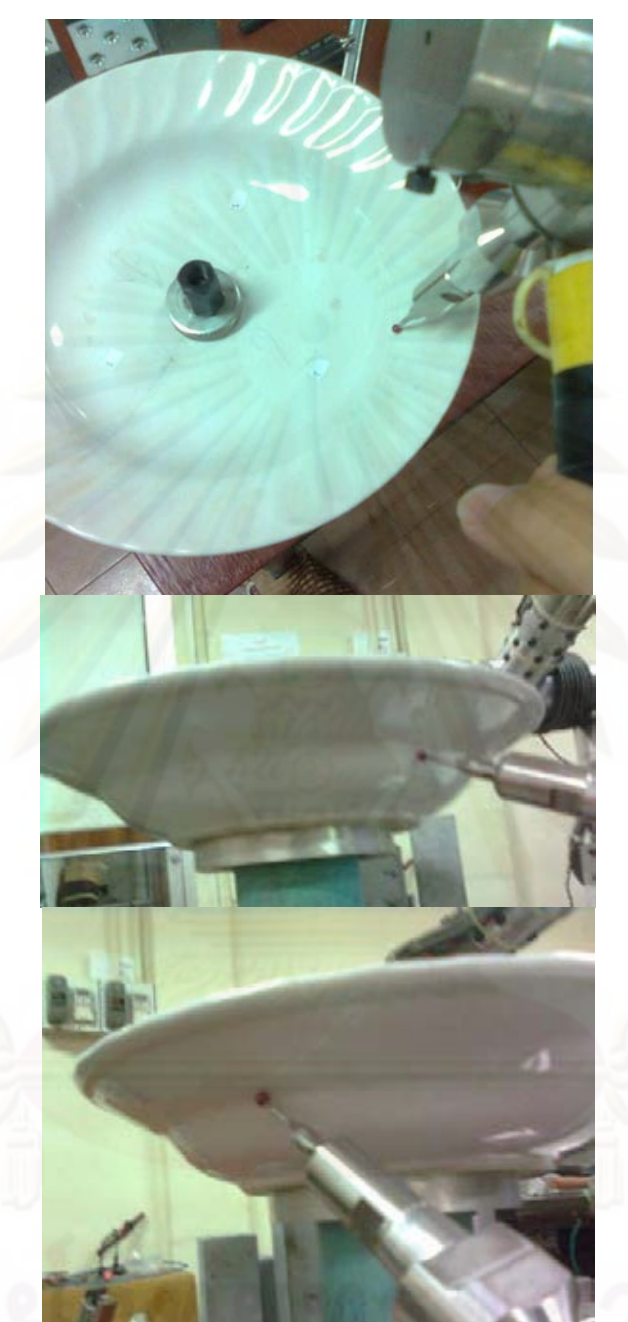

จากนั้นทำการวัดพื้นที่ในส่วนที่ 1 ก่อน ทั้งด้านบนและด้านล่างของชิ้นงาน ดังรูปที่ 7.42

รูปที่ 7.42 การวัดพื้นผิวทั้งด้านบนและด้านล่างของชิ้นงาน ตัวอย่างที่ 2

เมื่อวัดเสร็จแล้วจึงทำการตั้งจุดอ้างอิงตามที่ได้กล่าวไว้แล้วในตัวอย่างที่ 1 แต่ในตัวอย่างนี้เปลี่ยน ื่ ั้ จากการที่ต้องเลื่อนตัวแขนกลเพื่อทำการวัดในจุดที่ไปไม่ถึงเป็นการเลื่อนตัวชิ้นงานแทน โดยเลื่อน ื่ ื่ ให้พื้นที่ ที่ 2 ของชิ้นงานมาอยู่แทนที่ในพื้นที่ ที่ 1 ของชิ้นงาน แล้วทำการวัดต่อไปจนเสร็จ จะได้ ้ ้ ้ กลุ่มก้อนของจุดดังรูปที่ 7.43 และได้พื้นผิวของชิ้นงานดังรูปที่ 7.44 โดยในที่นี้เป็นพื้นที่ผิวที่ยัง ์ ื ้ ไม่ได้ทำการปรับแต่งให้เรียบ เป็นพื้นผิวที่ได้จากการต่อจุด 3 จุดที่ใกล้ที่สุดเท่านั้น ้

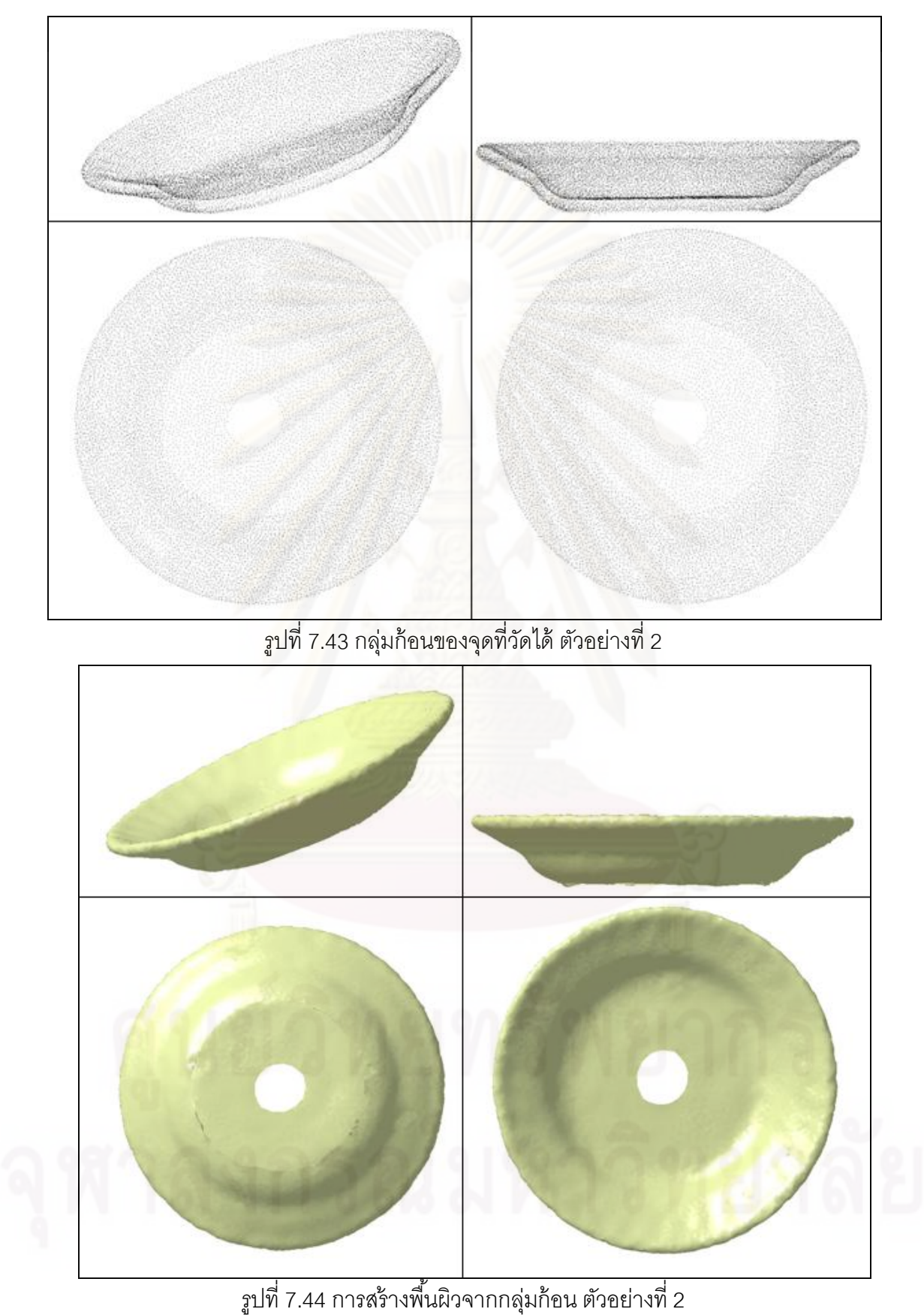

้

### **7.6 การทดลองเปรียบเทียบพ นผิวท ี่ได้จากการวัดด้วยเคร องวัดพิกัด 3 มิติ ซียู-ซี ื้ ื่ เอมเอ ็ ็มกับพ นผิวทไดี่ ้จากการวัดด้วยเคร องวัดพ นผิว 3 มิติ (3D Scan GOM) ื้ ื่ ื้**

เครื่อง GOM (ภาคผนวก ก) เป็นเครื่องวัดพื้นผิว 3 มิติ ที่ใช้หลักการจับภาพด้วยกล้อง 2 ื่ ื่ ตัว แล้วตัวโปรแกรมสามารถทำการคำนวณและสร้างเป็นพื้นผิวได้ (รายละเอียดวิธีการใช้ไม่ขอ ้ กล่าวในที่นี้)

โดยจะทำการเปรียบเทียบโดยใช้พื้นผิวที่ได้จากการขึ้นรูปด้วยโปรแกรมคาเทียของค่ากลุ่ม ก้อนของจุดที่วัดได้จากเครื่องซียู-ซีเอ็มเอ็มกับพื้นผิวที่ได้จากการขึ้นรูปด้วยโปรแกรมคาเทียของค่า กลุ่มก้อนของจุดที่วัดได้จากเครื่อง GOM โดยนำพื้นผิว 2 พื้นผิวที่ได้มาทำการซ้อนกันโดยใช้วิธี ื่ ้ ระยะห่างระหว่างพิ้นผิวเฉลี่ยกำลังสองที่น้อยที่สุด ในการเปรียบเทียบ ซึ่งขอแสดงการเปรียบเทียบ ี่ เฉพาะชิ้นงานในหัวข้อที่ 7.4.1 ได้ดังรูปที่ 7.45, หัวข้อที่ 7.4.3 ได้ดังรูปที่ 7.46, หัวข้อที่ 7.4.4 ได้ ดังรูปที่ 7.47 และหัวข้อที่ 7.4.5 ได้ดังรูปที่ 7.48

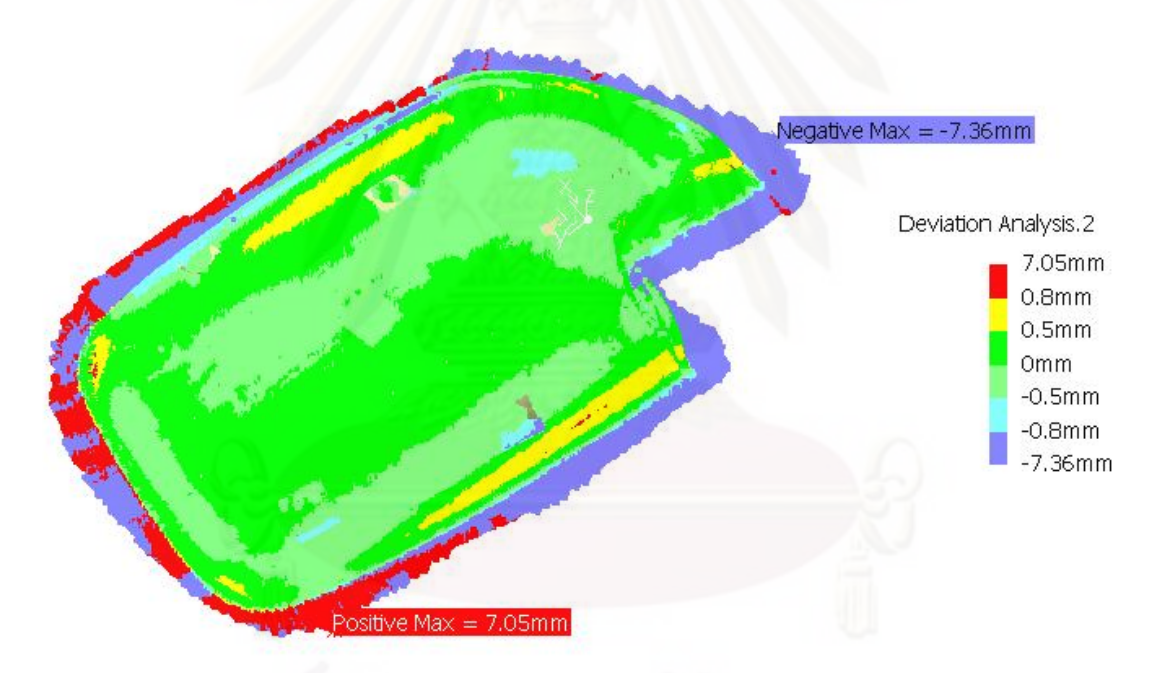

รูปที่ 7.45 การเปรียบเทียบชิ้นงานในหัวข้อที่ 7.4.1

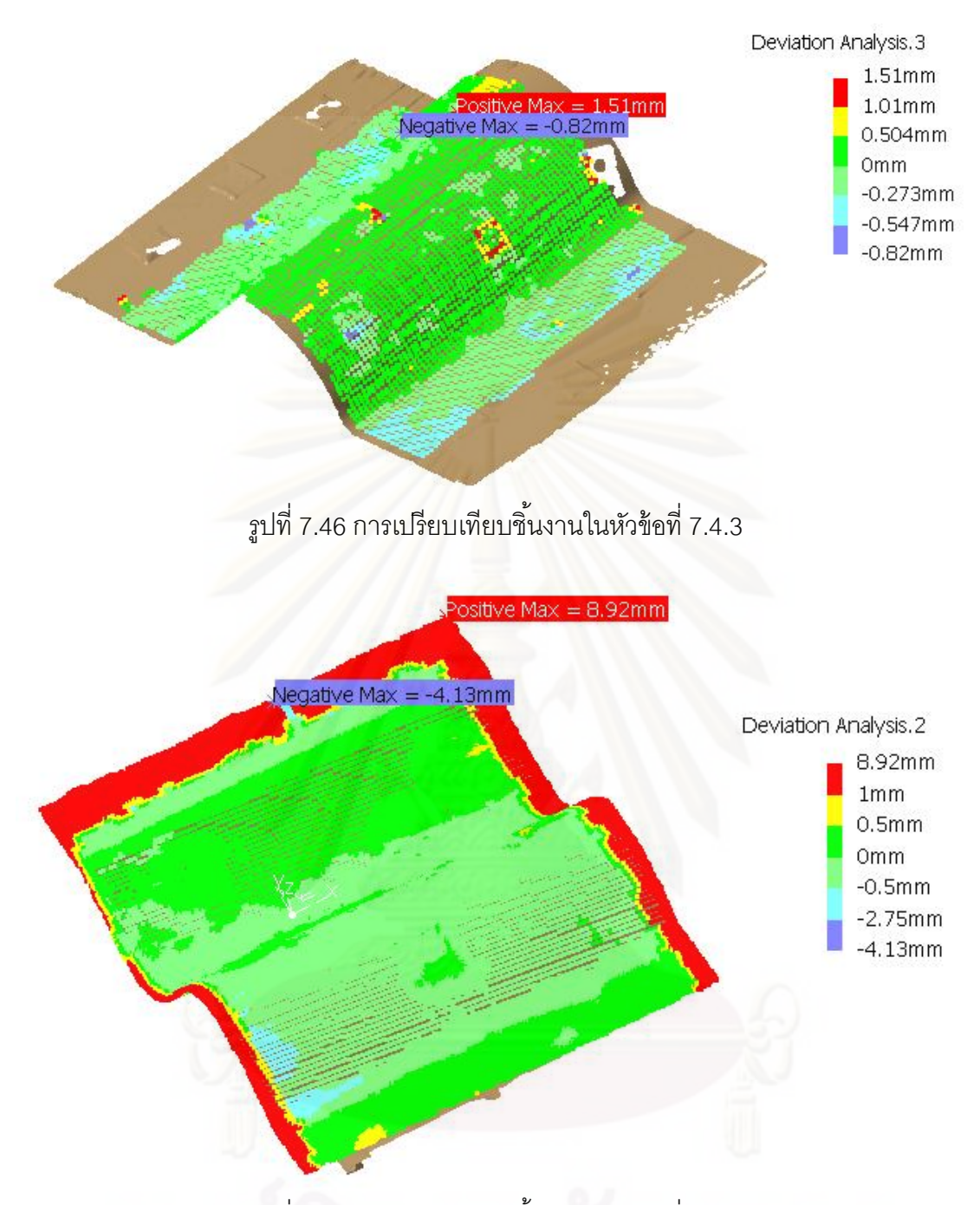

รูปที่ 7.47 การเปรียบเทียบชิ้นงานในหัวข้อที่ 7.4.4

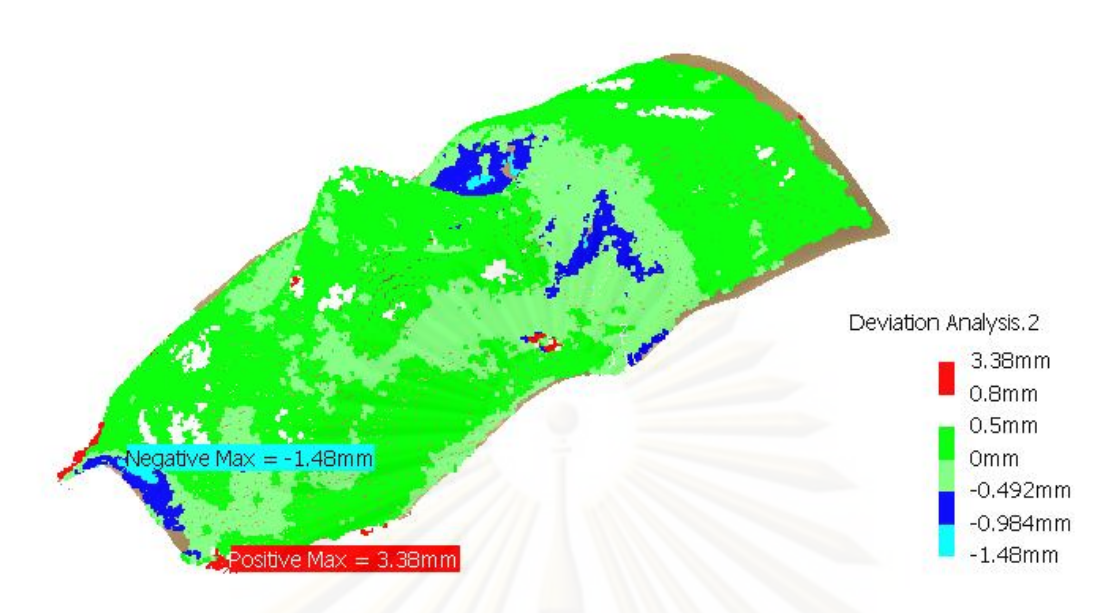

รูปที่ 7.48 การเปรียบเทียบชิ้นงานในหัวข้อที่ 7.4.5

จากรูปที่ 7.45 - 7.48 สามารถสรุปได้ว่าพื้นผิวที่ได้จากการวัดด้วยเครื่องวัดพิกัด 3 มิติ ้ ื่ ชียู-ซีเอ็มเอ็ม มีความสม่ำเสมอตลอดพื้นผิวอยู่ในช่วงประมาณ +/- 0.5 มิลลิเมตร ซึ่งสามารถทำ ํ่ ้ การปรับระยะได้ในโปรแก<mark>ร</mark>มขึ้นรูปต่อไป

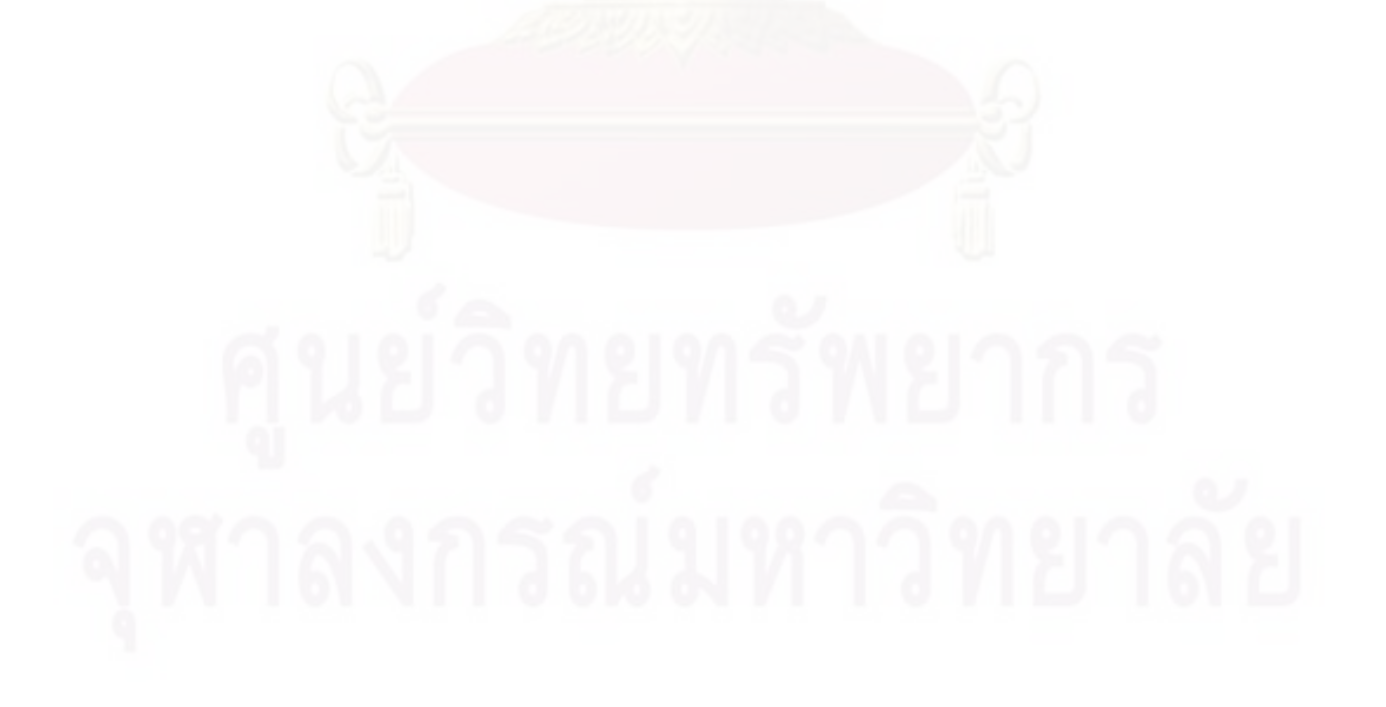

## **บทที่ 8**

## **สรุปผลการวิจัยและข้อเสนอแนะ**

## **8.1 สรุปผลวทยาน ิ ิพนธ์**

วิทยานิพนธ์ฉบับนี้เป็นการปรับปรุงและพัฒนาเครื่องวัดพิกัด 3 มิติ ซียู-ซีเอ็มเอ็ม ทั้งใน ส่วนของตัวเครื่องและส่วนของโปรแกรมซียู-ซีเอ็มเอ็ม ให้มีความสะดวกและหลากหลายในการใช้ งานมากย งขึ้น โดยจากการทดลองพบว่า ิ่

(1) มีค่าความถกตู ้องน้อยกว่า +/- 100 ไมโครเมตร

(2) มีพื้นที่ทำงาน (Working space) 300x300x200 ลูกบาศก์มิลลิเมตร และสามารถเพิ่ม พื้นที่การทำงานของเครื่องโดยการย้ายตัวเครื่องได้

(3) อุปก<mark>รณ์ที่ช่วยในการตั้ง</mark>ตำแหน่งอ้างอิงเริ่มต้นมีความสะดวกในการใช้งานและมีความ ิ่ ู แม่นยำเพียงพอในการใช้งานตามขอบเขตที่ได้กำหนดไว้

(4) เครื่<mark>อ</mark>งมีน้ำหนักเบาลง สามารถใช้งานได้ด้วยมือเดียว ื่

(5) โปรแกรมซียู-ซีเอ็ม<mark>เ</mark>อ็มมีฟังก์ชันที่หลากหลายและได้โปรแกรม/วิธีการในการวัดชิ้นงาน ที่มีขนาดใหญ่กว่า Working space หรืองานที่จำเป็นต้องเคลื่อนย้ายอุปกรณ์วัด ื่

## **8.2 ปัญหาและอุปสรรคของการทําการวิจัย**

8.2.1 ปัญหาของตัวเครื่องซียู-ซีเอ็มเอ็ม

(1) ฮาร์โมนิคไดร์ฟมีน้ำหนักมาก ทำให้ตัวแขนกลมีน้ำหนักมากขึ้นตามไปด้วย

(2) โครงสร้างของตัวแขนกล ทำการวัดด้วยเครื่องมือวัดที่มีความละเอียดสูงได้ยาก ทำให้ ื่ ต้องใช้สมการทางคณิตศาสตร์เข้ามาช่วย ดังนั้นจึงอาจจะเกิดความผิดพลาดจากการคำนวณได้ ั้

(3) หัววัดแบบเข็มอาจทำให้เกิดรอยบนชิ้นงานได้ เนื่องจากมีความแหลมคมมาก ื่

(4) ในการใช้งานหัววัดแบบเข็ม ซึ่งมีความแม่นยำมากกว่าหัวกลม วัดชิ้นงานที่มีขนาด ์ ใหญ่ มีความลำบากในการวัดเป็นอย่างมาก เนื่องจากสามารถวัดได้ทีละจุดเท่านั้น ื่

(5) หัววัดแบบหัวกลมมีความแข็งเปราะมาก จึงอาจเกิดการหักของหัววัดได้ ทำให้การใช้ งานต้องมีความระมัดระวังเป็นอย่างสูง

(6) ฐานของตัวเครื่องไม่สามารถยึดได้ทุกสถานที่ เนื่องจากมีการยึดแบบขันเกลียวเท่านั้น ื่ 8.2.2 ปัญหาของการสอบเทียบ

(1) หัววัดที่ใช้ในการสอบเทียบไม่ใช่ระบบสัมผัส ดังนั้นอาจเกิดความผิดพลาดจากแรง ั้ ของมนษย์ได้

 (2) ในการสอบเทียบใช้สมการทางคณิตศาสตร์ในการทําการถดถอย ซึ่งไม่ใช่ค่าจริงท สามารถวดได ั ้จึงทําให้มีความผิดพลาดจากการคํานวณเกิดขึ้น

(3) สมการที่ใช้ในการคำนวณ มีความซับซ้อนมาก ทำให้เสียเวลาในทำความเข้าใจและ การเขียนโปรแกรมเป็นอย่างมาก

8.2.3 ปัญหาของโปรแกรมซียู-ซีเอ็มเอ็ม

 (1) การใช้งานของโปรแกรมโดยรวมแล้ว ทําความเข้าใจและใช้งานค่อนข้างง่าย แต่ยังมี บางฟังก์ชันที่ใช้งานได้ยากอยู่บ้าง จึงต้องทำการแก้ไขปรับปรุงต่อไป

 (2) ในการใช้งานฟังก์ชันตางๆของโปรแกรม ่ จําเป็นต้องเปิดหน้า Encoder position และ probe tip position ไว้ตลอดเวลา ดังนั้นจึงอาจทำให้เกิดความรำคาญของผู้ใช้งานได้ ั้

## **8.3 ข้อเสนอแนะ**

8.3.1 เนื่องจ<mark>ากค่าพารามิเตอร์ของเครื่องได้มาจากการทำการสอบเทียบ โดยใช้วิธีการทาง</mark> ื่ คณิตศาสตร์ใน<mark>การคำนวณ ทำให้อาจจะเกิดความผิดพลาดทั้งทางด้านการคำนวณและการ</mark> ั้ ้ ทดลองได้ ทำให้ค่าต่ำแหน่งปลายหัววัดที่ได้จากการคำนวณผ่านทางเมตริกซ์การแปลง มีความ นิดพลาดเกิดขึ้นตามไปด้วย ดังนั้นเพื่อการพัฒนาให้ค่าความถูกต้องในการวัดมากขึ้นจึงอาจจะ ึ้ กระทำได้ดังต่อไปนี้

(1) ทำการหาค่า<mark>พ</mark>ารามิเตอร์ต่างๆ ของเครื่องจากการวัดโดยตรงด้วยเครื่องมือที่แม่นยำ ื่ ื่

(2) พัฒนาแนวทางการสอบเทียบหรือแนวทางในการหาค่าพารามิเตอร์ในแบบอื่นๆ ที่มี ์ ความแม่นยำมากขึ้น

(3) ในการสอบเทียบชิ้นงานสอบเทียบอาจเกิดการผิดพลาดจากแรงของมนุษย์ เนื่องจาก ้ ื่ การทำชิ้นงานสอบเทียบลักษณะนี้ไม่สามารถใช้หัววัดแบบเก็บค่าเมื่อส้มผัสได้ ดังนั้นค่าที่วัดได้ ์ จากทั้งเครื่องบราวน์แอนด์ชาร์ปซีเอ็มเอ็มและเครื่องซียู-ซีเอ็มเอ็มจะยังมีความผิดพลาดอยู่บ้าง ื่ ดังนั้นถ้าสามารถออกแบบชิ้นงานสอบเทียบให้สามารถใช้หัววัดแบบสัมผัสมาทำการวัดได้จะทำ ้ ให้การสอบเทียบมีความแม่นยำมากยิ่งขึ้น ิ่

8.3.2 ถึงแม้ว่าการติดตั้งตัวถ่วงน้ำหนักจะทำให้ตัวแขนกลมีน้ำหนักเบาลงอย่างมาก แต่ ั้ ํ ้ ยังสามารถที่จะลดในส่วนของน้ำหนักตัวแขนลงได้อีก โดยอาจจะเปลี่ยนวัสดุที่ใช้ทำตัวแขนกลให้ ํ ้ มีน้ำหนักเบาลง หรือเนื่องจากฮาร์โมนิคไดร์ฟ มีน้ำหนักค่อนข้างมากจึงอาจะเลือกใช้เอนโค้ดเดอร์ ื่ ที่มีความละเอียดสูงมากๆ เพื่อลดน้ำหนักในส่วนของ ฮาร์โมนิคไดร์ฟลง จะทำให้ตัวแขนกลม ื่ ํ ้ น้ำหนักลดลงได้อย่างมาก จึงมีความสะดวกในการใช้งานมากยิ่งขึ้น ิ่

8.3.3 เนื่องจากหัววัดแบบเข็มและแบบหัวกลมจะทำการเก็บค่าได้ทีละจุดจึงทำให้เสีย ื่ เวลาและแรงงานที่ผู้ใช้จะใช้ในการวัด ถ้าสามารถเปลี่ยนหัววัดเป็นแบบแถบแสงที่สามารถเก็บค่า จุดได้เป็นเส้น จะทำให้ช่วยประหยัดเวลาและแรงงานของผู้ใช้ลงไปได้อย่างมาก อีกทั้งยังสามารถ ั้ ช่วยป้องกันไม่ให้พื้นผิวของชิ้นงานเป็นรอยได้อีกด้วย

8.3.4 อาจจะเพิ่มฐานยึดแบบสุญญากาศหรือแบบแม่เหล็ก เพื่อให้สามารถทำการยึดฐาน ิ่ ได้หลากหลายสถานท มากย งขึ้นี่ ิ่

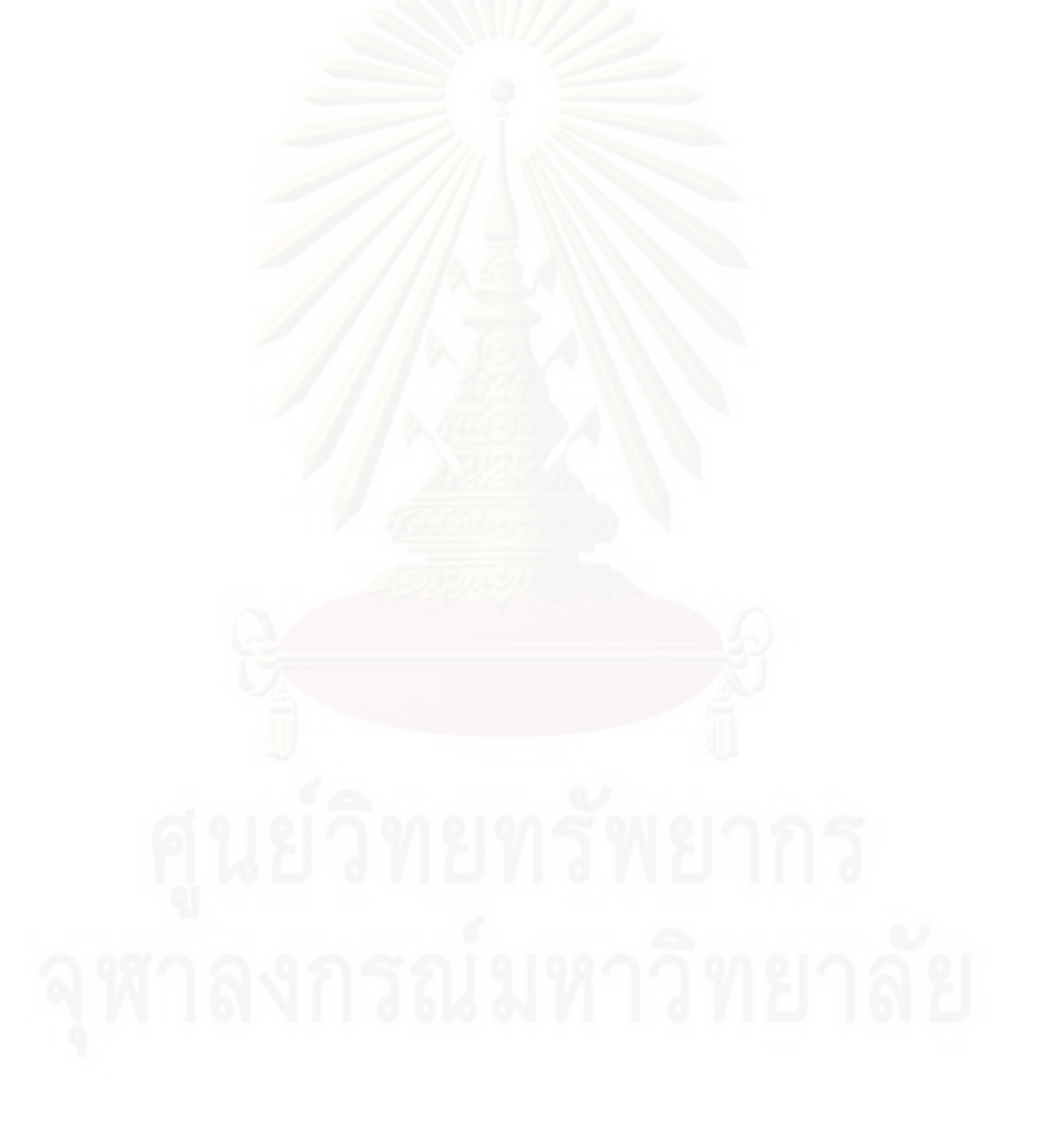

## **รายการอ้างอิง**

- [1] Faro Distribution. **Faro Arm Fusion** [Online]. 2009. Available from : http://www.faro.com/FaroArm/Home.htm, [2009,December 24]
- [2] กิตติศักดิ์ บุญยังคุณ. <u>เครื่องวัดพิกัด 3 มิติแบบข้อต่อ 6 แกน</u>. วิทยานิพนธ์ปริญญา ื่ มหาบัณฑิต ภาควิชาวิศวกรรมเครื่องกล คณะวิศวกรรมศาสตร์ จุฬาลงกรณ์ ื่ มหาวิทยาลัย,2545**.**
- [3] Ogura Industrial Corp. OPC Electromagnetic Mag-Particle Clutch [Online]. 2008. Available from : http://www.ogura-clutch.com/products.html?category=2& product=89, [2009,December 24]
- [4] John J. Craig. *Introduction to Robotics, Mechanics and Control*. 2<sup>nd</sup> edition, Addison-Wesley Publishin, 1955.
- [5] Coleman, T.F. and Y. Li. An Interior, Trust Region Approach for Nonlinear Minimization Subject to Bounds. SIAM Journal on Optimization 6(1996): 418-445.
- [6] Coleman, T.F. and Y. Li. On the Convergence of Reflective Newton Methods for Large-Scale Nonlinear Minimization Subject to Bounds. Mathematical Programming 67, 2 (1994): 189-224.
- [7] Levenberg, K. A Method for the Solution of Certain Problems in Least Squares. Quarterly Applied Math 2 (1944): 164-168.
- [8] Marquardt, D. An Algorithm for Least Squares Estimation of Nonlinear Parameters. SIAM Journal Applied Math 11 (1963): 431-441.
- [9] More, J. J. The Levenberg-Marquardt Algorithm: Implementation and Theory, Numerical Analysis. ed. G. A. Watson. Lecture Notes in Mathematics 630. Springer Verlag, 1977.
- [10] Dennis, J. E. Jr. Nonlinear Least Squares. State of the Art in Numerical Analysis. ed. D. Jacobs. Academic Press, 1977.
- [11] Sherman K.Stein and Anthony Borcellos. Calculus and Analytic Geometry. 5<sup>th</sup> edition, McGRAW-HILL, INC., 1992: 690.
- [12] Louis Leithold. The Calculus with Analytic Geometry.  $3<sup>rd</sup>$  edition, Harper & Row, Publishers, 1976: 834.
- [13] H.Asada and J.-J. E.Slotine. Robot Analysis and Control. A Wiley-Interscience Publication, 1986: 22-25.
- [14] Sherman K.Stein and Anthony Borcellos. Calculus and Analytic Geometry.  $5<sup>th</sup>$  edition, McGRAW-HILL, INC., 1992: 698.
- [15] Murrey H.Protter and Charles B.Morrey, JR. College Calculus with Analytic Geometry. 2<sup>nd</sup> edition, Addison Wesley Publishing Company, 1970: APP-15.
- [16] Murrey H.Protter and Charles B.Morrey, JR. College Calculus with Analytic Geometry. 2<sup>nd</sup> edition, Addison Wesley Publishing Company, 1970: 576.

**ภาคผนวก**

## **ภาคผนวก ก**

### **เคร องบราวน์แอนด์ชาร์ปซีเอมเอ มและเคร ็ ื่ อง GOM ื่ ็**

เครื่องบราว์นแอนด์ชาร์ปซีเอ็มเอ็มเป็นเครื่องวัดพิกัด 3 มิติ แบบ 3 ข้อต่อ มีลักษณะ ื่ ื่ ดังรูปที่ ก.1

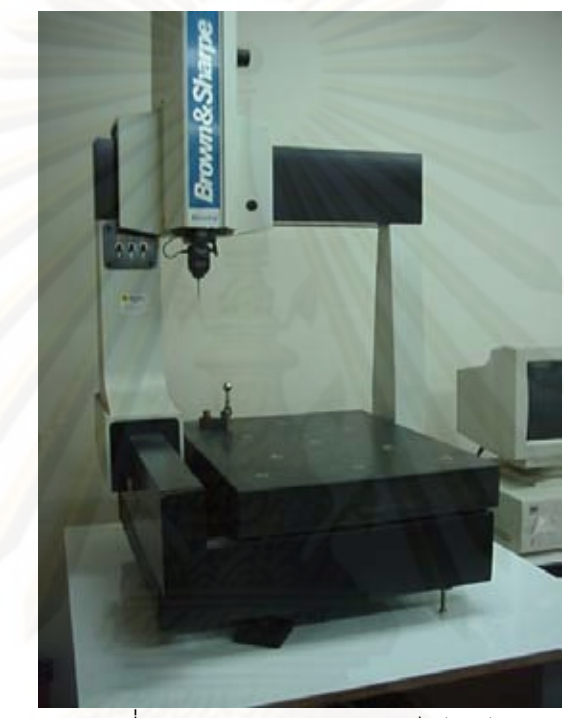

รูปที่ ก.1 บราวน์แอนด์ชาร์ปซีเอ็มเอ็ม

โดยที่ข้อต่อแต่ละข้อต่อจะเป็นข้อต่อแบบเลื่อน ใช้การอัดอากาศในการเลื่อนข้อต่อ ซึ่งการ เลื่อนแบบอัดอากาศนี้มีประโยชน์ในการลดความผิดพลาดที่เกิดจากความเสียดทาน จะช่วยให้ ื่ เครื่องมีความแม่นยำมากขึ้น สำหรับเครื่องบราว์นแอนด์ชาร์ปซีเอ็มเอ็มของทางห้องปฏิบัติการ จะ ื่ ื่ มีการทำการสอบเทียบทุกๆ 6 เดือน เพื่อช่วยปรับความแม่นยำของเครื่องให้มีความสม่ำเสมอโ ดย ื่ มีค่าความถูกต้องอยู่ที่น้อยกว่า +/- 10 ไมโครเมตร เครื่องบราว์นแอนด์ชาร์ปซีเอ็มเอ็มมีหัววัดแบบ ื่ ทรงกลมหลากหลายขนาดเพื่อใช้ให้เหมาะสมกับงานที่ต้องการวัด และมีหัววัดทั้งแบบเก็บค่า ั้ อัตโนมัติเมื่อหัววัดแตะกับชิ้นงาน เนื่องจากมีเซนเซอร์รับแรง (force sensor) เป็นอุปกรณ์ตรวจรู้ ื่ ื่ และมีหัววัดแบบแข็ง (หัววัดตามปกติ ไม่สามารถเก็บค่าที่จะทำการวัดเองได้) เพื่อเป็นทางเลือกใช้ ให้เหมาะกับงานแต่ละประเภท

ข้อจำกัดของเครื่องบราว์นแอนด์ชาร์ปซีเอ็มเอ็มคือ ไม่สามารถวัดด้านใต้ชิ้นงาน และ ใน ส่วนที่หัววัดไม่สามารถเข้าถึงได้ในแนวตั้งฉากกับชิ้นงาน ั้

### เครื่อง GOM มีลักษณะดังรูปที่ ก.2 ื่

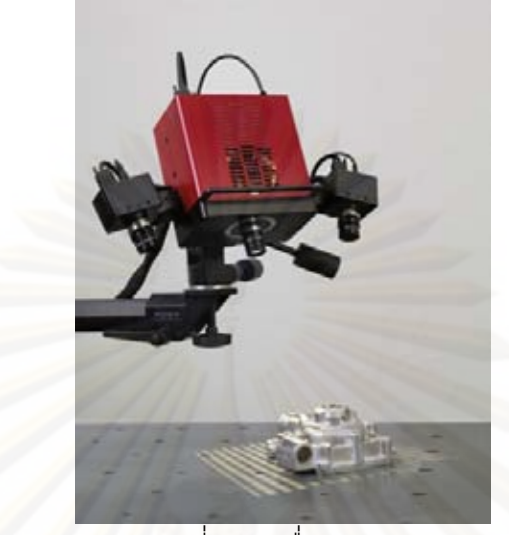

รูปที่ ก.2 เคร อง GOM ื่

เคร อง GOM เป็นเคร ื่ ื่ ้องวัดพิกัด 3 มิติ ที่ใช้หลักการจับภาพด้วยกล้อง 2 ตัว เพื่อหาค่า ้ตำแหน่งใน 3 มิติ แล้ว<mark>เก็บค่าจุด</mark>ตำแหน่งดังกล่าวโดยมีความละเอียดในการเก็บค่าตำแหน่งสูง มาก จนสามารถเห็นเหมือนกับเป็นพื้นผิวของวัตถุ ซึ่งตัวโปรแกรมสามารถแสดงค่าจุดที่ทำการเก็บ ้ ค่าได้ใน 3 มิติ และสาม<mark>ารถทำการคำนวณและสร้างเป็นพื้นผิวไ</mark>ด้ ซึ่งเครื่อง GOM ของทาง ื ้ ื่ ห้องปฏิบัติการมีค่าความถูกต้องประมาณ 100-200 ไมโครเมตร

ข้อจำกัดของเครื่อง GOM คือ จะต้องมีแสงสว่างเพียงพอจึงจะสามารถทำการวัดได้ และ ตัวชิ้นงานที่จะทำการวัดจะต้องไม่มีลักษณะสะท้อนแสง ดังนั้นในการวัดชิ้นงานบางประเภท ้ อาจจะต้องมีการพ่นผงแป้ง เพื่อลบการสะท้อนแสงของชิ้นงานลง ทำให้เกิดเป็นความยุ่งยากใน ื่ ้ การใช้งานมากย งขึ้นิ่

## **ภาคผนวก ข**

# **การหาฟังก์ชันทใชี่ ้ในการคํานวณ ด้วยฟังก์ชัน lsqcurvefit ของโปรแกรม แมทแลป**

จุด (x, y, z) สามารถหาได้ผ่านทางเมตริกการแปลง โดยตัวแปรต้นเป็นตัวที่หาได้จาก การวัดด้วยเอนโค้ดเดอร์ ซึ่งก็คือ  $(\theta_{1}, \theta_{2}, \theta_{3}, \theta_{4}, \theta_{5}, \theta_{6})$ โดยที่ *o* ุคือ ค่ามุมของข้อต่อ i

แทนค่ามุมดังกล่าวลงในสมการ ข.1-ข.13

$$
{}_{0}^{0}T = \begin{bmatrix} r_{11} & r_{12} & r_{13} & p_x \\ r_{21} & r_{22} & r_{23} & p_y \\ r_{31} & r_{32} & r_{33} & p_z \\ 0 & 0 & 0 & 1 \end{bmatrix}
$$
 (1.1)

เมื่อ

$$
r_{11} = c_1 [c_{23} (c_4 c_5 c_6 - s_4 s_6) - s_{23} s_5 c_6] + s_1 (s_4 c_5 c_6 + c_4 s_6)
$$
 (1.2)

$$
r_{12} = c_1 [c_{23} (-c_4 c_5 s_6 - s_4 c_6) + s_{23} s_5 s_6] + s_1 (c_4 c_6 - s_4 c_5 s_6)
$$
 (1.3)

$$
r_{13} = -c_1(c_{23}c_4s_5 + s_{23}c_5) - s_1s_4s_5 \tag{1.4}
$$

$$
r_{21} = s_1[c_{23}(c_4c_5c_6 - s_4s_6) - s_{23}s_5c_6] - c_1(s_4c_5c_6 + c_4s_6)
$$
 (1.5)

$$
r_{22} = s_1[c_{23}(-c_4c_5s_6 - s_4c_6) + s_{23}s_5s_6] - c_1(c_4c_6 - s_4c_5s_6)
$$
 (1.6)

$$
r_{23} = -s_1(c_{23}c_4s_5 + s_{23}c_5) + c_1s_4s_5 \tag{1.7}
$$

$$
r_{31} = -s_{23}(c_4c_5c_6 - s_4s_6) - c_{23}s_5c_6
$$
\n(9.8)  
\n
$$
r_{32} = -s_{23}(-c_4c_5s_6 - s_4c_6) - c_{23}s_5s_6
$$
\n(9.9)

$$
r_{33} = s_{23}c_4s_5 - c_{23}c_5 \tag{1.10}
$$

$$
p_x = c_1 [a_2 c_2 + a_3 c_{23} - d_4 s_{23}] - d_3 s_1
$$
\n(9.11)

$$
p_y = s_1[a_2c_2 + a_3c_{23} - d_4s_{23}] + d_3c_1
$$
\n(9.12)

$$
p_z = -a_3 s_{23} - a_2 s_2 - d_4 c_{23} \tag{1.13}
$$
## โดยที่

 $\bm{{\mathsf{p}}}_{{\mathsf{x}}}$  ,  $\bm{{\mathsf{p}}}_{{\mathsf{z}}}$  แทนตำแหน่งของปลายแขนที่อยู่ห่างจากเฟรมที่ 0 ในแนวแกน x, y และ z ตามลำดับ

 $r_{11}$   $r_{12}$   $r_{13}$  $\begin{vmatrix} r_1 & r_2 & r_3 \ r_{21} & r_{22} & r_{23} \end{vmatrix}$  $r_{31}$   $r_{32}$   $r_{33}$  $\bigg|r_{21} - r_{22} - r_{23}\bigg|$  เป็น เมตริกการหมุน (Rotation Matrix) ของปลายแขนกล เทียบกับเฟรมที่ 0 และ  $c_i = \cos \theta_i, s_i = \sin \theta_i$  $c_{ij} = \cos(\theta_i + \theta_j)$ 

$$
s_{ij} = \sin(\theta_i + \theta_j)
$$

จากนั้นทำการหาจุดปลายของหัววัด โดยอ้างอิงจากเฟรมที่ 0 จากสมการ  $^{\mathrm{o}}P = \mathrm{^03T~^6}P$  ก็ จะได้ค่าจุดปลาย (x, y, z) ที่อ้างอิงจากเฟรม 0 ซึ่งติดอยู่ในรูปของพารามิเตอร์ที่ไม่ทราบค่า 22 ตัว  $\lambda$   $\phi$   $\phi$ ,  $\phi$ , และ  $\Delta\theta_c$ 

สำหรับการสอบเทียบ<mark>จ</mark>ะต้องมีการย้ายเฟรม 0 ไปอยู่ ณ ตำแหน่งอ้างอิงของชิ้นงานสอบ ้ เทียบด้วย ดังนั้นจึงทำให้เกิดพารามิเตอร์ที่ไม่ทราบค่าอีก 6 ตัว คือ  $\alpha, \beta, \gamma, x_{0}$ <sub>origin</sub>, y<sub>00rigin</sub> ั้ และ <sup>0</sup>*Origin z* ซึ่งสามารถหาได้ดังน  $\ddot{\phantom{a}}$ 

จาก ออยเลอร์แองเกิล (Euler angle rotational matrix) Z-X-Z [13]

*ZXZ*  $ca * cg - sa * cb * sg - ca * sg - sa * cb * cg - sa * sb$  $R_{\rm zxz} = |$  sa\* cg + ca\* cb\* sg -sa\* sg + ca\* cb\* cg -sb\* ca *sb\* sg sb\* cg cb*  $\begin{vmatrix} ca * cg - sa * cb * sg - ca * sg - sa * cb * cg - sa * sb \end{vmatrix}$  $aska + ca*ch*ca = ca*ca + ca*ch*ca = ch*ca$  $\left[ \begin{array}{ccc} & sb^*sg & sb^*cg & cb \end{array} \right]$  $(91.14)$ โดยที่  $ca = cos(\alpha)$ ,  $cb = cos(\beta)$ .  $cg = cos(\gamma)$ ,  $sa = sin(\alpha)$ . sb = sin( $\beta$ ).  $sg = sin(\gamma)$ และ มีทรานฟอร์มเวกเตอร์ (Transform vector) คือ

$$
P_{origin} = \begin{bmatrix} x_{0origin} \\ y_{0origin} \\ z_{0origin} \end{bmatrix}
$$
 (1.15)

โดยที่ *x<sub>oorigin</sub>* คือ ระยะห่างในแนวแกน x ระหว่างเฟรม 0 และเฟรมอ้างอิงบนชิ้นงาน ้ สอบเทียบ

 $y_{0}$ <sub>origin</sub> คือ ระยะห่างในแนวแกน y ระหว่างเฟรม 0 และเฟรมอ้างอิงบนชิ้นงาน ้ สอบเทียบ

 $z_{0origin}$  คือ ระยะห่างในแนวแกน z ระหว่างเฟรม 0 และเฟรมอ้างอิงบนชิ้นงาน ์<br>ๆ สอบเทียบ

กำหนดให้  $\, \, {}^0_S T$  คือ เมตริกซ์การแปลงระหว่างเฟรม 0 เทียบกับเฟรมอ้างอิงบนชิ้นงานสอบ ้ เทียบ ดังนั้น

 $x_{\text{0Ori}$ gin *0 ZXZ Origin 0Origin S*  $z_{0Origin}$ *ca\* cg - sa\* cb\* sg -ca\* sg - sa\* cb\* cg sa\* sb x*  $R_{\text{ZKZ}}$   $R_{\text{origin}}$  =  $\begin{vmatrix} sa*cg+ca*cb*sg & -sa*sg+ca*cb*cg & -sb*ca \end{vmatrix}$ *0 1 sb\* sg sb\* cg cb z 0 0 01*  $\begin{vmatrix} ca * cg - sa * cb * sg - ca * sg - sa * cb * cg & sa * sb & x_{00\%} \end{vmatrix}$   $\left[\begin{array}{cc} 0 & I \end{array}\right]$  $\begin{bmatrix} 0 & 0 & 0 & 0 & 1 \end{bmatrix}$ (ข.16)

แต่ที่ต้องการคือ การแปลงระหว่<mark>างเฟรมอ้างอิงบนชิ้นงานสอบเ</mark>ทียบ เทียบกับเฟรม 0 (  $\,_{0}^{S}\!T$  ) ดังนั้น ้  $0$  $T^{-1}$  $\boldsymbol{0}$  ${}^{S}_{0}T = {}^{0}_{S}T^{-}$ 

ดังนั้นจุดปลาย<mark>ข</mark>องหัววัดโดยอ้างอิงจากเฟรมอ้างอิงบนชิ้นงานสอบเทียบ จากสมการ ์  $^SP=\ ^{S}_{0}T\ ^{0}_{6}T$  <sup>6</sup> $P$  ก็จะได้ค่า (x, y, z) ที่อ้างอิงจากเฟรมอ้างอิงบนชิ้นงานสอบเทียบ ซึ่งติดอยู่ในรูป ้ ของพารามิเตอร์ที่ไม่ทราบค่า 28 ตัว ได้แก่  $a_1, a_2, a_3, a_4, \alpha_1, \alpha_2, \alpha_3, \alpha_4, \alpha_5, d_2, d_3, d_4, d_5$  $1, x_n, y_n, z_n, \Delta \theta_1, \Delta \theta_2, \Delta \theta_3, \Delta \theta_4, \Delta \theta_5, \Delta \theta_6, \alpha, \beta, \gamma, x_{0.97 \text{ min}}, y_{0.07 \text{ min}}$  **and**  $z_{0.07 \text{ min}}$ 

#### **ภาคผนวก ค**

# **การคานวณในส ํ ่วนของฟังก์ชัน Alignments**

ฟังก์ชันนี้ใช้ในการย้ายระบบแกนอ้างอิงจากเฟรม 0 ของเครื่องซียู-ซีเอ็มเอ็ม มาอยู่บน ื่ ชิ้นงาน ซึ่งในการย้ายแกนจะมีตัวที่ต้องการทราบค่า 6 ตัว คือ  $\mathsf{x}_{\mathrm{s}}$ , $\mathsf{y}_{\mathrm{s}}$ , $\mathsf{z}_{\mathrm{s}}$ , $\mathsf{\alpha}_{\mathrm{s}}$ , $\mathsf{\beta}_{\mathrm{s}}$  และ  $\mathscr{V}_{\mathrm{s}}$  ใน วิทยานิพนธ์ฉบับนี้จะขอย<mark>ก</mark>ตัวอย่างการคำนวณในส่วนของปลายหัววัดแบบแหลมเท่านั้น โดยที่

 $\boldsymbol{\mathsf{x}}_{\rm s}$  คือ ระยะในแนวแกน  $\mathbf x$  จากเฟรม 0 ถึงเฟรมอ้างอิงบนชิ้นงานที่ต้องการวัด ้

 $\mathsf{Y}_{\rm s}$  คือ ระยะในแนวแกน  $\mathsf{Y}$  จากเฟรม 0 ถึงเฟรมอ้างอิงบนชิ้นงานที่ต้องการวัด ้

*<sup>S</sup> Z* คือระยะในแนวแกน <sup>Z</sup>จากเฟรม 0 ถึงเฟรมอ้างอิงบนช นงานที่ต้องการวัด ์

 $\alpha_{\rm s}$  คือ มุมระหว่างแกน X0 (แกน X บนเฟรม 0) และ ไลน์ออฟโหนด(The line of nodes)

 $\beta_\text{\tiny s}$  คือ มุมระหว่างแกน zo (แกน z บนเฟรม 0) และ แกน z บนเฟรมอ้างอิงบนชิ้นงานที่ ้ ต้องการวัด

 $\alpha_\text{\tiny s}$  คือ มุมระหว่างไลน์ออฟโหนด และ แกน x บนเฟรมอ้างอิงบนชิ้นงานที่ต้องการวัด ์

ไลน์ออฟโหนด (The line of nodes) คือ เวกเตอร์ที่เกิดขึ้นจากการตัดกันของระนาบ ึ้ X0-Y0 และ ระนาบ X<mark>S-YS บ</mark>นชิ้นงานที่ต้องการวัด ์

<u>หา  $X_{\rm s}$ ,  $Y_{\rm s}$ ,  $Z_{\rm s}$ </u>

จากหัวข้อ 5.4 จะได้จุดทั้งหมด 7 จุด ั้

3 จุดแรกใช้หาระนาบบนชิ้นงานและเวกเตอร์นอร์มอลของระนาบบนชิ้นงาน ้ ้

ให้

ดังบั๊

$$
P_{1} = \begin{bmatrix} x_{1} \\ y_{1} \\ z_{1} \end{bmatrix} , P_{2} = \begin{bmatrix} x_{2} \\ y_{2} \\ z_{2} \end{bmatrix} \text{ has } P_{3} = \begin{bmatrix} x_{3} \\ y_{3} \\ z_{3} \end{bmatrix}
$$
  
\n
$$
P_{12} = P_{2} - P_{1} \text{ has } P_{23} = P_{3} - P_{2}
$$
  
\n
$$
W_{11} \text{ and } W_{21} = P_{22} - P_{1} \text{ has } P_{23} = P_{23} - P_{2}
$$
  
\n
$$
N_{13} = P_{23} \times P_{12}
$$
  
\n
$$
P_{14} = P_{15} \text{ and } P_{15} = P_{16}
$$
  
\n
$$
P_{16} = P_{17} \text{ and } P_{18} = P_{18}
$$
  
\n
$$
P_{18} = \begin{bmatrix} x_{1} \\ y_{2} \\ z_{3} \end{bmatrix} \text{ and } P_{19} = \begin{bmatrix} x_{2} \\ y_{3} \\ z_{4} \end{bmatrix}
$$
  
\n
$$
P_{10} = P_{10} \text{ and } P_{11} = P_{11}
$$
  
\n
$$
P_{10} = P_{11} \text{ and } P_{11} = P_{12}
$$
  
\n
$$
P_{12} = P_{12} - P_{1} \text{ and } P_{13} = P_{13}
$$
  
\n
$$
P_{14} = P_{15}
$$
  
\n
$$
P_{15} = P_{16}
$$
  
\n
$$
P_{16} = P_{17}
$$
  
\n
$$
P_{18} = \begin{bmatrix} x_{3} \\ y_{3} \\ z_{4} \end{bmatrix}
$$
  
\n
$$
P_{19} = \begin{bmatrix} x_{4} \\ y_{5} \\ z_{6} \end{bmatrix}
$$
  
\n
$$
P_{10} = P_{11} \text{ and } P_{12} = P_{12}
$$
  
\n
$$
P_{10} = P_{11} \text{ and } P_{12} = P_{12}
$$
  
\n
$$
P_{11} = P_{12} \text
$$

เวกเตอร์นอร์มอลหนึ่งหน่วยของระนาบบนชิ้นงาน คือ ้

$$
n_{S} = \frac{N_{S}}{|N_{S}|} \tag{6.3}
$$

จุดท ี่ 4 และ 5 ใช้สําหรับหาทิศทางของแกน Xs

ให้

$$
P_4 = \begin{bmatrix} x_4 \\ y_4 \\ z_4 \end{bmatrix} \qquad \text{as} \qquad P_5 = \begin{bmatrix} x_5 \\ y_5 \\ z_5 \end{bmatrix}
$$

ดังนั้น

$$
P_{45} = P_5 - P_4 \tag{6.4}
$$

ซึ่ง p $_{45}$  นี้เป็นเวกเตอร์ที่อยู่ในระบบแกนของเฟรม  $\rm o$  ดังนั้นจึงต้องโปรเจคเวกเตอร์ให้อยู่บนระนาบ Xs-Ys ดังน จาก [11]  $\ddot{\phantom{a}}$ 

$$
d_1 = P_{45} \times n_S
$$
\n
$$
P_{45p} = P_{45} - d_1 * n_S
$$
\n
$$
(P.6)
$$
\n
$$
(P.7)
$$

จะได้ว่า  $\rm{P_{45p}}$  นี้คือเวกเตอร์ของจุดที่ 4 และ 5 ที่อยู่บนระนาบ  $\rm{Xs-Ys}$ 

และ จุด P4 โปรเจคลงบน ระนาบ xs-Ys เพื่อใช้ในการหาสมการเส้นตรงของเวกเตอร์ P<sub>45p</sub> ทำได้ ดังน  $\ddot{\phantom{a}}$ 

จาก [12] สมการระนาบ *(P)*  $ax + by + cz + d = 0$  *และจุด (u, v, w) จะ*ได้ว่า

$$
x_0 = u - a \frac{au + bv + cw + d}{a^2 + b^2 + c^2}
$$
  

$$
y_0 = v - b \frac{au + bv + cw + d}{a^2 + b^2 + c^2}
$$
  

$$
z_0 = w - c \frac{au + bv + cw + d}{a^2 + b^2 + c^2}
$$

ดังนั้นจะได้ว่า

$$
P_{4xp} = P_{4x} - N_x \frac{(N_x * P_{4x}) + (N_y * P_{4y}) + (N_z * P_{4z}) + D}{N_x^2 + N_y^2 + N_z^2}
$$
 (A.7)

$$
P_{4yp} = P_{4y} - N_y \frac{(N_x * P_{4x}) + (N_y * P_{4y}) + (N_z * P_{4z}) + D}{N_x^2 + N_y^2 + N_z^2}
$$
 (P.8)

$$
P_{4zp} = P_{4z} - N_z \frac{(N_x * P_{4x}) + (N_y * P_{4y}) + (N_z * P_{4z}) + D}{N_x^2 + N_y^2 + N_z^2}
$$
(P.9)

โดยที่

$$
D = -(N_x * P_{1x}) - (N_y * P_{1y}) - (N_z * P_{1z})
$$
\n
$$
\begin{bmatrix} P & 1 \end{bmatrix}
$$
\n
$$
(6.10)
$$

ดังนั้นจะได้จุดที่อยู่บนระบบ Xs-Ys คือ 
$$
P_{4p} = \begin{bmatrix} P_{4xp} \\ P_{4yp} \\ P_{4zp} \end{bmatrix}
$$

จุดที่ 6 และ 7 ใช้สำหรับหาจุดอ้างอิง

ให้

$$
P_6 = \begin{bmatrix} x_6 \\ y_6 \\ z_6 \end{bmatrix} \quad \text{and} \quad P_7 = \begin{bmatrix} x_7 \\ y_7 \\ z_7 \end{bmatrix}
$$

ดังนั้น

$$
P_{67} = P_7 - P_6 \tag{P.11}
$$

ซึ่ง p $_{67}$  นี้เป็นเวกเตอร์ที่อยู่ในระบบแกนของเฟรม 0 ดังนั้นจึงต้องโปรเจคเวกเตอร์ให้อยู่บนระนาบ Xs-Ys ดังน  $\ddot{\phantom{a}}$ 

$$
d_2 = P_{67} \cdot n_S \tag{A.12}
$$

$$
P_{67p} = P_{67} - d_2 * n_S \tag{A.13}
$$

จะได้ว่า  $\mathrm{P_{67p}}$  นี้คือเวกเตอร์ของจุดที่ 6 และ 7 ที่อยู่บนระนาบ  $\mathrm{Xs}\text{-}\mathrm{Ys}$ 

และ จุด  $\mathtt{P}_6$  โปรเจคลงบน ระนาบ  $\mathtt{Xs\text{-}Ys}$  เพื่อใช้ในการหาสมการเส้นตรงของเวกเตอร์  $\mathtt{P}_{67p}$  ทำได้ ดังน [12]  $\ddot{\phantom{a}}$ 

$$
P_{6xp} = P_{6x} - N_x \frac{(N_x * p_{6x}) + (N_y * p_{6y}) + (N_z * p_{6z}) + D}{N_x^2 + N_y^2 + N_z^2}
$$
(A.14)

$$
P_{6yp} = P_{6y} - N_y \frac{(N_x * p_{6x}) + (N_y * p_{6y}) + (N_z * p_{6z}) + D}{N_x^2 + N_y^2 + N_z^2}
$$
(A.15)

$$
P_{6zp} = P_{6z} - N_z \frac{(N_x * p_{6x}) + (N_y * p_{6y}) + (N_z * p_{6z}) + D}{N_x^2 + N_y^2 + N_z^2}
$$
(P.16)

โดยที่

$$
D = -\begin{vmatrix} x_1 & x_2 & x_3 \\ y_1 & y_2 & y_3 \\ z_1 & z_2 & z_3 \end{vmatrix}
$$
 (6.17)  
ดังนั้นจะได้จุดที่อยู่บนระบบ Xs-Ys คือ  $P_{6p} = \begin{bmatrix} P_{6xp} \\ P_{6yp} \\ P_{6zp} \end{bmatrix}$ 

ดังนั้นสามารถหาจุดอ้างอิงได้จากจุดตัดของเส้นตรง  $\rm P_{45p}$  และ  $\rm P_{67p}$  ซึ่งสามารถหาได้จากสมการ เส้นตรง 2 สมการ ที่มีจุดร่วมกัน ดังน  $\ddot{\phantom{a}}$ 

�ากสมการเส้นตรง 
$$
y = x + at
$$
  
\nละได้ว่า  $P_4 = P_{4p} + P_{45p}t_1$  และ  $P_6 = P_{6p} + P_{67p}t_2$   
\nจุดตัดคือ  $P_4 = P_6 \rightarrow P_{4p} + P_{45p}t_1 = P_{6p} + P_{67p}t_2$  (ค.18)

(ค.24)

ทำการจัดรูปจะได้ว่า

$$
t_{1} = (P_{6yp} - P_{4yp}) + \left(\frac{P_{67yp}}{P_{67xp}}\right)\left(\frac{P_{4xp} - P_{6xp}}{P_{45yp}(1 - \left(\frac{P_{67yp}P_{45xp}}{P_{67xp}P_{45yp}}\right)}\right)
$$
(6.19)

ดังนั้นสามารถหาจุดอ้างอิงได้จาก ั้

$$
P_{s} = \begin{bmatrix} X_{s} \\ Y_{s} \\ Z_{s} \end{bmatrix} = P_{4p} + P_{45p}t_{1}
$$
\n
$$
(A.20)
$$

หา  $\alpha_{\rm s}, \beta_{\rm s}$  ,  $\gamma_{\rm s}$ 

ใช้วิธี Z-X-Z ออยเลอร์แองเกิล

หา The line of nodes จากเส้นที่เกิดจากการตัดกันของระนาบทั้งสอง [13] ดังนั้น

The line of nodes(
$$
nod
$$
) =  $N_o \times N_s$  (a.21)

จะได้ว่า

$$
\alpha_{s} = \arccos\left(\frac{N_{ox} \cdot nod}{|N_{ox}||nod|}\right)
$$
\n
$$
\left(\frac{N_{ox} \cdot N_{S}}{N_{ox} \cdot N_{S}}\right)
$$
\n
$$
(6.22)
$$

$$
\beta_{S} = \arccos\left(\frac{N_{oz} \cdot N_{S}}{|N_{oz}||N_{S}|}\right) \tag{6.23}
$$

$$
\gamma_{S} = \arccos\left(\frac{nod \cdot P_{45p}}{|nod||P_{45p}|}\right)
$$

โดยที่

$$
N_{ox} = \begin{bmatrix} 1 \\ 0 \\ 0 \end{bmatrix}, N_{oz} = \begin{bmatrix} 0 \\ 0 \\ 1 \end{bmatrix}
$$
 [14]

(โปรดระวัง เครื่องหมายของสมการ ค.22 - ค.24) จากนั้น นําคาท่ ี่ได้มาแทนลงในสมการ ค.16 จะได้ว่า

$$
{}_{g}^{0}T = \begin{bmatrix} ca * cg - sa * cb * sg - ca * sg - sa * cb * cg & sa * sb & xoorigin \\ sa * cg + ca * cb * sg & -sa * sg + ca * cb * cg & -sb * ca & yoorigin \\ sb * sg & sb * cg & cb & zoorigin \\ 0 & 0 & 0 & 1 \end{bmatrix}
$$

$$
\begin{aligned}\n\text{[Theta] } \vec{v} &= \cos(\alpha_s), \\
\text{c} &= \cos(\beta_s), \\
\text{c} &= \cos(\gamma_s), \\
\text{sa} &= \sin(\alpha_s), \\
\text{sb} &= \sin(\beta_s), \\
\text{sg} &= \sin(\gamma_s) \\
x_{0 \text{origin}} &= X_s \\
y_{0 \text{origin}} &= Y_s \\
z_{0 \text{origin}} &= Z_s\n\end{aligned}
$$

้ ดังนั้น ถ้าต้องการค่าตำแหน่งปลายหัววัดเที**่**ยบกับเฟรมอ้างอิง คือ

 $0T6$  ${}^S P = {}^S_{0}T {}^0_{6}T {}^6 P$ จะได้ว่า

> $0T^{-1}0T$  6 6  ${}^{S}P = {}^{0}_{S}T^{-1} {}^{0}_{6}T {}^{6}P$

### **ภาคผนวก ง**

# **การคานวณในส ํ ่วนของฟังก์ชัน Measurement**

การคํานวณวงกลม [15]

หาจุดศูนย์กลางวงกลม (*x*<sub>o</sub>,y<sub>o</sub>)</sub>

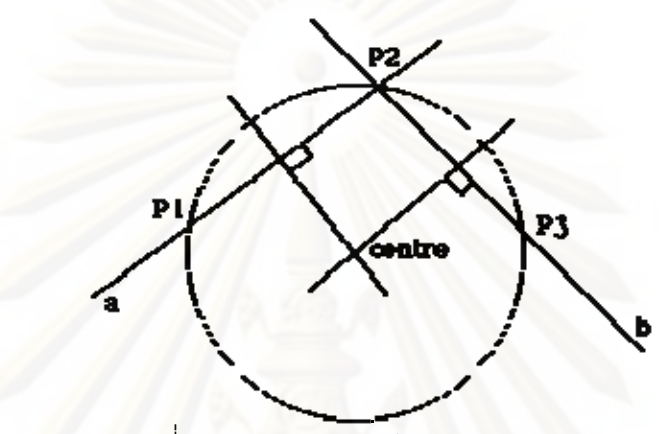

รูปที่ ง.1 การหาจุดศูนย์กลางวงกลม [15]

จาก [15] จะได้ว่า

$$
x_o = \frac{m_a m_b (y_1 - y_3) + m_b (x_1 + x_2) - m_a (x_2 + x_3)}{2(m_b - m_a)}
$$
(3.1)

$$
y_o = m_a(x_o - x_1) + y_1 \tag{3.2}
$$

หารัศมีวงกลม (R)

$$
R = \sqrt{(x_1 - x_o)^2 + (y_1 - y_o)^2}
$$
\n(4.3)

การคํานวณทรงกระบอก

ต้องการข้อมูลทั้งหมด 5 จุด โดย ั้

3 จุดแรก ใช้หารัศมีทรงกระบอก ซึ่งทําได้ตามสมการ (ง.1)-(ง.3)

จุดที่ 4 และ 5 ใช้เพื่อหาความยาวทรงกระบอก ซึ่งหาได้จาก  $\left|z_4 - z_5 \right|$  (ง.4) ื่

การคํานวณทรงกลม [16] ต้องการข้อมูลทั้งหมด 4 จุด จาก [16] จะได้ว่าจาก

$$
\begin{vmatrix} x^2 + y^2 + z^2 & x & y & z & 1 \ x_1^2 + y_1^2 + z_1^2 & x_1 & y_1 & z_1 & 1 \ x_2^2 + y_2^2 + z_2^2 & x_2 & y_2 & z_2 & 1 \ x_3^2 + y_3^2 + z_3^2 & x_3 & y_3 & z_3 & 1 \ x_4^2 + y_4^2 + z_4^2 & x_4 & y_4 & z_4 & 1 \ \end{vmatrix} = 0
$$
\n(3.5)

สามารถหาจดศุ นยู ์กลางและรัศมีได้จาก

$$
x_0 = 0.5M_{13} / M_{11}
$$
 (3.6)

$$
y_0 = -0.5M_{13} / M_{11}
$$
 (3.7)

$$
z_0 = 0.5M_{14} / M_{11} \tag{3.8}
$$

$$
r^2 = x_0^2 + y_0^2 + z_0^2 - M_{15} / M_{11}
$$
 (3.9)

## โดยที่ Mij คือไมเนอร์ของแถวที่ <sup>i</sup>หลกทั ี่ j

### **ภาคผนวก จ**

# **การคานวณในส ํ ่วนของฟังก์ชัน 2D distance และ 3D distance**

การคํานวณหาระยะในระนาบ 2 มิติ

การหาระยะต้องการข้อมูล 2 จุด โดยจะขอยกตัวอย่างจากระนาบ x-Y

$$
\text{FSE}(\mathbf{S}) = \sqrt{(x_2 - x_1)^2 + (y_2 - y_1)^2} \tag{9.1}
$$

การคํานวณหาระยะใน 3 มิติ

การหาระยะต้องการข้อมูล 2 จุด

$$
\text{PSSE}(s) = \sqrt{(x_2 - x_1)^2 + (y_2 - y_1)^2 + (z_2 - z_1)^2}
$$
 (9.2)

### **ภาคผนวก ฉ**

# **การคานวณในส ํ ่วนของฟังก์ชัน Angle**

ในการคำนวณหาค่ามุมระหว่างเวกเตอร์ 2 เส้น ต้องการข้อมูลทั้งหมด 4 จุด สําหรับในระนาบ 2 มิติ [14]

จะขอยกตัวอย่างในระนาบ x-Y จาก

$$
P_{12} = \begin{bmatrix} x_2 - x_1 \\ y_2 - y_1 \end{bmatrix} \quad \text{and} \quad P_{34} = \begin{bmatrix} x_4 - x_3 \\ y_4 - y_3 \end{bmatrix} \tag{9.1}
$$

จะได้ว่า

$$
Angle = \arccos\left(\frac{P_{12} \cdot P_{34}}{|P_{12}||P_{34}|}\right) \tag{2.2}
$$

สําหรับใน 3 มิติ [14]

จาก

$$
P_{12} = \begin{bmatrix} x_2 - x_1 \\ y_2 - y_1 \\ z_2 - z_1 \end{bmatrix} \text{ and } P_{34} = \begin{bmatrix} x_4 - x_3 \\ y_4 - y_3 \\ z_4 - z_3 \end{bmatrix}
$$
 (9.3)

จะได้ว่า

$$
Angle = \arccos\left(\frac{P_{12} \cdot P_{34}}{|P_{12}||P_{34}|}\right) \tag{9.4}
$$

#### **การคานวณการต ํ งต าแหน ํ ่งอ้างองในส ิ ่วนของฟังก์ชัน Huge Project ั้**

ในส่วนนี้จะใช้ทฤษฎีจลศาสตร์การแปลง โดยมีแนวคิดการย้ายแกนเมื่อมีการเคลื่อนที่ตัวเครื่อง ื่ ื่ ดังรูปที่ ช.1

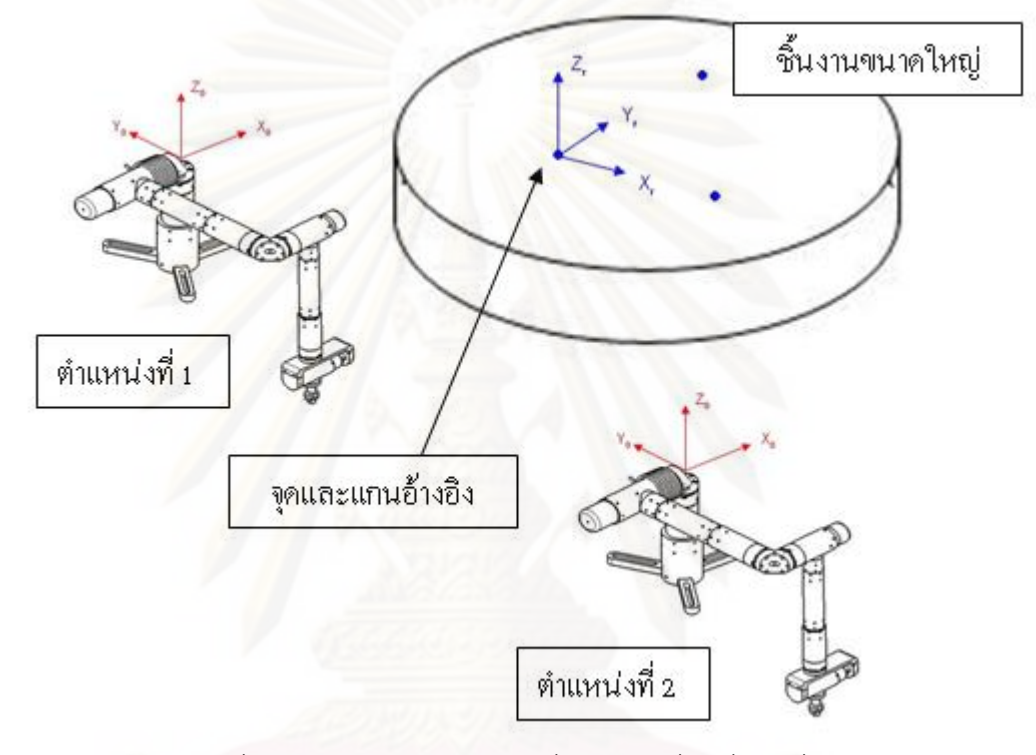

รูปที่ ช.1 แนวคิดการย้ายแกนเมื่อมีการเคลื่อนที่ตัวเครื่อง ื่ ื่

จากรูปที่ ช.1 จะกำหนดจุด 3 จุดให้กับตัวชิ้นงานเพื่อใช้สำหรับเป็นจุดอ้างอิง โดย ิ ้ ตำแหน่งที่ 1 ของเครื่องซียู-ซีเอ็มเอ็ม คือตำแหน่งที่เครื่องทำการวัดก่อนการเคลื่อนย้าย และ ื่ ื่ ตำแหน่งที่ 2 คือต<mark>ำ</mark>แหน่งที่เครื่องทำการวัดหลังการเคลื่อนย้าย ื่

จากทฤษฎีจลศาสตร์การแปลง ตำแหน่งปลายหัววัดเทียบกับเฟรม 0 คือ

$$
{}^{0}P = {}^{0}_{6}T {}^{6}P \tag{1.1}
$$

ดังนั้นจะกำหนดให้

เมตริกการแปลงของตำแหน่งที่ 1 คือ  $~^0_6T_1$ 

เมตริกการแปลงของตำแหน่งที่ 2 คือ  $~^0\! qT_2$ 

ถ้าต้องการตำแหน่งปลายหัววัดเทียบกับตำแหน่งอ้างอิงบนชิ้นงาน (r) จะได้ว่า

 $0$ T 6  $P = {}_{0}^{r}T {}_{0}^{0}T {}^{6}P$  (1.2)

โดยที่  $\frac{r}{0}$ *r T* คือเมตริกการแปลงของเฟรม 0 เทียบกับเฟรม r ดังนั้นจากสมการ ช.2 จะสามารถหาจุดปลายหัววัดเทียบกับเฟรม r ของตำแหน่งที่ 1 ได้ ั้

$$
{}^{r}P_{1} = {}^{r}_{0}T_{1} {}^{0}T_{1} {}^{6}P_{1} \tag{1.3}
$$

และจะสามารถหาจุดปลายหัววัดเทียบกับเฟรม r ของตำแหน่งที่ 2 ได้

$$
{}^{r}P_{2} = {}^{r}_{0}T_{2} {}^{0}P_{2} {}^{6}P_{2} \tag{1.4}
$$

ซึ่งจุดปลายหัววัดเทียบกับเฟรม r ของทั้งตำแหน่งที่ 1 และตำแหน่งที่ 2 จะต้องมีค่าเท่ากัน ดังนั้น

$$
{}^{r}P_{1} = {}^{r}P_{2} \tag{1.5}
$$

$$
{}_{0}^{r}T_{1} {}^{0}T_{1} {}^{6}P_{1} = {}_{0}^{r}T_{2} {}^{0}T_{2} {}^{6}P_{2}
$$
\n
$$
(1.6)
$$

หรือจากสมการช.1 จะได้ว่า

$$
{}_{0}^{r}T_{1}^{0}P_{1} = {}_{0}^{r}T_{2}^{0}P_{2} \tag{1.7}
$$

ดังนั้น

$$
{}^{0}P_{1} = {}^{r}_{0}T_{1}^{-1} {}^{r}_{0}T_{2} {}^{0}P_{2} \tag{1.8}
$$

จากสมการ ช.8 จะได้ว่าหลังจากที่เลื่อนตำแหน่งเครื่องซียู-ซีเอ็มเอ็มจากตำแหน่งที่ 1 มา ื่ ื่ อยู่ที่ตำแหน่งที่ 2 จะสามารถแปลงค่าตำแหน่งปลายหัววัดเมื่อเทียบกับเฟรมที่ 0 ที่วัดได้เมื่อเครื่อง ื่ ื่ อยู่ ณ ตำแหน่งที่ 2 มาเป็นค่าตำแหน่งปลายหัววัดเมื่อเทียบกับเฟรมที่ 0 เมื่อเครื่องอยู่ ณ ตำแหน่ง ื่ ื่  $1$  ได้ ผ่านทางเมตริกก<mark>าร</mark>แปลง  $\int_{0}^{r} T_{1}^{-1} \int_{0}^{r} T_{2}$ 

หา  $\iota_0^r T_1^{-1}$  $T_0^{\frac{r}{r}}$ 

พิจารณา ณ ตำแหน่งที่ 1

 $X_1, Y_1, Z_1, \alpha_1, \beta_1$  และ $\gamma_1$  โดยที่ ในการย้ายแกนจะมีตัวที่ต้องการทราบค่า 6 ตัว คือ

 $X_{1r}$  คือ ระยะในแนวแกน  ${\rm x}$  จากเฟรม 0 ของเครื่องตำแหน่งที่ 1 ถึงเฟรมอ้างอิงบน ื่ ้<br>ชิ้บงาบที่ต้องการวัด

 $Y_{1r}$  คือ ระยะในแนวแกน  $\bf{Y}$  จากเฟรม 0 ของเครื่องตำแหน่งที่ 1 ถึงเฟรมอ้างอิงบนชิ้นงาน **่** ้ ที่ต้องการวัด

 $Z_{\rm\scriptscriptstyle I}$ , คือ ระยะในแนวแกน z จากเฟรม 0 ของเครื่องตำแหน่งที่ 1 ถึงเฟรมอ้างอิงบนชิ้นงาน ื่ ์<br>เ ที่ต้องการวัด

 $\alpha_{\rm lr}$  คือ มุมระหว่างแกน x0 (แกน x บนเฟรม 0 ของเครื่องตำแหน่งที่ 1) และ ไลน์ออฟ ื่ โหนด (The line of nodes)

 $\beta_{\text{\tiny l} r}$  คือ มุมระหว่างแกน zo (แกน z บนเฟรม 0 ของเครื่องตำแหน่งที่ 1) และ แกน z บน ื่ เฟรมอ้างอิงบนช นงานที่ต้องการวัด ้

 $\mathcal{Y}_{1r}$  คือ มุมระหว่างไลน์ออฟโหนด และ แกน x บนเฟรมอ้างอิงบนชิ้นงานที่ต้องการวัด ใน ์ ที่นี้กำหนดให้แกน X บนเฟรมอ้างอิงบนชิ้นงาน คือ p $_{\rm 12}$ ้

ไลน์ออฟโหนด (The line of nodes) คือ เวกเตอร์ที่เกิดขึ้นจากการตัดกันของ ระนาบ ึ้  $\rm{x}$ 0-Y0 ของเครื่อง ณ ตำแหน่งที่ 2 และ ระนาบ  $\rm{x}$ r-Yr บนชิ้นงานที่ต้องการวัด ื่ ้

กำหนดให้จุดอ้างอิงจุดแรก (P<sub>1</sub>) เป็น  $\,X_{1r}, Y_{1r}, Z_{1r}\,$  ดังนั้นจากจุดอ้างอิง 3 จุดที่กำหนดไว้ คือ ั้ ให้

| \n $P_1 =\n \begin{bmatrix}\n x_1 \\  y_1 \\  z_1\n \end{bmatrix}$ \n  | \n $P_2 =\n \begin{bmatrix}\n x_2 \\  y_2 \\  z_2\n \end{bmatrix}$ \n | \n $\text{max}$ \n |
|------------------------------------------------------------------------|-----------------------------------------------------------------------|--------------------|
| \n $P_3 =\n \begin{bmatrix}\n x_3 \\  y_3\n \end{bmatrix}$ \n          |                                                                       |                    |
| \n $X_{1r} = x_1, Y_{1r} = y_1, Z_{1r} = z_1$ \n                       |                                                                       |                    |
| \n $m \alpha_1, \beta_1, \gamma_1$ \n                                  |                                                                       |                    |
| \n $P_{12} = P_2 - P_1$ \n                                             | \n $P_{23} = P_3 - P_2$ \n                                            |                    |
| \n $N_{1r} = P_{12} \times P_{23}$ \n                                  |                                                                       |                    |
| \n $N_{1r} = P_{12} \times P_{23}$ \n                                  |                                                                       |                    |
| \n $n_{1r} =\n \begin{bmatrix}\n N_{1r} \\  N_{1r}\n \end{bmatrix}$ \n |                                                                       |                    |

\n(1.10)

## ใช้วิธีZ-X-Z ออยเลอร์แองเกิล

1 *r*

หา The line of nodes จากเส้นที่เกิดจากการตัดกันของระนาบทั้งสอง ดังนั้น

The line of nodes(
$$
nod_1
$$
) =  $N_{ol} \times N_{1r}$  (12)

จะได้ว่า

$$
\alpha_{1r} = \arccos\left(\frac{N_{o1x} \cdot nod_1}{|N_{o1x}||nod_1|}\right)
$$
(1.13)  

$$
\beta_{1r} = \arccos\left(\frac{N_{o1z} \cdot N_{1r}}{|N_{o1z}||N_{1r}|}\right)
$$
(1.14)  

$$
\gamma_{1r} = \arccos\left(\frac{nod_1 \cdot P_{12}}{|nod_1||P_{12}|}\right)
$$
(1.15)

โดยที่

$$
N_{o1x} = \begin{bmatrix} 1 \\ 0 \\ 0 \end{bmatrix}, \ N_{o1z} = \begin{bmatrix} 0 \\ 0 \\ 1 \end{bmatrix} \qquad [14]
$$

(โปรดระวัง เครื่องหมายของสมการช.13 - ช.15)

จากนั้น นําคาท่ ี่ได้มาแทนลงในสมการ ง.16 จะได้ว่า

1  $x_{0O$ *rigin*  $\theta_{\boldsymbol{T}}$  | su c  $\zeta$  + cu c  $\theta$  s  $\zeta$  + cu c c c  $\zeta$  -so cu  $y_{0}$  origin *r 0Origin ca\* cg - sa\* cb\* sg -ca\* sg - sa\* cb\* cg sa\* sb x*  $T_1 = \begin{vmatrix} sa * cg + ca * cb * sg - sa * sg + ca * cb * cg - sb * ca \\ y \end{vmatrix}$ *sb\* sg sb\* cg cb z 0 0 01*  $\begin{vmatrix} ca * cg - sa * cb * sg - ca * sg - sa * cb * cg - sa * sb \ x_{00\%} \end{vmatrix}$   $\begin{bmatrix} 0 & 0 & 0 & 1 \end{bmatrix}$ โดยที่  $ca = cos(\alpha_{1r}),$  $cb = cos(\beta_{1r}),$  $cg = cos(\gamma_{1r}),$  $sa = \sin(\alpha_1)$ ,  $sb = \sin(\beta_{1r}),$  $sg = sin(\gamma_{1r})$  $x_{0 \text{origin}} = X_{1r}$  $y_{0<sub>origin</sub>} = Y_{1r}$  $z_{0}$ <sub>*Origin*</sub> =  $Z_{1r}$ 

ดังนั้นค่า  ${}_{0}^{r}T_{1}^{-1} = {}_{r}^{0}T_{1}$  ${}_{0}^{r}T_{1}^{-1} = {}_{r}^{0}T_{1}$ 

หา  $_{0}^{r}T_{2}$ 

พิจารณา ณ ตําแหน่งท ี่ 2

ในการย้ายแกนจะมีตัวที่ต้องการทราบค่า 6 ตัว คือ  $X_{2r}, Y_{2r}, Z_{2r}, a_{2r}, \beta_{2r}$  และ  $\gamma_{2r}$ โดยที่

 $X_{\scriptscriptstyle 2}$ , คือ ระยะในแนวแกน $\ _{\rm X}$  จากเฟรม $\ _{0}$  ของเครื่องตำแหน่งที่ 2 ถึงเฟรมอ้างอิงบน ื่ ชิ ้นงานที่ต้องการวัด

 $Y_{2r}$  คือ ระยะในแนวแกน  $\bf{Y}$  จากเฟรม 0 ของเครื่องตำแหน่งที่ 2 ถึงเฟรมอ้างอิงบนชิ้นงาน ื่ ้ ที่ต้องการวัด

 $Z_{\scriptscriptstyle 2r}$  คือ ระยะในแนวแกน  ${\rm z}$  จากเฟรม 0 ของเครื่องตำแหน่งที่ 2 ถึงเฟรมอ้างอิงบน ื่ ชิ ้นงานที่ต้องการวัด

 $\alpha_{_{2r}}$  คือ มุมระหว่างแกน xo (แกน x บนเฟรม 0 ของเครื่องตำแหน่งที่ 2) และ ไลน์ออฟ ื่ โหนด (The line of nodes)

 $\beta_{\scriptscriptstyle 2r}$  คือ มุมระหว่างแกน zo (แกน z บนเฟรม 0 ของเครื่องตำแหน่งที่ 2) และ แกน z บน ื่ เฟรมอ้างอิงบนช นงานที่ต้องการวัด ้

 $\mathcal{Y}_{2r}$  คือ มุมระหว่างไลน์ออฟโหนด และ แกน  $\mathbf{x}$  บนเฟรมอ้างอิงบนชิ้นงานที่ต้องการวัด ้ ในที่นี้กำหนดให้แกน X บนเฟรมอ้างอิงบนชิ้นงาน คือ P $_{\rm 45}$ ้

ไลน์ออฟโหนด (The line of nodes) คือ เวกเตอร์ที่เกิดขึ้นจากการตัดกันของ ระนาบ X0-Y0 ึ้ ของเครื่อง ณ ตำแหน่งที่ 2 และ ระนาบ Xr-Yr บนชิ้นงานที่ต้องการวัด ื่ ้

กำหนดให้จุดอ้างอิงจุดแรก (P $_2$ ) เป็น  $\,X_{\,2\,r}\,, Y_{\,2\,r}\,, Z_{\,2\,r}\,$  ดังนั้นจากจุดอ้างอิง 3 จุดที่กำหนดไว้ คือ ั้ ให้

$$
P_4 = \begin{bmatrix} x_4 \\ y_4 \\ z_4 \end{bmatrix}, \quad P_5 = \begin{bmatrix} x_5 \\ y_5 \\ z_5 \end{bmatrix} \quad \text{and} \quad P_6 = \begin{bmatrix} x_6 \\ y_6 \\ z_6 \end{bmatrix}
$$

$$
X_{2r} = x_4, \quad Y_{2r} = y_4, \quad Z_{2r} = z_4
$$

หา  $\alpha_{2r}$ ,  $\beta_{2r}$ ,  $\gamma_{2r}$ 

จาก  $P_{45} = P_5 - P_4$  และ  $P_{56} = P_6 - P_5$  (ช.16) หาเวกเตอร์นอร์มอลของระ<mark>นาบบนชิ้นงานได้จาก</mark>

$$
N_{2r} = P_{45} \times P_{56} \tag{1.17}
$$

เวกเตอร์นอร์มอลหนึ่งหน่วยของระนาบบนชิ้นงาน คือ ้

$$
n_{2r} = \frac{N_{2r}}{|N_{2r}|} \tag{4.18}
$$

ใช้วิธี Z-X-Z ออยเลอร์แองเกิล

หา The line of nodes จากเส้นที่เกิดจากการตัดกันของระนาบทั้งสอง ดังนั้น

The line of nodes(
$$
nod_2
$$
) =  $N_{o2} \times N_{2r}$  (19)

จะได้ว่า สาราช เป็นสาราช 1980 เป็นสาราช 1980 เป็นสาราช 1980 เป็นสาราช 1980 เป็นสาราช 1980 เป็นสาราช 1980 เป็นส

$$
\alpha_{2r} = \arccos\left(\frac{N_{o2x} \cdot nod_2}{|N_{o2x}||nod_2|}\right)
$$
\n
$$
\beta_{2r} = \arccos\left(\frac{N_{o2z} \cdot N_{2r}}{|N_{o2z}||N_{2r}|}\right)
$$
\n
$$
\gamma_{2r} = \arccos\left(\frac{nod_2 \cdot P_{45}}{|nod_2||P_{45}|}\right)
$$
\n(9.21)

โดยที่

$$
N_{o2x} = \begin{bmatrix} 1 \\ 0 \\ 0 \end{bmatrix}, N_{o2z} = \begin{bmatrix} 0 \\ 0 \\ 1 \end{bmatrix}
$$
 [14]

(โปรดระวัง เครื่องหมายของสมการช.19 - ช.21)

จากนั้น นําคาท่ ี่ได้มาแทนลงในสมการ ง.16 จะได้ว่า

$$
{}^0T_2 = \begin{bmatrix} ca * cg - sa * cb * sg & -ca * sg - sa * cb * cg & sa * sb & xoorigin \\ sa * cg + ca * cb * sg & -sa * sg + ca * cb * cg & -sb * ca & yoorigin \\ sb * sg & sb * cg & cb & zoorigin \\ 0 & 0 & 0 & 1 \end{bmatrix}
$$

$$
\begin{aligned}\n\text{In } \mathbb{R} \text{ is } \mathbb{R} \text{ is } \
$$

ดังนั้นค่า  $_{0}^{r}T_{2}=\frac{0}{r}T_{2}^{-1}$  ${}_{0}^{r}T_{2} = {}_{r}^{0}T_{2}^{-}$ 

เมื่อได้ค่า  $\displaystyle{ \;\stackrel{r}{0} T_1^{-1} }$  $\iota_o^r T_1^{-1}$  และ  $\iota_o^r T_2$  แล้ว นำมาแทนค่าในสมการ ช.8 ก็จะสามารถหาค่า  $^0P_1$  ได้

# **ประวัติผู้เขียนวทยาน ิ ิพนธ์**

นายมนต์มนัน ภูริวิศิษฏ์ เกิดเมื่อวันที่ 2 เมษายน ปีพ.ศ. 2527 เป็นชาวสมุทรปราการ เข้า ื่ ศึกษาชั้นประถมศึกษาที่โรงเรียนวัดประยุรวงศาวาส เมื่อสำเร็จการศึกษาชั้นประถมศึกษาปีที่หก ี่ ได้สอบเข้าศึกษาต่อในระดับมัธยมที่โรงเรียนวัดสุทธิวราราม หลังจากนั้นได้เข้าศึกษาต่อในคณะ วิศวกรรมศาสตร์จุฬาลงกรณ์มหาวิทยาลัย และสําเร็จการศึกษาในระดับปริญญาวิศวกรรม ศาสตรบัณฑิต สาขาวิชาวิศวกรรมเครื่องกล คณะวิศวกรรมศาสตร์ จุฬาลงกรณ์มหาวิทยาลัย ในปี ื่ ึ การศึกษา 2548 และได้เข้าศึกษาต่อในหลักสูตรวิศวกรรมศาสตรมหาบัณฑิต สาขาวิชาวิศวกรรม เคร องกล คณะวิศวกรรมศาสตร์จุฬาลงกรณ์มหาวิทยาลัย ในปีพ.ศ. 2549ื่